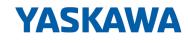

# iC9200 Series

# CPU | PMC921xEx | Operating manual

HB700 | CPU | PMC921xEx | en | 24-04 IEC 61131 CPU iC921xM-x - Hardware

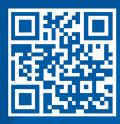

YASKAWA Europe GmbH Philipp-Reis-Str. 6 65795 Hattersheim Germany Tel.: +49 6196 569-300 Fax: +49 6196 569-398 Email: info@yaskawa.eu Internet: www.yaskawa.eu.com

# Table of contents

| 1 | Gener  | General.                              |    |
|---|--------|---------------------------------------|----|
|   | 1.1    | Copyright © YASKAWA Europe GmbH       | 7  |
|   | 1.2    | About this manual                     | 8  |
|   | 1.3    | Safety instructions.                  | 10 |
|   | 1.4    | Safety Information for Users.         | 11 |
|   | 1.5    | Intended use.                         | 12 |
|   | 1.6    | Responsibility of the user.           | 12 |
|   | 1.7    | Protective devices.                   | 13 |
|   | 1.7.1  | Notes on security.                    | 13 |
|   | 1.8    | Education of the personnel.           | 13 |
|   | 1.8.1  | Qualification                         | 13 |
|   | 1.9    | Personal protective equipment.        | 14 |
|   | 1.10   | Special hazards                       | 15 |
|   | 1.11   | Fire fighting.                        | 16 |
|   | 1.12   | Electrical safety                     | 16 |
|   | 1.13   | Safety facilities.                    | 17 |
|   | 1.14   | Behavior with dangers and accidents   | 17 |
|   | 1.15   | Sign-posting                          | 17 |
|   | 1.15.1 | Signs                                 | 17 |
|   | 1.16   | Safety hints                          | 18 |
|   | 1.17   | Approvals, directives, standards      | 19 |
|   | 1.18   | Use in difficult operating conditions | 21 |
| 2 | Basics | and mounting                          | 22 |
|   | 2.1    | Safety notes for the user             | 22 |
|   | 2.1.1  | Handling and transport                | 23 |
|   | 2.2    | System conception.                    | 24 |
|   | 2.2.1  | Overview                              | 24 |
|   | 2.2.2  | Components.                           | 24 |
|   | 2.2.3  | Hardware revision.                    | 28 |
|   | 2.3    | Dimensions.                           | 28 |
|   | 2.4    | Mounting.                             | 30 |
|   | 2.4.1  | Mounting CPU.                         | 31 |
|   | 2.4.2  | Mounting periphery modules.           | 32 |
|   | 2.5    | Wiring.                               | 34 |
|   | 2.5.1  | Wiring CPU.                           | 34 |
|   | 2.5.2  | Wiring System SLIO periphery          | 35 |
|   | 2.6    | Demounting                            | 43 |
|   | 2.6.1  | Demounting CPU.                       | 43 |
|   | 2.6.2  | Demounting 8x periphery modules.      | 45 |
|   | 2.6.3  | Demounting 16x periphery modules.     | 47 |
|   | 2.7    | Device replacement and repair         | 49 |
|   | 2.7.1  | Device replacement.                   | 49 |
|   | 2.7.2  | Device repairs and defects.           | 50 |

| 2.8    | Industrial security and installation guidelines.                                                                                                    | 51                                                                                                    |
|--------|----------------------------------------------------------------------------------------------------|----------------------------------------------------------------------------------------------------|
| 2.8.1  | Industrial security in information technology                                                                                                    | 51                                                                                                    |
| 2.8.2  | Installation guidelines.                                                                                                    | 53                                                                                                    |
| 2.9    | General data for iC9200 Series.                                                                                                    | 56                                                                                                    |
| 2.9.1  | Use in difficult operating conditions.                                                                                                    | 57                                                                                                    |
| Hardw  | are description.                                                                                                    | 58                                                                                                    |
| 3.1    | Properties                                                                                                    | 58                                                                                                    |
| 3.2    | Structure                                                                                                    | 59                                                                                                    |
| 3.2.1  | CPU iC921xM-x                                                                                                    | 59                                                                                                    |
| 3.2.2  | Interfaces.                                                                                                    | 60                                                                                                    |
| 3.2.3  | Memory                                                                                                    | 63                                                                                                    |
| 3.2.4  | Buffering mechanisms.                                                                                                    | 63                                                                                                    |
| 3.2.5  | LEDs.                                                                                                    | 63                                                                                                    |
| 3.2.6  | DIP switch                                                                                                    | 68                                                                                                    |
| 3.2.7  | Operating mode switch                                                                                                    | 68                                                                                                    |
| 3.3    | Technical data.                                                                                                    | 69                                                                                                    |
| 3.3.1  | iC9212M-EC - PMC9212E0                                                                                                    | 69                                                                                                    |
| 3.3.2  | iC9216M-EC - PMC9216E0                                                                                                    | 72                                                                                                    |
| 3.3.3  | iC9212M-FSoE - PMC9212ES                                                                                                    | 76                                                                                                    |
| 3.3.4  | iC9216M-FSoE - PMC9216ES                                                                                                    | 80                                                                                                    |
|        | /ment CPU iC921xM-EC                                                                                                    | 85                                                                                                    |
| 4.1    | Safety instructions.                                                                                                    | 85                                                                                                    |
| 4.2    | Mounting                                                                                                    | 86                                                                                                    |
| 4.3    | -                                                                                                    |                                                                                                    |
| 4.4    | Programming and file system.                                                                                                    |                                                                                                    |
| 4.4.1  | Install iCube Engineer.                                                                                                    | 87                                                                                                    |
| 4.4.2  | iCube Engineer user interface                                                                                                    | 87                                                                                                    |
| 4.4.3  | Create a new project.                                                                                                    | 88                                                                                                    |
| 4.5    | Commissioning                                                                                                    | 89                                                                                                    |
| 4.5.1  | Notes on commissioning.                                                                                                    | 89                                                                                                    |
| 4.5.2  | Online access to the CPU.                                                                                                    | 90                                                                                                    |
| 4.6    | Memory management.                                                                                                    | 93                                                                                                    |
| 4.6.1  | Internal memory                                                                                                    | 93                                                                                                    |
| 4.6.2  | Slot for Yaskawa SD card                                                                                                    | 95                                                                                                    |
| 4.7    | MRESET and reset to factory settings                                                                                                    | 97                                                                                                    |
| 4.8    | Firmware update.                                                                                                    | 98                                                                                                    |
| 4.9    | Safe Mode.                                                                                                    | 98                                                                                                    |
| 4.10   | System variables and status information                                                                                                    | 99                                                                                                    |
| 4.10.1 | General.                                                                                                    | 99                                                                                                    |
| 4.10.2 | System variables.                                                                                                    | 100                                                                                                    |
| Deploy | /ment CPU iC921xM-FSoE                                                                                                    | 108                                                                                                    |
| 5.1    | Safety instructions.                                                                                                    | 108                                                                                                    |
| 5.2    | Mounting.                                                                                                    | 110                                                                                                    |
| 5.3    | Licensing information for open source software                                                                                                    | 110                                                                                                    |
|        | 2.8.1<br>2.9<br>2.9.1<br>Hardw<br>3.1<br>3.2<br>3.2.1<br>3.2.2<br>3.2.3<br>3.2.4<br>3.2.5<br>3.2.6<br>3.2.7<br>3.3<br>3.3.1<br>3.3.2<br>3.3.1<br>3.3.2<br>3.3.3<br>3.3.1<br>4.2<br>4.3<br>4.1<br>4.2<br>4.3<br>4.4<br>4.4.1<br>4.4.2<br>4.3<br>4.4<br>4.4.1<br>4.4.2<br>4.3<br>4.5<br>4.5<br>1<br>4.5.2<br>4.6<br>1<br>4.5.2<br>4.6<br>1<br>4.5.2<br>4.6<br>1<br>4.5.2<br>4.7<br>4.8<br>4.9<br>4.10.1<br>4.10.2<br>Deploy<br>5.1<br>5.2 | 2.8.1       Industrial security in information technology.         2.8.2       Instaliation guidelines.         2.9       General data for IC9200 Series.         2.9.1       Use in difficult operating conditions.         Hardware description. |

| 5.4    | Programming and file system.              | 110 |
|--------|-------------------------------------------|-----|
| 5.4.1  | Install iCube Engineer                    | 111 |
| 5.4.2  | iCube Engineer user interface             | 111 |
| 5.4.3  | Create a new project.                     | 112 |
| 5.4.4  | Parametrization of the safety parameters. | 113 |
| 5.4.5  | Assigning safety process data             | 115 |
| 5.5    | Commissioning.                            | 115 |
| 5.5.1  | Notes on commissioning.                   | 115 |
| 5.5.2  | Online access to the CPU                  | 118 |
| 5.5.3  | Validation of the system.                 | 121 |
| 5.5.4  | Comparison of the checksums.              | 123 |
| 5.6    | Memory management.                        | 123 |
| 5.6.1  | Internal memory.                          | 123 |
| 5.6.2  | Slot for Yaskawa SD card.                 | 125 |
| 5.7    | MRESET and reset to factory settings      | 127 |
| 5.8    | Firmware update.                          | 128 |
| 5.9    | Safe Mode.                                | 129 |
| 5.10   | Temperature behavior                      | 129 |
| 5.11   | Fail safe states.                         |     |
| 5.12   | Response times.                           |     |
| 5.12.1 | There is no error.                        | 131 |
| 5.12.2 |                                           |     |
| 5.12.3 |                                           |     |
| 5.12.4 | -                                         |     |
| 5.12.5 |                                           |     |
| 5.12.6 |                                           |     |
| 5.12.7 |                                           |     |
| 5.13   | Sample application.                       |     |
| 5.13.1 | Precondition.                             |     |
| 5.13.2 |                                           |     |
| 5.13.3 |                                           | 149 |
| 5.14   |                                           | 156 |
| 5.15   | System variables and status information.  |     |
| 5.15.1 | General                                   |     |
| 5.15.2 |                                           |     |
| 5.15.3 | •                                         |     |
| 5.15.4 | FSoE diagnostic variables.                |     |
|        | pased management - WBM.                   |     |
| 6.1    | Overview and first steps.                 |     |
| 6.2    | Overview                                  |     |
| 6.2.1  | General Data                              |     |
| 6.2.2  |                                           |     |
| 6.3    | Diagnostics                               |     |
| 6.3.1  | Axis Grid.                                |     |
| 6.3.2  | EtherCAT                                  |     |
| 6.3.3  | Motion Alarms.                            |     |
| 0.0.0  |                                           | 170 |

6

| 6.3.4 | Notifications.                                           | . 179 |
|-------|----------------------------------------------------------|-------|
| 6.3.5 | PROFINET - optional.                                     | 180   |
| 6.3.6 | SliceBus.                                                | 184   |
| 6.3.7 | SliceBus Modules.                                        | 184   |
| 6.4   | Configuration                                            | 185   |
| 6.4.1 | Network                                                  | . 185 |
| 6.4.2 | Date and Time                                            | . 186 |
| 6.4.3 | System Services.                                         | . 187 |
| 6.4.4 | Web Services                                             | 188   |
| 6.5   | Security                                                 | 190   |
| 6.5.1 | Certificate Authentication.                              | 190   |
| 6.5.2 | Firewall                                                 | 193   |
| 6.5.3 | SD Card                                                  | 197   |
| 6.5.4 | Syslog Configuration.                                    | . 198 |
| 6.5.5 | User Authentication                                      | . 200 |
| 6.6   | Administration.                                          | . 205 |
| 6.6.1 | iCube Apps                                               | 205   |
| 6.6.2 | Firmware Update                                          | . 207 |
| 6.6.3 | License Management.                                      | 208   |
| Appe  | ndix                                                     | 211   |
|       | Checklists - Deployment CPU iC921xM-FSoE.                |       |
| А     | Checklist planning.                                      | 215   |
| В     | Checklist installation.                                  |       |
| С     | Checklist commissioning, parametrization and validation. | 217   |
| D     | Checklist operation.                                     | . 218 |
| Е     | Checklist modification and retrofitting.                 | 219   |
| F     | Checklist decommissioning.                               | 220   |
|       |                                                          |       |

7

## 1 General

### 1.1 Copyright © YASKAWA Europe GmbH

| All Rights Reserved       | This document contains proprietary information of Yaskawa and is not to be disclosed or used except in accordance with applicable agreements.                                                                                                    |
|---------------------------|----------------------------------------------------------------------------------------------------|
|                           | This material is protected by copyright laws. It may not be reproduced, distributed, or altered in any fashion by any entity (either internal or external to Yaskawa) except in accordance with applicable agreements, contracts or licensing, without the express written consent of Yaskawa and the business management owner of the material.                                                                                                    |
|                           | For permission to reproduce or distribute, please contact:                                                                                                    |
|                           | YASKAWA Europe GmbH, European Headquarters,                                                                                                    |
|                           | Philipp-Reis-Str. 6, 65795 Hattersheim, Germany                                                                                                    |
|                           | Tel.: +49 6196 569 300<br>Fax.: +49 6196 569 398<br>Email: info@yaskawa.eu<br>Internet: www.yaskawa.eu.com                                                                                                    |
| EC conformity declaration | Hereby, YASKAWA Europe GmbH declares that the products and systems are in com-<br>pliance with the essential requirements and other relevant provisions. Conformity is indi-<br>cated by the CE marking affixed to the product.                                                                                                    |
| Conformity Information    | For more information regarding CE marking and Declaration of Conformity (DoC), please contact your local representative of YASKAWA Europe GmbH.                                                                                                    |
| Trademarks                | SLIO is a registered trademark of YASKAWA Europe GmbH.                                                                                                    |
|                           | All Microsoft Windows, Office and Server products mentioned are registered trademarks of Microsoft Inc., USA.                                                                                                    |
|                           | Linux is a registered trademark of Linus Torvalds.                                                                                                    |
|                           | PLCnext Technology is a registered trademark of Phoenix Contact.                                                                                                    |
|                           | EtherCAT is a registered trademark of Beckhoff Automation GmbH.                                                                                                    |
|                           | PROFINET is a registered trademark of PROFIBUS and PROFINET International (PI).                                                                                                    |
|                           | All other trademarks, logos and service or product marks specified herein are owned by their respective companies.                                                                                                    |
| General terms of use      | Every effort has been made to ensure that the information contained in this document was complete and accurate at the time of publishing. We cannot guarantee that the information is free of errors, and we reserve the right to change the information at any time. There is no obligation to inform the customer about any changes. The customer is requested to actively keep his documents up to date. The customer is always responsible for the deployment of the products with the associated documentation, taking into account the applicable directives and standards. This documentation describes all hardware units and functions known today. It is possible that units are described that do not exist at the customer. The exact scope of delivery is described in the respective purchase contract. |
| Document support          | Contact your local representative of YASKAWA Europe GmbH if you have errors or ques-<br>tions regarding the content of this document. You can reach YASKAWA Europe GmbH via<br>the following contact:                                                                                                    |
|                           | Email: Documentation.HER@yaskawa.eu                                                                                                    |
|                           |                                                                                                    |

About this manual

| Technical support | Contact your local representative of YASKAWA Europe GmbH if you encounter problems<br>or have questions regarding the product. If such a location is not available, you can reach<br>the YASKAWA customer service via the following contact: |
|-------------------|----------------------------------------------------------------------------------------------------|
|                   | YASKAWA Europe GmbH,<br>European Headquarters, Philipp-Reis-Str. 6, 65795 Hattersheim, Germany<br>Tel.: +49 6196 569 500 (hotline)<br>Email: support@yaskawa.eu                                                                              |
|                   | YASKAWA America, Inc.<br>2121 Norman Drive South, Waukegan, IL 60085<br>Tel.: 1-800-YASKAWA (927-5292) or 1-847-887-7457 (Hotline)<br>Email: technical_support@yaskawa.com                                                                   |

### 1.2 About this manual

### **Objective and contents**

This manual is the translation of the original instructions!

The manual describes the CPU PMC921xEx of the iC9200 Series.

- It describes the structure, configuration and application.
- The manual is targeted at users who have a background in automation technology.
  - The manual consists of chapters. Each chapter describes a completed topic. For guidance, the manual provides:
    - An overall table of contents at the beginning of the manual.
    - References with pages numbers.

### Validity of the documentation

| Product       | Order no. | as of version: |                   |
|---------------|-----------|----------------|-------------------|
| CPU iC921xM-x | PMC921xEx | CPU HW: 1      | CPU FW: V2022.9.1 |

**Icons Headings** 

Important passages in the text are highlighted by following icons and headings:

### DANGER

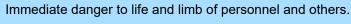

Non-compliance will cause death or serious injury.

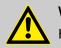

### WARNING

Hazardous situation to life and limb of personnel and others. Non-compliance may cause death or serious injury.

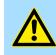

### CAUTION

Hazardous situation to life and limb of personnel and others. Non-compliance may cause slight injuries.

This symbol is also used as warning of damages to property.

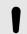

### NOTICE

Designates a possibly harmful situation. Non-compliance can damage the product or something in its environment.

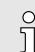

Supplementary information and useful tips.

| Liability Limitation | All data and notes in these instructions were prepared with consideration to the statutory standards and regulations, the present state of technology, as well as our many years of knowledge and experience.                                                                                              |
|----------------------|----------------------------------------------------------------------------------------------------|
|                      | The manufacturer accepts no liability for damage caused because:                                                                                                    |
|                      | Non-compliance with the instructions                                                                                                    |
|                      | Non-specified use                                                                                                    |
|                      | Use of untrained personnel                                                                                                    |
|                      | The actual scope of delivery can, by special designs, deviate from the explanations<br>and presentations given here, because of the utilization of additional order options, or<br>because of the most recent technical changes.                                                                           |
|                      | The user is responsible for the execution of service and commissioning according to the safety instructions of the prevailing standards and other relevant national and local instructions concerning conductor dimensioning and protection, earthing, disconnector, overcurrent protection and so on.     |
|                      | For damages, which result from the mounting or from the connection, the one is liable, who has carried out the mounting or the installation.                                                                                                    |
|                      | We have checked the contents of this manual for agreement with the hardware and software described. Since deviations cannot be precluded entirely, we cannot guarantee full agreement. However, the data in this manual are reviewed regularly. Necessary corrections are included in subsequent editions. |
|                      | Suggestions for improvement are welcomed.                                                                                                    |
|                      | For damage, which results from missing or insufficient knowledge of the manual, any liability of the manufacturer is impossible.                                                                                                    |
|                      | Therefore, the operator is recommended to have the instruction of the persons concerned confirmed in writing.                                                                                                    |
|                      | Modifications or functional alternations on the product are not allowed due to safety reasons. Any modification on the product not explicitly authorized by the manufacturer will result in loss of any liability claims to the vendor. The same applies if non authorized parts or equipment are used.    |
| Copyright            | This manual is to be treated confidentially. It has been provided only for the personnel, which use the product. The transfer of this document to third parties without the authorization in writing of the vendor is prohibited.                                                                          |
|                      | The contents, texts, drawings, pictures and any other illustrations are copyrighted and subject to other protection rights. Any person unlawfully using this publication is liable to criminal prosecution.                                                                                                |

| Use of this manual       | This safety manual contains information for the intended use of the iC9200 Series CPUs. Knowledge of regulations and the proper technical implementation of the safety instructions detailed in this manual performed by qualified personnel are prerequisites for safely planning, engineering, programming, installing and starting up the iC9200 Series CPUs as well as for ensuring safety during their operation and maintenance. → 'Education of the personnel'page 13 |
|--------------------------|----------------------------------------------------------------------------------------------------|
|                          | Yaskawa will not be held liable for severe personal injuries, damage to property or the surroundings caused by any of the following: unqualified personnel working on or with the devices, de-activation or bypassing of safety functions, or failure to comply with the instructions detailed in this manual.                                                                                                    |
|                          | The safety components and systems have been developed, manufactured and tested in compliance with the pertinent safety standards and regulations. They may only be used for the intended applications under the specified environmental conditions.                                                                                                    |
|                          | They must be used only as specified in environmental descriptions and be connected only to approved external devices.                                                                                                    |
|                          | The manual contains safety instructions, description of the modules and information about life cycle.                                                                                                    |
| Applicable documentation | In the safety CPUs components of other manufacturers are possibly integrated. For these purchased parts of the respective manufacturers risk evaluations were carried out. The conformity of the constructions to the valid European and national regulations was declared by the according manufacturer.                                                                                                    |
| Warranty conditions      | The warranty conditions can be found in the "General terms and conditions" at                                                                                                    |

1.3 Safety instructions

### Intended use

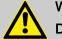

### WARNING

Danger by non intended use!

Any other use beyond the intended use and/or other use of this product can lead to dangerous situations and is prohibited.

The CPU iC921xM-x is constructed and produced for:

- industrial use.
- general control and automation tasks.
- industrial network communication, machine and process control.
- the connection to EtherCAT and PROFINET (optional).
- the installation in a control cabinet with degree of protection IP54 or better.
- operation within the environmental conditions specified in the technical data.

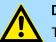

### DANGER

This device is not certified for applications:

in explosive environments (EX-zone)

Documentation

The manual must be available for:

- Project design department
- Installation department
- Commissioning
- Operation

Safety Information for Users

|                | The following conditions must be met before using or commissioning the components described in this manual:                                                                                                    |
|----------------|----------------------------------------------------------------------------------------------------|
|                | <ul> <li>Changes to the automation system may only be made when the power<br/>supply is disconnected!</li> </ul>                                                                                                    |
|                | <ul> <li>Installation and hardware modifications only by properly trained per-<br/>sonnel.</li> </ul>                                                                                                    |
|                | <ul> <li>The national rules and regulations of the respective country must be satis-<br/>fied (installation, safety, EMC)</li> </ul>                                                                                                    |
| Maintenance    | If you keep the prescribed environmental conditions the CPU is maintenance-free.                                                                                                    |
|                | ➡ 'Approvals, directives, standards'page 19                                                                                                    |
| Spare parts    | Please only use original spare parts of Yaskawa.                                                                                                    |
|                | WARNING<br>Incorrect or faulty spare parts can cause damage, malfunction or failure as<br>well as affect security.                                                                                                    |
| Shipping       | For shipping always use the original packaging.                                                                                                    |
| Disposal       | National rules and regulations apply to the disposal of the device!                                                                                                    |
| Residual risks | WARNING<br>The CPU iC921xM-x was developed as an assembly for functional safety in<br>accordance with the procedure described in the relevant standards. The nec-<br>essary risk reduction was implemented in the design and the corresponding<br>warnings and requirements for the user are described in this manual. Please<br>note that even with these measures, there is still a small residual risk to life |

### 1.4 Safety Information for Users

Handling of electrostatic sensitive modules

The modules make use of highly integrated components in MOS-Technology. These components are extremely sensitive to over-voltages that can occur during electrostatic discharges. The following symbol is attached to modules that can be destroyed by electrostatic discharges.

for the plant/machine in which the CPU iC921xM-x is used.

and health of persons and take this into account as part of the risk evaluation

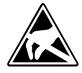

The Symbol is located on the module, the module rack or on packing material and it indicates the presence of electrostatic sensitive equipment. It is possible that electrostatic sensitive equipment is destroyed by energies and voltages that are far less than the human threshold of perception. These voltages can occur where persons do not discharge themselves before handling electrostatic sensitive modules and they can damage components thereby, causing the module to become inoperable or unusable. Modules that have been damaged by electrostatic discharges can fail after a temperature change, mechanical shock or changes in the electrical load. Only the consequent implementation of protection devices and meticulous attention to the applicable rules and regulations for handling the respective equipment can prevent failures of electrostatic sensitive modules.

#### Responsibility of the user

Measurements and alterations on electrostatic sensitive modules When you are conducting measurements on electrostatic sensitive modules you should take the following precautions:

- Floating instruments must be discharged before use.
- Instruments must be grounded.

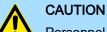

Personnel and instruments should be grounded when working on electrostatic sensitive modules.

# 1.5 Intended use General

The product is exclusively designed and constructed for the intended use described in this manual. The product is intended used if all the notes and information of this manual are considered.

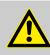

### WARNING

Danger by not intended use!

Each use of the product, which differs to the intended use can lead to dangerous situations.

Therefore

- Use the product only intended.
- Use the product only together with the recommended components.
- Consider all the data in this manual.
- Ensure that only qualified personnel work with/at the product. → 'Education of the personnel'...page 13
- Ensure during configuration that the product is operated within its specifications.
- Ensure that the power supply corresponds to the given specifications.
- Only use the product in a technically perfect condition.
- Only use the product in combination with approved components.
- Only use the product in an area of second type (industrial area). The product was developed such as this fulfils the requirements of the category C3. For operation an approved power supply (SELV/PELV) is necessary. Here With the usage of the product in an area of first type, category C2/C1 (living-, business and trade without an interstage transformator directly at a public low-voltage-system) the cabinet builder has to reduce the emission (conducted and radiated) by special measure steps, which are to be demonstrated, since it can come without any additional measures to EMC disturbances. Whether a products described here reaches category C2/C1 with additional measures, cannot be ensured.

| Changes and modifications | To avoid endangerments and to ensure the optimal power neither changes nor modifica-    |
|---------------------------|-----------------------------------------------------------------------------------------|
| at the product            | tions may be made at the product, which are not specially approved by the manufacturer. |

### 1.6 Responsibility of the user

General

The product is used in the commercial range. The user of the product is subject of the statutory duties to work safety. In addition to the safety instructions in this manual, for the usage environment of the product valid safety, accident prevention and environmental protection regulations must be adhered.

- The user must be informed about the valid industrial safety regulations and determine in an endangerment evaluation additionally dangers, which arise as a result of the special conditions for the product on the place of operation. This is to be transcribed with working instructions for the operation of the product.
- These working instructions must be kept in direct environment of the product and accessible at any time for people, which work with the product.
- The working instructions must fully be adhered.
- The product is only to be operated in a technically flawless condition.

1.7 Protective devices

### Degree of protection

The place of installation of the CPU must comply for devices according to IP20.

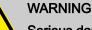

### Serious danger due to improper use

Serious dangers for the user and/or damage to property can result from improper or non-intended use and manipulation of the CPU.

### NOTICE

### Property damage due to incorrect use

The IP20 (IEC 60529/EN 60529) protection class of the CPU is intended for a clean and dry environment.

- Do not subject the CPU to mechanical and/or thermal stress that exceeds the limits described.
- Please note that you must install the CPU in a lockable housing or a lockable control cabinet with at least protection class IP54 for proper operation.

### 1.7.1 Notes on security

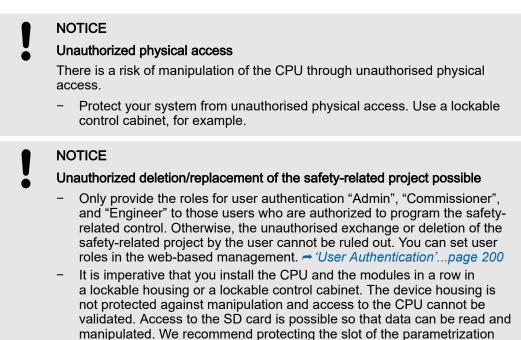

### 1.8 Education of the personnel

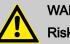

### WARNING

**Risk of injury resulting from insufficient qualification!** Improper use can cause considerable personal injury and material damage.

memory (SD card) on the CPU against manipulation with a seal.

Therefore: The special activities may only be executed by personnel nominated by the respective chapters.

### 1.8.1 Qualification

In the manual the following qualifications for different activities are defined:

Personal protective equipment

| Operating personnel | The automation system may only be operated by persons, which are trained, instructed<br>and authorized. Troubleshooting, maintenance, cleaning, maintenance and replacement<br>must be performed only by skilled or trained personnel. These persons have to know the<br>instruction manual and have to act accordingly. Commissioning and training should only<br>be performed by qualified personnel.                                                                                                    |
|---------------------|----------------------------------------------------------------------------------------------------|
| Qualified personnel | These are electrical engineers and electricians of the customer or third party, which are<br>authorized by the manufacturer and which have learned installation and commissioning<br>by the manufacturer and are allowed to ground, mark and install electrical circuits and<br>devices in accordance to the standard safety technology. Qualified personnel is trained<br>and instructed according to the corresponding valid standards in safety technology in the<br>care and use of appropriate safety equipment. |

### 1.9 Personal protective equipment

General

During work, the wearing of personal protective equipment is needed to minimize health hazards.

- Always wear the necessary protective equipment for the corresponding job.
- For your own safety regard the signs, which are in your work space.

### Work clothing

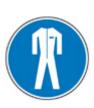

is close-fitting clothing with low tensile strength, with tight sleeves and without a protruding part. Depending on the application it should be prevented, that the carrier gets serious injured or is exposed to health risk during work. For reasons of injury no jewellery like rings and chains should be worn.

### **Protective helmet**

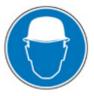

for protection against falling and flying objects.

for protection against falling heavy objects.

### Safety shoes

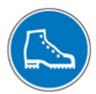

**Protective gloves** 

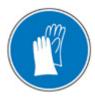

to protect hands from friction abrasions, punctures or injuries, as well as from contact with hot objects.

Wear at special works: Eye to protect protector

to protect eyes from flying parts and liquid splashes.

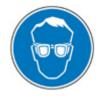

# 1.10 Special hazards General

In the following section the residual risks are listed. Regard the listed safety warnings here and the notes in the whole manual to reduce health hazards and to avoid dangerous situations.

**Electric current** 

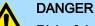

### Risk of death by electric current!

Contact with live parts is immediate danger to life. Damage of the insulation or of components can be danger to life.

Therefore: Immediately turn off the power supply when the insulation is damaged. Work on the electrical system only by qualified personnel. Always power-off and secure the electrical system during the work on it.

Risk by residual energy

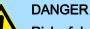

### Risk of death by electric current!

After disconnecting a device from main voltage, parts such as power connections should only be touched when the capacitors are discharged in the device.

Therefore: Regard discharge time of the capacitors, do not touch live parts before. Regard corresponding instructions on the device. If you have connected additional capacitors on the link, the discharge of the link can last considerably longer. In this case you have to determine the required waiting period or even to measure whether the device is free of voltage.

Moved objects

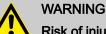

### Risk of injury from moving parts!

Rotary respectively linear moved parts can cause serious injuries.

Therefore: Do not touch moving parts during operation. Do not open the cover during operation. The mechanical residual energy depends on the application. Driven components rotate respectively move for a certain time even after switching off the power supply. Here serve for suited safety devices.

### Electrical safety

#### 1.11 Fire fighting

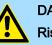

### DANGER

Risk of death by electric current!

Risk of an electrical shock when using a conducting fire fighting medium.

Therefore use the following fire fighting medium: ABC powder / CO2

#### **Electrical safety** 1.12

### General

The safety CPU is designed according to IEC61131-2 for degree of pollution 2. This means only non-conductive pollution may occur during operation. Temporary conductivity by condensation is only allowed when the module is out of operation.

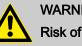

### WARNING

Risk of injury from conductive pollution!

During the operation there is no conductive pollution allowed.

Therefore: Before the system is installed check and guarantee if necessary by additional measures that the degree of pollution 2 is not exceeded (e.g. installation in a cubicle with degree of protection IP54 or better).

### Installation and configuration

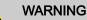

### Incorrect installation and retrofitting can pose serious risks

- Devices and their installations in the system must be designed according to these requirements.
- Existing plants and systems that are retrofitted must also be checked in this regard.

Note on power supply

### WARNING

### Risk of injury by electric current!

Only devices with safe insulation from the 230V mains may be connected to the CPU. The power supply for generating the 24V power must correspond to the requirements for PELV/SELV according to EN 50178.

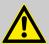

### WARNING

### Hazardous shock currents and the loss of functional safety

Disregarding instructions for electrical safety may result in hazardous shock currents and the loss of functional safety.

In order to ensure electrical safety, please observe the following points:

- Direct/indirect contact
- Safe isolation

| Direct/indirect contact | Ensure protection against direct and indirect contact in accordance with VDE 0100 Part 410 (IEC 60364-4-41) for all components connected to the system. In the event of a fault, parasitic voltages must not occur (single fault security). This also applies to devices and components with dangerous touch voltages that are permanently connected to network and/or diagnostic interfaces of the devices used. |
|-------------------------|----------------------------------------------------------------------------------------------------|
|                         |                                                                                                    |

Safe isolation

Only use units with safe isolation if dangerous contact voltages can occur at their connections during normal operation or as a result of an insulation error.

### 1.13 Safety facilities

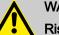

### WARNING

Risk of death by non-functioning safety facilities!

Safety facilities serve for maximum safety during operation. Even if by safety facilities working process become complicated, its never allowed to circumvent them. The security is guaranteed only when the safety facilities are intact.

Therefore: Before beginning the work check whether the safety facilities are installed properly and functional.

### 1.14 Behavior with dangers and accidents

- Always be prepared for accidents or fire!
- First-aid equipment (first aid kit, blankets etc.) and keep fire extinguisher handy.
- Make Personal with accident message, first-aid and rescue mechanisms familiar.

Set immediately the device with emergency stop out of operation.

In case of emergency: act correctly

- Initiate first-aid measures.
- Rescue persons from the danger zone.
- Inform responsible on-site.
- Alarm medical and / or fire department.
- Make free the access routes for emergency vehicles.

### 1.15 Sign-posting

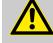

### WARNING

Danger of injury by illegible symbols

In course of time stickers and symbols on the devices can get dirty or otherwise become unrecognizable.

Therefore: Please hold all the safety warnings and operation instructions on the device in always well readable condition.

1.15.1 Signs

The following symbols and signs are in the work space. They refer to the direct environment in which they are attached.

### **Electrical voltage**

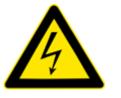

In the such marked work space only qualified personnel may work. Unauthorized may not touch the marked equipment.

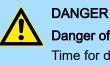

Danger of life by electrical power!

Time for discharge > 1 Minute Stored electrical charge

Therefore: Consider discharge time of capacitor and do not touch live parts before. Consider appropriate instructions on the device. If you have connected additional capacitors at DC, the discharge of the DC link can last longer. In this case you have to determine respectively to measure the required waiting time whether the device is free of voltage.

### 1.16 Safety hints

The CPU represents the current state of the art and fulfill the valid safety regulations and the appropriate harmonized, European standards (EN)

For the user additionally is valid the:

- relevant rules for the prevention of accidents
- EG directives or other country-specific regulations
- generally accepted safety rules
- general ESD regulations

Disturbances of any kind or other damage must be reported to a responsible person. Protective and safety equipment must not be circumvented or bypassed. Dismounted protective equipment must be mounted and functionally tested before a restart. The modules are to be secured against misuse or accidental use. Original mounted signs, labels, stickers are to be always considered and be held in a readable condition.

Approvals, directives, standards

## 1.17 Approvals, directives, standards

|                                      | • • • • •     |                                                        |
|--------------------------------------|---------------|--------------------------------------------------------|
| Conformity and approval              |               |                                                        |
| Conformity                           |               |                                                        |
| CE                                   | 2014/30/EU    | EMC Directive                                          |
|                                      | 2006/42/EC    | Machinery Directive                                    |
| RoHS (EU)                            | 2011/65/EU    | Restriction of the use of certain hazardous substances |
| UKCA                                 | 2016 No. 1091 | Electromagnetic Compatibility Regulations              |
|                                      | 2008 No. 1597 | Supply of Machinery (Safety) Regulation                |
| RoHS (UK)                            | 2012 No. 3032 | Use of Certain Hazardous Substances                    |
| Protection of persons and device p   | rotection     |                                                        |
| Type of protection                   | -             | IP20                                                   |
| Electrical isolation                 |               |                                                        |
| to the field bus                     | -             | electrically isolated                                  |
| to the process level                 | -             | electrically isolated                                  |
| Insulation resistance                | EN 61131-2    | -                                                      |
| Insulation voltage to reference eart | h             |                                                        |
| Inputs / outputs                     | -             | AC / DC 50V, test voltage AC 500V                      |
| Protective measures                  | -             | against short circuit                                  |
| Environmental conditions to EN 61    | 131-2         |                                                        |
| Climatic                             |               |                                                        |
| Storage / transport                  | EN 60068-2-14 | -40+70°C                                               |
| Operation                            |               |                                                        |
| Horizontal installation hanging      | EN 61131-2    | 0+60°C                                                 |
| Vertical installation                | EN 61131-2    | 0+55°C                                                 |
| Air humidity                         | EN 60068-2-30 | RH1 (without condensation, rel. humidity 1095%)        |
| Pollution                            | EN 61131-2    | Degree of pollution 2                                  |
| Installation altitude max.           | -             | 2000m                                                  |
| Mechanical                           |               |                                                        |
| Oscillation                          | EN 60068-2-6  | 1g, 9Hz 150Hz                                          |
| Shock                                | EN 60068-2-27 | 15g, 11ms                                              |
| Mounting conditions                  |               |                                                        |
| Mounting place                       | -             | In the control cabinet (IP54 or better)                |
| Mounting position                    | -             | Horizontal hanging - 'Assembly possibilities'page 32   |
|                                      |               |                                                        |

Approvals, directives, standards

| EMC                      | Standard     |              | Comment                                                                                                 |
|--------------------------|--------------|--------------|----------------------------------------------------------------------------------------------------|
| Emitted interference     | EN 61000-6-4 |              | Class A (Industrial area)                                                                               |
| Noise immunity<br>zone B | EN 61000-6-2 | EN 61000-4-2 | Industrial area                                                                                         |
|                          |              |              | ESD<br>8kV at air discharge (degree of severity 3),<br>4kV at contact discharge (degree of severity 2), |
|                          |              | EN 61000-4-3 | HF field immunity (casing)<br>80MHz … 1000MHz, 10V/m<br>1.4GHz … 6.0GHz, 3V/m                           |
|                          |              | EN 61000-4-6 | HF conducted<br>150kHz … 80MHz, 10V                                                                     |
|                          |              | EN 61000-4-4 | Burst, degree of severity 3                                                                             |
|                          |              | EN 61000-4-5 | Surge, degree of severity 3 <sup>1</sup>                                                                |

1) Due to the high-energetic single pulses with Surge an appropriate external protective circuit with lightning protection elements like conductors for lightning and over-voltage is necessary.

| Example of lightning protection conductors |        |                                                                             |                                  |                                                    |
|--------------------------------------------|--------|-----------------------------------------------------------------------------|----------------------------------|----------------------------------------------------|
| Application                                | Vendor |                                                                             | Article                          | Description                                        |
| Feed                                       | Dehn   |                                                                             | BLITZDUCTOR VT<br>BVT AVD 24     | External Lightning protec-<br>tion<br>(DC24V/10A)  |
| Digital inputs,<br>test pulse outputs      | Dehn   |                                                                             | DEHNconnect RK<br>DCO RK ME 24   | External Lightning protec-<br>tion<br>(DC24V/0.5A) |
| Digital outputs                            | Dehn   |                                                                             | DEHNconnect RK<br>DCO RK D 5 24  | External Lightning protec-<br>tion<br>(DC24V/10A)  |
| EtherCAT interface                         | Dehn   |                                                                             | DEHNpatch<br>DPA M CLE RJ45B 48  | External Lightning protec-<br>tion<br>(RJ45/48V)   |
| Norms and standards                        |        |                                                                             |                                  |                                                    |
| DIN EN 61508 part 1-7                      |        | Functional safety o<br>related systems                                      | f electrical/electronic/program  | nable electronic safety-                           |
| DIN EN ISO 13849-1                         |        | Safety of machiner                                                          | y: Safety-related parts of contr | ol systems                                         |
| DIN EN 61784-3                             |        | Functional safety fi                                                        | eld buses - General rules and    | profile definitions                                |
| DIN EN 60204-1                             |        | Electrical equipmer                                                         | nt of machines                   |                                                    |
|                                            |        | Programmable logic controllers,<br>part 2: Equipment requirements and tests |                                  |                                                    |
| DIN EN 61000-4-11                          |        | Mains voltage varia                                                         | ition                            |                                                    |
| Row SN 29500                               |        | Failure rate, component, expected value, reliability                        |                                  |                                                    |
| DIN EN 61496-1                             |        | Electro sensitive pr                                                        | otective equipment               |                                                    |

### Use in difficult operating conditions

| Requirements to clearance / creep-age current distances and system power supply |                                                                                                    |  |  |
|---------------------------------------------------------------------------------|----------------------------------------------------------------------------------------------------|--|--|
| DIN EN 61131-2                                                                  | The definition of clearance and creep-age current distances takes place in accordance to EN 61131-2. For the safe field bus coupler over-voltage category 2 and degree of pollution 2 are basis.                                                                                                    |  |  |
| DIN EN 13849                                                                    | The acceptance of error exclusions for short-circuits between neighbouring conductor or for short-circuits between neighbouring components must be avoided as far as possible by suitable circuit and layout measures. If an error exclusion is inevitable, measures are to be used in accordance with EN 13849 part of 2. |  |  |
| DIN EN 50178                                                                    | The device is developed for operation on 24V power supplies, which corre-<br>spond to the PELV-/SELV regulations in accordance to EN 50178.                                                                                                    |  |  |
| DIN EN 61508                                                                    | The normative requirements of the 61508 (increased EMC requirements and requirements concerning isolation) are to be fulfilled also for the common voltage circuit of the SLIO system.                                                                                                    |  |  |
| DIN EN 50178                                                                    | So that the electrical values for extra-low voltage with safe separation cannot be exceeded on the safe field bus coupler, for the system 24V power supplies are exclusively used, which correspond to the PELV /SELV regulations in accordance with EN 50178.                                                             |  |  |
|                                                                                 | In order to protect the safe field bus couplers against over-voltage, a suitable over-voltage protection is provided.                                                                                                    |  |  |
| DIN EN 60204-1                                                                  | The 24V power supply must keep the voltage interrupt according to EN 60204-1.                                                                                                    |  |  |
| Requirements for environmental and EMC testing                                  |                                                                                                    |  |  |
|                                                                                 |                                                                                                    |  |  |

| DIN EN 61131-2          | Programmable logic controllers,<br>part 2: Equipment requirements and tests |
|-------------------------|-----------------------------------------------------------------------------|
| DIN EN 62061 Appendix E | For higher EMC immunity tests DIN EN 61326-3-1:2017 is applied.             |

### 1.18 Use in difficult operating conditions

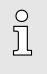

Without additional protective measures, the products must not be used in locations with difficult operating conditions; e.g. due to:

- dust generation
- chemically active substances (corrosive vapors or gases)
- strong electric or magnetic fields

Safety notes for the user

## 2 Basics and mounting

2.1 Safety notes for the user

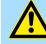

### Safety instructions

DANGER

Observe the following safety instructions! Disregarding these safety regulations may result in death, serious personal injury or damage to equipment.

- Personal and property protection are only guaranteed if the CPU is used in accordance with its intended use.
- Observe the safety regulations of electrical engineering and the employer's liability insurance association!
- Only perform work on the CPU when the power is switched off!
- The CPU may only be installed by qualified personnel in accordance with the specifications in the corresponding documentation.
- Electrical work may only be performed by qualified electricians.
- The CPU may only be commissioned by a person responsible for the safety of the system. Only this person may connect the supply voltage.
- Observe the necessary precautions when handling electrostatically sensitive components (EN 61340-5-1, IEC 61340-5-1)!
- Repairs to the CPU, particularly the opening of the housing, must only be performed by the manufacturer.
- Keep the operating instructions!
- The operator of the CPU or plant is subject to the legal obligations regarding safety at work. The Machinery Directive must therefore be taken into account.

### DANGER

### Protection against dangerous voltages

- When using the CPU, the user must be protected from touching hazardous voltage.
- You must therefore create an insulation concept for your system that includes safe separation of the potential areas of ELV and hazardous voltage.
- Here, observe the insulation voltages between the potential areas specified for the modules and take suitable measures, such as using PELV/ SELV power supplies for the modules.

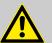

### WARNING

### Safety instructions for starting applications

When configuring the start conditions for your plant, take into account:

- The machine or plant may only be started when it has been ensured that no one is in the danger zone.
- Comply with the requirements of EN ISO 13849-1 with regard to the manual reset function. In this way, no machine movement may be initiated and or dangerous situations may be caused, caused by e.g.:
  - Switching on devices
  - Acknowledgement of device error messages
  - Acknowledgement of block error messages in the application
  - Removal of start-up barriers

Please also consider these instructions in order to exclude an unexpected machine start after acknowledgement with an "Operator Acknowledgement"!

#### Safety notes for the user > Handling and transport

### 2.1.1 Handling and transport

Handling of electrostatic sensitive modules

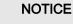

### Electrostatic discharge

The CPU contains components that can be damaged or destroyed by electrostatic discharge.

When handling the CPU, observe the necessary safety measures against electrostatic discharge (ESD) in accordance with EN 61340-5-1 and IEC 61340-5-1.

The modules are equipped with highly integrated components in MOS technology. These components are highly sensitive to over-voltages that occur, e.g. with electrostatic discharge. The following symbol is used to identify these hazardous modules:

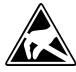

The symbol is located on modules, module racks or on packaging and thus indicates electrostatic sensitive modules. Electrostatic sensitive modules can be destroyed by energies and voltages that are far below the limits of human perception. If a person who is not electrically discharged handles electrostatic sensitive modules, voltages can occur and damage components and thus impair the functionality of the modules or render the modules unusable. Modules damaged in this way are in most cases not immediately recognized as faulty. The error can only appear after a long period of operation. Components damaged by static discharge can show temporary faults when exposed to temperature changes, vibrations or load changes. Only the consistent use of protective devices and responsible observance of the handling rules can effectively prevent malfunctions and failures on electrostatic sensitive modules.

Shipping of modules

Please always use the original packaging for shipping.

### NOTICE

.....

Material damage due to non-observance of ESD instructions If you do not follow the ESD instructions when unpacking and packing, damage to the CPU may occur.

- Please note the ESD instructions when unpacking and packing the CPU.

For measurements on electrostatic sensitive modules the following must be observed:

- Floating measuring instruments must be discharged before use.
- Measuring instruments used must be grounded.

When modifying electrostatic sensitive modules, ensure that a grounded soldering iron is used.

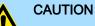

When working with and on electrostatic sensitive modules, make sure that personnel and equipment are adequately grounded.

Measurement and modification of electrostatic sensitive modules

### System conception > Components

### 2.2 System conception

2.2.1 Overview

The *iC9200 Series* is a modular automation system for assembly on a 35mm mounting rail. Due to the compatibility to the System SLIO from Yaskawa you can adapt this system exactly to your automation tasks by using the System SLIO periphery modules in 2-, 4-, 8- and 16-channel versions. An additional PCIe bus makes the system future-proof for future expansions.

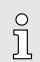

More detailed information about the usage of the System SLIO modules may be found in the according manual in the 'Download Center' of www.yaskawa.eu.com under the corresponding order number.

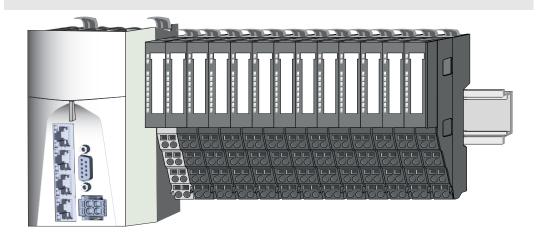

### 2.2.2 Components

- CPU (head module)
- Power modules
- 8x periphery modules
- 16x periphery modules
- Accessories

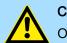

### CAUTION

Only modules of Yaskawa may be combined. A mixed operation with thirdparty modules is not allowed!

### CPU iC921xM-x

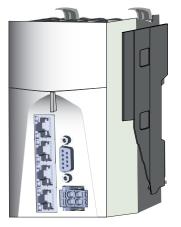

With the CPU iC921xM-x CPU electronics and power supply are integrated in one housing. The CPU is programmed and configured with iCube Engineer from Yaskawa in IEC 61131-3 . The CPU has a PCIe bus on the left for future expansions. On the right side via the *SliceBus* you can connect System SLIO periphery modules from Yaskawa. As head module via the integrated power module for power supply CPU electronic as well as the electronic of the periphery modules, which are connected via the *SliceBus*. For the connection of the power supply the CPU has a removable connector. To supply the power section of the connected periphery modules, you must always plug in the power module 007-1AB00 - DC 24V 10A directly after the CPU.

#### System conception > Components

#### **Power modules**

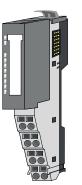

Ο

כ

When using System SLIO modules, you must always mount the power module 007-1AB00 - DC 24V 10A, because the CPU does not provide a power section supply due to the system.

The color-coded power modules are used when the CPU does not provide power section supply, like the CPU iC921xM-x. These are also to be used if the power section supply of the I/O level or the electronic power supply is no longer sufficient. Depending on the power module used, you have the option of forming isolated groups. The power modules are to be supplied externally with DC 24V. Each power module has over voltage and reverse polarity protection.

### Periphery modules

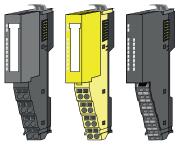

The periphery modules are available in the following versions, whereby of each the electronic part can be replaced with standing wiring:

- 8x periphery modules for a maximum of 8 channels.
- Standard periphery modules
- Safety periphery modules
- 16x periphery module for a maximum of 16 channels.

#### 8x periphery modules

Each 8x periphery module consists of a *terminal* and an *electronic module*.

- 1 Terminal module
- 2 Electronic module

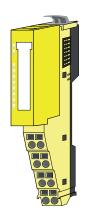

According to structure and dimensions the *safety periphery modules* correspond to the standard periphery modules of the System SLIO. For better recognition the color of the safety modules is yellow. Please consider that the safety electronic module may only be used at an yellow terminal module! The operation with mechanical compatible terminal modules is not allowed.

### **Basics and mounting**

### System conception > Components

### Terminal module

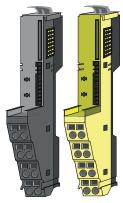

The *terminal* module serves to carry the electronic module, contains the backplane bus with power supply for the electronic, the DC 24V power section supply and the staircase-shaped terminal for wiring. Additionally the terminal module has a locking system for fixing it at a mounting rail. By means of this locking system your system may be assembled outside of your switchgear cabinet to be later mounted there as whole system.

Electronic module

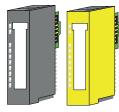

The functionality of a periphery module is defined by the *electronic module*, which is mounted to the terminal module by a sliding mechanism. With an error the defective electronic module may be exchanged for a functional module. Here the wiring persists. At the front side there are LEDs for status indication. For easy wiring, you will find the corresponding connection information for each electronic module on the front and on the side.

### 16x periphery modules

Each 16x periphery module consists of an *electronic unit* and a *terminal block*.

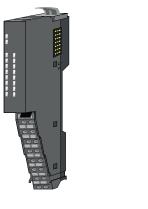

- 1 Electronic unit
- 2 Terminal block

### Electronic unit

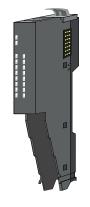

The functionality of a 16x periphery module is defined via the terminal block, which is connected to the *electronic unit* via a secure flap mechanism. In the case of an error you can exchange the defective electronic unit for a functional unit with standing wiring. At the front side there are LEDs for status indication. For easy wiring each electronic unit shows a corresponding connection diagram at the side. The electronic unit provides the slot for the terminal block for the wiring and contains the backplane bus with power supply for the electronic unit has a locking system for fixing it at a mounting rail. By means of this locking system your system may be assembled outside of your switchgear cabinet to be later mounted there as whole system.

System conception > Components

#### Terminal block

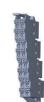

о Л

The *terminal block* provides the electrical interface for the signalling and supplies lines of the module. When mounting the terminal block, it is attached to the bottom of the electronic unit and turned towards the electronic unit until it clicks into place. With the wiring a "push-in" spring-clip technique is used. This allows a quick and easy connection of your signal and supply lines. The clamping off takes place by means of a screwdriver.

Please note that no shield bus carrier can be mounted on the CPU

2.2.2.1 Accessories Shield bus carrier

iC921xM-x and a 16x periphery module!

The shield bus carrier (order no.: 000-0AB00) serves to carry the shield bus (10mm x 3mm) to connect cable shields. Shield bus carriers, shield bus and shield fixings are not in the scope of delivery. They are only available as accessories. The shield bus carrier is mounted underneath the terminal of the terminal module. With a flat mounting rail for adaptation to a flat mounting rail you may remove the spacer of the shield bus carrier.

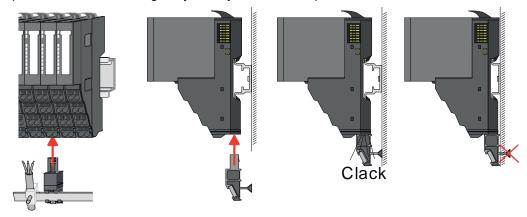

Bus cover

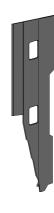

With each head module, to protect the backplane bus connectors, there is a mounted bus cover in the scope of delivery. You have to remove the bus cover of the head module before mounting a System SLIO module. For the protection of the backplane bus connector you always have to mount the bus cover at the last module of your system again. The bus cover has the order no. 000-0AA00.

### Dimensions

### Coding pins

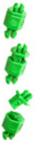

Ο

Please note that a coding pin cannot be installed on a 16x periphery module! Here you have to make sure that the associated terminal block is plugged again when the electronics unit is replaced.

There is the possibility to fix the assignment of electronic and terminal module. Here coding pins (order number 000-0AC00) from Yaskawa can be used. The coding pin consists of a coding jack and a coding plug. By combining electronic and terminal module with coding pin, the coding jack remains in the electronic module and the coding plug in the terminal module. This ensures that after replacing the electronic module just another electronic module can be plugged with the same encoding.

### 2.2.3 Hardware revision

- The hardware revision is printed on every module.
- Since a System SLIO 8x periphery module consists of a terminal and electronic module, you will find a hardware revision printed on each of them.
- Authoritative for the hardware revision of a System SLIO module is the hardware revision of the electronic module. This is always located under the labeling strip of the corresponding electronic module.
- Depending on the module type, there are the following 2 variants e.g. to indicate hardware revision 1:
  - With current labelling there is a 1 on the front.
  - With earlier labelling, the 1 is marked with X' on a number grid.

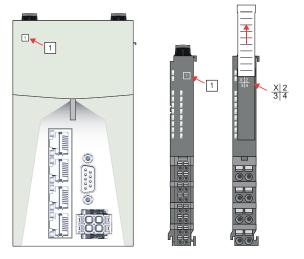

### 2.3 Dimensions CPU iC921xM-x

All dimensions are in mm.

### Dimensions

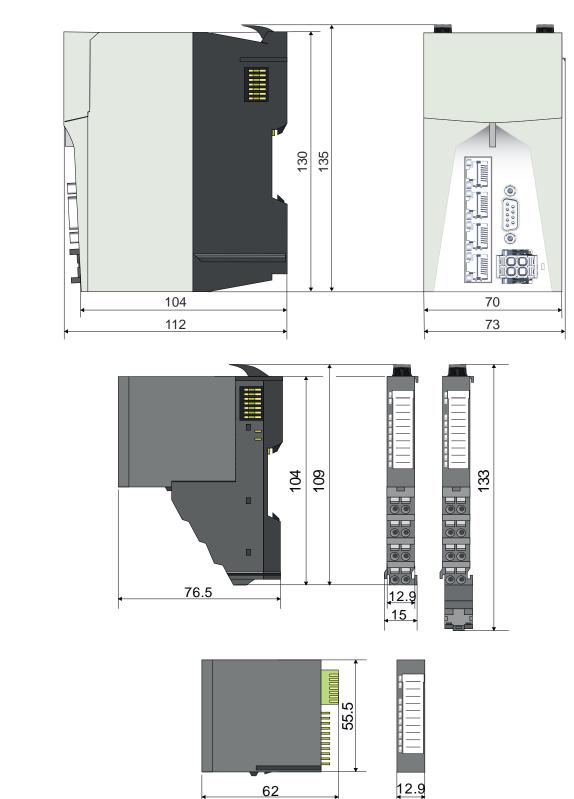

electronic module

8x periphery module

### **Basics and mounting**

### Mounting

### 16x periphery module

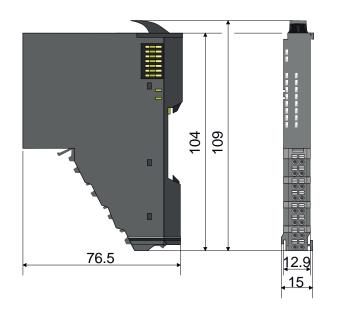

## 2.4 Mounting

|             | WARNING                                                                                                    |
|-------------|----------------------------------------------------------------------------------------------------|
| <u>/!</u> \ | <ul> <li>Unintentional machine start-up</li> <li>Do not mount or dismount when the power is on!</li> <li>Disconnect the CPU from the power supply before mounting or dismounting and secure the power supply against being switched on again!</li> <li>Do not switch on the power supply until the system has been completely mounted. Pay attention to the diagnostic indicators and any diagnostic messages.</li> <li>The machine/plant may only be started when no hazard can result from the machine/plant.</li> </ul> |
|             | NOTICE                                                                                                    |
| ł           | Electronic damage due to insufficient external fuse protection - No safe release in the event of a fault                                                                                                    |
|             | Insufficient external fusing will cause electronic damage to the CPU.                                                                                                    |
|             | <ul> <li>Fuse the supply voltage externally according to the connected load<br/>(number of System SLIO F participants/sum of current consumption of<br/>each participant).</li> <li>Ensure safe triggering of the external fuse.</li> <li>If you use a melting fuse, the power supply unit must be able to supply<br/>four times the rated current of the melting fuse. This ensures safe trig-<br/>gering in the event of an error.</li> </ul>                                                                            |
|             | NOTICE                                                                                                    |
| U<br>•      | <ul> <li>Damage due to improper handling</li> <li>Handle the CPU and components with care!</li> <li>When installing the CPU and components, ensure that mechanical damage is avoided!</li> </ul>                                                                                                    |
| ĵ           | <ul> <li>Note on mounting</li> <li>Mount the CPU in a closed control cabinet or control box with degree of protection IP54 or higher on a 35 mm standard mounting rail.</li> <li>Use a mounting rail according to EN 60715.</li> </ul>                                                                                                    |

### 2.4.1 Mounting CPU

**Functional principle** 

There are locking lever at the top side of the CPU. For mounting and demounting these locking lever are to be turned upwards until these engage. Place the CPU at the mounting rail. The CPU is fixed to the mounting rail by pushing downward the locking levers. The CPU is directly mounted at a mounting rail. Up to 64 System SLIO modules may be mounted. The electronic power supply for the modules is connected via the connection to the backplane bus. The power module 007-1AB00 must always be installed for the power section supply of the modules.

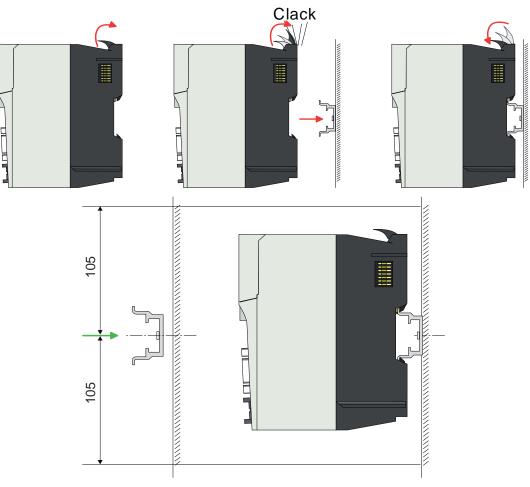

**1.** Mount the mounting rail! Please consider that a clearance from the middle of the mounting rail of at least 105mm above and below exists.

Proceeding

### Mounting > Mounting periphery modules

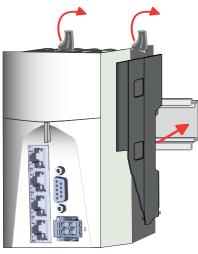

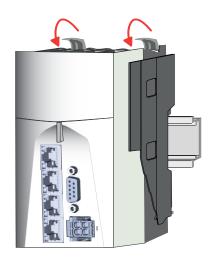

- 2. Turn the locking lever upwards, place the CPU at the mounting rail and turn the lever downward.
  - ➡ If you want to use the CPU without periphery modules, you can wire it now.

### Assembly possibilities

Horizontal hanging or vertical hanging:

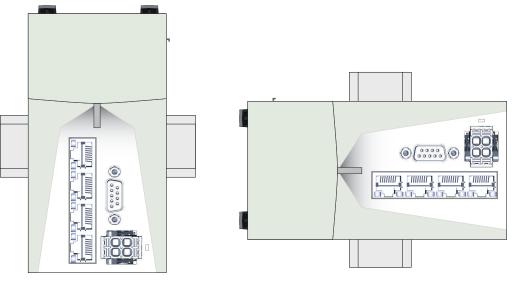

### 2.4.2 Mounting periphery modules

| Ο   |  |
|-----|--|
| 51  |  |
|     |  |
| ~ ~ |  |

When using System SLIO modules, you must always mount the power module 007-1AB00 - DC 24V 10A, because the CPU does not provide a power section supply due to the system.

### Mounting > Mounting periphery modules

Mounting power module 007-1AB00

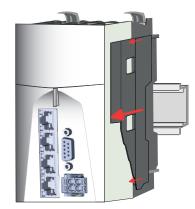

**1.** Before mounting the periphery modules you have to remove the bus cover at the right side of the CPU by pulling it forward. Keep the cover for later mounting.

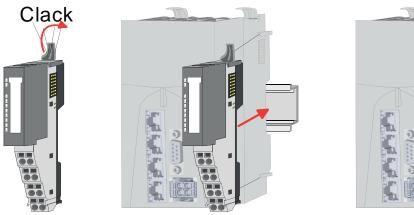

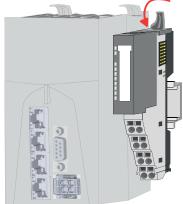

**2.** Mount the periphery modules you want. The procedure is identical for 8x and 16x periphery modules.

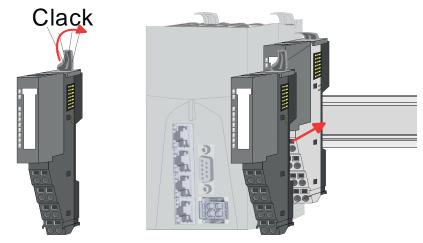

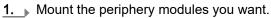

Mounting periphery modules

Wiring > Wiring CPU

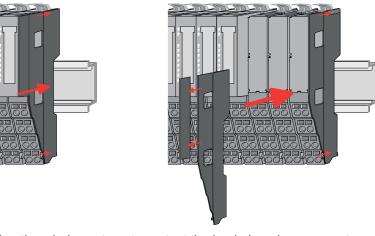

- 2. After mounting the whole system, to protect the backplane bus connectors at the last module you have to mount the bus cover, now. If the last module is a clamp module, for adaptation the upper part of the bus cover is to be removed.
  - The system can now be wired.

#### 2.5 Wiring

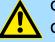

### CAUTION

### Consider temperature for external cables!

Cables may experience temperature increase due to system heat dissipation. Thus the cabling specification must be chosen 5°C above ambient temperature!

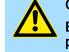

### CAUTION

Electrical safety - loss of safety function when using unsuitable power supplies

- Only devices with safe insulation from the 230V mains may be connected to the CPU.
- The power supply for generating the DC 24V power must correspond to the requirements for PELV/SELV according to EN 50178. In these, a short circuit between the primary and secondary sides is excluded.

#### 2.5.1 Wiring CPU **CPU** connector

The CPU has a removable connector for the power supply. With the wiring of the connector a "push-in" spring-clip technique is used. This allows a quick and easy connection of your supply lines. The wires are disconnected by means of a screwdriver.

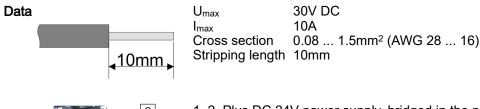

6

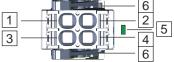

- 1, 2 Plus DC 24V power supply, bridged in the plug.
- 3, 4 Ground DC 24V power supply, bridged in the plug.
- 5 LED indication for power supply.

Locking lever

Plug wire

The wiring happens without a tool.

Wiring > Wiring System SLIO periphery

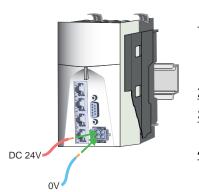

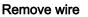

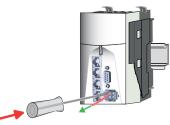

**Remove connector** 

- **1.** Insert through the round connection hole of the according contact your prepared wire until it stops, so that it is fixed.
  - By pushing the contact spring opens, thus ensuring the necessary contact pressure.

**2.** Determine the pin position according to the pin assignment.

**3.** Connect the positive pole (+) of your external DC 24V power supply to pin 1 or pin 2.

**4.** Connect the minus pole (0V) of your external DC 24V power supply to pin 3 or pin 4.

As soon as the CPU is power supplied, the associated LED lights up.

The wire is to be removed by means of a screwdriver with 2.5mm blade width.

- **1.** Press with your screwdriver vertically at the release button.
  - The contact spring releases the wire.
- **2.** Pull the wire from the round hole.

You have the option to remove the connector of the power supply, e.g. for a module change with fixed wiring. For this the connector has a locking lever. The connector is removed as follows:

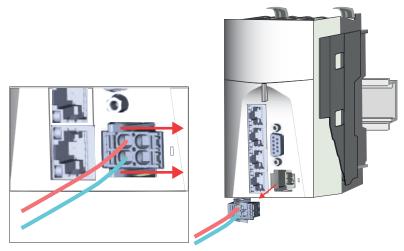

**1.** Remove connector:

By pressing the release button as shown, the connector is released and can be removed.

2. Plug connector:

The connector is plugged by plugging it directly into the release lever. Here, the locking levers return to their original position.

### 2.5.2 Wiring System SLIO periphery

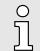

When using System SLIO modules, you must always mount the power module 007-1AB00 - DC 24V 10A, because the CPU does not provide a power section supply due to the system.

Wiring > Wiring System SLIO periphery

### 2.5.2.1 Wiring power module

```
Terminal module terminals
```

With the power module, terminals with spring clamp technology are used for wiring. The spring clamp technology allows quick and easy connection of your supply lines. In contrast to screw terminal connections this type of connection is vibration proof.

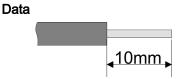

 Umax
 30V DC

 Imax
 10A

 Cross section
 0.08 ... 1.5mm² (AWG 28 ... 16)

 Stripping length
 10mm

### Wiring proceeding

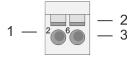

- 1 Pin no. at the connector
- 2 Opening for screwdriver
- 3 Connection hole for wire

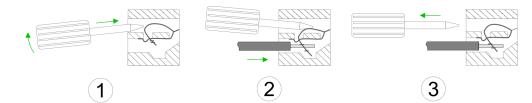

- **1.** Insert a suited screwdriver at an angel into the square opening as shown. Press and hold the screwdriver in the opposite direction to open the contact spring.
- **2.** Insert the stripped end of wire into the round opening. You can use wires with a cross section of 0.08mm<sup>2</sup> up to 1.5mm<sup>2</sup>.
- **3.** By removing the screwdriver, the wire is securely fixed via the spring contact to the terminal.

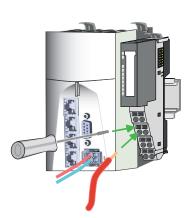

#### Standard wiring

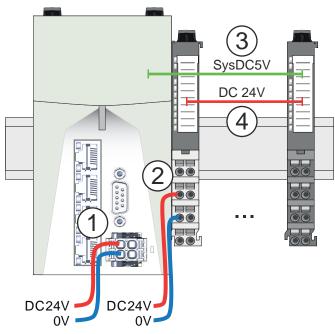

- (1) DC 24V supply CPU:
- DC 5V electronic section supply I/O area (max. 2A)
- (2) Power module 007-1AB00:
- DC 24V power section supply (max. 10A)
- (3) DC 5V electronic section supply I/O area
- (4) DC 24V power section supply I/O area

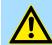

# CAUTION

Since the power section supply is not internally protected, it is to be externally protected with a fuse, which corresponds to the maximum current. This means max. 10A is to be protected by a 10A fuse (fast) respectively by a line circuit breaker 10A characteristics Z!

Fusing

- The power section supply is to be externally protected with a fuse, which corresponds to the maximum current. This means max. 10A is to be protected with a 10A fuse (fast) respectively by a line circuit breaker 10A characteristics Z!
- It is recommended to externally protect the electronic power section supply for CPU an I/O area with a 2A fuse (fast) respectively by a line circuit breaker 2A characteristics Z.

State of the electronic power supply via LEDs

After PowerON the RUN respectively MF LED at every System SLIO module is on, so far as the sum current does not exceed the maximum value. With the CPU this is 3A. If the total current exceeds the maximum value, the LEDs are no longer triggered. Here the power module with the order number 007-1AB10 is to be placed between the periphery modules.

#### 2.5.2.2 Wiring 8x periphery modules

#### Terminal module terminals

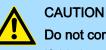

#### Do not connect hazardous voltages!

If this is not explicitly stated in the corresponding module description, hazardous voltages are not allowed to be connected to the corresponding terminal module!

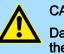

#### CAUTION

Danger of injury from electrical shock and damage to the CPU respectively to the modules!

Put the iC9200 Series in a safe, powered down state before starting installation, disassembly or wiring of the iC9200 Series modules!

With wiring the terminal modules, terminals with spring clamp technology are used for wiring. The spring clamp technology allows quick and easy connection of your signal and supply lines. In contrast to screw terminal connections this type of connection is vibration proof.

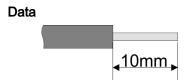

 Umax
 240V AC / 30V DC

 Imax
 10A

 Cross section
 0.08 ... 1.5mm² (AWG 28 ... 16)

 Stripping length
 10mm

Wiring proceeding

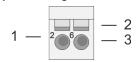

- Pin no. at the connector
- 2 Opening for screwdriver
- 3 Connection hole for wire

1

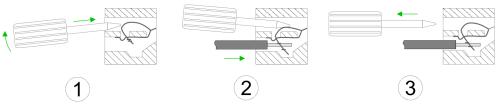

- **1.** Insert a suited screwdriver at an angel into the square opening as shown. Press and hold the screwdriver in the opposite direction to open the contact spring.
- **2.** Insert the stripped end of wire into the round opening. You can use wires with a cross section of 0.08mm<sup>2</sup> up to 1.5mm<sup>2</sup>.
- **3.** By removing the screwdriver, the wire is securely fixed via the spring contact to the terminal.

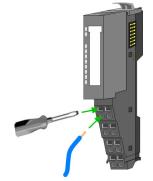

5

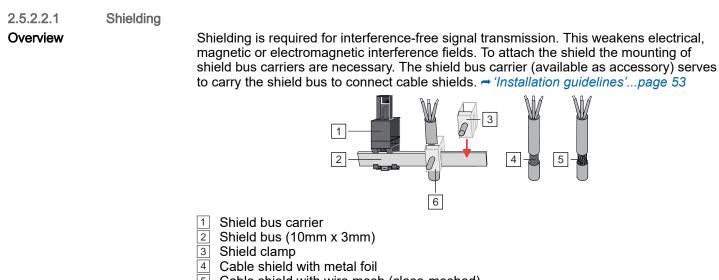

- 5 Cable shield with wire mesh (close-meshed)
- 6 Cable shield mounted with shield clamp

# Shield attachment

1. Each iC9200 Series 8x periphery module has a carrier hole for the shield bus carrier. Push the shield bus carrier, until they engage into the module. With a flat mounting rail for adaptation to a flat mounting rail you may remove the spacer of the shield bus carrier.

6

2. Put your shield bus into the shield bus carrier.

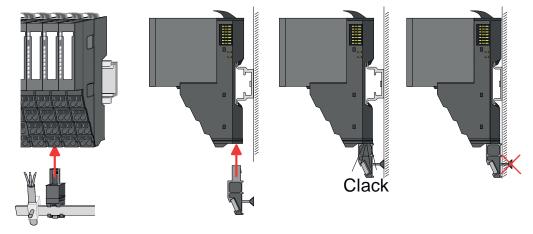

- 3. Attach the cables with the accordingly stripped cable screen and fix it by the shield clamp with the shield bus.
- 4. The shield bus must always be earthed. Keep all cable connections as short as possible. To earth the shield bus, connect a PE conductor to the shield bus via a shield clamp and screw it to the base plate as close as possible and with low impedance.

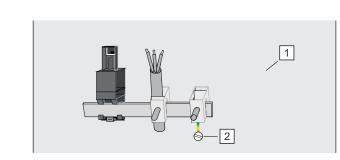

Base plate 2 PE conductor screwed to base plate

2.5.2.3 Wiring 16x periphery modules

# Terminal block connectors

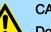

# CAUTION

Do not connect hazardous voltages!

If this is not explicitly stated in the corresponding module description, hazardous voltages are not allowed to be connected to the corresponding terminal block!

# CAUTION

Danger of injury from electrical shock and damage to the CPU respectively to the modules!

Put the iC9200 Series in a safe, powered down state before starting installation, disassembly or wiring of the iC9200 Series modules!

- The 16x periphery module has a removable terminal block for wiring.
- With the wiring of the terminal block a "push-in" spring-clip technique is used. This allows a quick and easy connection of your signal and supply lines.
- The clamping off takes place by means of a screwdriver.
- Please use copper wire only!

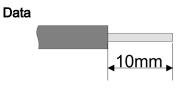

| U <sub>max</sub>           | 30V DC                   |
|----------------------------|--------------------------|
| Imax                       | 10A                      |
| Cross section solid wire   | 0.25 0.75mm <sup>2</sup> |
| Cross section with ferrule | 0.14 0.75mm <sup>2</sup> |
| Wire type                  | CU                       |
| AWG                        | 24 16                    |
| Stripping length           | 10mm                     |
|                            |                          |

Wiring procedure

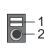

1 Release area

2 Connection hole for wire

Insert wire

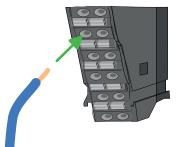

The wiring happens without a tool.

- **1.** Determine according to the casing labelling the connection position.
- **2.** Insert through the round connection hole of the according contact your prepared wire until it stops, so that it is fixed.
  - By pushing the contact spring opens, thus ensuring the necessary contact pressure.

Remove wire

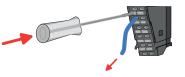

The wire is to be removed by means of a screwdriver with 2.5mm blade width.

- **1.** Press with your screwdriver vertically at the release button.
  - The contact spring releases the wire.
- **2.** Pull the wire from the round hole.

#### 2.5.2.4 Wiring power modules

Terminal module terminals

Power modules can be plugged between the periphery modules. With power modules, terminals with spring clamp technology are used for wiring. The spring clamp technology allows quick and easy connection of your signal and supply lines. In contrast to screw terminal connections this type of connection is vibration proof.

Data

Wiring > Wiring System SLIO periphery

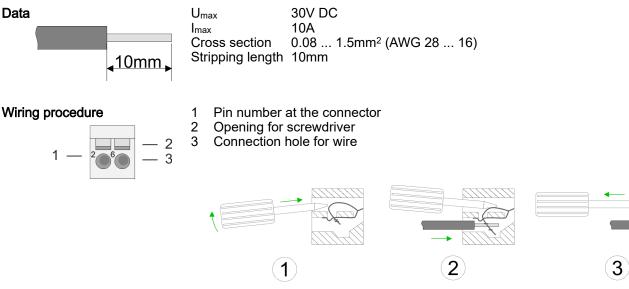

- 1. 🕨 Insert a suited screwdriver at an angel into the square opening as shown. Press and hold the screwdriver in the opposite direction to open the contact spring.
- Insert the stripped end of wire into the round opening. You can use wires with a 2. cross section of 0.08mm<sup>2</sup> up to 1.5mm<sup>2</sup>
- 3. 🕨 By removing the screwdriver, the wire is securely fixed via the spring contact to the terminal.

Deployment of the power modules

- The CPU does not provide a power section supply for the periphery modules. By plugging the power module with the order no. 007-1AB00 the succeeding periphery modules get a DC 24V power section supply with max. 10A. If the 10A are no longer sufficient, another power module must be plugged. So you have also the possibility to define isolated groups.
- The periphery modules get their electronic power supply from the CPU with max. 3A. The power module with the order number 007-1AB10 is to be used if the 3A for the electronic power supply at the backplane bus is no longer sufficient. Additionally you get a new isolated group for the DC 24V power section supply with max. 4A.
- By plugging the power module 007-1AB10, modules with a maximum total current of the power section supply of 2A can be plugged at the succeeding backplane bus. Afterwards a power module is to be placed again. To secure the power supply, the power modules may be mixed used.

# Power module 007-1AB00

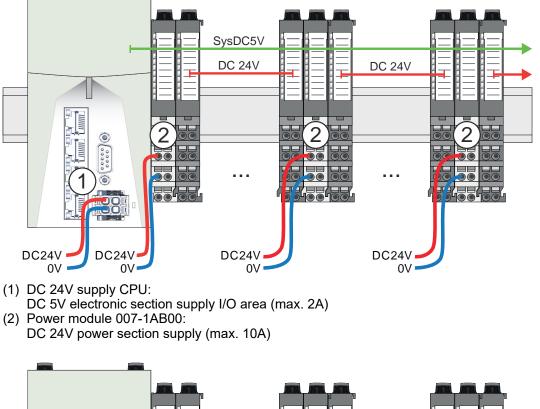

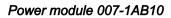

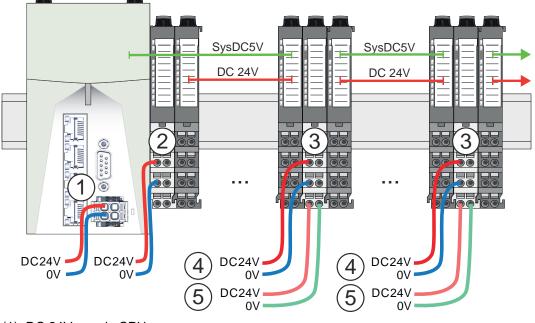

- (1) DC 24V supply CPU:
- DC 5V electronic section supply I/O area (max. 2A) (2) Power module 007-1AB00:
- DC 24V power section supply (max. 10A)
- (3) Additional power module 007-1AB10:
- (4) DC 24V power section supply (max. 4A)
- (5) DC 5V electronic section supply I/O area (max. 2A)

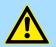

# CAUTION

Since the power section supply is not internally protected, it is to be externally protected with a fuse, which corresponds to the maximum current. This means max. 10A is to be protected by a 10A fuse (fast) respectively by a line circuit breaker 10A characteristics Z!

Demounting > Demounting CPU

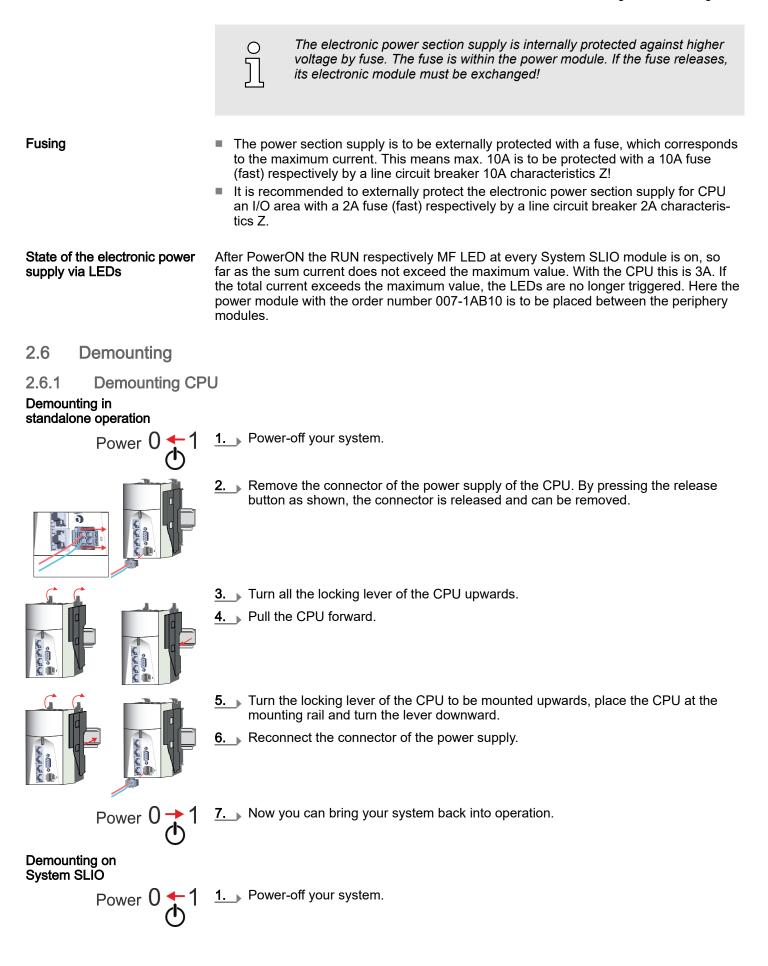

# Demounting > Demounting CPU

- Į 18
- **2.** Remove the connector of the power supply of the CPU. By pressing the release button as shown, the connector is released and can be removed.
- 3. For mounting reasons you have to remove the electronic module of the power module located right beside the CPU. Press the unlocking lever at the lower side of the power module and pull it forward.
- 4. Turn all the locking lever of the CPU to be exchanged upwards.

- 5. Pull the CPU forward.
- **6.** For mounting turn all the locking lever of the CPU to be mounted upwards.
- **7.** To mount the CPU put it to the left periphery module and push it, guided by the stripes, to the mounting rail.
- 8. Turn all the locking lever downward, again.
- **9.** Plug again the electronic module, which you have removed before. For installation plug the electronic module guided by the strips at the lower side until this engages to the terminal module.

Demounting > Demounting 8x periphery modules

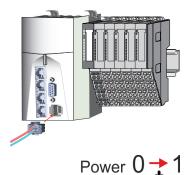

11. Reconnect the connector of the power supply.

**12.** Now you can bring your system back into operation.

2.6.2 Demounting 8x periphery modules

Proceeding

Exchange of an electronic module

**1.** Power-off your system.

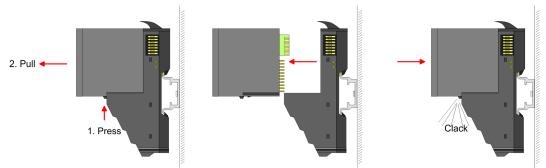

- 2. For the exchange of a electronic module, the electronic module may be pulled forward after pressing the unlocking lever at the lower side of the module.
- **3.** For installation plug the new electronic module guided by the strips at the lower side until this engages to the terminal module.
  - Now you can bring your system back into operation.

# Exchange of a periphery module

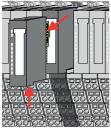

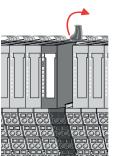

**1.** Power-off your system.

**2.** Remove if exists the wiring of the module.

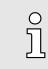

3.

For demounting and exchange of a (head) module or a group of modules, due to mounting reasons you always have to remove the electronic module <u>right</u> beside. After mounting it may be plugged again.

Press the unlocking lever at the lower side of the just mounted right module and pull it forward.

**4.** Turn the locking lever of the module to be exchanged upwards.

Demounting > Demounting 8x periphery modules

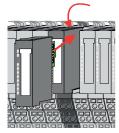

Exchange of a module group

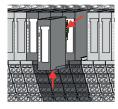

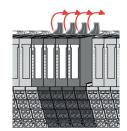

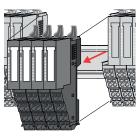

- 5. Pull the module.
- **6.** For mounting turn the locking lever of the module to be mounted upwards.

- $\underbrace{\textbf{7.}}_{\text{guided by the stripes at both sides, to the mounting rail.}}$
- **8.** Turn the locking lever downward, again.
- 9. Plug again the electronic module, which you have removed before.
- **10.** Wire your module.
  - ➡ Now you can bring your system back into operation.
- **1.** Power-off your system.
- **2.** Remove if exists the wiring of the module group.

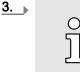

For demounting and exchange of a (head) module or a group of modules, due to mounting reasons you always have to remove the electronic module <u>right</u> beside. After mounting it may be plugged again.

Press the unlocking lever at the lower side of the just mounted right module near the module group and pull it forward.

- **<u>4.</u>** Turn all the locking lever of the module group to be exchanged upwards.
- **<u>5.</u>** Pull the module group forward.
- **6.** For mounting turn all the locking lever of the module group to be mounted upwards.

# Demounting > Demounting 16x periphery modules

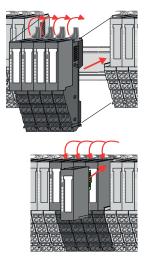

- **7.** To mount the module group put it to the gap between the both modules and push it, guided by the stripes at both sides, to the mounting rail.
- **8.** Turn all the locking lever downward, again.
- **9.** Plug again the electronic module, which you have removed before.
- **10.** Wire your module group.
  - Now you can bring your system back into operation.
- 2.6.3 Demounting 16x periphery modules

# Proceeding

Exchange of an electronic unit

- **1.** Power-off your system.
- **2.** To replace an electronic unit, you can push down and pull off the terminal block after releasing the lock.

To mount the terminal block, place it horizontally on the lower side of the electronic unit and push it towards the electronic unit until it clicks into place.

Now you can bring your system back into operation.

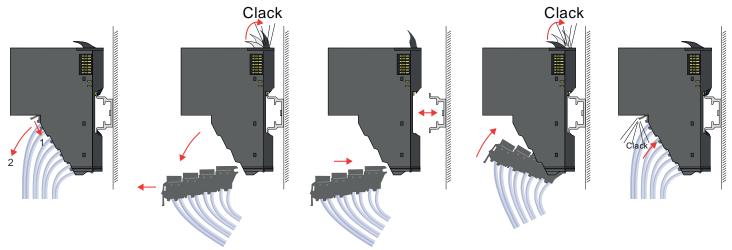

Exchange of a 16x periphery module

- 1. Power-off your system.
- **2.** Remove if exists the wiring of the module respectively the wired terminal block.

# Demounting > Demounting 16x periphery modules

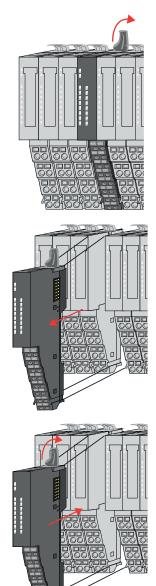

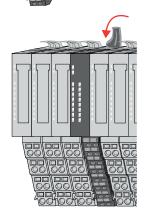

Exchange of a module group

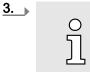

In contrast to 8x periphery modules, you can directly demount and mount 16x periphery modules.

Turn the locking lever of the module to be exchanged upwards.

- 4. Pull the module.
- 5. For mounting turn the locking lever of the module to be mounted upwards.

**6.** To mount the module put it to the gap between the both modules and push it, guided by the stripes at both sides, to the mounting rail.

- 7. Turn the locking lever downward, again.
- 8. Wire your module respectively plug the wired terminal block again.
  - Now you can bring your system back into operation.

- **1.** Power-off your system.
- **2.** Remove if exists the wiring of the module group respectively the wired terminal blocks.

#### Device replacement and repair > Device replacement

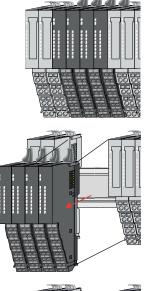

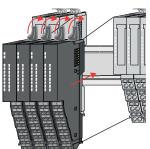

- **7.** Turn all the locking lever downward, again.
- 8. Wire your module group respectively plug the wired terminal blocks again.
  - ➡ Now you can bring your system back into operation.

guided by the stripes at both sides, to the mounting rail.

2.7 Device replacement and repair

# 2.7.1 Device replacement

# Notes

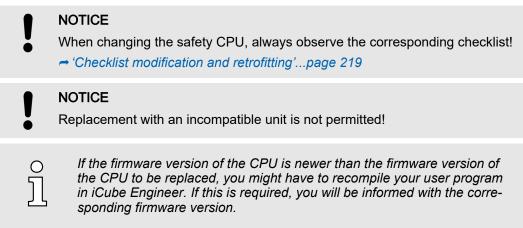

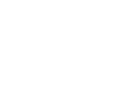

# <u>3.</u> ○

In contrast to 8x periphery modules, you can directly demount and mount 16x periphery modules.

Turn all the locking lever of the module group to be exchanged upwards.

- **4.** Pull the module group forward.
- 5. For mounting turn all the locking lever of the module group to be mounted upwards.

6. To mount the module group put it to the gap between the both modules and push it,

## Device replacement and repair > Device repairs and defects

#### Proceeding

The new CPU must meet the following conditions:

- Same device type.
- Same or higher firmware version.
- **2.** Remove the Yaskawa SD card, if exists.
- 3. ▶ Mount the new CPU. → 'Mounting'...page 30
- 4. If exists, you can transfer your project with all access data and IP address to the new CPU by inserting the Yaskawa SD card.
- 5. ► To complete the device replacement, proceed according to the checklist. → 'Checklist modification and retrofitting'...page 219

# 2.7.1.1 Module replacement FSoE slave

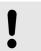

# NOTICE

Please note that when replacing the module of an FSoE slave, all of the manufacturer's requirements must be adhered to!

# 2.7.2 Device repairs and defects

Repairs may only be carried out by Yaskawa.

- Always contact your national representative of Yaskawa before returning the product.
- Return defective devices to the national representative of Yaskawa for repair or to obtain a replacement device.
- If possible, use the original packaging when returning the product.

Industrial security and installation guidelines > Industrial security in information technology

# 2.8 Industrial security and installation guidelines

# 2.8.1 Industrial security in information technology

| Latest version      | This chapter can also be found as a guide 'Industrial IT Security' in the 'Download Center' of rowww.yaskawa.eu.com                                                                                                    |
|---------------------|----------------------------------------------------------------------------------------------------|
| Hazards             | The topic of data security and access protection has become increasingly important in<br>the industrial environment. The increased networking of entire industrial systems to the<br>network levels within the company together with the functions of remote maintenance<br>have all served to increase vulnerability. Hazards can arise from: |
|                     | Internal manipulation such as technical errors, operating and program errors and deliberate program or data manipulation.                                                                                                    |
|                     | External manipulation such as software viruses, worms and trojans.                                                                                                    |
|                     | Human carelessness such as password phishing.                                                                                                    |
| Precautions         | The most important precautions to prevent manipulation and loss of data security in the industrial environment are:                                                                                                    |
|                     | Encrypting the data traffic by means of certificates.                                                                                                    |
|                     | <ul> <li>Filtering and inspection of the traffic by means of VPN - "Virtual Private Networks".</li> <li>Identification of the user by "Authentication" via save channels.</li> </ul>                                                                                                    |
|                     | Segmenting in protected automation cells, so that only devices in the same group can exchange data.                                                                                                    |
|                     | Deactivation of unnecessary hardware and software.                                                                                                    |
| Further Information | You can find more information about the measures on the following websites:                                                                                                    |
|                     | Federal Office for Information Technology ~ www.bsi.bund.de                                                                                                    |
|                     | Cybersecurity & Infrastructure Security Agency  us-cert.cisa.gov                                                                                                    |
|                     | VDI / VDE Society for Measurement and Automation Technology - www.vdi.de                                                                                                    |

# Industrial security and installation guidelines > Industrial security in information technology

# 2.8.1.1 Protection of hardware and applications

Precautions

Do not integrate any components or systems into public networks.

- Use VPN "Virtual Private Networks" for use in public networks. This allows you to control and filter the data traffic accordingly.
- Always keep your system up-to-date.
  - Always use the latest firmware version for all devices.
  - Update your user software regularly.
- Protect your systems with a firewall.
  - The firewall protects your infrastructure internally and externally.
  - This allows you to segment your network and isolate entire areas.
- Secure access to your plants via user accounts.
  - If possible, use a central user management system.
  - Create a user account for each user for whom authorization is essential.
  - Always keep user accounts up-to-date and deactivate unused user accounts.
- Secure access to your plants via secure passwords.
  - Change the password of a standard login after the first start.
  - Use strong passwords consisting of upper/lower case, numbers and special characters. The use of a password generator or manager is recommended.
  - Change the passwords according to the rules and guidelines that apply to your application.
- Deactivate inactive communication ports respectively protocols.
  - Only the communication ports that are used for communication should be activated.
  - Only the communication protocols that are used for communication should be activated.
- Consider possible defence strategies when planning and securing the system.
  - The isolation of components alone is not sufficient for comprehensive protection. An overall concept is to be drawn up here, which also provides defensive measures in the event of a cyber attack.
  - Periodically carry out threat assessments. Among others, a comparison is made here between the protective measures taken and those required.
- Limit the use of external storage media.
  - Via external storage media such as USB memory sticks or SD memory cards, malware can get directly into a system while bypassing a firewall.
  - External storage media or their slots must be protected against unauthorized physical access, e.g. by using a lockable control cabinet.
  - Make sure that only authorized persons have access.
  - When disposing of storage media, make sure that they are safely destroyed.
- Use secure access paths such as HTTPS or VPN for remote access to your plant.
- Enable security-related event logging in accordance with the applicable security policy and legal requirements for data protection.

#### Industrial security and installation guidelines > Installation guidelines

#### 2.8.1.2 Protection of PC-based software

Precautions

Since PC-based software is used for programming, configuration and monitoring, it can also be used to manipulate entire systems or individual components. Particular caution is required here!

- Use user accounts on your PC systems.
  - If possible, use a central user management system.
  - Create a user account for each user for whom authorization is essential.
  - Always keep user accounts up-to-date and deactivate unused user accounts.
- Protect your PC systems with secure passwords.
  - Change the password of a standard login after the first start.
  - Use strong passwords consisting of upper/lower case, numbers and special characters. The use of a password generator or manager is recommended.
  - Change the passwords according to the rules and guidelines that apply to your application.
- Enable security-related event logging in accordance with the applicable security policy and legal requirements for data protection.
- Protect your PC systems by security software.
  - Install virus scanners on your PC systems to identify viruses, trojans and other malware.
  - Install software that can detect phishing attacks and actively prevent them.
- Always keep your software up-to-date.
  - Update your operating system regularly.
  - Update your software regularly.
- Make regular backups and store the media at a safe place.
- Regularly restart your PC systems. Only boot from storage media that are protected against manipulation.
- Use encryption systems on your storage media.
- Perform security assessments regularly to reduce the risk of manipulation.
- Use only data and software from approved sources.
- Uninstall software which is not used.
- Disable unused services.
- Activate a password-protected screen lock on your PC systems.
- Always lock your PC systems as soon as you leave your PC workstation.
- Do not click any links that come from unknown sources. If necessary ask, e.g. on e-mails.
- Use secure access paths such as HTTPS or VPN for remote access to your PC system.

# 2.8.2 Installation guidelines

# General The installation guidelines contain information about the interference free deployment of a PLC system. There is the description of the ways, interference may occur in your PLC, how you can make sure the electromagnetic compatibility (EMC), and how you manage the isolation.

# **What does EMC mean?** Electromagnetic compatibility (EMC) means the ability of an electrical device, to function error free in an electromagnetic environment without being interfered respectively without interfering the environment.

The components are developed for the deployment in industrial environments and meets high demands on the EMC. Nevertheless you should project an EMC planning before installing the components and take conceivable interference causes into account.

#### Industrial security and installation guidelines > Installation guidelines

#### Electromagnetic interferences may interfere your control via different ways: Possible interference causes Electromagnetic fields (RF coupling) Magnetic fields with power frequency Bus system Power supply Protected earth conductor Depending on the spreading medium (lead bound or lead free) and the distance to the interference cause, interferences to your control occur by means of different coupling mechanisms. There are: galvanic coupling capacitive coupling inductive coupling radiant coupling **Basic rules for EMC** In the most times it is enough to take care of some elementary rules to guarantee the EMC. Please regard the following basic rules when installing your PLC. Take care of a correct area-wide grounding of the inactive metal parts when installing your components. Install a central connection between the ground and the protected earth conductor system. Connect all inactive metal extensive and impedance-low. Please try not to use aluminium parts. Aluminium is easily oxidizing and is therefore less suitable for grounding.

- When cabling, take care of the correct line routing.
  - Organize your cabling in line groups (high voltage, current supply, signal and data lines).
  - Always lay your high voltage lines and signal respectively data lines in separate channels or bundles.
  - Route the signal and data lines as near as possible beside ground areas (e.g. suspension bars, metal rails, tin cabinet).
- Proof the correct fixing of the lead isolation.
  - Data lines must be shielded.
  - Analog lines must be shielded. When transmitting signals with small amplitudes the one sided laying of the isolation may be favourable.
  - Cables for frequency inverters, servo and stepper motors must be shielded.
  - Lay the line isolation extensively on an isolation/protected earth conductor rail directly after the cabinet entry and fix the isolation with cable clamps.
  - Make sure that the isolation/protected earth conductor rail is connected impedance-low with the cabinet.
  - Use metallic or metallised plug cases for isolated data lines.
- In special use cases you should appoint special EMC actions.
  - Consider to wire all inductivities with erase links.
  - Please consider luminescent lamps can influence signal lines.
- Create a homogeneous reference potential and ground all electrical operating supplies when possible.
  - Please take care for the targeted employment of the grounding actions. The grounding of the PLC serves for protection and functionality activity.
  - Connect installation parts and cabinets with your PLC in star topology with the isolation/protected earth conductor system. So you avoid ground loops.
  - If there are potential differences between installation parts and cabinets, lay sufficiently dimensioned potential compensation lines.

Industrial security and installation guidelines > Installation guidelines

Isolation of conductors

Electrical, magnetically and electromagnetic interference fields are weakened by means of an isolation, one talks of absorption. Via the isolation rail, that is connected conductive with the rack, interference currents are shunt via cable isolation to the ground. Here you have to make sure, that the connection to the protected earth conductor is impedancelow, because otherwise the interference currents may appear as interference cause.

When isolating cables you have to regard the following:

- If possible, use only cables with isolation tangle.
- The hiding power of the isolation should be higher than 80%.
- Normally you should always lay the isolation of cables on both sides. Only by means of the both-sided connection of the isolation you achieve high quality interference suppression in the higher frequency area. Only as exception you may also lay the isolation one-sided. Then you only achieve the absorption of the lower frequencies. A one-sided isolation connection may be convenient, if:
  - the conduction of a potential compensating line is not possible.
  - analog signals (some mV respectively µA) are transferred.
  - foil isolations (static isolations) are used.
- With data lines always use metallic or metallised plugs for serial couplings. Fix the isolation of the data line at the plug rack. Do not lay the isolation on the PIN 1 of the plug bar!
- At stationary operation it is convenient to strip the insulated cable interruption free and lay it on the isolation/protected earth conductor line.
- To fix the isolation tangles use cable clamps out of metal. The clamps must clasp the isolation extensively and have well contact.
- Lay the isolation on an isolation rail directly after the entry of the cable in the cabinet.

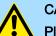

#### CAUTION

### Please regard at installation!

At potential differences between the grounding points, there may be a compensation current via the isolation connected at both sides.

Remedy: Potential compensation line

General data for iC9200 Series

# 2.9 General data for iC9200 Series

| Conformity and approval |                |                                                                                                    |
|-------------------------|----------------|----------------------------------------------------------------------------------------------------|
| Conformity              |                |                                                                                                    |
| CE                      | 2014/30/EU     | EMC directive                                                                                                    |
| Approval                |                |                                                                                                    |
| UL                      | UL 61010-2-201 | UL is in preparation                                                                                                |
| Others                  |                |                                                                                                    |
| RoHS                    | 2011/65/EU     | Directive on the restriction of the use of certain haz-<br>ardous substances in electrical and electronic equipment |

| Protection of persons and device protection |                |                                   |  |  |
|---------------------------------------------|----------------|-----------------------------------|--|--|
| Type of protection                          | -              | IP20                              |  |  |
| Electrical isolation                        |                |                                   |  |  |
| to the field bus                            | -              | electrically isolated             |  |  |
| to the process level -                      |                | electrically isolated             |  |  |
| Insulation resistance                       | EN 61010-2-201 | -                                 |  |  |
| Insulation voltage to reference earth       |                |                                   |  |  |
| Inputs / outputs                            | -              | AC / DC 50V, test voltage AC 500V |  |  |
| Protective measures                         | -              | against short circuit             |  |  |

# Environmental conditions to EN 61131-2

| Climatic                        |               |                                                                                                    |
|---------------------------------|---------------|----------------------------------------------------------------------------------------------------|
| Storage / transport             | EN 60068-2-14 | -40+85°C                                                                                            |
| Operation                       |               |                                                                                                    |
| Horizontal installation hanging | EN 61131-2    | 0+60°C                                                                                              |
| Horizontal installation lying   | EN 61131-2    | 0+55°C                                                                                              |
| Vertical installation           | EN 61131-2    | 0+40°C                                                                                              |
| Air humidity                    | EN 60068-2-30 | RH1 (without condensation, rel. humidity 1095%)                                                     |
| Pollution                       | EN 61131-2    | Degree of pollution 2                                                                               |
| Installation altitude max.      | -             | 2000m                                                                                               |
| Mechanical                      |               |                                                                                                    |
| Oscillation                     | EN 60068-2-6  | 1g, 9150Hz                                                                                          |
| Shock                           | EN 60068-2-27 | 15g, 11ms                                                                                           |
| Mounting conditions             |               |                                                                                                    |
| Mounting place                  | -             | Control cabinet or switch box of protection class IP54 or higher on a 35 mm standard mounting rail. |
| Mounting position               | -             | Horizontal and vertical<br>← 'Assembly possibilities'page 32                                        |

# General data for iC9200 Series > Use in difficult operating conditions

| EMC                  | Standard     |              | Comment                                                                                                 |
|----------------------|--------------|--------------|----------------------------------------------------------------------------------------------------|
| Emitted interference | EN 61000-6-4 |              | Class A (Industrial area)                                                                               |
| Noise immunity       | EN 61000-6-2 |              | Industrial area                                                                                         |
| Zone B               |              | EN 61000-4-2 | ESD<br>8kV at air discharge (degree of severity 3),<br>4kV at contact discharge (degree of severity 2), |
|                      |              | EN 61000-4-3 | HF irradiation (casing)<br>80…1000MHz, 10V/m, 80% AM (1kHz)<br>1.46.0GHz, 3V/m, 80% AM (1kHz)           |
|                      |              | EN 61000-4-6 | HF conducted<br>150kHz80MHz, 10V, 80% AM (1kHz)                                                         |
|                      |              | EN 61000-4-4 | Burst, degree of severity 3                                                                             |
|                      |              | EN 61000-4-5 | Surge, degree of severity 3 <sup>1</sup>                                                                |

1) Due to the high-energetic single pulses with Surge an appropriate external protective circuit with lightning protection elements like conductors for lightning and over-voltage is necessary.

# 2.9.1 Use in difficult operating conditions

| C | ) |
|---|---|
| 5 | ٦ |
| J | L |

Without additional protective measures, the products must not be used in locations with difficult operating conditions; e.g. due to:

dust generation

\_

- chemically active substances (corrosive vapors or gases)
- strong electric or magnetic fields

#### Hardware description 3

#### 3.1 **Properties**

CPU

iC9212M-EC - PMC9212E0 iC9216M-EC - PMC9216E0 iC9212M-FSoE - PMC9212ES iC9216M-FSoE - PMC9216ES

- Programmable in IEC 61131 via Yaskawa iCube Engineer.
- Slot for external Yaskawa SD card.
- Status LEDs for operating state and diagnostics.
- X1: EtherCAT master functionality (PMC921xE0 only).
- X1: EtherCAT FSoE master functionality (PMC921xES only).
- X2: Ethernet interface for future extensions.
- X3/X4: Ethernet (switch) PROFINET optional.
- Up to 64 System SLIO modules can be connected via SliceBus.

### Memory

- PMC9212Ex only:
  - 2GB working memory (RAM).
  - 12MB program memory. \_
  - 32MB data memory.
  - 512kB retentive data memory.
- PMC9216Ex only:
  - 2GB working memory (RAM).
  - 12MB program memory.
  - 32MB data memory.
  - 3072kB retentive data memory.

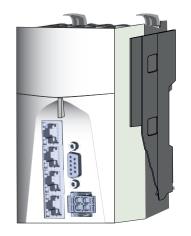

#### Ordering data

| Туре             | Order number | Description                                                     |
|------------------|--------------|-----------------------------------------------------------------|
| CPU iC9212M-EC   | PMC9212E0    | CPU iC9212M-EC with EtherCAT master.                            |
| CPU iC9216M-EC   | PMC9216E0    | CPU iC9216M-EC with EtherCAT master and extended memory.        |
| CPU iC9212M-FSoE | PMC9212ES    | CPU iC9212M-FSoE with EtherCAT FSoE master.                     |
| CPU iC9216M-FSoE | PMC9216ES    | CPU iC9216M-FSoE with EtherCAT FSoE master and extended memory. |

# Structure > CPU iC921xM-x

- 3.2 Structure
- 3.2.1 CPU iC921xM-x

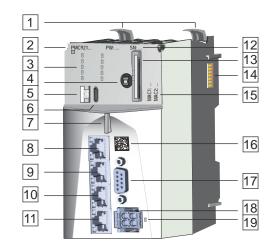

- Locking lever 1
- Order number and hardware revision version 2
- 3 LED bars
- Operating mode switch CPU 4
- 5 S1: DIP switch
- 6 X7: USB-C jack
- 7 Status LED
- 8 X1: EtherCAT port
- 9 X2: Optional
- 10 X3: Ethernet port (internally switched with X4)
- 11 X4: Ethernet port (internally switched with X3)
- Password and serial number
- 13 Slot for Yaskawa SD card
- 14 SliceBus for System SLIO modules
- 15 MAC1: MAC address for X3/X4, MAC2: MAC address for X1/X2
- 16 17 QR code
- X5: reserved
- 18 X6: Connector DC 24V power supply
- 19 LED DC 24V power supply
- 2...6, 12, 13 and 15 are located under the front flap.

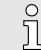

#### Direct access to product information

The QR code 16 at the front takes you to the product-specific website. You will find there all information for deployment and operation of the CPU.

#### Structure > Interfaces

X1/X2 X3/X4

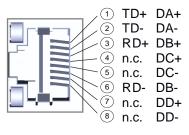

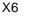

8pin RJ45 jack:

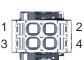

| 1 | + DC 24V |
|---|----------|
| 2 | + DC24V  |
| 3 | 0V       |
| 4 | 0V       |

| X7                                    | •        |      | -        |      |
|---------------------------------------|----------|------|----------|------|
| $\frown$                              | <b>A</b> | GND  | <b>B</b> | GND  |
| $\begin{pmatrix} B & A \end{pmatrix}$ | 2        | TX1+ | 2        | TX2+ |
|                                       | 3        | TX1- | 3        | TX2- |
| 10113                                 | 4        | VBUS | 4        | VBUS |
| 9004<br>8005                          | 5        | CC1  | 5        | CC2  |
|                                       | 6        | D+   | 6        | D+   |
| 607                                   | 7        | D-   | 7        | D-   |
| 508<br>409                            | 8        | n.c. | 8        | n.c. |
| 3 10                                  | 9        | VBUS | 9        | VBUS |
| 20011                                 | 10       | RX2- | (10)     | RX1- |
| 1 🔳 12                                | (11)     | RX2+ | (11)     | RX1+ |
| $\bigcirc$                            | (12)     | GND  | (12)     | GND  |
|                                       |          |      |          |      |

# X1: EtherCAT port

| <u>_</u> 1 |
|------------|
| 2<br>_3    |
| 3          |
| _ 4        |
| -5         |
| 6          |
| 7          |
| `8         |

| Pin | Signal | Description    |  |  |  |
|-----|--------|----------------|--|--|--|
| 1   | TD+    | Send data +    |  |  |  |
| 2   | TD-    | Send data -    |  |  |  |
| 3   | RD+    | Receive data + |  |  |  |
| 4   | n.c.   | reserved       |  |  |  |
| 5   | n.c.   | reserved       |  |  |  |
| 6   | RD-    | Receive data - |  |  |  |
| 7   | n.c.   | reserved       |  |  |  |
| 8   | n.c.   | reserved       |  |  |  |

- The CPU has an integrated Ethernet communication processors with EtherCAT controller.
- You can use the EtherCAT controller in an EtherCAT system as:
  - EtherCAT master (only PMC921xE0)
  - EtherCAT FSoE master (only PMC921xES)
- It is connected via the integrated EtherCAT port X1.
- Connect this interface with the RJ45 jack "IN" of your EtherCAT slave station.
- EtherCAT uses Ethernet as transfer medium. Standard CAT5 cables are used. Here distances of about 100m between two stations are possible.
- An EtherCAT network always consists of an EtherCAT master and an various number of EtherCAT slaves (coupler).
- Each EtherCAT slave has an "IN" and "OUT" RJ45 jack. The arriving EtherCAT cable from the direction of the master is to be connected to the "IN" jack. The "OUT" jack is to be connected to the next station. With the respective last station the "OUT" jack remains free.

#### Structure > Interfaces

#### X3/X4: Ethernet port

| <u>,</u> 1     |
|----------------|
| ,2<br>,3       |
| /3             |
| - 4            |
| - 5            |
| <sup>`</sup> 6 |
| <b>`</b> 7     |
| 8              |

# 8pin RJ45 jack:

| Pin | Signal | Description                             |
|-----|--------|-----------------------------------------|
| 1   | DA+    | Bidirectional pair A + (send data +)    |
| 2   | DA-    | Bidirectional pair A - (send data -)    |
| 3   | DB+    | Bidirectional pair B + (receive data +) |
| 4   | DC+    | Bidirectional pair C +                  |
| 5   | DC-    | Bidirectional pair C -                  |
| 6   | DB-    | Bidirectional pair B - (receive data -) |
| 7   | DD+    | Bidirectional pair D +                  |
| 8   | DD-    | Bidirectional pair D -                  |

- The CPU has an integrated Ethernet communication processor.
- The connection happens via an integrated 2-port switch (X3/X4).
- Via Ethernet (default: 192.168.1.1, 'MAC1') you have access to:
  - Programming / remote maintenance of the CPU.
  - Web-based management WBM of the CPU.
  - OPC UA communication of the CPU.

The interface is reserved for future extensions.

- In the optionally available 'PROFINET IO controller' operating mode, you can connect your PROFINET devices here.
- In the optionally available 'PROFINET I-Device' operating mode, you can connect your CPU as I-Device to a PROFINET IO controller here.

X5: reserved

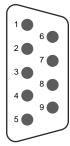

### Structure > Interfaces

#### X6: Power supply

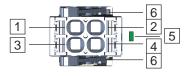

| 2-pin | connector: |
|-------|------------|
|-------|------------|

| Pos. | Signal | Description                                      |  |  |  |
|------|--------|--------------------------------------------------|--|--|--|
| 1, 2 | DC 24V | Plus DC 24V power supply, bridged in the plug.   |  |  |  |
| 3, 4 | 0V     | Ground DC 24V power supply, bridged in the plug. |  |  |  |

5 LED indication for power supply.

6 Locking lever

The CPU has an integrated power supply:

- The power supply is to be provided with DC 24V, max. 1.5A. For this, the DC 24V connection is used.
- Both the CPU electronics and the electronics of the System SLIO periphery modules, which are connected via the SliceBus, can be supplied with the supply voltage. An additional power module is required for the power section supply of the System SLIO periphery modules.
- The power supply is protected against reverse polarity and overcurrent.
- You have the option to remove the connector of the power supply, e.g. for a module change with fixed wiring. For this the connector has a locking lever. - Wiring CPU<sup>'</sup>...page 34
- For easy wiring, each pole on the connector is 2-fold.

### 24pin USB-C jack:

| Pin<br>A | Signal | Description                                    | Pin<br>B | Signal | Description                                    |
|----------|--------|------------------------------------------------|----------|--------|------------------------------------------------|
| 1        | GND    | Ground                                         | 1        | GND    | Ground                                         |
| 2        | TX1+   | High speed data path 1 +                       | 2        | TX2+   | High speed data path 2 +                       |
| 3        | TX1-   | High speed data path 1 -                       | 3        | TX2-   | High speed data path 2 -                       |
| 4        | VBUS   | Voltage + 5V                                   | 4        | VBUS   | Voltage +5V                                    |
| 5        | CC1    | Control channel 1 for<br>connector orientation | 5        | CC2    | Control channel 2 for<br>connector orientation |
| 6        | D+     | USB 2.0 data +                                 | 6        | D+     | USB 2.0 data +                                 |
| 7        | D-     | USB 2.0 data -                                 | 7        | D-     | USB 2.0 data -                                 |
| 8        | n.c.   | reserved                                       | 8        | n.c.   | reserved                                       |
| 9        | VBUS   | Voltage +5V                                    | 9        | VBUS   | Voltage +5V                                    |
| 10       | RX2-   | High speed data path 2 -                       | 10       | RX1-   | High speed data path 1 -                       |
| 11       | RX2+   | High speed data path 2 +                       | 11       | RX1+   | High speed data path 1 +                       |
| 12       | GND    | Ground                                         | 12       | GND    | Ground                                         |

The interface is located under the front flap. 

The interface is not relevant for customer applications. 

The interface supports the USB 2.0 protocol and is used exclusively as a service interface.

### X7: USB-C

| 1                                          | ~              |  |
|--------------------------------------------|----------------|--|
| (В                                         | A)             |  |
| 12[                                        | 1              |  |
| 111                                        | 2              |  |
| 10                                         | 3              |  |
| a                                          | ГĂ             |  |
|                                            | ]4<br>]5       |  |
| 25                                         | UD<br>D        |  |
| 74                                         | 06             |  |
| 6[                                         | 17             |  |
| 5                                          | 8              |  |
| 4                                          | ]7<br>]8<br>]9 |  |
| 10<br>9<br>8<br>7<br>6<br>5<br>4<br>3<br>2 | 10             |  |
| 2                                          | 11             |  |
| 1                                          | 12             |  |
| יין                                        |                |  |
|                                            |                |  |
| ~                                          |                |  |

| 3.2.3                    | Memory         |                                                                                                    |  |  |
|--------------------------|----------------|----------------------------------------------------------------------------------------------------|--|--|
| Internal memory          |                | The CPU has an integrated memory. You will find information on the memory sizes in the technical data. <i>Technical data'page 69</i>                                                                                                    |  |  |
|                          |                | The memory is divided into the following parts:                                                                                                    |  |  |
|                          |                | <ul> <li>Working memory for temporary data and parts of the user program.</li> <li>Parametrization memory for current firmware and overlay file system with firmware adjustments, user program and data.</li> <li>Non-volatile memory for retentive data.</li> </ul> |  |  |
|                          |                | → 'Memory management'page 93                                                                                                    |  |  |
| Slot for Yaskawa SD card |                | The CPU has a slot for a Yaskawa SD card. Here you can use a Yaskawa SD card as external memory and transfer the <i>overlay file system</i> of the CPU to the card.                                                                                                  |  |  |
|                          |                | ➡ 'Slot for Yaskawa SD card'page 95                                                                                                    |  |  |
| 3.2.4                    | Buffering mech | anisms                                                                                                    |  |  |
|                          |                | The iC9200 Series CPU has a capacitor-based mechanism to buffer the internal clock<br>in case of power failure for max. 28 days.                                                                                                    |  |  |

The retentive data defined during configuration are automatically saved in the non-volatile memory in the event of a power failure.

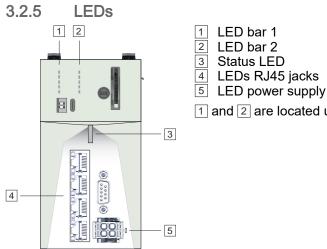

- 1 and 2 are located under the front flap.

# Hardware description

# Structure > LEDs

# **LED bar 1/2** 1, 2

| LED       | Color | Function                                    |
|-----------|-------|---------------------------------------------|
| LED bar 1 | 1     |                                             |
| RN        | green | The CPU is in the RUN state without errors. |
| ER        | red   | An error has occurred in the CPU.           |
| IO ER     | red   | An error has occurred on the SliceBus.      |
| EC RN     | green | EtherCAT master - status. → 66              |
| EC_ER     | red   | EtherCAT master - error. → 66               |
|           |       |                                             |

# LED bar 2 2

| PMC921xE0 and PMC | 921xES                                            |
|-------------------|---------------------------------------------------|
| PN-C ER           | PROFINET controller - bus error 67                |
| PN-D ER           | PROFINET device - bus error. → 67                 |
| IO DIAG           | A diagnosis has occurred on the <i>SliceBus</i> . |
| Only PMC921xES    |                                                   |
| SF RN green       | EtherCAT FSoE master - status. ➡ 67               |
| SF ER red         | EtherCAT FSoE master - error. → 67                |

# Status LED 3

| LED | Color            | Function                                  |
|-----|------------------|-------------------------------------------|
|     | green            | The CPU is in RUN state without errors.   |
|     | red              | The CPU is in STOP state with error.      |
|     | green/red<br>1Hz | The CPU is in RUN state with error.       |
|     | red 2Hz          | There is a system fault. Restart the CPU. |
|     | yellow           | The CPU is in STOP state without errors.  |
|     | yellow<br>1Hz    | Used to indicate special functions.       |
|     | yellow<br>2Hz    | Used to indicate special functions.       |

Structure > LEDs

| Status<br>_ED    | RN<br>green                                          | ER<br>red | IO ER | PN-C ER | PN-D ER | IO DIAG | Description                                                                                                    |
|------------------|------------------------------------------------------|-----------|-------|---------|---------|---------|----------------------------------------------------------------------------------------------------|
| Boot-up          | , the <b></b> green PW-LED of the power supply is on |           |       |         |         |         |                                                                                                    |
| red              |                                                      | •         | •     |         |         |         | Error while copying the kernel.                                                                                        |
| red              |                                                      | -         | •     | Х       |         |         | Runtime system was stopped. Perform a power cycle.                                                                     |
| red 2Hz          |                                                      | •         |       |         |         |         | Yaskawa SD card was not recognized.                                                                                    |
| red 2Hz          |                                                      | 1Hz       |       |         |         |         | Yaskawa SD card certificate is faulty or was<br>unauthorized removed during operation. Perform<br>a power cycle.       |
| yellow<br>1Hz    |                                                      |           |       |         |         |         | Runtime system is loaded.                                                                                              |
| red 2Hz          |                                                      |           |       |         |         |         | Runtime system could not be loaded. Perform a power cycle.                                                             |
| Operatio         | n                                                    |           |       |         |         |         |                                                                                                    |
| yellow           | <b>0</b> .5Hz                                        | х         | Х     | Х       | х       | х       | CPU is in STOP state.                                                                                                  |
| red              | ZHz 2Hz                                              | ZHz 2     | х     | Х       | Х       | Х       | System watchdog was triggered and the CPU restarted. Execute a reboot via iCube Engineer or set your CPU to RUN state. |
| green            |                                                      |           | Х     | Х       | Х       | х       | CPU is in RUN state without error.                                                                                     |
| red              | <b>0</b> .5Hz                                        | •         | Х     | Х       | Х       | Х       | Error in user program. CPU is in the READY/<br>STOP/HALT state with an error.                                          |
| red 2Hz          |                                                      | 1Hz       |       |         |         |         | Yaskawa SD card certificate is faulty or was<br>unauthorized removed during operation. Perform<br>a power cycle.       |
| red 2Hz          |                                                      | ZHz       |       |         |         |         | The overlaying file system in the parametrization memory reports a memory overflow.                                    |
|                  |                                                      |           |       |         |         |         | ➡ 'Fix memory overflow'page 94                                                                                         |
| yellow<br>2Hz    | N 1Hz                                                | NHz 🖊     | NHz 🗾 | 1Hz     | N 1Hz   | N 1Hz   | The CPU requests a power cycle, e.g. after resetting to <i>factory settings type 1</i> using a DIP switch.             |
| SliceBus         |                                                      |           |       |         |         |         |                                                                                                    |
| Х                | Х                                                    | Х         |       | Х       | Х       | Х       | There are no errors on the SliceBus.                                                                                   |
| rod1             | Х                                                    | Х         |       | Х       | Х       | Х       | Configuration error on the SliceBus.                                                                                   |
| red <sup>1</sup> | Х                                                    | х         | Х     | Х       | Х       | -       | SliceBus reports a diagnosis.  → 'Sli-<br>ceBus'page 184                                                               |

Structure > LEDs

# LEDs CPU 1, 2, 3

| Status<br>LED | RN<br>green | ER<br>red | IO ER | PN-C ER | PN-D ER | IO DIAG | Description                                                                                                  |
|---------------|-------------|-----------|-------|---------|---------|---------|----------------------------------------------------------------------------------------------------|
| Reset to      | factory set | ttings    |       |         |         |         |                                                                                                    |
| yellow<br>1Hz |             | -         |       |         |         |         | Request reset to <i>factory settings type 1</i> .                                                            |
| yellow<br>2Hz | N 1Hz       | 1Hz       | 1Hz   | N 1Hz   | Z 1Hz   | Z 1Hz   | The CPU requests a power cycle after resetting to <i>factory settings type 1</i> by means of the DIP switch. |
| yellow<br>2Hz |             |           | -     |         |         |         | Request reset to <i>factory settings type 2</i> .                                                            |
| Firmware      | e update    |           |       |         |         |         |                                                                                                    |
| yellow<br>1Hz | 0.2s/1s     |           |       |         |         |         | Firmware update is in progress.                                                                              |

# LEDs Safety 2

| SF RN | SF HE | Description                                                                                                    |  |  |
|-------|-------|----------------------------------------------------------------------------------------------------|--|--|
|       |       | The safety CPU is not ready for operations.                                                                                                    |  |  |
| •     |       | The Safety CPU is in the SAFE-RUN state.<br>The safety-related user program is executed.                                                                                                    |  |  |
|       | •     | The Safety CPU is in the Fail Safe state <i>Hard Fail Safe. ←</i> ' <i>Fail safe states'page 130</i><br>Check your hardware setup and perform a power cycle.                                                                                                    |  |  |
|       | 1Hz   | The Safety CPU is in the Fail Safe state <i>Soft Fail Safe</i> .  → <i>'Fail safe states'page 130</i> The safety-related user programme is not executed. An error has occurred.                                                                                                    |  |  |
| 1Hz   |       | <ul> <li>The following status is shown depending on the operating mode:</li> <li>PowerON - Initialization <ul> <li>The safety CPU is in the SAFE-STOP state.</li> <li>Project data is transferred from the parametrization memory to the internal memory of the safety CPU.</li> </ul> </li> <li>Data transfer <ul> <li>With iCube Engineer, a project is transferred to the safety CPU.</li> </ul> </li> <li>Debug <ul> <li>The safety CPU is in the DEBUG-STOP state.</li> <li>The safety CPU is in the DEBUG-HALT state.</li> </ul> </li> </ul> |  |  |
| ZHz   |       | The safety CPU is in the DEBUG-RUN state.                                                                                                    |  |  |
|       |       | O       More information on DEBUG operation can be found in the iCube Engineer manual.         Image: Description of the information on DEBUG operation can be found in the iCube Engineer manual.                                                                                                    |  |  |

Structure > LEDs

# LEDs EtherCAT 1

| Status<br>LED    | EC RN           | EC ER         | Description                                                                                            |
|------------------|-----------------|---------------|----------------------------------------------------------------------------------------------------|
| Х                |                 | Х             | <ul><li>The EtherCAT master is in INIT state.</li><li>The EtherCAT master is not configured.</li></ul> |
| Х                | <b>2</b> .5Hz   | Х             | The EtherCAT master is in the PreOp state.                                                             |
| Х                | <b>0.2</b> s/1s | Х             | The EtherCAT master is in the SafeOp state.                                                            |
| Х                | Х               |               | The EtherCAT master does not report any errors.                                                        |
| red <sup>1</sup> | Х               | <b>2</b> .5Hz | The slaves on the EtherCAT master are configured and connected, but the topology is incorrect.         |
| red <sup>1</sup> | Х               | •             | The slaves on the EtherCAT master are configured but not connected.                                    |

not relevant: X

1) The status depends on the operating mode of the CPU.

# LEDs PROFINET 2 PROFINET optional

о Ц

Please note that a separate licence is required for the use of PROFINET, which must be activated accordingly!

| Status<br>LED    | PN-C ER | PN-D ER | Description                                                                                                    |
|------------------|---------|---------|----------------------------------------------------------------------------------------------------|
| Х                |         | Х       | <ul> <li>PROFINET IO controller signals:</li> <li>The PROFINET IO controller has established an active communication connection to each configured PROFINET IO device.</li> <li>The PROFINET IO controller is not configured.</li> </ul> |
| red <sup>1</sup> | •       | Х       | <ul> <li>PROFINET IO controller signals:</li> <li>Bus error, no link available.</li> <li>Wrong transfer rate.</li> <li>Full duplex transfer is not enabled.</li> </ul>                                                                   |
|                  | 🗾 1Нz   | Х       | <ul> <li>PROFINET IO controller signals:</li> <li>Link status is available, there is no communication connection to at least one PROFINET IO device.</li> </ul>                                                                          |
| Х                | Х       |         | A PROFINET IO controller has established an active communication connection to the CPU iC921xM-x PROFINET I-Device.                                                                                                    |
| Х                | х       |         | <ul><li>PROFINET I-Device signals:</li><li>Bus error, no connection to PROFINET IO controller.</li></ul>                                                                                                    |
|                  | Х       | THz 1Hz | <ul> <li>PROFINET I-Device signals:</li> <li>Link status exists but no communication connection to the PROFINET IO controller.</li> </ul>                                                                                                |
| yellow<br>1Hz    | Х       | Х       | Used for device identification.                                                                                                    |

# Structure > Operating mode switch

1) The status depends on the operating mode of the CPU.

# LEDs RJ45 jacks 4

| LED | Color          | Function                                                         |
|-----|----------------|------------------------------------------------------------------|
|     | green          | The according RJ45 jack is physically connected to the Ethernet. |
|     | green flickers | The LED flickers when there is data traffic.                     |

# LED power supply 5

| LED | Color | Function                   |
|-----|-------|----------------------------|
|     | green | The CPU is power supplied. |

# 3.2.6 DIP switch

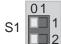

You can trigger the following actions of the CPU with the 2-fold DIP switch under the front flap:

| S1 | S1-1 | S1-2 | Action                                                                                                    |
|----|------|------|----------------------------------------------------------------------------------------------------|
| 01 | OFF  | OFF  | After PowerON the CPU starts in <i>Standard Mode</i> - Default setting.                                                |
| 01 | OFF  | ON   | After PowerON the CPU executes a reset to fac-<br>tory settings type 1.<br>→ 'Reset to factory settings type 1'page 97 |
| 01 | ON   | OFF  | After PowerON the CPU starts in <i>Safe Mode</i> .<br>→ ' <i>Safe Mode'page 98</i>                                     |

# 3.2.7 Operating mode switch

With the operating mode switch, you can select between the operating modes ST (STOP) and RN (RUN) on the CPU.

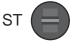

With the button position MR (Memory Reset) you can request a reset of the CPU in different levels. → 'MRESET and reset to factory settings'...page 97

MR

RN

Technical data > iC9212M-EC - PMC9212E0

# 3.3 Technical data

# 3.3.1 iC9212M-EC - PMC9212E0

| Order no.                                        | PMC9212E0                              |
|--------------------------------------------------|----------------------------------------|
| Туре                                             | iC9212M-EC                             |
| Module ID                                        | -                                      |
| Technical data power supply                      |                                        |
| Power supply (rated value)                       | DC 24 V                                |
| Power supply (permitted range)                   | DC 20.428.8 V                          |
| Reverse polarity protection                      | $\checkmark$                           |
| Current consumption (no-load operation)          | 0.2 A                                  |
| Current consumption (rated value)                | 1.5 A                                  |
| Inrush current                                   | 1 A                                    |
| ²t                                               | 0.3 A <sup>2</sup> s                   |
| Max. current drain at backplane bus              | 3 A                                    |
| Max. current drain load supply                   | -                                      |
| Power loss                                       | 12 W                                   |
| Hardware                                         |                                        |
| CPU                                              | Triton (ARM A17)                       |
| CPU cores                                        | 3                                      |
| Frequency                                        | 1.26 GHz                               |
| RAM                                              | 2 GB                                   |
| eMMC                                             | 8 GB                                   |
| Operating controls                               | LEDs, Three-point switch, DIP-switches |
| Integrated SliceBus supply                       | $\checkmark$                           |
| Connectors                                       |                                        |
| Serial Com (Sub-D)                               | -                                      |
| SliceBus                                         | $\checkmark$                           |
| Number of RJ45 interfaces                        | 4 Ports                                |
| External SD card                                 |                                        |
| External SD card                                 | $\checkmark$                           |
| Operating system                                 |                                        |
| Operating system                                 | Linux with RT Kernel                   |
| Overlay filesystem on internal eMMC              | $\checkmark$                           |
| Overlay filesystem on internal eMMC, Capacity    | 1500 MB                                |
| Overlay filesystem on external SD card           | $\checkmark$                           |
| Overlay filesystem on external SD card, Capacity | depending on SD card                   |
| Firewall                                         | $\checkmark$                           |

# Hardware description

# Technical data > iC9212M-EC - PMC9212E0

| Order no.                                   | PMC9212E0                                         |
|---------------------------------------------|---------------------------------------------------|
| SSH/SFTP                                    | ✓                                                 |
| Synchronization via Ethernet (NTP)          | ✓                                                 |
| DNS                                         | $\checkmark$                                      |
| IEC 61131 runtime system                    |                                                   |
| Program memory                              | 12 MB                                             |
| Data memory                                 | 32 MB                                             |
| Retain memory                               | 512 KB                                            |
| Realtime clock                              |                                                   |
| Realtime clock                              | $\checkmark$                                      |
| Accuracy Realtime clock                     | 1 minute deviation per month                      |
| Buffered time                               | 28 days @ 25°C                                    |
| Execution and Synchronization Manager (ESM) |                                                   |
| Execution and Synchronization Manager (ESM) | $\checkmark$                                      |
| Min. task cycle time (ESM)                  | 500 µs                                            |
| ESM cores                                   | 1                                                 |
| Maximum parallel tasks                      | 16                                                |
| SliceBus                                    |                                                   |
| Amount of process data per module           | up to 60 bytes                                    |
| Max number of modules                       | 64                                                |
| Cycle time [ms]                             | 500 μs 512 ms                                     |
| OPC UA                                      |                                                   |
| OPC UA                                      | $\checkmark$                                      |
| Server                                      | $\checkmark$                                      |
| Max parallel sessions                       | 5                                                 |
| Sampling rates                              | 100 ms 5 s                                        |
| Encryption suite Basic128Rsa15              | $\checkmark$                                      |
| Encryption suite Basic256                   | $\checkmark$                                      |
| Encryption suite Basic256Sha256             | $\checkmark$                                      |
| Encryption suite Aes256Sha256RsaPss         | $\checkmark$                                      |
| Encryption suite Aes128Sha256RsaOaep        | ✓                                                 |
| Programming                                 |                                                   |
| IEC 61131-3                                 | $\checkmark$                                      |
| Web Based Management (WBM)                  |                                                   |
| Web Based Management (WBM)                  | $\checkmark$                                      |
| Ethernet                                    |                                                   |
| Ethernet-capable ports                      | X3/X4: 2 Ports x 10/100 Mbit/s (half/full duplex) |

# Technical data > iC9212M-EC - PMC9212E0

| Order no.                        | PMC9212E0                                                                                                    |
|----------------------------------|----------------------------------------------------------------------------------------------------|
| EtherCAT Master                  |                                                                                                    |
| Number of EtherCAT-slaves        | 512                                                                                                    |
| Update time                      | 500 μs 512 ms                                                                                                    |
| EoE support                      | -                                                                                                    |
| CoE support                      | $\checkmark$                                                                                                    |
| FoE support                      | -                                                                                                    |
| Distributed Clock support        | $\checkmark$                                                                                                    |
| Hotconnect Slaves                | $\checkmark$                                                                                                    |
| Isochronous mode                 | ✓                                                                                                    |
| Functional safety                |                                                                                                    |
| Minimum time                     | -                                                                                                    |
| Maximum time                     | -                                                                                                    |
| Program memory safe program      | -                                                                                                    |
| Data memory                      | -                                                                                                    |
| Safety protocol                  | -                                                                                                    |
| Number of FSoE devices           | -                                                                                                    |
| Safety related input data        | -                                                                                                    |
| Safety related output data       | -                                                                                                    |
| Standard input data              | -                                                                                                    |
| Standard output data             | -                                                                                                    |
| Max. number of FB instances      | -                                                                                                    |
| Safety requirements              | -                                                                                                    |
| Motion                           |                                                                                                    |
| Default Axis Count               | 4 (servo) + 4 (virtual)                                                                                                  |
| Cyclic Motion Update Performance | up to 4 axes at 250µs<br>up to 16 axes at 500µs<br>up to 32 axes at 1ms<br>up to 64 axes at 2ms<br>up to 128 axes at 4ms |
| Cam/Gear Cascade Depth           | up to 4                                                                                                    |
| Axes Group Count                 | up to 16 axes groups<br>up to 32 axes per group                                                                          |
| PROFINET System                  |                                                                                                    |
| VendorID                         | 0x0111                                                                                                    |
| DeviceID                         | 0x0368                                                                                                    |
| Specification                    | Version 2.3                                                                                                    |
| PROFINET-capable ports           | X3/X4 (licensable)                                                                                                    |

# Hardware description

# Technical data > iC9216M-EC - PMC9216E0

| Order no.                              | PMC9212E0                             |
|----------------------------------------|---------------------------------------|
| Controller                             | ✓                                     |
| - Max. number of devices               | 64@16ms, 32@8ms, 16@4ms, 8@2ms, 4@1ms |
| - Cycle time                           | 1 ms 512 ms                           |
| - System Redundancy                    | ✓                                     |
| - Fast Startup                         | $\checkmark$                          |
| - Fast Startup, Max. number of devices | 32                                    |
| - Topology                             | ✓                                     |
| Device                                 | ✓                                     |
| - Device I/O Data                      | 512 Byte / 512 Byte                   |
| - Cycle time                           | 1 ms 512 ms                           |
| - MRP Client supported                 | $\checkmark$                          |
| Housing                                |                                       |
| Material                               | PC                                    |
| Mounting                               | Profile rail 35 mm                    |
| Mechanical data                        |                                       |
| Dimensions (WxHxD)                     | 72 mm x 134 mm x 112 mm               |
| Net weight                             | 488 g                                 |
| Weight including accessories           | 503 g                                 |
| Gross weight                           | 621 g                                 |
| Environmental conditions               |                                       |
| Operating temperature                  | 0 °C to 60 °C                         |
| Storage temperature                    | -40 °C to 70 °C                       |
| Certifications                         |                                       |
| UL certification                       | -                                     |
| KC certification                       | -                                     |
| UKCA certification                     | yes                                   |
| ChinaRoHS certification                | yes                                   |

# 3.3.2 iC9216M-EC - PMC9216E0

| Order no.                      | PMC9216E0     |
|--------------------------------|---------------|
| Туре                           | iC9212M-EC    |
| Module ID                      | -             |
| Technical data power supply    |               |
| Power supply (rated value)     | DC 24 V       |
| Power supply (permitted range) | DC 20.428.8 V |
| Reverse polarity protection    | ✓             |

| es 3<br>Ey 1.26<br>2 GE<br>8 GE<br>1 LED                                                                                                    | A<br>A²s                             |
|----------------------------------------------------------------------------------------------------|--------------------------------------|
| rrent 1 A<br>0.3 A<br>rent drain at backplane bus 3 A<br>rent drain load supply -<br>ss 12 V<br>b<br>Trito<br>es 3<br>ry 1.26<br>2 GE<br>8 GE<br>9 controls LED | A²s<br>W                             |
| 0.3 Aeent drain at backplane bus3 Aeent drain load supply-ss12 VsTritoss3ey1.26sy2 GEg controlsLED                                                              | A²s<br>W                             |
| ent drain at backplane bus 3 Å<br>ent drain load supply -<br>ss 12 V<br>b<br>c<br>ss 12 V<br>c<br>t<br>r rito<br>ss 1.26<br>2 GE<br>8 GE<br>9 controls LED      | W                                    |
| ent drain load supply<br>ss 12 W<br>e Trito<br>ss 3<br>sy 1.26<br>y 1.26<br>g controls LED                                                                      | W                                    |
| ss 12 V<br>12 V<br>12 V<br>Trito<br>2 GE<br>8 GE<br>9 controls                                                                                                  |                                      |
| e Trito<br>es 3<br>ey 1.26<br>2 GE<br>8 GE                                                                                                    |                                      |
| Trito       es     3       ey     1.26       2 GE       g controls     LED                                                                                      | on (ARM A17)                         |
| es 3<br>Ey 1.26<br>2 GE<br>8 GE<br>1 LED                                                                                                    | on (ARM A17)                         |
| y 1.26<br>2 GE<br>8 GE<br>1 controls                                                                                                    |                                      |
| 2 GE<br>8 GE<br>2 controls                                                                                                    |                                      |
| g controls 8 GE                                                                                                    | 6 GHz                                |
| g controls LED                                                                                                    | В                                    |
|                                                                                                    | В                                    |
| 1 SlicoBus supply                                                                                                    | Ds, Three-point switch, DIP-switches |
| d SliceBus supply ✓                                                                                                    |                                      |
| ors                                                                                                    |                                      |
| m (Sub-D) -                                                                                                    |                                      |
| ✓                                                                                                    |                                      |
| of RJ45 interfaces 4 Po                                                                                                    | orts                                 |
| SD card                                                                                                    |                                      |
| SD card ✓                                                                                                    |                                      |
| g system                                                                                                    |                                      |
| g system Linu                                                                                                    | ux with RT Kernel                    |
| ilesystem on internal eMMC ✓                                                                                                    |                                      |
| llesystem on internal eMMC, Capacity 1500                                                                                                    | 00 MB                                |
| ilesystem on external SD card ✓                                                                                                    |                                      |
| lesystem on external SD card, Capacity depe                                                                                                    | ending on SD card                    |
| ✓                                                                                                    |                                      |
| P 🗸                                                                                                    |                                      |
| ization via Ethernet (NTP) ✓                                                                                                    |                                      |
| $\checkmark$                                                                                                    |                                      |
| 1 runtime system                                                                                                    |                                      |
| memory 12 M                                                                                                    | MB                                   |
| nory 32 M                                                                                                    |                                      |
| emory 3072                                                                                                    |                                      |
| clock                                                                                                    |                                      |

# Hardware description

| Order no.                                   | PMC9216E0                                         |
|---------------------------------------------|---------------------------------------------------|
| Realtime clock                              | ✓                                                 |
| Accuracy Realtime clock                     | 1 minute deviation per month                      |
| Buffered time                               | 28 days @ 25°C                                    |
| Execution and Synchronization Manager (ESM) |                                                   |
| Execution and Synchronization Manager (ESM) | $\checkmark$                                      |
| Min. task cycle time (ESM)                  | 500 µs                                            |
| ESM cores                                   | 1                                                 |
| Maximum parallel tasks                      | 16                                                |
| SliceBus                                    |                                                   |
| Amount of process data per module           | up to 60 bytes                                    |
| Max number of modules                       | 64                                                |
| Cycle time [ms]                             | 500 μs 512 ms                                     |
| OPC UA                                      |                                                   |
| OPC UA                                      | $\checkmark$                                      |
| Server                                      | $\checkmark$                                      |
| Max parallel sessions                       | 5                                                 |
| Sampling rates                              | 100 ms 5 s                                        |
| Encryption suite Basic128Rsa15              | $\checkmark$                                      |
| Encryption suite Basic256                   | $\checkmark$                                      |
| Encryption suite Basic256Sha256             | $\checkmark$                                      |
| Encryption suite Aes256Sha256RsaPss         | $\checkmark$                                      |
| Encryption suite Aes128Sha256RsaOaep        | $\checkmark$                                      |
| Programming                                 |                                                   |
| IEC 61131-3                                 | $\checkmark$                                      |
| Web Based Management (WBM)                  |                                                   |
| Web Based Management (WBM)                  | $\checkmark$                                      |
| Ethernet                                    |                                                   |
| Ethernet-capable ports                      | X3/X4: 2 Ports x 10/100 Mbit/s (half/full duplex) |
| EtherCAT Master                             |                                                   |
| Number of EtherCAT-slaves                   | 512                                               |
| Update time                                 | 500 μs 512 ms                                     |
| EoE support                                 | -                                                 |
| CoE support                                 | $\checkmark$                                      |
| FoE support                                 | -                                                 |
| Distributed Clock support                   | $\checkmark$                                      |
|                                             |                                                   |

| Order no.                              | PMC9216E0                                                                                                    |
|----------------------------------------|----------------------------------------------------------------------------------------------------|
| Isochronous mode                       | ✓                                                                                                    |
| Functional safety                      |                                                                                                    |
| Minimum time                           | -                                                                                                    |
| Maximum time                           | -                                                                                                    |
| Program memory safe program            |                                                                                                    |
| Data memory                            | -                                                                                                    |
| Safety protocol                        | -                                                                                                    |
| Number of FSoE devices                 | -                                                                                                    |
| Safety related input data              | -                                                                                                    |
| Safety related output data             | -                                                                                                    |
| Standard input data                    | -                                                                                                    |
| Standard output data                   | -                                                                                                    |
| Max. number of FB instances            | -                                                                                                    |
| Safety requirements                    | -                                                                                                    |
| Motion                                 |                                                                                                    |
| Default Axis Count                     | 4 (servo) + 4 (virtual)                                                                                                  |
| Cyclic Motion Update Performance       | up to 4 axes at 250µs<br>up to 16 axes at 500µs<br>up to 32 axes at 1ms<br>up to 64 axes at 2ms<br>up to 128 axes at 4ms |
| Cam/Gear Cascade Depth                 | up to 4                                                                                                    |
| Axes Group Count                       | uUp to 16 axes groups<br>up to 32 axes per group                                                                         |
| PROFINET System                        |                                                                                                    |
| VendorID                               | 0x0111                                                                                                    |
| DeviceID                               | 0x0368                                                                                                    |
| Specification                          | Version 2.3                                                                                                    |
| PROFINET-capable ports                 | X3/X4 (licensable)                                                                                                    |
| Controller                             | $\checkmark$                                                                                                    |
| - Max. number of devices               | 64@16ms, 32@8ms, 16@4ms, 8@2ms, 4@1ms                                                                                    |
| - Cycle time                           | 1 ms 512 ms                                                                                                    |
| - System Redundancy                    | $\checkmark$                                                                                                    |
| - Fast Startup                         | $\checkmark$                                                                                                    |
| - Fast Startup, Max. number of devices | 32                                                                                                    |
| - Topology                             | $\checkmark$                                                                                                    |
| Device                                 | $\checkmark$                                                                                                    |

# Technical data > iC9212M-FSoE - PMC9212ES

| Order no.                    | PMC9216E0               |
|------------------------------|-------------------------|
| - Device I/O Data            | 512 Byte / 512 Byte     |
| - Cycle time                 | 1 ms 512 ms             |
| - MRP Client supported       | $\checkmark$            |
| Housing                      |                         |
| Material                     | PC                      |
| Mounting                     | Profile rail 35 mm      |
| Mechanical data              |                         |
| Dimensions (WxHxD)           | 72 mm x 134 mm x 112 mm |
| Net weight                   | 488 g                   |
| Weight including accessories | 503 g                   |
| Gross weight                 | 621 g                   |
| Environmental conditions     |                         |
| Operating temperature        | 0 °C to 60 °C           |
| Storage temperature          | -40 °C to 70 °C         |
| Certifications               |                         |
| UL certification             | -                       |
| KC certification             | -                       |
| UKCA certification           | yes                     |
| ChinaRoHS certification      | yes                     |

# 3.3.3 iC9212M-FSoE - PMC9212ES

| Order no.                               | PMC9212ES            |
|-----------------------------------------|----------------------|
| Туре                                    | iC9212M-EC           |
| Module ID                               | -                    |
| Technical data power supply             |                      |
| Power supply (rated value)              | DC 24 V              |
| Power supply (permitted range)          | DC 20.428.8 V        |
| Reverse polarity protection             | $\checkmark$         |
| Current consumption (no-load operation) | 0.2 A                |
| Current consumption (rated value)       | 1.5 A                |
| Inrush current                          | 1 A                  |
| l²t                                     | 0.3 A <sup>2</sup> s |
| Max. current drain at backplane bus     | 3 A                  |
| Max. current drain load supply          | -                    |
| Power loss                              | 12 W                 |
| Hardware                                |                      |

| Order no.                                        | PMC9212ES                              |
|--------------------------------------------------|----------------------------------------|
| CPU                                              | Triton (ARM A17)                       |
| CPU cores                                        | 3                                      |
| Frequency                                        | 1.26 GHz                               |
| RAM                                              | 2 GB                                   |
| eMMC                                             | 8 GB                                   |
| Operating controls                               | LEDs, Three-point switch, DIP-switches |
| Integrated SliceBus supply                       | $\checkmark$                           |
| Connectors                                       |                                        |
| Serial Com (Sub-D)                               | -                                      |
| SliceBus                                         | ✓                                      |
| Number of RJ45 interfaces                        | 4 Ports                                |
| External SD card                                 |                                        |
| External SD card                                 | $\checkmark$                           |
| Operating system                                 |                                        |
| Operating system                                 | Linux with RT Kernel                   |
| Overlay filesystem on internal eMMC              | $\checkmark$                           |
| Overlay filesystem on internal eMMC, Capacity    | 1500 MB                                |
| Overlay filesystem on external SD card           | $\checkmark$                           |
| Overlay filesystem on external SD card, Capacity | depending on SD card                   |
| Firewall                                         | $\checkmark$                           |
| SSH/SFTP                                         | $\checkmark$                           |
| Synchronization via Ethernet (NTP)               | $\checkmark$                           |
| DNS                                              | $\checkmark$                           |
| IEC 61131 runtime system                         |                                        |
| Program memory                                   | 12 MB                                  |
| Data memory                                      | 32 MB                                  |
| Retain memory                                    | 512 KB                                 |
| Realtime clock                                   |                                        |
| Realtime clock                                   | $\checkmark$                           |
| Accuracy Realtime clock                          | 1 minute deviation per month           |
| Buffered time                                    | 28 days @ 25°C                         |
| Execution and Synchronization Manager (ESM)      |                                        |
| Execution and Synchronization Manager (ESM)      | $\checkmark$                           |
| Min. task cycle time (ESM)                       | 500 µs                                 |
| ESM cores                                        | 1                                      |
| Maximum parallel tasks                           | 16                                     |

# Hardware description

| Order no.                            | PMC9212ES                                         |
|--------------------------------------|---------------------------------------------------|
| SliceBus                             |                                                   |
| Amount of process data per module    | up to 60 bytes                                    |
| Max number of modules                | 64                                                |
| Cycle time [ms]                      | 500 μs 512 ms                                     |
| OPC UA                               |                                                   |
| OPC UA                               | $\checkmark$                                      |
| Server                               | ✓                                                 |
| Max parallel sessions                | 5                                                 |
| Sampling rates                       | 100 ms 5 s                                        |
| Encryption suite Basic128Rsa15       | ✓                                                 |
| Encryption suite Basic256            | ✓                                                 |
| Encryption suite Basic256Sha256      | $\checkmark$                                      |
| Encryption suite Aes256Sha256RsaPss  | $\checkmark$                                      |
| Encryption suite Aes128Sha256RsaOaep | $\checkmark$                                      |
| Programming                          |                                                   |
| IEC 61131-3                          | $\checkmark$                                      |
| Web Based Management (WBM)           |                                                   |
| Web Based Management (WBM)           | $\checkmark$                                      |
| Ethernet                             |                                                   |
| Ethernet-capable ports               | X3/X4: 2 Ports x 10/100 Mbit/s (Half/Full duplex) |
| EtherCAT Master                      |                                                   |
| Number of EtherCAT-slaves            | 512                                               |
| Update time                          | 500 μs 512 ms                                     |
| EoE support                          | -                                                 |
| CoE support                          | $\checkmark$                                      |
| FoE support                          | -                                                 |
| Distributed Clock support            | $\checkmark$                                      |
| Hotconnect Slaves                    | $\checkmark$                                      |
| Isochronous mode                     | $\checkmark$                                      |
| Functional safety                    |                                                   |
| Minimum time                         | 5 ms                                              |
| Maximum time                         | 15 ms                                             |
| Program memory safe program          | 64 KB                                             |
| Data memory                          | 16 KB                                             |
| Safety protocol                      | FSoE                                              |
| Number of FSoE devices               | 32                                                |

| Order no.                              | PMC9212ES                                                                                                    |
|----------------------------------------|----------------------------------------------------------------------------------------------------|
| Safety related input data              | 512 Byte                                                                                                    |
| Safety related output data             | 512 Byte                                                                                                    |
| Standard input data                    | 128 Byte                                                                                                    |
| Standard output data                   | 128 Byte                                                                                                    |
| Max. number of FB instances            | 512                                                                                                    |
| Safety requirements                    | SIL CL 3, PL e, Kat 4                                                                                                    |
| Motion                                 |                                                                                                    |
| Default Axis Count                     | 4 (servo) + 4 (virtual)                                                                                                  |
| Cyclic Motion Update Performance       | up to 4 axes at 250µs<br>up to 16 axes at 500µs<br>up to 32 axes at 1ms<br>up to 64 axes at 2ms<br>up to 128 axes at 4ms |
| Cam/Gear Cascade Depth                 | up to 4                                                                                                    |
| Axes Group Count                       | up to 16 axes groups<br>up to 32 axes per group                                                                          |
| PROFINET System                        |                                                                                                    |
| VendorID                               | 0x0111                                                                                                    |
| DeviceID                               | 0x0368                                                                                                    |
| Specification                          | Version 2.3                                                                                                    |
| PROFINET-capable ports                 | X3/X4 (licensable)                                                                                                    |
| Controller                             | $\checkmark$                                                                                                    |
| - Max. number of devices               | 64@16ms, 32@8ms, 16@4ms, 8@2ms, 4@1ms                                                                                    |
| - Cycle time                           | 1 ms 512 ms                                                                                                    |
| - System Redundancy                    | $\checkmark$                                                                                                    |
| - Fast Startup                         | $\checkmark$                                                                                                    |
| - Fast Startup, Max. number of devices | 32                                                                                                    |
| - Topology                             | $\checkmark$                                                                                                    |
| Device                                 | $\checkmark$                                                                                                    |
| - Device I/O Data                      | 512 Byte / 512 Byte                                                                                                    |
| - Cycle time                           | 1 ms 512 ms                                                                                                    |
| - MRP Client supported                 | $\checkmark$                                                                                                    |
| Housing                                |                                                                                                    |
| Material                               | PC                                                                                                    |
| Mounting                               | Profile rail 35 mm                                                                                                    |
| Mechanical data                        |                                                                                                    |
| Dimensions (WxHxD)                     | 72 mm x 134 mm x 112 mm                                                                                                  |

# Hardware description

# Technical data > iC9216M-FSoE - PMC9216ES

| Order no.                    | PMC9212ES       |
|------------------------------|-----------------|
| Net weight                   | 488 g           |
| Weight including accessories | 503 g           |
| Gross weight                 | 621 g           |
| Environmental conditions     |                 |
| Operating temperature        | 0 °C to 60 °C   |
| Storage temperature          | -40 °C to 70 °C |
| Certifications               |                 |
| UL certification             | -               |
| KC certification             | -               |
| UKCA certification           | yes             |
| ChinaRoHS certification      | yes             |

# 3.3.4 iC9216M-FSoE - PMC9216ES

| Order no.                               | PMC9216ES                              |
|-----------------------------------------|----------------------------------------|
| Туре                                    | iC9212M-EC                             |
| Module ID                               |                                        |
| Technical data power supply             |                                        |
| Power supply (rated value)              | DC 24 V                                |
| Power supply (permitted range)          | DC 20.428.8 V                          |
| Reverse polarity protection             | $\checkmark$                           |
| Current consumption (no-load operation) | 0.2 A                                  |
| Current consumption (rated value)       | 1.5 A                                  |
| Inrush current                          | 1 A                                    |
| l²t                                     | 0.3 A <sup>2</sup> s                   |
| Max. current drain at backplane bus     | 3 A                                    |
| Max. current drain load supply          | -                                      |
| Power loss                              | 12 W                                   |
| Hardware                                |                                        |
| CPU                                     | Triton (ARM A17)                       |
| CPU cores                               | 3                                      |
| Frequency                               | 1.26 GHz                               |
| RAM                                     | 2 GB                                   |
| eMMC                                    | 8 GB                                   |
| Operating controls                      | LEDs, Three-point switch, DIP-switches |
| Integrated SliceBus supply              | $\checkmark$                           |
| Connectors                              |                                        |

| Order no.                                        | PMC9216ES                    |
|--------------------------------------------------|------------------------------|
| Serial Com (Sub-D)                               | -                            |
| SliceBus                                         | $\checkmark$                 |
| Number of RJ45 interfaces                        | 4 Ports                      |
| External SD card                                 |                              |
| External SD card                                 | $\checkmark$                 |
| Operating system                                 |                              |
| Operating system                                 | Linux with RT Kernel         |
| Overlay filesystem on internal eMMC              | $\checkmark$                 |
| Overlay filesystem on internal eMMC, Capacity    | 1500 MB                      |
| Overlay filesystem on external SD card           | $\checkmark$                 |
| Overlay filesystem on external SD card, Capacity | depending on SD card         |
| Firewall                                         | $\checkmark$                 |
| SSH/SFTP                                         | $\checkmark$                 |
| Synchronization via Ethernet (NTP)               | $\checkmark$                 |
| DNS                                              | $\checkmark$                 |
| IEC 61131 runtime system                         |                              |
| Program memory                                   | 12 MB                        |
| Data memory                                      | 32 MB                        |
| Retain memory                                    | 3072 KB                      |
| Realtime clock                                   |                              |
| Realtime clock                                   | $\checkmark$                 |
| Accuracy Realtime clock                          | 1 minute deviation per month |
| Buffered time                                    | 28 days @ 25°C               |
| Execution and Synchronization Manager (ESM)      |                              |
| Execution and Synchronization Manager (ESM)      | $\checkmark$                 |
| Min. task cycle time (ESM)                       | 500 µs                       |
| ESM cores                                        | 1                            |
| Maximum parallel tasks                           | 16                           |
| SliceBus                                         |                              |
| Amount of process data per module                | up to 60 bytes               |
| Max number of modules                            | 64                           |
| Cycle time [ms]                                  | 500 μs 512 ms                |
| OPC UA                                           |                              |
| OPC UA                                           | $\checkmark$                 |
| Server                                           | $\checkmark$                 |
| Max parallel sessions                            | 5                            |

# Hardware description

| Sampling rates100 ms 5 sEncryption suite Basic128Rsa15✓Encryption suite Basic256✓Encryption suite Basic256Sha256✓Encryption suite Aes256Sha256RsaPss✓Encryption suite Aes128Sha256RsaOaep✓Programming✓IEC 61131-3✓Web Based Management (WBM)✓EthernetEthernet✓EthernetUpdate time512Vumber of EtherCAT-slaves512Update time<EoE support✓FoE support✓FoE support✓FoE support✓                                                                                                    |  |
|----------------------------------------------------------------------------------------------------|--|
| Encryption suite Basic256✓Encryption suite Basic256Sha256✓Encryption suite Aes256Sha256RsaPss✓Encryption suite Aes128Sha256RsaOaep✓Programming✓IEC 61131-3✓Web Based Management (WBM)✓Web Based Management (WBM)✓EthernetEthernetEthernetNumber of EtherCAT-slaves512Update time500 µs512 msEoE support✓FoE support✓FoE support✓< |  |
| Encryption suite Basic256Sha256Encryption suite Aes256Sha256RsaPssEncryption suite Aes128Sha256RsaOaepProgrammingIEC 61131-3Web Based Management (WBM)Web Based Management (WBM)EthernetEthernetX3/X4: 2 Ports x 10/100 Mbit/s (half/full duplex)EtherCAT Master500 µs 512 msNumber of EtherCAT-slaves500 µs 512 msEoE supportFoE supportFoE supportFoE support                                                                                                    |  |
| Encryption suite Aes256Sha256RsaPss✓Encryption suite Aes128Sha256RsaOaep✓Programming✓IEC 61131-3✓Web Based Management (WBM)✓Web Based Management (WBM)✓Ethernet✓Ethernet✓Ethernet✓Number of EtherCAT-slaves512Update time500 µs512 msEoE support✓FoE support✓FoE support✓FoE support✓                                                                                                    |  |
| Encryption suite Aes128Sha256RsaOaep✓ProgrammingIEC 61131-3✓Web Based Management (WBM)✓Web Based Management (WBM)✓EthernetEthernetEthernetNumber of EtherCAT-slaves512Update time500 μs 512 msEoE support<                                                                                                    |  |
| ProgrammingIEC 61131-3✓Web Based Management (WBM)✓Web Based Management (WBM)✓EthernetEthernetX3/X4: 2 Ports x 10/100 Mbit/s (half/full duplex)EtherCAT Master512Number of EtherCAT-slaves500 μs 512 msEoE support-CoE support✓FoE support✓                                                                                                    |  |
| IEC 61131-3✓Web Based Management (WBM)✓Web Based Management (WBM)✓Ethernet✓EthernetX3/X4: 2 Ports x 10/100 Mbit/s (half/full duplex)Ethernet-capable portsX3/X4: 2 Ports x 10/100 Mbit/s (half/full duplex)EtherCAT Master✓Number of EtherCAT-slaves512Update time500 μs 512 msEoE support✓CoE support✓FoE support✓                                                                                                    |  |
| Web Based Management (WBM)Web Based Management (WBM)EthernetEthernetEthernet-capable portsX3/X4: 2 Ports x 10/100 Mbit/s (half/full duplex)EtherCAT MasterNumber of EtherCAT-slaves512Update time500 µs 512 msEoE supportCoE supportFoE support                                                                                                    |  |
| Web Based Management (WBM)✓EthernetEthernet-capable portsX3/X4: 2 Ports x 10/100 Mbit/s (half/full duplex)EtherCAT MasterNumber of EtherCAT-slaves512Update time500 µs 512 msEoE support.CoE support.FoE support.FoE support.                                                                                                    |  |
| EthernetX3/X4: 2 Ports x 10/100 Mbit/s (half/full duplex)EtherCAT MasterNumber of EtherCAT-slaves512Update time500 µs 512 msEoE support-CoE support√FoE support-FoE support-                                                                                                    |  |
| Ethernet-capable portsX3/X4: 2 Ports x 10/100 Mbit/s (half/full duplex)EtherCAT MasterNumber of EtherCAT-slaves512Update time500 µs 512 msEoE support-CoE support√FoE support-FoE support-                                                                                                    |  |
| EtherCAT MasterNumber of EtherCAT-slaves512Update time500 µs 512 msEoE support-CoE support√FoE support-FoE support-                                                                                                    |  |
| Number of EtherCAT-slaves512Update time500 µs 512 msEoE support-CoE support✓FoE support-FoE support-                                                                                                    |  |
| Update time         500 μs 512 ms           EoE support         -           CoE support         ✓           FoE support         -                                                                                                    |  |
| EoE support-CoE support✓FoE support-                                                                                                    |  |
| CoE support     ✓       FoE support     -                                                                                                    |  |
| FoE support -                                                                                                    |  |
|                                                                                                    |  |
|                                                                                                    |  |
| Distributed Clock support 🗸                                                                                                    |  |
| Hotconnect Slaves 🗸                                                                                                    |  |
| Isochronous mode 🗸                                                                                                    |  |
| Functional safety                                                                                                    |  |
| Minimum time 5 ms                                                                                                    |  |
| Maximum time 15 ms                                                                                                    |  |
| Program memory safe program 64 KB                                                                                                    |  |
| Data memory 16 KB                                                                                                    |  |
| Safety protocol FSoE                                                                                                    |  |
| Number of FSoE devices 32                                                                                                    |  |
| Safety related input data 512 Byte                                                                                                    |  |
| Safety related output data 512 Byte                                                                                                    |  |
| Standard input data 128 Byte                                                                                                    |  |
| Standard output data 128 Byte                                                                                                    |  |
| Max. number of FB instances 512                                                                                                    |  |
| Safety requirements SIL CL 3, PL e, Kat 4                                                                                                    |  |
| Motion                                                                                                    |  |
| Default Axis Count 4 (servo) + 4 (virtual)                                                                                                    |  |

| Cyclic Motion Update Performance       up to 4 axes at 250µs         up to 16 axes at 500µs       up to 16 axes at 500µs         Up to 22 axes at Ims       up to 23 axes at Ims         up to 16 axes groups       up to 16 axes groups         vex Group Count       up to 16 axes groups         VendorD       0x0111         DeviceID       0x0368         Specification       version 2.3         PROFINET-capable ports       X3/X4 (licensable)         Controller       -         • Max, number of devices       64@16ms, 32@8ms, 16@4ms, 8@2ms, 4@1ms         • Cycle time       1ms512 ms         • System Redundancy       -         • Fast Startup       32         • Topplogy       -         • Device I/O Data       512 Byte / 512 Byte         • Oyce I ime       1ms512 ms         • Dive I/O Data       512 Byte / 512 Byte         • Oyce I ime       1ms512 ms         • Device       -         • Oyce I ime       1ms                                                                                                    | Order no.                              | PMC9216ES                                                              |
|----------------------------------------------------------------------------------------------------|----------------------------------------|------------------------------------------------------------------------|
| Axes Group Countup to 16 axes groups<br>up to 32 axes per groupPROFINET SystemVendorID0x0111DeviceID0x0368SpecificationVersion 2.3PROFINET-capable portsXJX4 (licensable)Controller Max. number of devices64@16ms, 32@8ms, 16@4ms, 8@2ms, 4@1ms- Oxycle time1 ms 512 ms- System Redundancy Fast Startup Fast Startup Topology Device I/O Data512 Byte / 512 Byte- Cycle time1 ms 512 ms- NRP Client supported Max Inumber of devices32- Topology-Device I/O Data512 Byte / 512 Byte- Cycle time1 ms 512 ms- MRP Client supported-HousingPCMaterialPCMechanical data-Dimensions (WXHxD)72 mm x 134 mm x 112 mmNet weight488 gWeight including accessories633 gGross weight612 gEnvironmental conditions-Operating temperature0 °C to 60 °CStorage temperature40 °C to 70 °CCertifications-                                                                                                    | Cyclic Motion Update Performance       | up to 16 axes at 500µs<br>up to 32 axes at 1ms<br>up to 64 axes at 2ms |
| up to 32 axes per group           PROFINET System           VendorID         0x0111           DeviceID         0x0368           Specification         Version 2.3           PROFINET-capable ports         X3X4 (licensable)           Controller         -           • Max. number of devices         64@16ms, 32@8ms, 16@4ms, 8@2ms, 4@1ms           • Cycle time         1 ms . 512 ms           • System Redundancy         -           • Fast Startup         -           • Startup         -           • Fast Startup, Max. number of devices         32           • Device I/O Data         512 Byte / 512 Byte           • Device I/O Data         512 Byte / 512 Byte           • MRP Client supported         -           • Matrial         PC           Mouting         Profie rail 35 mm           Mechanical data         -           Oveight including accessories         503 g           Gross weight         628 g           Environmental conditions         -           Operating temperature         0 °C to 60 °C           Operating temperature         -           Operating temperature         - | Cam/Gear Cascade Depth                 | up to 4                                                                |
| VendorID0x0111DeviceID0x0368SpecificationVersion 2.3PROFINET-capable portsX3/X4 (licensable)Controller Max. number of devices64@16ms, 32@8ms, 16@4ms, 8@2ms, 4@1ms- Cycle time1 ms 512 ms- System Redundancy Fast Startup Fast Startup, Max. number of devices32- Topology-Device Ocycle time1 ms 512 ms- System Redundancy Fast Startup, Max. number of devices32- Topology-Device Ocycle time1 ms 512 ms- Device I/O Data512 Byte / 512 Byte- Cycle time1 ms 512 ms- MRP Client supportedPCMountingProfile rail 35 mmMechanical dataPCDimensions (WXHxD)72 mm x 134 mm x 112 mmNet weight488 gWeight including accessories503 gGross weight621 gEnvironmental conditions0 °C to 60 °CStorage temperature0 °C to 60 °CStorage temperature60 °C to 60 °CCertifications-                                                                                                    | Axes Group Count                       |                                                                        |
| DeviceID0x0368SpecificationVersion 2.3PROFINET-capable portsX3/X4 (licensable)Controller- Max. number of devices64@16ms, 32@8ms, 16@4ms, 8@2ms, 4@1ms- Cycle time1 ms 512 ms- System Redundancy- Fast Startup- Fast Startup, Max. number of devices32- TopologyDevice- Device I/O Data512 Byte / 512 Byte- Cycle time1 ms 512 ms- NRP Client supportedMaterialPCMountingProfile rail 35 mmMechanical data72 mm x 134 mm x 112 mmNet weight488 gWeight Including accessories503 gGross weight621 gOperating temperature0 °C to 60 °CStorage temperature40 °C to 70 °CCertifications                                                                                                    | PROFINET System                        |                                                                        |
| SpecificationVersion 2.3PROFINET-capable portsX3/X4 (licensable)Controller-• Max. number of devices64@16ms, 32@8ms, 16@4ms, 8@2ms, 4@1ms• Cycle time1 ms 512 ms• System Redundancy-• Fast Startup-• Fast Startup, Max. number of devices32• Topology-Device-• Device I/O Data512 Byte / 512 Byte• Cycle time1 ms 512 ms• RPC Client supported-• MaterialPCMountingPcDeving7 mm x 134 mm x 112 mmNet weight488 gWeight including accessories503 gGross weight621 gOperating temperature0 °C to 60 °CStorage temperature-40 °C to 70 °CCertifications-                                                                                                    | VendorID                               | 0x0111                                                                 |
| PROFINET-capable portsX3/X4 (licensable)Controller• Max. number of devices64@16ms, 32@8ms, 16@4ms, 8@2ms, 4@1ms• Cycle time1 ms 512 ms• System Redundancy• Fast Startup• Fast Startup, Max. number of devices32• Topology• Device• Operating temperature1 ms 512 ms• RPC Client supported• MaterialPCMountingPc• Devise (VXHxD)72 mm x 134 mm x 112 mmNet weight488 g• Weight including accessories503 g• Gross weight621 g• Corto 60 °C-40 °C to 70 °C• Certifications-40 °C to 70 °C                                                                                                    | DeviceID                               | 0x0368                                                                 |
| Controller✓- Max. number of devices64@16ms, 32@8ms, 16@4ms, 8@2ms, 4@1ms- Cycle time1 ms 512 ms- System Redundancy✓- Fast Startup✓- Fast Startup, Max. number of devices32- Topology✓- Device✓- Device I/O Data512 Byte / 512 Byte- Cycle time1 ms 512 ms- System Redundancy✓- Device I/O Data512 Byte / 512 Byte- Cycle time1 ms 512 ms- MRP Client supported✓HousingPCMaterialPCMountingProfile rail 35 mmMechanical data100 ms 112 mmDimensions (WXHxD)72 mm x 134 mm x 112 mmNet weight488 gWeight including accessories503 gGross weight621 gEnvironmental conditions0 °C to 60 °COperating temperature0 °C to 60 °CStorage temperature40 °C to 70 °CCertifications100 °C to 70 °C                                                                                                    | Specification                          | Version 2.3                                                            |
| Max. number of devices64@16ms, 32@8ms, 16@4ms, 8@2ms, 4@1msCycle time1 ms 512 msSystem Redundancy- Fast Startup- Fast Startup, Max. number of devices32- TopologyDevice- Device I/O Data512 Byte / 512 Byte- Cycle time1 ms 512 ms- RRP Client supportedHousingMaterialPCMountingPCMechanical dataDimensions (WXHxD)72 mm x 134 mm x 112 mmNet weight488 gVeight including accessories503 gGross weight621 gEnvironmental conditions-0 °C to 60 °COperating temperature-0 °C to 70 °CCertifications-0 °C to 70 °C                                                                                                    | PROFINET-capable ports                 | X3/X4 (licensable)                                                     |
| Cycle time1 ms 512 ms- Cycle time- Fast Startup- Fast Startup, Max. number of devices32- TopologyDevice- Device I/O Data512 Byte / 512 Byte- Cycle time1 ms 512 ms- MRP Client supportedMaterialPCMountingProfile rail 35 mmMechanical dataDimensions (WxHxD)72 mm x 134 mm x 112 mmNet weight488 gWeight including accessories503 gGross weight0 °C to 60 °CStorage temperature-40 °C to 70 °CCertifications-40 °C to 70 °C                                                                                                    | Controller                             | $\checkmark$                                                           |
| System Redundancy·- Sast Startup·- Fast Startup, Max. number of devices32- Topology·Device·- Device I/O Data512 Byte / 512 Byte- Cycle time1 ms 512 ms- MRP Client supported·HousingPCMaterialPCMountingProfile rail 35 mmMechanical data12 ms 134 mm x 112 mmDimensions (WxHxD)72 mm x 134 mm x 112 mmNet weight488 gWeight including accessories503 gGross weight621 gEnvironmental conditions·Operating temperature· 0 °C to 60 °CStorage temperature- 0 °C to 70 °CCertifications-                                                                                                    | - Max. number of devices               | 64@16ms, 32@8ms, 16@4ms, 8@2ms, 4@1ms                                  |
| Fast Startup✓- Fast Startup, Max. number of devices32- Topology✓Device✓- Device I/O Data512 Byte / 512 Byte- Cycle time1 ms 512 ms- MRP Client supported✓HousingPCMaterialPCMountingProfile rail 35 mmMechanical data1Dimensions (WxHxD)72 mm x 134 mm x 112 mmNet weight488 gWeight including accessories503 gGross weight621 gEnvironmental conditions0 °C to 60 °CStorage temperature-40 °C to 70 °CCertifications                                                                                                    | - Cycle time                           | 1 ms 512 ms                                                            |
| - Fast Startup, Max. number of devices32- Topology- DoviceDevice- Device I/O Data512 Byte / 512 Byte- Cycle time1 ms 512 ms- MRP Client supportedHousingMaterialPCMountingProfile rail 35 mmMechanical data72 mm x 134 mm x 112 mmNet weight488 gWeight including accessories503 gGross weight621 gEnvironmental conditions0 °C to 60 °CStorage temperature-0 °C to 70 °CCertifications                                                                                                    | - System Redundancy                    | $\checkmark$                                                           |
| Topology✓Device✓Device I/O Data512 Byte / 512 Byte- Device I/O Data512 Byte / 512 Byte- Cycle time1 ms . 512 ms- MRP Client supported✓Housing✓MaterialPCMountingProfile rail 35 mmMechanical data✓Dimensions (WxHxD)72 mm x 134 mm x 112 mmNet weight488 gVeight including accessories503 gGross weight621 gEnvironmental conditions✓Operating temperatureo °C to 60 °CStorage temperature-40 °C to 70 °CCettifications✓                                                                                                    | - Fast Startup                         | $\checkmark$                                                           |
| Device✓Device I/O Data512 Byte / 512 Byte- Device I/O Data512 Byte / 512 Byte- Cycle time1 ms 512 ms- MRP Client supported✓Housing✓MaterialPCMountingProfile rail 35 mmMechanical data✓Dimensions (WxHxD)72 mm x 134 mm x 112 mmNet weight488 gWeight including accessories503 gGross weight621 gEnvironmental conditions✓Operating temperatureo °C to 60 °CStorage temperature-40 °C to 70 °CCertifications✓                                                                                                    | - Fast Startup, Max. number of devices | 32                                                                     |
| - Device I/O Data512 Byte / 512 Byte- Cycle time1 ms 512 ms- MRP Client supported✓HousingPCMaterialPcMountingProfile rail 35 mmMechanical data72 mm x 134 mm x 112 mmDimensions (WxHxD)72 mm x 134 mm x 112 mmNet weight488 gWeight including accessories503 gGross weight621 gEnvironmental conditions0 °C to 60 °COperating temperature0 °C to 70 °CCertifications                                                                                                    | - Topology                             | $\checkmark$                                                           |
| - Cycle time1 ms 512 ms- MRP Client supported-Housing-MaterialPCMountingProfile rail 35 mmMechanical data-Dimensions (WxHxD)72 mm x 134 mm x 112 mmNet weight488 gWeight including accessories503 gGross weight621 gEnvironmental conditions0 °C to 60 °CStorage temperature-40 °C to 70 °CCertifications-                                                                                                    | Device                                 | $\checkmark$                                                           |
| - MRP Client supported·Housing-MaterialPCMountingProfile rail 35 mmMechanical data-Dimensions (WxHxD)72 mm x 134 mm x 112 mmNet weight488 gWeight including accessories503 gGross weight621 gEnvironmental conditions-Operating temperature0 °C to 60 °CStorage temperature-40 °C to 70 °CCertifications-                                                                                                    | - Device I/O Data                      | 512 Byte / 512 Byte                                                    |
| HousingPCMaterialPCMountingProfile rail 35 mmMechanical data-Dimensions (WxHxD)72 mm x 134 mm x 112 mmNet weight488 gWeight including accessories503 gGross weight621 gEnvironmental conditions0 °C to 60 °COperating temperature-0 °C to 70 °CStorage temperature-40 °C to 70 °CCertifications                                                                                                    | - Cycle time                           | 1 ms 512 ms                                                            |
| MaterialPCMountingProfile rail 35 mmMechanical dataDimensions (WxHxD)72 mm x 134 mm x 112 mmNet weight488 gWeight including accessories503 gGross weight621 gEnvironmental conditionsOperating temperature0 °C to 60 °CStorage temperature-40 °C to 70 °CCertifications                                                                                                    | - MRP Client supported                 | $\checkmark$                                                           |
| MountingProfile rail 35 mmMechanical dataProfile rail 35 mmDimensions (WxHxD)72 mm x 134 mm x 112 mmNet weight488 gWeight including accessories503 gGross weight621 gEnvironmental conditions0°C to 60 °COperating temperature0°C to 70 °CStorage temperature40 °C to 70 °C                                                                                                    | Housing                                |                                                                        |
| Mechanical dataMechanical dataDimensions (WxHxD)72 mm x 134 mm x 112 mmNet weight488 gWeight including accessories503 gGross weight621 gEnvironmental conditionsOperating temperature0 °C to 60 °CStorage temperature-40 °C to 70 °CCertifications                                                                                                    | Material                               | PC                                                                     |
| Dimensions (WxHxD)72 mm x 134 mm x 112 mmNet weight488 gWeight including accessories503 gGross weight621 gEnvironmental conditions-Operating temperature0 °C to 60 °CStorage temperature-40 °C to 70 °CCertifications-                                                                                                    | Mounting                               | Profile rail 35 mm                                                     |
| Net weight488 gWeight including accessories503 gGross weight621 gEnvironmental conditions0°C to 60°COperating temperature0°C to 70°CStorage temperature-40°C to 70°C                                                                                                    | Mechanical data                        |                                                                        |
| Weight including accessories503 gGross weight621 gEnvironmental conditions0°C to 60°COperating temperature0°C to 70°CStorage temperature-40°C to 70°CCertifications-40°C to 70°C                                                                                                    | Dimensions (WxHxD)                     | 72 mm x 134 mm x 112 mm                                                |
| Gross weight     621 g       Environmental conditions     0°C to 60°C       Operating temperature     0°C to 70°C       Storage temperature     -40°C to 70°C       Certifications     -40°C to 70°C                                                                                                    | Net weight                             | 488 g                                                                  |
| Environmental conditions     0°C to 60°C       Operating temperature     0°C to 70°C       Storage temperature     -40°C to 70°C       Certifications     -40°C to 70°C                                                                                                    | Weight including accessories           | 503 g                                                                  |
| Operating temperature     0 °C to 60 °C       Storage temperature     -40 °C to 70 °C       Certifications     -40 °C to 70 °C                                                                                                    | Gross weight                           | 621 g                                                                  |
| Storage temperature     -40 °C to 70 °C       Certifications     -40 °C to 70 °C                                                                                                    | Environmental conditions               |                                                                        |
| Certifications                                                                                                    | Operating temperature                  | 0 °C to 60 °C                                                          |
|                                                                                                    | Storage temperature                    | -40 °C to 70 °C                                                        |
| UL certification -                                                                                                    | Certifications                         |                                                                        |
|                                                                                                    | UL certification                       | -                                                                      |

| Order no.               | PMC9216ES |
|-------------------------|-----------|
| KC certification        | -         |
| UKCA certification      | yes       |
| ChinaRoHS certification | yes       |

Safety instructions

# 4 Deployment CPU iC921xM-EC

# 4.1 Safety instructions

| ĵ | Deployment safety CPU ➡ 'Deployment CPU iC921xM-FSoE'page 108.                                                                                                    |
|---|----------------------------------------------------------------------------------------------------|
|   | WARNING<br>Depending on the application, improper use of the CPU can pose serious<br>risks to the user<br>When handling the CPU, observe all safety instructions listed in this chapter.                                                                                                    |
| ! | <ul> <li>NOTICE</li> <li>Property damage due to incorrect use</li> <li>The IP20 (IEC 60529/EN 60529) protection class of the CPU is intended for a clean and dry environment.</li> <li>Do not subject the CPU to mechanical and/or thermal stress that exceeds the limits described.</li> <li>Please note that you must install the CPU in a lockable housing or a lockable control cabinet with at least protection class IP54 for proper operation.</li> </ul> |
| ! | NOTICE<br>Electrostatic discharge<br>The CPU contains components that can be damaged or destroyed by electro-<br>static discharge.<br>- When handling the CPU, observe the necessary safety measures against<br>electrostatic discharge (ESD) in accordance with EN 61340-5-1 and IEC<br>61340-5-1.                                                                                                    |
| ! | <ul> <li>NOTICE</li> <li>Device failure due to foreign objects in the device</li> <li>Foreign objects in the CPU may lead to malfunctions or even device failure.</li> <li>Make sure that no foreign objects get into the CPU (e.g. into the ventilation openings).</li> </ul>                                                                                                    |
| ! | <ul> <li>NOTICE</li> <li>Device failure due to operation outside the permissible ambient temperature range</li> <li>Operating the CPU outside the permissible ambient temperature range may lead to malfunctions or even device failure.</li> <li>Make sure that the permissible ambient temperature of the CPU is observed during operation of the CPU.</li> <li><i>→</i> 'Approvals, directives, standards'page 19</li> </ul>                                  |
|   |                                                                                                    |

## Programming and file system

Mounting

|        | NOTICE                                                                                                    |
|--------|----------------------------------------------------------------------------------------------------|
| ÷      | Device failure due to operation above the permissible specifications for vibra-<br>tion and shock                                                                                            |
|        | Operating the CPU above the permissible vibration and shock specifications may result in malfunctions or even device failure.                                                                |
|        | <ul> <li>Make sure that the permissible specifications for vibration and shock are observed during operation of the CPU.</li> <li><i>Approvals, directives, standards'page 19</i></li> </ul> |
|        | NOTICE                                                                                                    |
|        | Device defect due to reverse polarity                                                                                                    |
| •      | Reversing the polarity puts a strain on the electronics and can lead to a defect in the CPU.                                                                                                 |
|        | <ul> <li>To protect the CPU, avoid reversing the polarity of the DC 24V supply.</li> </ul>                                                                                                   |
|        |                                                                                                    |
| °<br>J | More information on mounting and wiring 	→ 'Basics and moun-<br>ting'page 22.                                                                                                    |

## 4.3 Licensing information for open source software

- The CPU works with a Linux operating system.
- You can access license information for the individual Linux packages in Web-based management (WBM) via the 'Legal Information ' button. → 'Web-based management WBM'...page 174
- Every open source software that is used in the product is subject to the respective license conditions, which are not affected by the Yaskawa software license conditions (Software License Terms SLT) for the product.
- The licensee can change the respective open source software in accordance with the applicable license terms.

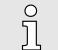

#### Notes on OpenSSL

- This product includes software developed by the OpenSSL Project for use in the OpenSSL Toolkit. ( http://www.openssl.org/).
- This product includes cryptographic software written by Eric Young (reay@cryptsoft.com).

## 4.4 Programming and file system

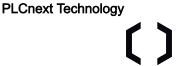

The CPU is based on PLCnext Technology ® from Phoenix Contact.

The CPU works with a Linux operating system.

Programming

4.2

You can configure and program the CPU with iCube Engineer according to IEC 61131-3.

Programming and file system > iCube Engineer user interface

#### Firewall

On delivery the firewall in the CPU is disabled!
 Security recommendation: Enable the firewall!
 In the WBM, you can enable the firewall at 'Security → Firewall'.
 Firewall'...page 193
 Please note that you only have access to the firewall settings as an

## 4.4.1 Install iCube Engineer

## Installation

The software iCube Engineer is required for commissioning the CPU.

- **1.** Download the software iCube Engineer to your PC. You can find this at www.yaskawa.eu.com in the *'Download center'*.
- **2.** Unzip the file in your working directory and start the installation by double-clicking on the exe file.
- **3.** Follow the instructions of the installation wizard.

administrator!

- The installation is started.
- **4.** When prompted, restart your system.
  - ➡ The installation is finished. You can start iCube Engineer now.

4.4.2 iCube Engineer user interface

| Overview                                                                                                    |                                                                                                    |
|----------------------------------------------------------------------------------------------------|----------------------------------------------------------------------------------------------------|
| 1     File     Edit     View     Project     Editation       2     Image: Control of the second second se | Window         Help         YASKAWA           Image: Settings         Image: Settings         Image: Setings                                                                                                    |
| 6<br>7<br>1 Menu bar<br>2 Toolbar<br>3 <i>'Components'</i> area                                                                                                    | ERORLUST<br>ERORLUST<br>Code<br>Description<br>Code<br>Description<br>Code<br>Code<br>Description<br>Code<br>Code<br>C |
| <ul><li><i>Plant</i> area</li><li>Menu bar</li></ul>                                                                                                    | The menu bar provides access to a number of project-related commands that do not explicitly relate to a specific engineering task.                                                                                                    |
| Toolbar                                                                                                    | The menu bar provides access to a number of project-related commands that do not explicitly relate to a specific engineering task. In addition, the various areas and editors have their own specific toolbars.                                                                                                    |
| 'Components' area                                                                                                    | <ul> <li>The 'Components' area contains all components available for the project. The components can be divided into the following types based on their function:</li> <li>Develop program code (data types, programs, functions and function blocks).</li> <li>Show or add all devices available for the 'Plant' area.</li> <li>Insert libraries such as firmware libraries, IEC user libraries, etc.</li> </ul>                                                                                                    |

Programming and file system > Create a new project

| <i>'Plant'</i> area   | In the <i>'Plant'</i> area, you map all the physical and logical components of your application as a hierarchical tree structure.                                                                                                    |
|-----------------------|----------------------------------------------------------------------------------------------------|
| Editor area           | <ul> <li>Double-clicking on a node in the '<i>Plant</i>' area or on an element in the '<i>Components</i>' area opens the associated editor group in the editor area.</li> <li>Editor groups are always shown in the center of the user interface.</li> <li>Each editor group contains several editors, which can be opened and closed using buttons in the editor group.</li> <li>You can identify the corresponding editor based on the color representation of the editor group: <ul> <li>Blue: Editor from the area '<i>Plant</i>'.</li> <li>Orange: Editor from the area '<i>Components</i>'.</li> </ul> </li> </ul>                                                                                                    |
| Cross-functional area | <ul> <li>The cross-functional area contains functions that extend across your entire project.</li> <li>ERROR LIST <ul> <li>All errors, warnings and messages of the current project are shown here.</li> </ul> </li> <li>GLOBAL FIND AND REPLACE <ul> <li>Here you can find and replace text in the project.</li> </ul> </li> <li>CROSS REFERENCES <ul> <li>All cross references within the project are shown here, such as the use and declaration of all variable types.</li> </ul> </li> <li>WATCH WINDOW <ul> <li>Debug tool - the current values of the added variables are shown here in online mode.</li> </ul> </li> <li>BREAKPOINTS <ul> <li>Debug tool - here you can set and reset breakpoints for troubleshooting.</li> </ul> </li> <li>CALL STACKS <ul> <li>Debug tool - the sequence of calls when the code is executed is shown here and commands for debugging with breakpoints are made available.</li> </ul> </li> <li>LOGIC ANALYSIS <ul> <li>Here variable values can be recorded and visualized during runtime.</li> </ul> </li> <li>PROTOCOL <ul> <li>All errors, warnings and messages are output here.</li> <li>'Online': Messages from the runtime environment as well as other errors and warnings relating to online communication.</li> <li>'Engineering': Non-project-related messages about events that affect the software such as device files GSDML etc.</li> </ul> </li> <li>RECYCLE BIN <ul> <li>Items that you have recently deleted from the 'Plant' or 'Components' areas are moved to the recycle bin.</li> <li>If necessary, you can restore deleted items.</li> </ul> </li> </ul> |
|                       | here for graphical applications.                                                                                                    |
| 4.4.3 Create a new pr | -                                                                                                    |
| Proceeding            | 1. Start iCube Engineer.                                                                                                    |

### Commissioning > Notes on commissioning

2. On the start bar, click on a project template that corresponds to your firmware version, such as Yaskawa CPU iC921xM-x

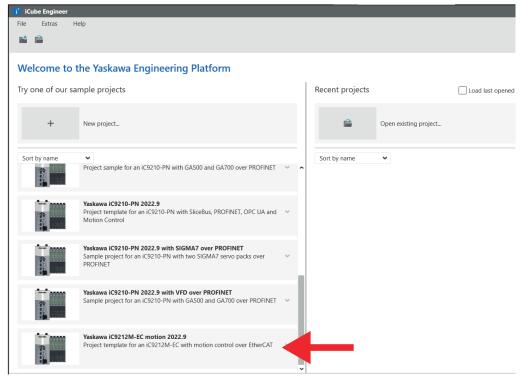

- ➡ The project template for a blank CPU iC921xM-x opens.
- **3.** Open '*File*  $\rightarrow$  *Save Project As*', assign a meaningful name to your project and close the dialog with [Save].

# 4.5 Commissioning

4.5.1 Notes on commissioning

| soloring |                                                                                                    |
|----------|----------------------------------------------------------------------------------------------------|
|          | <ul> <li>WARNING</li> <li>Prevent automatic start-up</li> <li>Take appropriate measures to ensure that automatic start-up of your plant/<br/>machine is prevented.</li> </ul>                                                |
| !        | NOTICE<br>Acclimatization before start-up<br>Make sure that commissioning only takes place after the CPU and the associ-<br>ated modules have acclimatized!                                                                  |
| !        | <ul> <li>NOTICE</li> <li>Damage due to improper handling</li> <li>Handle the CPU and components with care!</li> <li>When installing the CPU and components, ensure that mechanical damage is avoided!</li> </ul>             |
| !        | <ul> <li>NOTICE</li> <li>Startup of the CPU not guaranteed</li> <li>To ensure that the CPU starts up properly, the supply voltage must not be switched on until at least 30 seconds after the device LEDs go out.</li> </ul> |

## Commissioning > Online access to the CPU

| ! | <ul> <li>NOTICE</li> <li>Unauthorized access to the SD card possible</li> <li>Access to the SD card is possible so that data can be read and manipulated.</li> <li>Please note → 'Notes on security'page 13, especially with regard to access protection for the SD card.</li> </ul> |
|---|----------------------------------------------------------------------------------------------------|
| ° | Operation and programming may only be carried out by qualified per-                                                                                                    |
| ] | sonnel!                                                                                                    |

## 4.5.2 Online access to the CPU

IP address parameters for communication On delivery the following IP address parameters for the communication are preset in the project template of the CPU:

- Ethernet-Port (X3/X4): 192.168.1.1
- Subnet mask: 255.255.255.0
- Gateway: -

If your CPU has different IP address parameters, you can adapt them for iCube Engineer via the following procedure:

1. In the 'Plant' area, double-click the CPU node

- The CPU editor group opens.
- **2.** Select the 'Settings' editor.
- **3.** Select the *'Ethernet'* view.
  - ⇒

| PLANT<br>50 ¥K ≒ Search @                                                              | ic9212m-ec-1 ×       | 🖹 Data List 🏨 Statistics      | Settings                                 |  |  |
|----------------------------------------------------------------------------------------|----------------------|-------------------------------|------------------------------------------|--|--|
| <ul> <li>i:9212m-ec-1: iC9212M-EC</li> <li>i:9 PLCnext (1)</li> <li>i:1 PLC</li> </ul> | All                  | LAN (X3/X4) [Profinet]        |                                          |  |  |
| Profinet (0)                                                                           | Identity             | IP address assignment mode: ① | automatic 👻                              |  |  |
| ★ OPC UA     SliceBus (0)     B:therCAT (0)                                            | IT security          | IP address: ①                 | 192 . 168 . 1 . 1<br>255 . 255 . 255 . 0 |  |  |
| 💅 Motion Axes (0)<br>🔵 Motion Groups (0)                                               | Ethernet             | Gateway:                      |                                          |  |  |
|                                                                                        | System Redundancy    | Name of station: ①            | ic9212m-ec-1                             |  |  |
|                                                                                        | Update task          | DNS hostname: $\mathbb O$     | ic9212m-ec-1                             |  |  |
|                                                                                        | Profile              |                               |                                          |  |  |
|                                                                                        | Serial communication |                               |                                          |  |  |

- **4.** At *'LAN (X3/X4)'* the IP address parameters for the connection via the Ethernet-Port (X3/X4) can be set.
  - When establishing an Ethernet connection to the CPU, the IP address parameters specified here are used by iCube Engineer for the corresponding interface.

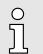

Please note that the online search is currently only supported by port X3/X4!

Connect port X3 or X4 to the Ethernet interface of your PC. Please note that for communication via iCube Engineer the network card of the PC and the Ethernet interface of the CPU are in the same IP circle. If necessary, contact your network administrator.

**1.** In the editor group of the CPU, select the editor '*Cockpit*'.

## Connecting to the CPU

Commissioning > Online access to the CPU

**2.** Set the interface (LAN (X3/X4)) and click on &.

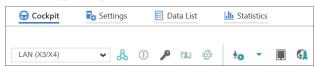

A connection between iCube Engineer and your CPU is established, by means of the IP address parameters, and the login dialog for authentication is opened.

| 🔰 SECURE DEVICE LOGIN                                                                      |   |  |
|--------------------------------------------------------------------------------------------|---|--|
| Device serial number:<br>Enter user name and password to authenticate with Controller IC92 | • |  |
| Password                                                                                   | > |  |
| Remember credentials                                                                       |   |  |

3. Enter your login details and click on .

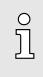

On delivery, the following access data are preset with administrator rights:

- Username: admin
- The password is printed under the front flap on the front of the CPU.

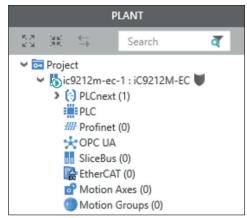

4.5.2.1 Assigning new IP address parameters

Assignment via WBM As soon as you are online connected to the CPU, you can assign new IP address parameters to it via WBM (Web-based management).

### Commissioning > Online access to the CPU

1. To access WBM, click in the 'Cockpit' editor at **(**].

|         | 😌 Cockpit   | ᡖ Settings | 📃 Data List |        | tatistics |    |   |  |          |
|---------|-------------|------------|-------------|--------|-----------|----|---|--|----------|
|         | LAN (X3/X4) | ~ &        | 0           | p (12) | ~         | ±o | • |  | <b>S</b> |
| The WBM | login page  | opens.     |             |        |           |    |   |  |          |

| our usemame and password. |
|---------------------------|
| Enter Username            |
| Enter Password            |
| Login                     |
|                           |

2. Enter your login details and click on [Login].

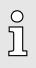

- On delivery, the following access data are preset with administrator rights: – Username: admin
  - The password is printed under the front flap on the front of the CPU.
- You now have access to the WBM of the CPU with the access rights assigned to you.
- **3.** Navigate to *Network* in the *Configuration* area.
  - Here you can change the current IP address parameters in the 'Configuration' column.

| iC92<br>PMC92                   | Configuration<br>Network        |                   |               |  |
|---------------------------------|---------------------------------|-------------------|---------------|--|
|                                 | LAN-Schnittstellen              |                   |               |  |
|                                 | TCP/IP (LAN 1) - Separated Mode | Status            | Konfiguration |  |
| + Information                   | IP-Adresse                      | 192.168.1.11      | 192.168.1.11  |  |
| mionnation                      | Subnetzmaske                    | 255.255.255.0     | 255.255.255.0 |  |
| <ul> <li>Diagnostics</li> </ul> | Standard-Gateway                | 192.168.1.1       | 192.168.1.1   |  |
| _                               | DNS-Serveradressen              | 8.8.8.8           | 8.8.8.8       |  |
| Configuration                   |                                 | 8.8.4.4           | 8.8.4.4       |  |
| letwork                         |                                 |                   |               |  |
| Date and Time                   | MAC-Adresse                     | 8E:FA:66:E9:FD:76 |               |  |
| System Services                 | Port X1                         |                   |               |  |
| Veb Services                    | Datenrate                       | 100 Mbit/s        |               |  |
|                                 | Duplexmodus                     | Vollduplex        |               |  |
| + Security                      | Link-Status                     | UnkUp             |               |  |

**4.** Enter your new IP address parameters in the 'Configuration' column.

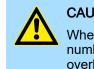

# CAUTION

When assigning the IP address parameters, please note that the number ranges of the IP addresses of X1/X2 and X3/X4 must not overlap if they exist!

Memory management > Internal memory

- 5. Click on [Apply and Reboot].
  - The settings are accepted, transferred to the CPU and the CPU is automatically restarted for activation.

| Ο  |  |
|----|--|
| 57 |  |
| 77 |  |

The CPU can now only be reached via the new IP address parameters. Please note that these new data are currently not automatically transferred in the settings of iCube Engineer. You have to manually adjust these in the settings there.

- 4.6 Memory management
- 4.6.1 Internal memory

#### Overview

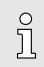

Please note that, depending on the firmware and the components used, not the entire memory area is available.

### Memory

- PMC9212Ex only:
  - 2GB working memory (RAM).
  - 12MB program memory.
  - 32MB data memory.
  - 512kB retentive data memory.
- PMC9216Ex only:
  - 2GB working memory (RAM).
  - 12MB program memory.
  - 32MB data memory.
  - 3072kB retentive data memory.

| Working memory         | During operation, the operating system stores temporary data and parts of the user program in the <i>working memory</i> .                                                                                                    |
|------------------------|----------------------------------------------------------------------------------------------------|
|                        | With MRESET you can set the CPU to the <i>Ready</i> state without a power cycle. This unloads the working memory, among others. <i>HRESET'page 97</i>                                                                                                    |
| Parametrization memory | The <i>parametrization memory</i> as the sum of program and data memory provides memory for:                                                                                                    |
|                        | Current firmware version                                                                                                    |
|                        | <ul> <li>Overlay file system for user program, configurations, user data and firmware adjust-<br/>ments.</li> </ul>                                                                                                    |
|                        | Use of the <i>overlay file system</i> :                                                                                                    |
|                        | As soon as you configure the CPU or make changes to the current firmware version,<br>data are generated in the overlay file system.                                                                                                    |
|                        | By 'Resetting to the factory setting type 1', you can delete the overlay file system, among others. The current firmware version remains, but all changes to it are discarded.  ref 'Reset to factory settings type 1'page 97                                                                                                    |
|                        | <ul> <li>By 'Resetting to the factory setting type 2', you can delete the overlay file system<br/>and the current firmware version, among others. The current firmware version is over-<br/>written by the original firmware version and the delivery state of the CPU is restored.</li> <li> <i>'Reset to factory settings type 2'page 98</i> </li> </ul> |
|                        |                                                                                                    |

### Memory management > Internal memory

|                                        | - Du<br>dat<br>zat<br>dev<br>- For                                                                                                    | e to the inte<br>to frequent<br>a logger app<br>ion memory<br>vice defect. | trization memory due to high data traffic!<br>ses at applications with high data traffic e.g.<br>the overlay file system, the internal parametri-<br>may be long term damaged and lead to a<br>lata traffic, use an external Yaskawa SD card<br>e overlay file system. |                                                   |  |  |
|----------------------------------------|----------------------------------------------------------------------------------------------------|----------------------------------------------------------------------------|----------------------------------------------------------------------------------------------------|---------------------------------------------------|--|--|
| Non-volatile memory for retentive data | <ul> <li>All data that were marked as retentive in iCube Engineer during configuration are permanently stored here.</li> <li>In the event of a power failure, retentive data are automatically backed up.</li> <li>By MRESET or resetting to factory setting type 1/2 you can, among others, delete the non-volatile memory for retentive data.</li> </ul>                                   |                                                                            |                                                                                                    |                                                   |  |  |
| Fix memory overflow                    | <ul> <li>If, during operation or when starting up the CPU, the error indication occurs that the memory of the overlay file system in the parametrization memory has overflowed, the CPU can be restarted via <i>Safe Mode</i> as follows:</li> <li>1. Switch off the power supply of the CPU.</li> <li>2. Set the DIP switches S1 under the front flap to the following position:</li> </ul> |                                                                            |                                                                                                    |                                                   |  |  |
|                                        | <b>S1</b><br>01<br>1<br>2                                                                                                    | <b>S1-1</b><br>ON                                                          | <b>S1-2</b><br>OFF                                                                                                    | Action After PowerON the CPU starts in Safe Mode. |  |  |

- **3.** Switch on the power supply of the CPU again.
  - ➡ The CPU starts in ➡ 'Safe Mode'...page 98. Here, a memory area reserved exclusively for Safe Mode is enabled, which allows the CPU to restart in the event of a memory overflow. At Safe Mode the CPU starts with a default project, but your user programme is still present in the file system.
- **4.** Check your user program for files on the file system that cause the system to overflow, such as log files, recipes, motion data. Use an SSH client to access the file system and delete the causing files if necessary. Then start in *Standard Mode* again.
- **5.** For this, switch off the power supply to the CPU.
- 6. Set the DIP switches S1 to the default position:

| S1           | S1-1 | S1-2 | Action                                                                  |
|--------------|------|------|-------------------------------------------------------------------------|
| 01<br>1<br>2 | OFF  | OFF  | After PowerON the CPU starts in <i>Standard Mode</i> - default setting. |

- **7.** Switch on the power supply of the CPU again.
  - The CPU starts in Standard Mode again. If a project was loaded in Safe Mode, it is executed in RUN operating mode.

## Deployment CPU iC921xM-EC

#### Memory management > Slot for Yaskawa SD card

## 4.6.2 Slot for Yaskawa SD card

Power 0 + 1

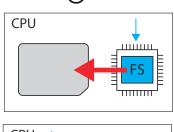

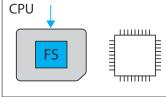

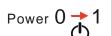

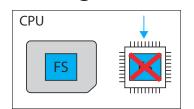

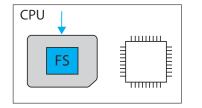

- You can only insert a Yaskawa SD card with a valid license file in this slot.
- In the WBM at 'Security → SD Card', you can enable or disable the use of the SD card and call up information about it. By default, the use of the SD card is enabled. → 'SD Card'...page 197
- An inserted Yaskawa SD card is only recognized by the CPU after PowerON.
  - If a new, unused Yaskawa SD card is detected after PowerON, the *overlay file system* with user program, configurations, user data and firmware adjustments, is moved from the internal parametrization memory to the Yaskawa SD card and deleted in the internal parametrization memory. The CPU uses the overlay file system on the Yaskawa SD card, now.
- If, after PowerON, an Yaskawa SD card is recognized on which there is already an overlay file system is, the overlay file system is deleted in the internal parametrization memory without being moved. The CPU uses the existing overlay file system on the Yaskawa SD card, now.

# WARNING

## Data loss - card removal only when the power supply is switched off!

Only remove the Yaskawa SD card when the power supply of the CPU is switched off. Otherwise this will lead to data loss!

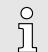

## General notes on using the Yaskawa SD card

- Only Yaskawa SD cards are supported.
- The cards are pre-formatted (ext4 format) for use in CPUs of the iC9200 Series.
- When formatting again, certain information on the Yaskawa SD card that is required for use in the CPUs of the iC9200 Series will be lost.
- Exclude the Yaskawa SD card from being formatted.
- The Yaskawa SD card can be read at any time with a conventional SD card reader. Sensitive data on the Yaskawa SD card can be read if you do not physically protect it from unauthorized access.
- Make sure that unauthorized persons cannot access the Yaskawa SD card.

#### Memory management > Slot for Yaskawa SD card

| C  | ) |
|----|---|
| ٦  | 1 |
| Υ. | 5 |

#### Please note when using without an Yaskawa SD card!

- By default, support for the Yaskawa SD card is enabled.
- Disable the support of the Yaskawa SD card if you want to operate the CPU without YaskawaSD card.
- If the support of the Yaskawa SD card remains enabled and the CPU is operated without a Yaskawa SD card, there is a risk of data theft or data manipulation.
  - Unauthorized persons may insert a Yaskawa SD card and restart the CPU.
  - If a new, unused Yaskawa SD card is detected after PowerON, the overlay file system with user program, configurations, user data and firmware adjustments, is moved from the internal parametrization memory to the Yaskawa SD card and deleted in the internal parametrization memory. Projects and IP configurations saved there are then no longer available!
- When changing to operation without Yaskawa SD card, the overlay file system of the internal parametrization memory is activated by the CPU after PowerON and is used now. Please note that <u>no</u> data are used from the Yaskawa SD card. There is also no function for transferring back from the Yaskawa SD card to the internal parametrization memory.

## Yaskawa SD card

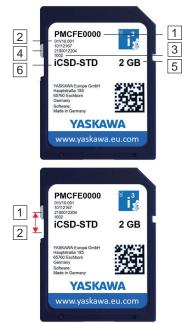

The Yaskawa SD card has the following labelling and elements:

- 1 Order number
- 2 Product version
- 3 Serial number
   4 Write protection
  - Write protection slider shown disabled here.
- 5 Memory size
- 6 Designation
- 1 In this position the write protection is disabled delivery state.
- 2 In this position, the write protection is enabled and the SD card is protected against unintentional overwriting.

MRESET and reset to factory settings

#### 4.7 MRESET and reset to factory settings MRESET The CPU is set to the Ready state. The working memory is unloaded, but the user program remains in the overlay file system. The non-volatile memory for retentive data is deleted. 1. Switch your CPU to STOP state. 2. Push the operating mode switch down to position MR. 3. Release the operating mode switch after 3 seconds and press it back to the MR position within 3 seconds. **4.** Release the operating mode switch after 3 seconds. The CPU now executes a MRESET. To confirm, you will receive a diagnostic message that a MRESET was exe-cuted. You can output e.g. in iCube Engineer via 'Notifications' in the 'Cockpit' editor. Reset to factory settings The overlay file system with user program, configurations, user data and firmware type 1 adjustments is deleted. The non-volatile memory for retentive data is deleted. The current firmware version remains, but all changes to it are discarded. 1. Switch off the power supply of the CPU. With operating mode switch 2. Press and hold the operating mode switch in position MR and switch on the power supply of the CPU again.

3. As soon as the LEDs show the following behavior after start-up, release the operating mode switch again:

| Status        | RN    | ER  | IO ER | PN-C ER | PN-D ER | IO DIAG |
|---------------|-------|-----|-------|---------|---------|---------|
| yellow<br>1Hz | green | red |       |         |         |         |

➡ The CPU now executes a reset to *factory setting type 1*.

# With DIP switch S1

**2.** Set the DIP switches S1 under the front flap to the following position:

| S1 | S1-1 | S1-2 | Action                                                                     |
|----|------|------|----------------------------------------------------------------------------|
| 01 | OFF  | ON   | After PowerON the CPU executes a reset to <i>factory settings type 1</i> . |

**3.** Switch on the power supply of the CPU again.

**1.** Switch off the power supply of the CPU.

After the start-up of the CPU it performs a reset to *factory setting type 1* and shows the following LED behavior:

| Status        | RN    | ER  | IO ER | PN-C ER | PN-D ER | IO DIAG |
|---------------|-------|-----|-------|---------|---------|---------|
| yellow<br>1Hz | green | red |       |         |         |         |

The CPU requests a power cycle after a reset to factory settings type 1:

| Status        |       | ER    |       | •     | PN-D ER | IO DIAG |
|---------------|-------|-------|-------|-------|---------|---------|
| yellow<br>2Hz | 🗾 1Hz | 🖊 1Hz | / 1Hz | / 1Hz | / 1Hz   | / 1Hz   |

## Safe Mode

- 4. Switch off the power supply of the CPU.
- 5. Set the DIP switch S1 to the default position:

| S1 | S1-1 | S1-2 | Action                                                                  |
|----|------|------|-------------------------------------------------------------------------|
| 01 | OFF  | OFF  | After PowerON the CPU starts in <i>Standard Mode</i> - Default setting. |

- **6.** Switch on the power supply of the CPU again.
  - ➡ The CPU starts in Standard Mode.

Reset to factory settings type 2

- The overlay file system with user program, configurations, user data and firmware adjustments is deleted.
- The non-volatile memory for retentive data is deleted.
- The current firmware version is overwritten by the original firmware version and the delivery state of the CPU is restored.
- **1.** Switch off the power supply of the CPU.
- **2.** Press and hold the operating mode switch in position MR and switch on the power supply of the CPU again.
- **3.** As soon as the LEDs show the following behavior after start-up, release the operating mode switch again (duration ca. 30s):

| Status        | RN    | ER  | IO ER | PN-C ER | PN-D ER | IO DIAG |
|---------------|-------|-----|-------|---------|---------|---------|
| yellow<br>2Hz | green | red | red   |         |         |         |

The CPU now executes a reset to *factory setting type 2* and is then in the delivery state.

# 4.8 Firmware update

You can update the firmware via the Web-based management WBM. → '*Firmware Update*'...page 207

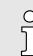

Please note that you can only execute a firmware update with administrator rights!

# 4.9 Safe Mode Start-Up in Safe Mode

By means of the DIP switch 'S1' beneath the front flap you can start your CPU in Safe *Mode*. Here the CPU starts with the following behavior:

- The CPU goes to RUN with the default project.
- A project can be loaded but not executed.
- The SliceBus is switched off.
- All field buses are disabled.
- The parametrization memory with the current firmware version and the overlay file system remains unchanged.
- During online access, you are informed that the CPU is in *Safe Mode*.
- The non-volatile memory for retentive data remains unchanged.
  - The CPU can only be reached via the default IP address.
  - Additionally, a memory area reserved exclusively for Safe Mode is enabled, which allows the CPU to restart in the event of a memory overflow.

System variables and status information > General

- 1. Switch off the power supply of the CPU.
- 2. Set the DIP switches S1 under the front flap to the following position:

| S1 | S1-1 | S1-2 | Action                                     |
|----|------|------|--------------------------------------------|
| 01 | ON   | OFF  | After PowerON the CPU starts in Safe Mode. |

**3.** Switch on the power supply of the CPU again.

1. Switch off the power supply of the CPU.

➡ The CPU starts in *Safe Mode* and shows this exclusively during online access.

## Start-up in Standard Mode

2. Set the DIP switches S1 to the default position:

| S1 | S1-1 | S1-2 | Action                                                                  |
|----|------|------|-------------------------------------------------------------------------|
| 01 | OFF  | OFF  | After PowerON the CPU starts in <i>Standard Mode</i> - Default setting. |

- 3. Switch on the power supply of the CPU again.
  - The CPU starts in Standard Mode again. If a project was loaded in Safe Mode, it is executed in RUN.

## 4.10 System variables and status information

- 4.10.1 General
- This chapter describes system variables that are available for the CPU.
- The CPU has a register set that is used for diagnostics and simple control of the CPU.
- The diagnostic data are stored in the diagnostic status register and in the diagnostic parameter register. These registers are available to the application program as system variables (system flags, global variables).

# Access to system variables and data structures

- Some system variables of the CPU are organized as data structures. The data structure of such a system variable contains further system variables.
- In the 'Init Value Configuration' of iCube Engineer you can see which system variables belong in detail to a system variable organized as a data structure.

To open the *'Init Value Configuration'* for a system variable organized as a data structure, proceed as follows:

- **1.** In the Plant area, double-click the SPS node.
  - ➡ The CPU/SPS editor group opens.
- **2.** Select the editor Data list.

Alternatively, you can open the Data list editor in the area Plant via the CPU node.

- **3.** Open the System variables section.
- 4. Click on the arrow in the Variable (PLC) column to show the extended information.
  - The data type of the system variable is shown in the extended information column Type.
- 5. Select the line of the system variable organized as a data structure whose associated system variables you want to see. To do this, click on the first column in the row of the system variable organized as a data structure.

- 6. Click the 🖻 button.
  - The 'Init Value Configuration' of the selected system variable organized as a data structure is opened below the Data list editor.

| -        | ic9210-1 ×                                 |             |                               |                   |                    |       |
|----------|--------------------------------------------|-------------|-------------------------------|-------------------|--------------------|-------|
| Ð        | Cockpit 🔓 Settings                         | 🔲 Data List | <u> I</u> Statistic           | cs                |                    |       |
|          |                                            |             |                               |                   | Data List          |       |
| XAX<br>• | VAL VAL VAL VAL IN                         | 🔆 🧱 🖓 54    | ¥14 ¥14                       | <b>3</b>          | ۹ 🗉                |       |
| 10       | Variable (PLC)                             | К Туре      | Usage                         | Comment           | Int                |       |
|          | PND_S1_OUTPUTS                             | PND_IO      | Global                        | Output proc       |                    |       |
|          | PND_S1_INPUTS                              | PND_IO      | Global                        | Input proces      |                    |       |
|          | PND_IO_DRIVEN_BY_PLC                       | INT         | Global                        |                   | INT#0              |       |
|          | ESM_DATA                                   | ESM_DAT     | Global                        |                   |                    |       |
|          | RTC                                        | RTC_TYPE    |                               |                   |                    |       |
|          | DEVICE_STATE                               | DEVICE_S    | Global                        |                   |                    |       |
|          | USER_PARTITION                             | PARTITIO    | Global                        |                   |                    |       |
|          |                                            |             |                               |                   |                    |       |
| 2517     |                                            |             |                               | In                | it Value Configura | ation |
| t va     | slue:                                      |             |                               | In                | it Value Configura | ation |
| t va     |                                            |             |                               |                   | it Value Configura | ation |
| t va     | olue:<br>Member name                       |             | Member                        | lni<br>init value | it Value Configura | ation |
| t va     |                                            |             | Member<br>USINT#0             | init value        | it Value Configura | ation |
| t va     | Member name                                |             | 10000000000                   | init value        | it Value Configura | ation |
| t va     | Member name<br>HOURS                       |             | USINT#0                       | init value        | it Value Configura | ation |
| t va     | Member name<br>HOURS<br>MINUTES            |             | USINT#0<br>USINT#0            | init value        | it Value Configura | ation |
| it va    | Member name<br>HOURS<br>MINUTES<br>SECONDS |             | USINT#0<br>USINT#0<br>USINT#0 | init value        | it Value Configura | ation |

In *'Init Value Configuration'* column Element name lists all system variables which are contained in the system variable organized as a data structure.

# 4.10.2 System variables

System time

- The system variable RTC is a system variable organized as a data structure.
  - You can use the RTC system variable to retrieve information about the system time of the device-internal real-time clock.

| Sys | stem variable | Type - description            |
|-----|---------------|-------------------------------|
| RT  | C             | RTC_TYPE - data structure     |
|     | HOURS         | USINT - system time (hours)   |
|     | MINUTES       | USINT - system time (minutes) |
|     | SECONDS       | USINT - system time (seconds) |
|     | DAY           | USINT - system time (day)     |
|     | MONTH         | USINT - system time (month)   |
|     | YEAR          | UINT - system time (year)     |

- Function blocks

   With the TLS\_SOCKET\_2 function block, you open and close IP sockets for IP communication via TCP (Transmission Control Protocol not secure or TLS (Transport Layer Security secure). You can control this with the START\_TLS input parameter (FALSE: TCP, TRUE: TLS).
  - Use the UDP\_SOCKET\_2 block to open and close IP sockets for IP communication via UDP (User Datagram Protocol).
  - You can retrieve the number of open IP sockets using the following system variables:

| System variable    | Type - description                                                                                 |
|--------------------|----------------------------------------------------------------------------------------------------|
| IP_ACTIVE_SOCKETS  | UINT - Number of TCP/UDP sockets opened with the<br>TLS_SOCKET_2 and UDP_SOCKET_2 function blocks. |
| TLS_ACTIVE_SOCKETS | UINT - Number of TLS sockets opened with the TLS_SOCKET function block.                            |

#### **Device state**

- The system variable DEVICE\_STATE is a system variable organized as a data structure.
  - You can use the DEVICE\_STATE system variable to retrieve various information about the device status of the CPU.

| System variable · |                    | Type - description                                                               |
|-------------------|--------------------|----------------------------------------------------------------------------------|
| DEVICE_STATE      |                    | DEVICE_STATE_X152_TYPE - data structure                                          |
|                   | BOARD_TEMPERATURE  | SINT - temperature inside the housing (in °C).                                   |
|                   | reserved1          | BOOL - reserved                                                                  |
|                   | reserved2          | USINT - reserved                                                                 |
|                   | CPU_LOAD_ALL_CORES | USINT - average current utilization of all processor cores (in %).               |
|                   | CPU_LOAD_PER_CORE  | CPU_LOAD_PER_CORE_ARRAY - Information on the utilization of each processor core. |
|                   | [1]                | USINT - current utilization of processor core 1 (in %).                          |
|                   | [2]                | USINT - current utilization of processor core 2 (in %).                          |

#### Partition

- The system variable USER\_PARTITION is a system variable organized as a data structure.
- You can use the USER\_PARTITION system variable to retrieve various information and memory statistics on the user partition (overlay file system).
- The partition can be on the external Yaskawa SD card or on the internal memory.
- The memory is organized in blocks.
- A block has a constant, fixed size and a file always uses one or more blocks.
- A certain number of blocks are reserved in the Linux system for the root user. These reserved blocks are only available for the root user and ensure his ability to act even if the memory is occupied (e.g. for log outputs).

| System variable | Type - description                                                          |
|-----------------|-----------------------------------------------------------------------------|
| USER_PARTITION  | PARTITION_INFO - data structure                                             |
| MEM_TOTAL       | ULINT - total memory of the partition in bytes (including reserved blocks). |
| MEM_FREE        | ULINT - free, available memory in bytes (without reserved blocks).          |
| MEM_USED        | ULINT - used memory in bytes (including reserved blocks).                   |
| MEM_USAGE       | ULINT - used memory in % (without reserved blocks).                         |

## Task handling

- In iCube Engineer programs and program parts are treated as tasks.
- The Execution & Synchronization Manager (ESM) is responsible for coordinating and processing the individual tasks.
- You can use the ESM\_DATA system variable to retrieve information about the ESM's task handling.
- ESM\_DATA is a system variable organized as a data structure.

| Sys | tem var    | iable         |                             | Type - description                                                                                                    |
|-----|------------|---------------|-----------------------------|----------------------------------------------------------------------------------------------------|
| ESI | M_DATA     | ١             |                             | ESM_DAT - data structure                                                                                                    |
|     | ESM_C      | COUNT         |                             | USINT - number of ESM (one ESM per processor core).                                                                                                    |
|     | ESM_I      | NFOS          |                             | ESM_INFO_ARRAY                                                                                                    |
|     | [1] [2] E  |               |                             | ESM_INFO - Information about the ESM [1 2] <sup>2</sup> .                                                                                                    |
|     | TASK_COUNT |               | COUNT                       | UINT - number of tasks that were configured for the ESM.                                                                                                    |
|     |            | TICK_C        | COUNT                       | UDINT - always 0.                                                                                                    |
|     |            | TICK_INTERVAL |                             | UDINT - always 0.                                                                                                    |
|     |            | TASK_I        | INFOS                       | TASK_INFO_ARRAY                                                                                                    |
|     |            | [1]           | [16]                        | TASK_INFO - Information about the tasks [1 16].                                                                                                    |
|     |            |               | INTERVAL <sup>1</sup>       | LINT - time interval<br>■ With cyclic tasks: Time interval in µs<br>■ With acyclic tasks: 0                                                                                   |
|     |            |               | PRIORITY <sup>1</sup>       | INT - priority of the task                                                                                                    |
|     |            |               | WATCHDOG <sup>1</sup>       | <ul> <li>LINT - watchdog time in µs (0 = no watchdog).</li> <li>■ Watchdog time you define for the sum of the execution time and</li> </ul>                                   |
|     |            |               |                             | <ul><li>the delay time.</li><li>If the watchdog time is exceeded, the watchdog is triggered.</li></ul>                                                                        |
|     |            |               | LAST_EXEC_DURATION          | <ul><li>LINT - execution time of the task in the previous cycle in µs.</li><li>■ This also includes interruptions due to higher-priority tasks.</li></ul>                     |
|     |            |               | MIN_EXEC_DURATION           | <ul><li>LINT - Minimum execution time of the task in µs.</li><li>■ This also includes interruptions due to higher-priority tasks.</li></ul>                                   |
|     |            |               | MAX_EXEC_DURATION           | <ul><li>LINT - Maximum execution time of the task in µs.</li><li>■ This also includes interruptions due to higher-priority tasks.</li></ul>                                   |
|     |            |               | LAST_ACTIVA-<br>TION_DELAY  | <ul> <li>LINT - delay time of the task in the previous cycle in µs.</li> <li>A delay occurs when higher priority tasks are pending at the time of task activation.</li> </ul> |
|     |            |               | MIN_ACTIVATION_DELAY        | <ul> <li>LINT - Minimum delay time of the task in µs.</li> <li>A delay occurs when higher priority tasks are pending at the time of task activation.</li> </ul>               |
|     |            |               | MAX_ACTIVATION_DELAY        | <ul> <li>LINT - Maximum delay time of the task in µs.</li> <li>A delay occurs when higher priority tasks are pending at the time of task activation.</li> </ul>               |
|     |            |               | EXEC_TIME_THRESHOLD         | LINT - threshold that you can define for the sum of the execution time and the delay time.                                                                                    |
|     |            |               | EXEC_TIME_THRESHOLD<br>_CNT | UDINT - If the defined threshold EXEC_TIME_THRESHOLD is exceeded, the value of the variable EXEC_TIME_THRESHOLD_CNT is incremented.                                           |

| System variable   | Type - description                                                        |
|-------------------|---------------------------------------------------------------------------|
| NAME <sup>1</sup> | STRING - name of the task.                                                |
| EXCEPTION_COUNT   | USINT - number of exceptions.                                             |
| EXCEPTION_INFOS   | ESM_EXCEPTION_INFO_ARRAY                                                  |
| [1] [2]           | ESM_EXCEPTION_INFO - Information on the exceptions [1 2] <sup>2</sup> .   |
| TYPE_ID           | UDINT - ID of the exception.                                              |
| SUB_TYPE          | STRING512 - exception type.                                               |
| SUB_TYPE_ID       | UDINT - ID of the task in which the exception occurred.                   |
| TASK_NAME         | STRING - name of the task in which the exception occurred.                |
| PROGRAM_NAME      | STRING512 - name of the program instance in which the exception occurred. |
| INFORMATION       | STRING512 - information about the exception that occurred.                |

1) You can set the system variable in the Tasks and events editor of the software iCube Engineer.

2) Please note that some CPUs only support ESM1. \_ 'Technical data'...page 69

#### SliceBus system variables

| Ο  |  |
|----|--|
| Л  |  |
| 25 |  |
|    |  |

- Please consider the System SLIO power and clamp modules do not have any module ID. These cannot be recognized and are therefore not taken into account when listing or assigning the slots.
- The counting of the slots starts at 1, i.e. the 1st slot corresponds to bit 0 in the corresponding diagnostic register.
- A diagnostic interrupt is not automatically acknowledged. The acknowledgement happens by reading the diagnosis. As long as a diagnostic interrupt is not acknowledged, no further diagnostic interrupt is issued at this slot.

Diagnostic interrupt handling

- As soon as a module reports a diagnostic interrupt via the backplane bus, this is automatically recognized by the CPU and in SB\_DIAG\_ALARM\_STATUS the register bit corresponding to the slot is set.
- The diagnostic interrupt must be enabled for the module in iCube Engineer.
- You can acknowledge a diagnostic message by reading record set 0x00 (diagnostics) or 0x01 (extended diagnostics) from the corresponding slot. Information concerning the structure of the diagnostic data may be found in the manual of the corresponding System SLIO module.
- In iCube Engineer you can use the Y\_SB\_DataRecordRead block from the system library to read the corresponding record set. To do this, you must first add the 'Y\_SliceBus.pcwlx' system library to your project.

| System variable      | Type - description                                                                                                    |
|----------------------|----------------------------------------------------------------------------------------------------|
| SB_DATA_VALID        | <ul><li>BOOL - bus activity</li><li>This variable is set if data transfer via <i>SliceBus</i> is active.</li></ul>                                                                                                    |
| SB_TOPOLOGY_OK       | <ul> <li>BOOL - bus topology</li> <li>This variable is set when the plugged modules on the <i>SliceBus</i> match the configuration.</li> </ul>                                                                                   |
| SB_DIAG_ALARM_STATUS | <ul> <li>ULINT - diagnostic status of the modules</li> <li>As soon as a module reports a diagnostic alarm on the <i>SliceBus</i>, according to the slot position the corresponding bit is set in the 64-bit register.</li> </ul> |

| System variable           | Type - description                                                                                                    |
|---------------------------|----------------------------------------------------------------------------------------------------|
| SB_DIAG_ALARM_ACK_PENDING | ULINT - acknowledgement diagnostic status of the modules                                                                                                    |
|                           | As soon as a module on the <i>SliceBus</i> requests an acknowl-<br>edgement of the diagnostic alarm, according to the slot position<br>the corresponding bit is set in the 64-bit register. |

| EtherCAT system variables | The system variables for diagnostics of the EtherCAT master and the connected |
|---------------------------|-------------------------------------------------------------------------------|
|                           | EtherCAT slaves are listed below.                                             |

| System variable           | Description                                                                                                    |
|---------------------------|----------------------------------------------------------------------------------------------------|
| EC_MASTER_STATE           | <ul> <li>BYTE - master state</li> <li>Returns the state of the EtherCAT master: <ul> <li>00h: Unknown - the state is unknown.</li> <li>01h: INIT</li> <li>02h: PreOp</li> <li>04h: SafeOp</li> <li>08h: OP</li> </ul> </li> </ul> |
| EC_MASTER_LINK_CONNECTED  | <ul> <li>BOOL - physical connection</li> <li>Set when an Ethernet cable is connected to the EtherCAT master.</li> </ul>                                                                                                    |
| EC_TOPOLOGY_OK            | <ul><li>BOOL - topology OK</li><li>Set when current topology and configured topology match.</li></ul>                                                                                                    |
| EC_DC_IN_SYNC             | <ul><li>BOOL - distributed clocks</li><li>Set when the distributed clocks are synchronized.</li></ul>                                                                                                    |
| EC_CYCLIC_LOST_FRAMES     | <ul> <li>DWORD - missing frames (cyclic)</li> <li>Returns the number of frames lost during cyclic communication.</li> </ul>                                                                                                    |
| EC_ACYCLIC_LOST_FRAMES    | <ul> <li>DWORD - missing frames (acyclic)</li> <li>Returns the number of frames lost during acyclic communication.</li> </ul>                                                                                                    |
| EC_NUM_CONFIGURED_SLAVES  | <ul><li>WORD - configured number of slaves</li><li>Returns the number of configured EtherCAT slaves.</li></ul>                                                                                                    |
| EC_NUM_AVAILABLE_SLAVES   | <ul> <li>WORD - number of slaves in the network</li> <li>Returns the number of EtherCAT slaves found when searching the EtherCAT network.</li> </ul>                                                                              |
| EC_SLAVES_IN_MASTER_STATE | <ul> <li>BOOL - EtherCAT slaves in master state</li> <li>Set when all EtherCAT slaves on the EtherCAT master have the state of the EtherCAT master.</li> </ul>                                                                    |
| EC_SLAVE_STATION_ADDRESS  | <ul> <li>ARRAY[0512] OF WORD<sup>1)</sup> - slave addresses</li> <li>Returns all addresses of the EtherCAT slaves connected to the EtherCAT master.</li> </ul>                                                                    |

| System variable              | Description                                                                                                    |
|------------------------------|----------------------------------------------------------------------------------------------------|
| EC_SLAVE_STATE               | ARRAY[0512] OF BYTE <sup>1)</sup> - slave states                                                                                                    |
|                              | <ul> <li>Returns all states of the EtherCAT slaves connected to the EtherCAT master:</li> <li>00h: The state is unknown.</li> <li>01h: INIT</li> <li>02h: PreOp</li> <li>03: BootStrap</li> <li>04h: SafeOp</li> <li>08h: OP</li> </ul> |
| EC_SLAVE_LAST_AL_STATUS_CODE | <ul> <li>ARRAY[0512] OF WORD<sup>1)</sup> - Slave AL Status codes</li> <li>Returns last read AL Status Codes of the EtherCAT slaves connected to the EtherCAT master.</li> </ul>                                                        |

1) Index 0 is reserved. The 1. EtherCAT slave is assigned to Index 1.

PROFINET

system variables optional

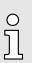

Please note that a separate licence is required for the use of PROFINET, which must be activated accordingly!

## PROFINET system variables - PROFINET controller functionality

| System variable           | Type - description                                                                                                    |
|---------------------------|----------------------------------------------------------------------------------------------------|
| PNIO_SYSTEM_BF            | <ul> <li>BOOL - Missing connection to a configured PROFINET device.</li> <li>An error has occurred in the PROFINET network, i.e. no connection could be established to at least one configured PROFINET device.</li> <li>This value is not set if the "Control BF" parameter on a PROFINET device was set to FALSE. The PROFINET device was thus removed from the connection monitoring.</li> </ul> |
| PNIO_SYSTEM_SF            | <ul> <li>BOOL - Diagnostic interrupt on a configured PROFINET device.</li> <li>At least one PROFINET device reports a system error as a diagnostic interrupt or maintenance alarm.</li> <li>The error priority can be found in the variables PNIO_DIAG_AVAILABLE, PNIO_MAINTENANCE_DEMANDED and PNIO_MAINTENANCE_REQUIRED.</li> </ul>                                                               |
| PNIO_MAINTENANCE_DEMANDED | <ul> <li>BOOL - maintenance demand</li> <li>At least one PROFINET device reports a "maintenance demand" - maintenance alarm with high priority when the connection is active.</li> <li>The PROFINET device can be identified by means of the RALRM diagnostic block.</li> </ul>                                                                                                    |
| PNIO_MAINTENANCE_REQUIRED | <ul> <li>BOOL - maintenance required</li> <li>At least one PROFINET device reports a "maintenance required" - maintenance alarm with low priority when the connection is active.</li> <li>The PROFINET device can be identified by means of the RALRM diagnostic block.</li> </ul>                                                                                                    |

| System variable              | Type - description                                                                                                    |
|------------------------------|----------------------------------------------------------------------------------------------------|
| PNIO_FORCE_FAILSAFE          | BOOL - All PROFINET devices are prompted to set their config-<br>ured substitute values.                                                              |
|                              | The system variable can be written/set from the program if required.                                                                                  |
| PNIO_CONFIG_STATUS           | WORD - configuration status of the PROFINET controller.                                                                                               |
| PNIO_CONFIG_STATUS_READY     | BOOL - PROFINET controller initialized.                                                                                                    |
|                              | This variable is set if the PROFINET controller could be initial-<br>ized without errors.                                                             |
|                              | No target iCube Engineer configuration has been loaded yet.                                                                                           |
| PNIO_CONFIG_STATUS_ACTIVE    | BOOL - target configuration loaded.                                                                                                    |
|                              | This variable is set when a target configuration was uploaded to<br>the PROFINET controller.                                                          |
|                              | In this state, the PROFINET controller tries to establish a connection cyclically to all devices of the target configuration.                         |
| PNIO_CONFIG_STATUS_CFG_FAULT | BOOL - target configuration error.                                                                                                    |
|                              | <ul> <li>The target configuration of the PROFINET controller was not accepted due to a serious error.</li> <li>Please contact our support!</li> </ul> |
| PNIO_FORCE_PRIMARY           | BOOL - This variable is used by function blocks for applicative redundancy to specify the SRL role of the PROFINET controller.                        |

## PROFINET system variables - PROFINET device functionality

| System variable           | Type - description                                                                                                    |
|---------------------------|----------------------------------------------------------------------------------------------------|
| PND_S1_PLC_RUN            | BOOL - Status of the higher-level PROFINET controller.                                                                                                    |
|                           | Information whether the higher-level PROFINET controller is active.                                                                                                    |
|                           | The value is TRUE if the higher-level PROFINET controller is in<br>RUN state and the program is being processed.                                                                                                    |
|                           | The indication is only valid with existing PROFINET connection<br>(PND_S1_VALID_DATA_CYCLE).                                                                                                    |
| PND_S1_VALID_DATA_CYCLE   | BOOL - the higher-level PROFINET controller has established the connection.                                                                                                    |
|                           | Information whether a connection exists and cyclic data is<br>exchanged between PROFINET controller and PROFINET<br>device and the last received frame contained valid data.                                                                                |
| PND_S1_OUTPUT_STATUS_GOOD | BOOL - IOP status of the higher-level PROFINET controller.                                                                                                    |
|                           | <ul> <li>Information whether the PROFINET device has received the input process data (PND_S1_INPUTS) with the status "valid".</li> <li>The value is TRUE if the output data of the higher-level PROFINET controller are valid (provider status).</li> </ul> |
| PND_S1_INPUT_STATUS_GOOD  | BOOL - IOC status of the higher-level PROFINET controller.                                                                                                    |
| PND_S1_DATA_LENGTH        | WORD - process data length which was configured for the PROFINET device.                                                                                                    |
| PND_S1_OUTPUTS            | PND_IO_512 - output process data                                                                                                    |
|                           | Memory area for output process data that the PROFINET device sends to the higher-level PROFINET controller.                                                                                                    |

| System variable     | Type - description                                                                                                    |
|---------------------|----------------------------------------------------------------------------------------------------|
| PND_S1_INPUTS       | <ul> <li>PND_IO_512 - input process data</li> <li>Memory area for input process data that the PROFINET device receives from the higher-level PROFINET controller.</li> </ul>                                                                                                    |
| PND_IO_DRIVEN_BYPLC | <ul> <li>INT - Applicative system redundancy</li> <li>Number of the PROFINET controller currently connected to the PROFINET device.</li> <li>Indication from which higher-level PROFINET controller the data in the PROFINET device come from.</li> <li>0: No PROFINET controller</li> <li>1: PROFINET controller A</li> <li>2: PROFINET controller B</li> </ul> |

Safety instructions

# 5 Deployment CPU iC921xM-FSoE

5.1 Safety instructions

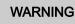

Depending on the application, improper use of the CPU can pose serious risks to the user

When handling the CPU, observe all safety instructions listed in this chapter.

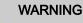

# Avoid danger - outputs can be set

- Take appropriate measures to ensure that there is no danger from your plant/machine.
- In the "DEBUG-RUN" state, variables can be overwritten. These are then also transmitted to the FSoE output devices and output.
- Do not automatically acknowledge an operator acknowledge request from the user program. The acknowledgment must be triggered by a conscious user action.
- If you reintegrate passivated FSoE participants, safety-related outputs can be set! Take appropriate measures to ensure that your plant/machine is not at risk when passivated FSoE participants are reintegrated.

# WARNING

Loss of electrical safety and safety function when using unsuitable power supplies

The CPU is designed exclusively for operation with protective extra-low voltage (PELV) according to EN 60204-1. Only protective extra-low voltages in accordance with the specified standard may be used for supply. The following applies to the network (FSoE and System SLIO) and the I/O devices used within it:

 Only use power supplies that comply with EN 61204, with safe isolation with PELV voltage according to IEC 61010-2-201 (PELV). In these, a short circuit between the primary and secondary sides is excluded.

## NOTICE

## Observe supporting checklists

The checklists listed in the appendix serve to support planning, assembly and electrical installation, commissioning and parametrization as well as validation of the safety CPU and the FSoE system.

# NOTICE

## Device identification / number of safety devices

 Note that each F address must be unique within a network and overlaps are not permitted.

## NOTICE

- 'Watchdog' must not exceed TI/TOFSOEWD\_MAX max
  - The value specified in iCube Engineer under 'Watchdog' must not exceed TI/TO<sub>FSoEWD\_MAX</sub> 
     *Maximum permitted watchdog times'...page 134* from
     *Response times'...page 131*!

Safety instructions

| <ul> <li>NOTICE</li> <li>Property damage due to incorrect use</li> <li>The IP20 (IEC 60529/EN 60529) protection class of the CPU is intended for a clean and dry environment.</li> <li>Do not subject the CPU to mechanical and/or thermal stress that exceeds the limits described.</li> <li>Please note that you must install the CPU in a lockable housing or a lockable control cabinet with at least protection class IP54 for proper operation.</li> </ul> |
|----------------------------------------------------------------------------------------------------|
| <ul> <li>NOTICE</li> <li>Electrostatic discharge</li> <li>The CPU contains components that can be damaged or destroyed by electrostatic discharge.</li> <li>When handling the CPU, observe the necessary safety measures against electrostatic discharge (ESD) in accordance with EN 61340-5-1 and IEC 61340-5-1.</li> </ul>                                                                                                    |
| <ul> <li>NOTICE</li> <li>Device failure due to foreign objects in the device</li> <li>Foreign objects in the CPU may lead to malfunctions or even device failure.</li> <li>Make sure that no foreign objects get into the CPU (e.g. into the ventilation openings).</li> </ul>                                                                                                    |
| <ul> <li>NOTICE</li> <li>Device failure due to operation outside the permissible ambient temperature range</li> <li>Operating the CPU outside the permissible ambient temperature range may lead to malfunctions or even device failure.</li> <li>Make sure that the permissible ambient temperature of the CPU is observed during operation of the CPU.</li> <li><i>Approvals, directives, standards'page 19</i></li> </ul>                                     |
| <ul> <li>NOTICE</li> <li>Device failure due to operation above the permissible specifications for vibration and shock</li> <li>Operating the CPU above the permissible vibration and shock specifications may result in malfunctions or even device failure.</li> <li>Make sure that the permissible specifications for vibration and shock are observed during operation of the CPU.</li> <li><i>Approvals, directives, standards'page 19</i></li> </ul>        |

#### Programming and file system

5.2

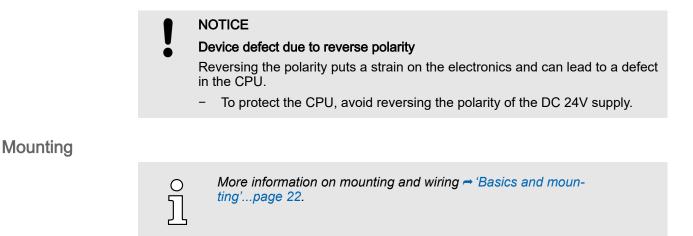

#### 5.3 Licensing information for open source software

- The CPU works with a Linux operating system.
- You can access license information for the individual Linux packages in Web-based management (WBM) via the 'Legal Information ' button. → 'Web-based management -WBM'...page 174
- Every open source software that is used in the product is subject to the respective license conditions, which are not affected by the Yaskawa software license conditions (Software License Terms - SLT) for the product.
- The licensee can change the respective open source software in accordance with the applicable license terms.

# 0 № ]] <sup>–</sup> –

#### Notes on OpenSSL

- − This product includes software developed by the OpenSSL Project for use in the OpenSSL Toolkit. (→ http://www.openssl.org/).
- This product includes cryptographic software written by Eric Young (~eay@cryptsoft.com).

#### 5.4 Programming and file system

PLCnext Technology

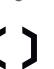

- The CPU is based on PLCnext Technology <sup>®</sup> from Phoenix Contact.
  - The CPU works with a Linux operating system.

Programming

The CPU may only programmed and configured with iCube Engineer according to IEC 61131-3.

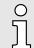

The scope of the language of the safety function block diagram and the safety function block library can be found in the iCube Engineer documentation.

Programming and file system > iCube Engineer user interface

#### Firewall

On delivery the firewall in the CPU is disabled!
 Security recommendation: Enable the firewall!
 In the WBM, you can enable the firewall at 'Security → Firewall'.
 Firewall'...page 193
 Please note that you only have access to the firewall settings as an

#### 5.4.1 Install iCube Engineer

#### Installation

The software iCube Engineer is required for commissioning the CPU.

- **1.** Download the software iCube Engineer to your PC. You can find this at www.yaskawa.eu.com in the *'Download center'*.
- **2.** Unzip the file in your working directory and start the installation by double-clicking on the exe file.
- **3.** Follow the instructions of the installation wizard.

administrator!

- The installation is started.
- **4.** When prompted, restart your system.
  - ➡ The installation is finished. You can start iCube Engineer now.

5.4.2 iCube Engineer user interface

| Overview                        |                                                                                             |    |
|---------------------------------|---------------------------------------------------------------------------------------------|----|
| 1 File Edit View Project Extras |                                                                                             |    |
|                                 | Window Hep YASKAWA                                                                          |    |
| 2                               |                                                                                             |    |
| PLANT                           | kszto-1 × COMPONENTS                                                                        |    |
| 53 ¥¥ ≒ Search a<br>G∎ Project  | G Cochpi Ro Settings D Data Lint La Statistics V D D H R Setting 2                          |    |
| E Project                       | Settings +                                                                                  |    |
|                                 | Identity         > Ø Network (147)           SNMP         Network 01                        | 3  |
| 4                               | Domainté Q                                                                                  |    |
| 5                               | Son sources                                                                                 |    |
|                                 | Scan details<br>Sart IP address: 0 192.168.0.2                                              |    |
|                                 | Network load End (P address: 0 192 . 168 . 0 . 254                                          |    |
|                                 | Subnet made 0 255 . 255 . 0                                                                 |    |
|                                 | Default gateway: 0                                                                          |    |
|                                 | ERROR LIST + 2 ×                                                                            |    |
|                                 | BOOKLEST PARTY Search PARTY                                                                 |    |
|                                 | Code Description                                                                            |    |
| 6                               |                                                                                             |    |
| 0                               |                                                                                             |    |
|                                 |                                                                                             |    |
| /                               | 0 errors, 0 wanning: 📰 🖬 10%                                                                |    |
| A Manu har                      |                                                                                             |    |
| 1 Menu bar                      | 5 Editor area                                                                               |    |
| 2 Toolbar                       | 6 Cross-functional area                                                                     |    |
| 3 <i>'Components'</i> area      | 7 Status bar                                                                                |    |
| 4 <i>'Plant'</i> area           |                                                                                             |    |
|                                 |                                                                                             |    |
|                                 |                                                                                             |    |
| Menu bar                        | The menu bar provides access to a number of project-related commands that do not            |    |
|                                 |                                                                                             |    |
|                                 | explicitly relate to a specific engineering task.                                           |    |
|                                 |                                                                                             |    |
| Toolbar                         | The menu bar provides access to a number of project-related commands that do not            |    |
| TOOIDai                         |                                                                                             |    |
|                                 | explicitly relate to a specific engineering task. In addition, the various areas and editor | rs |
|                                 | have their own specific toolbars.                                                           |    |
|                                 |                                                                                             |    |
|                                 |                                                                                             |    |
| <i>'Components'</i> area        | The 'Components' area contains all components available for the project. The compo          | -  |
| •                               | nents can be divided into the following types based on their function:                      |    |
|                                 | 0.11                                                                                        |    |
|                                 | Develop program code (data types, programs, functions and function blocks).                 |    |
|                                 | Show or add all devices available for the 'Plant' area.                                     |    |
|                                 |                                                                                             |    |
|                                 | Insert libraries such as firmware libraries, IEC user libraries, etc.                       |    |
|                                 |                                                                                             |    |
|                                 |                                                                                             |    |

Programming and file system > Create a new project

| <i>'Plant'</i> area                 | In the <i>'Plant'</i> area, you map all the physical and logical components of your application as a hierarchical tree structure.                                                                                                    |
|-------------------------------------|----------------------------------------------------------------------------------------------------|
| Editor area                         | <ul> <li>Double-clicking on a node in the <i>'Plant'</i> area or on an element in the <i>'Components'</i> area opens the associated editor group in the editor area.</li> <li>Editor groups are always shown in the center of the user interface.</li> <li>Each editor group contains several editors, which can be opened and closed using</li> </ul>                                                                                                    |
|                                     | <ul> <li>buttons in the editor group.</li> <li>You can identify the corresponding editor based on the color representation of the editor group:</li> <li>Blue: Editor from the area '<i>Plant</i>'.</li> <li>Orange: Editor from the area '<i>Components</i>'.</li> </ul>                                                                                                    |
| Cross-functional area               | <ul> <li>The cross-functional area contains functions that extend across your entire project.</li> <li>ERROR LIST <ul> <li>All errors, warnings and messages of the current project are shown here.</li> </ul> </li> <li>GLOBAL FIND AND REPLACE <ul> <li>Here you can find and replace text in the project.</li> </ul> </li> <li>CROSS REFERENCES <ul> <li>All cross references within the project are shown here, such as the use and declaration of all variable types.</li> </ul> </li> <li>WATCH WINDOW <ul> <li>Debug tool - the current values of the added variables are shown here in online mode.</li> </ul> </li> <li>BREAKPOINTS <ul> <li>Debug tool - here you can set and reset breakpoints for troubleshooting.</li> </ul> </li> <li>CALL STACKS <ul> <li>Debug tool - the sequence of calls when the code is executed is shown here and commands for debugging with breakpoints are made available.</li> </ul> </li> <li>LOGIC ANALYSIS <ul> <li>Here variable values can be recorded and visualized during runtime.</li> </ul> </li> <li>PROTOCOL <ul> <li>All errors, warnings and messages are output here.</li> <li>'Online': Messages from the runtime environment as well as other errors and warnings relating to online communication.</li> <li>'Engineering': Non-project-related messages about events that affect the software such as device files GSDML etc.</li> </ul> </li> <li>RECYCLE BIN <ul> <li>It message, you can restore deleted items.</li> </ul> </li> </ul> |
| Status bar<br>5.4.3 Create a new pr | Detected errors and warnings are shown here. In addition, you have a zoom function here for graphical applications.                                                                                                    |
| Proceeding                          | <ul> <li>NOTICE         The parametrization of the safety parameters is secured by a safety password, which you must assign when creating a project with safety components. Ensure that the safety password is appropriately protected and only pass on the safety password to authorised personnel!     </li> <li>Start iCube Engineer.</li> </ul>                                                                                                    |

Programming and file system > Parametrization of the safety parameters

- 2. Click on 'New project ...'
  - ➡ The iCube Engineer user interface is opens.
- 3. At 'Components' select the corresponding safety CPU and drag&drop it onto the 'Plant' 'Project'.
  - ✤ To access the safety-related area, you must now assign a safety password.
    - Use strong passwords consisting of upper/lower case, numbers and special characters.
    - The use of a password generator or manager is recommended.
    - The password in the templates of iCube Engineer is "safety".

Once the password is assigned, the CPU is added to your project.

**4.** Save your project via '*File*  $\rightarrow$  Save as'. Assign a meaningful name for your project and close the dialog with [Save].

#### 5.4.4 Parametrization of the safety parameters

#### Safety instructions

#### NOTICE

- There is a memory area on the CPU for safety variable assignments. Please take the following limitations into account:
  - Each safety variable assignment, which is mapped into the process data, occupies 16 bytes.
  - Each variable assignment, which is mapped into the process data, occupies 8 bytes.
  - The total of all variable assignments, which are mapped into the process data, must not exceed 19980 bytes.

#### NOTICE

Please note that the 'FSoE device address' or 'F address' of the local and Ethernet-connected safety modules is unique and may only be assigned once!

#### NOTICE

The parametrization of the safe parameters is protected by a safety password, which you specified when creating the project. Ensure that the safety password is appropriately protected and only pass on the safety password to authorised personnel!

#### NOTICE

Please note that the safety CPU generally supports 2-channel safety functions. When designing the safety functions, take into account how far the connected safety components provide 2-channel safety functions. There is no information about this in the safety CPU. More information can be found in the corresponding manufacturer documentation of the safety component.

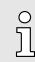

2-channel capability is required to achieve SIL3/Cat.4/PLe. For SIL2/ Cat.3/PLd, 1 channel is sufficient. Please consider the specifications for the test rate and request rate. Further information can be found in the corresponding manufacturer documentation for the safety component.

#### Programming and file system > Parametrization of the safety parameters

| 0      |
|--------|
| $\int$ |
|        |

If a connected safety component only provides 1-channel safety functions, you can use the 'SF\_Antivalent...' and 'SF\_Equivalent...' handling blocks to generate a 2-channel signal from two 1-channel signals. The blocks can be found in the 'SF Library', which must be installed if necessary. Information on using the blocks can be found in the corresponding online help.

#### Preparation

Carry out the hardware configuration of your system by double-clicking on the corresponding component in your project under *'Plant'* and selecting the relevant *'Typ'* in the editor. Select your safety modules in the same way.

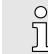

By entering parts of the order number or the module name, you will get a module selection list, which adapts dynamically as you enter.

- **1.** If available, configure the System SLIO modules, which are connected locally to the backplane bus. To do this, double-click under *'Plant'* on *'SliceBus'*.
  - The 'SliceBus' editor opens. Here at 'Type' you can specify the module for the corresponding slot.
- 2. To configure your EtherCAT FSoE system, double-click under 'Plant' on 'EtherCAT'.
  - ➡ The editor 'EtherCAT → Device list' opens.
- 3. Select the corresponding EtherCAT coupler.
  - At 'Plant  $\rightarrow$  EtherCAT' the corresponding EtherCAT coupler is created.
- 4. Double-click at 'Plant → EtherCAT' on the newly created EtherCAT coupler.
  - The 'Module list' editor opens. Here at 'Type' you can specify the module for the corresponding slot.

#### 5.4.4.1 Parametrization

#### Switching the language

о Ј Please note that due to the system, the parametrization of the safety parameters is only possible in the English language view.

- **1.** To switch languages, open in iCube Engineer via '*Extras*  $\rightarrow$  *Options*' the options dialog.
- **2.** Under 'International', select 'English' as language.
- 3. Save your project and restart iCube Engineer with your project.

Setting of the F-address

#### NOTICE

- Please note that the 'FSoE device address' or 'F address' of the local and Ethernet-connected safety modules is unique and may only be assigned once!
- **1.** Set the F-address at the F device. For more information on the procedure, please refer to the corresponding documentation.
- **2.** Start iCube Engineer with your project.
- **3.** At Plant, navigate to your F device.
- **4.** Double-click on the corresponding F device in your project.
  - ➡ The 'Safety Parameters' editor opens.

Commissioning > Notes on commissioning

5. After requesting the password for the safety area, enter the F address that you have set on your F device at *'FSoE device address'*.

Setting the safety parameters

- 1. At 'Safety parameters', you can set the required safety parameters that are provided by the F device.
- 2. Save and transfer your project to the safety CPU.

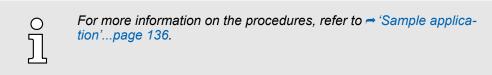

#### 5.4.5 Assigning safety process data

|        | NOTICE                                                                                                    |
|--------|----------------------------------------------------------------------------------------------------|
|        | Wiring of sensors and actuators                                                                                                    |
| -      | When wiring sensors and actuators, ensure that:                                                                                                    |
|        | <ul> <li>the correct safety-related sensors and actuators are correctly connected.</li> <li>the parametrization of the inputs and outputs as well of all devices respectively modules is correct.</li> </ul> |
|        | <ul> <li>the linking of the block inputs and outputs with the signals of the safety-<br/>related sensors respectively actuators is correct on 1/2 channels.</li> </ul>                                       |
|        | <ul> <li>cross-circuit and line break monitoring is implemented in your application<br/>if required.</li> </ul>                                                                                              |
|        | <ul> <li>all safety-related function blocks and functions in the safety-related code<br/>are connected correctly.</li> </ul>                                                                                 |
| ຶ່ງ    | Further information on the parametrization of inputs and outputs as well<br>as all devices or modules can be found in the device-specific user docu-<br>mentation.                                           |
| ە<br>1 | The detailed procedure for I/O assignment of process data is described in the application example.   → 'Sample application'page 136                                                                          |

#### 5.5 Commissioning

#### 5.5.1 Notes on commissioning

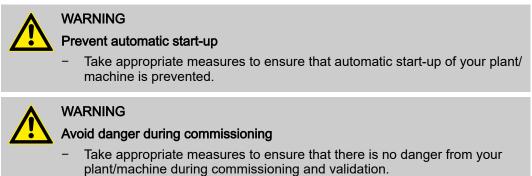

Commissioning > Notes on commissioning

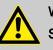

#### WARNING

Safety function only ensured after validation

The planned safety function of the plant/machine is only ensured after validation.

#### WARNING

Organizational or technical measures required for compensation of the CRC checksum

Take technical or organisational measures to ensure that the correct project for the application is started in the CPU by comparing the CRC checksum: *Comparison of the checksums'...page 123* 

- After transferring a project to the CPU.
  - A valid but incorrect project for the application could be loaded.
- After removing the SD card.
  - There could be a valid project in the internal memory but the incorrect one for the application.
- After inserting or changing the SD card.
  - There could be a valid project on the SD card but the incorrect one for the application.

If you use a technical measure to check the CRC checksum, it must be implemented in such a way that the check done by a third technical instance outside the safety CPU.

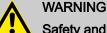

#### Safety and availability of the plant/machine

- Ensure the safety and availability of your plant/machine by selecting the appropriate watchdog time FSoE\_WD\_Time.
- Select the watchdog time high enough so that the safety of your plant/ machine is still guaranteed with the highest possible availability.

#### WARNING

#### Avoid danger caused by triggering the safety function too late

− Ensure that the maximum permissible values TI<sub>FSoEWD\_MAX</sub> and TO<sub>FSoEWD\_MAX</sub> are not exceeded. → 'Maximum permitted watchdog times'...page 134

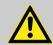

#### WARNING

#### Debug operation

- Switching to debug operation means leaving normal operation.
- Make sure that your plant/machine does not pose any danger to people during debug operation and that no damage can be caused.

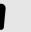

# Acclimatization before start-up

NOTICE

Make sure that commissioning only takes place after the CPU and the associated modules have acclimatized!

#### Commissioning > Notes on commissioning

| <ul> <li>Damage due to improper handling</li> <li>Handle the CPU and components with care!</li> <li>When installing the CPU and components, ensure that mechanical damage is avoided!</li> </ul>                         |       |
|----------------------------------------------------------------------------------------------------|-------|
| <ul> <li>NOTICE</li> <li>Startup of the CPU not guaranteed</li> <li>To ensure that the CPU starts up properly, the supply voltage must no switched on until at least 30 seconds after the device LEDs go out.</li> </ul> | ot be |
| NOTICE<br>Online verification required during commissioning phase<br>In the commissioning phase, the values for program runtime and cycle tin<br>determined offline in the planning phase must be verified online.       | ne    |
| O       Always take the associated checklist into account when commissionir         → 'Checklist commissioning, parametrization and validation'page 21                                                                   | -     |
| O Operation and programming may only be carried out by qualified per-<br>sonnel!                                                                                                    |       |
| O Operation and programming may only be carried out via iCube Engine                                                                                                    | eer!  |
| <ul> <li>Ensure that a PC system with running iCube Engineer is always availaduring the entire time of operation!</li> <li>Otherwise, no later modifications can be done.</li> </ul>                                     | able  |
| OEnsure legally compliant documentation and archiving of your engi-<br>neering project!                                                                                                    |       |

Commissioning > Online access to the CPU

5.5.1.1 Notes on initial commissioning

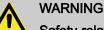

#### Safety-related steps

The following steps include safety-related activities in the iCube Engineer software and the safety validation of the FSoE system.

- Please also note the checklists listed in the appendix for the following steps.
- Please also refer to the online help of the iCube Engineer.

#### WARNING

#### Carry out verification in accordance with safety standards

For all steps in creating the security program for your application, carry out verification in accordance with the security standards applicable to your application.

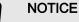

#### Unauthorized access to the SD card possible

Access to the SD card is possible so that data can be read and manipulated.

Please note - 'Notes on security'...page 13, especially with regard to access protection for the SD card.

#### 5.5.2 Online access to the CPU

IP address parameters for communication

On delivery the following IP address parameters for the communication are preset in the project template of the CPU:

- Ethernet-Port (X3/X4): 192.168.1.1
- Subnet mask: 255.255.255.0
- Gateway: -

If your CPU has different IP address parameters, you can adapt them for iCube Engineer via the following procedure:

- 1. Den your project.
- 2. In the 'Plant' area, double-click the CPU node
  - The CPU editor group opens.
- Select the 'Settings' editor.
- 4. Select the 'Ethernet' view.

| - |  |
|---|--|
| ╼ |  |
|   |  |

| PLAN   | п        |   | ic9226m-fs                                                   | ioe-1 ×              |             |               |                                                                                  |       |   |
|--------|----------|---|--------------------------------------------------------------|----------------------|-------------|---------------|----------------------------------------------------------------------------------|-------|---|
| 23 ж ≒ | Search   | व | G Cockpit                                                    | Contraction Settings | 🔲 Data List | La Statistics | Motion Alarms                                                                    |       | - |
|        | M-FSOE 😈 |   | All<br>Identity<br>IT security<br>Ethernet<br>System Redunda |                      |             | ettings       | 192 . 168 . 0 . 2<br>255 . 255 . 255 . 0<br><br>k:9226m-fsoe-1<br>i:9226m-fsoe-1 | # = I |   |
|        |          |   | Update task                                                  |                      |             |               |                                                                                  |       |   |
|        |          |   | Profile                                                      |                      |             |               |                                                                                  |       |   |

- At (LAN (X3/X4)' the IP address parameters for the connection via the Ethernet-5. Port (X3/X4) can be set.
  - When establishing an Ethernet connection to the CPU, the IP address parameters specified here are used by iCube Engineer for the corresponding interface.

Commissioning > Online access to the CPU

Connecting to the CPU

о Л

*Please note that the online search is currently only supported by port X3/X4!* 

Connect port X3 or X4 to the Ethernet interface of your PC. Please note that for communication via iCube Engineer the network card of the PC and the Ethernet interface of the CPU are in the same IP circle. If necessary, contact your network administrator.

- **1.** Open your project.
- 2. In the editor group of the CPU, select the editor 'Cockpit'.
- **3.** Set the interface 'LAN (X3/X4)' and click on &.

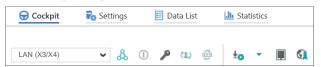

A connection between iCube Engineer and your CPU is established, by means of the IP address parameters, and the login dialog for authentication is opened.

| 💗 SECURE DEVICE LOGIN                                                                      |          |  |
|--------------------------------------------------------------------------------------------|----------|--|
| Device serial number:<br>Enter user name and password to authenticate with Controller IC92 | <b>R</b> |  |
| Password                                                                                   | 2        |  |
| Remember credentials                                                                       |          |  |

**4.** Enter your login details and click on **D**.

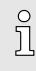

On delivery, the following access data are preset with administrator rights:

- Username: admin
- The password is printed under the front flap on the front of the CPU.
- Now you can access your CPU. An existing connection is shown in the Plant area at the node of the CPU by .

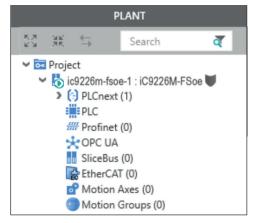

5.5.2.1 Assigning new IP address parameters

Assignment via WBM As soon as you are online connected to the CPU, you can assign new IP address parameters to it via WBM (Web-based management).

#### Commissioning > Online access to the CPU

**1.** To access WBM, click in the 'Cockpit' editor at **§**.

|           | 😌 Cockpit   | Settings 📃 Data List |         | h Statistics |
|-----------|-------------|----------------------|---------|--------------|
|           | LAN (X3/X4) | <b>۲</b> &           | 0 👂 🖽 🛱 | ±o - 🔳 🖏     |
| ♦ The WBM | login page  | opens.               |         | ·            |

| YASKAWA |                   |                          |  |
|---------|-------------------|--------------------------|--|
| Plea    | se login with you | r username and password. |  |
| Use     | name E            | nter Username            |  |
| Pass    | word              | nter Password            |  |
|         |                   | Login                    |  |
|         |                   |                          |  |

2. Enter your login details and click on [Login].

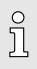

- On delivery, the following access data are preset with administrator rights: Username: admin
  - The password is printed under the front flap on the front of the CPU.
- You now have access to the WBM of the CPU with the access rights assigned to you.
- **3.** Navigate to *Network* in the *Configuration* area.
  - ➡ Here you can change the current IP address parameters in the 'Configuration' column.

| iC92<br>PMC92                   | Configuration<br>Network        |                   |               |  |
|---------------------------------|---------------------------------|-------------------|---------------|--|
|                                 | LAN-Schnittstellen              |                   |               |  |
|                                 | TCP/IP (LAN 1) - Separated Mode | Status            | Konfiguration |  |
| <ul> <li>Information</li> </ul> | IP-Adresse                      | 192.168.1.11      | 192.168.1.11  |  |
| + Information                   | Subnetzmaske                    | 255.255.255.0     | 255.255.255.0 |  |
| <ul> <li>Diagnostics</li> </ul> | Standard-Gateway                | 192.168.1.1       | 192.168.1.1   |  |
| _                               | DNS-Serveradressen              | 8.8.8.8           | 8.8.8.8       |  |
| Configuration                   |                                 | 8.8.4.4           | 8.8.4.4       |  |
| letwork                         |                                 |                   |               |  |
| Date and Time                   | MAC-Adresse                     | 8E:FA:66:E9:FD:76 |               |  |
| System Services                 | Port X1                         |                   |               |  |
| Veb Services                    | Datenrate                       | 100 Mbit/s        |               |  |
|                                 | Duplexmodus                     | Vollduplex        |               |  |
| + Security                      | Link-Status                     | UnkUp             |               |  |

4. Enter your new IP address parameters in the 'Configuration' column.

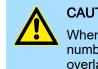

## CAUTION

When assigning the IP address parameters, please note that the number ranges of the IP addresses of X1/X2 and X3/X4 must not overlap if they exist!

Commissioning > Validation of the system

- 5. Click on [Apply and Reboot].
  - The settings are accepted, transferred to the CPU and the CPU is automatically restarted for activation.

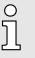

The CPU can now only be reached via the new IP address parameters. Please note that these new data are currently not automatically transferred in the settings of iCube Engineer. You have to manually adjust these in the settings there.

#### 5.5.3 Validation of the system

With the first commissioning all the safety functions and the proper functionality of the programmed and installed system must be checked. And the check of the system must be documented.

| WARNING                                                                                 |                                                                                                    |  |  |  |  |  |  |
|-----------------------------------------------------------------------------------------|----------------------------------------------------------------------------------------------------|--|--|--|--|--|--|
| Danger with commissioning!                                                              |                                                                                                    |  |  |  |  |  |  |
| The control system may be operated only after successful testing by a competent person. |                                                                                                    |  |  |  |  |  |  |
| -                                                                                       | Perform a complete functional test and check the correct assignment of the connected safety components.                                                       |  |  |  |  |  |  |
| -                                                                                       | Validate the system according to the checklist and document the process accordingly.   'Checklist commissioning, parametrization and val-<br>idation'page 217 |  |  |  |  |  |  |
| -                                                                                       | Make sure that the service personnel is trained in the handling of the control system.                                                                        |  |  |  |  |  |  |
|                                                                                         |                                                                                                    |  |  |  |  |  |  |

5.5.3.1 Functional test

Overview

General

The functional test is an essential part of the validation of the entire system. The functional test can be used to determine the correct assignment of the network's safety components and the programmed logic of the system. Depending on the complexity of the linking logic of the respective project, it is recommended to make graduated functional tests. The following procedure is recommended for functional tests:

- Only connect the actuators and drives to the safety output terminals when no faults have been detected during the wiring check.
- Make a complete I/O test. This means that you set each sensor to all of its possible switching states one by one (usually on and off, or actuated not actuated).
  - Check whether the specified and expected signal state corresponds to the real state.
  - In addition, check whether the assigned variable status also changes accordingly in the connected safety PLC.
  - The same procedure must be followed when controlling the actuators via the safety output modules. Here too, every process state specified in the safety application must be tested.
- Examine a fully functional test with the entire sensors (initiators), switches, actuators and drives.
- Document the result of the functional test.
- For the functional test, trigger all safety functions in sequence and document the reaction of the system. Check whether the reaction corresponds to the expected behavior.

In the iCube Engineer, the following functions support you during the function test:

- Monitoring mode
- Debug mode

#### Commissioning > Validation of the system

|                 | You will find more information in the online help of iCube Engineer.                                                                                                    |
|-----------------|----------------------------------------------------------------------------------------------------|
| Online access   | With online access, a distinction is made between safety-related functionality and standard functionality. Access is controlled by double-clicking on the corresponding node below <i>'Plant'</i> . The cockpit of the safety-related CPU can be accessed via the <i>'Safety PLC'</i> node. The access is protected by the safety password you have assigned. |
| Monitoring mode | The monitoring mode enables read-only access to the safety-related PLC.<br>Since the execution of the application cannot be influenced by debug<br>commands, the monitoring mode is considered as a safe mode.                                                                                                    |

#### 1. Load your project.

- 2. Double-click in the 'Plant' area on 'Safety PLC' node.
  - ➡ The cockpit of the safety PLC is opened.
- 3. Go online with your Safety CPU via &.
- 4. In the Cross-functional area in the toolbar at the bottom, click on .

| k 🖫 🖫 🖯         |                       |                 |                  |         |
|-----------------|-----------------------|-----------------|------------------|---------|
| Name            | Wert                  | Sollwert        | Datentyp         | Instanz |
|                 |                       |                 |                  |         |
|                 |                       |                 |                  |         |
|                 |                       |                 |                  |         |
| -m <sup>2</sup> |                       |                 | 1                | 1       |
| Zie             | hen Sie Objekte in di | esen Bereich, ı | um sie zu überwa | chen    |

- The 'Watch window' opens. In the watch window you can collect variables and clearly show and monitor the online values while the application is running. You can create multiple watch lists within the WATCH window. Each list can be saved and loaded. In addition, the current online value of list elements can be loaded from the control and used as a setpoint.
- 5. Drag the variables you want to monitor into the Watch window.
- 6. Activate the monitoring mode with .
  - You now have read access to the variables in your project.

Debug mode

## DANGER

#### Unintended operating state of the CPU

In contrast to the monitoring mode, the debug mode also grants write access to the safety-related PLC. Since the execution of the application can be influenced by debug commands, debug mode must be considered as non-safe mode.

- Ensure that no hazards can arise from intentional or unintentional operations of the safety-related PLC.
- Please also refer the 

  'Notes on commissioning'...page 89.

1. Load your project.

Memory management > Internal memory

- 2. Double-click in the 'Plant' area on 'SafetyPLC' node.
  - The cockpit of the safety PLC is opened.
- 3. Go online with your Safety CPU via 🚴.
- 4. Activate debug mode with ①.
  - You now have the opportunity to debug your user program and control variables. You can use the force function to specify fixed variable values. You can set breakpoints to temporarily stop your user programme.
- 5.5.4 Comparison of the checksums
- Proceeding

As soon as you place safety components in your project, a checksum is automatically calculated for your safety project. After the project transfer, the checksum of your project and the CPU, which is connected online, must be identical. The checking procedure is as follows:

- **1.** Establish an online connection to the CPU.
- **2.** Double-click on 'SafetyPLC'.
- 3. Select the 'Safety cockpit' editor and click on 'Overview'.
  - The following checksums must be identical:
    - Checksum CPU: 'Safety PLC project information'
    - Checksum Project: 'Engineering project information'
- 5.6 Memory management
- 5.6.1 Internal memory

#### Overview

Please note that, depending on the firmware and the components used, not the entire memory area is available.

Memory

О

- PMC9212Ex only:
  - 2GB working memory (RAM).
  - 12MB program memory.
  - 32MB data memory.
  - 512kB retentive data memory.
- PMC9216Ex only:
  - 2GB working memory (RAM).
  - 12MB program memory.
  - 32MB data memory.
  - 3072kB retentive data memory.

| Working | memory     |
|---------|------------|
| Tronung | in on or y |

- During operation, the operating system stores temporary data and parts of the user program in the *working memory*.
  - With MRESET you can set the CPU to the *Ready* state without a power cycle. This unloads the working memory, among others. → 'MRESET'...page 127

Parametrization memory

- The parametrization memory as the sum of program and data memory provides memory for:
  - Current firmware version
  - Overlay file system for user program, configurations, user data and firmware adjustments.

#### Memory management > Internal memory

Use of the overlay file system:

- As soon as you configure the CPU or make changes to the current firmware version, data are generated in the overlay file system.
- By 'Resetting to the factory setting type 1', you can delete the overlay file system, among others. The current firmware version remains, but all changes to it are discarded. 
  → 'Reset to factory settings type 1'...page 127
- By 'Resetting to the factory setting type 2', you can delete the overlay file system and the current firmware version, among others. The current firmware version is overwritten by the original firmware version and the delivery state of the CPU is restored.
   'Reset to factory settings type 2'...page 128

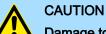

#### Damage to the internal parametrization memory due to high data traffic!

- Due to frequent write accesses at applications with high data traffic e.g. data logger applications to the overlay file system, the internal parametrization memory of the CPU may be long term damaged and lead to a device defect.
- For applications with high data traffic, use an external Yaskawa SD card as a storage medium for the overlay file system.
- All data that were marked as retentive in iCube Engineer during configuration are permanently stored here.
- In the event of a power failure, retentive data are automatically backed up.
- By MRESET or resetting to factory setting type 1/2 you can, among others, delete the non-volatile memory for retentive data.

Fix memory overflow

Non-volatile memory for

retentive data

If, during operation or when starting up the CPU, the error indication occurs that the memory of the overlay file system in the parametrization memory has overflowed, the CPU can be restarted via *Safe Mode* as follows:

- **1.** Switch off the power supply of the CPU.
- **2.** Set the DIP switches S1 under the front flap to the following position:

| S1 | S1-1 | S1-2 | Action                                     |
|----|------|------|--------------------------------------------|
| 01 | ON   | OFF  | After PowerON the CPU starts in Safe Mode. |

- 3. Switch on the power supply of the CPU again.
  - The CPU starts in 
    → 'Safe Mode'...page 129. Here, a memory area reserved exclusively for Safe Mode is enabled, which allows the CPU to restart in the event of a memory overflow. At Safe Mode the CPU starts with a default project, but your user programme is still present in the file system.
- **4.** Check your user program for files on the file system that cause the system to overflow, such as log files, recipes, motion data. Use an SSH client to access the file system and delete the causing files if necessary. Then start in *Standard Mode* again.
- **<u>5.</u>** For this, switch off the power supply to the CPU.
- 6. Set the DIP switches S1 to the default position:

| S1           | S1-1 | S1-2 | Action                                                                  |
|--------------|------|------|-------------------------------------------------------------------------|
| 01<br>1<br>2 | OFF  | OFF  | After PowerON the CPU starts in <i>Standard Mode</i> - default setting. |

Power 0

CPU

CPU

#### Memory management > Slot for Yaskawa SD card

- **7.** Switch on the power supply of the CPU again.
  - The CPU starts in Standard Mode again. If a project was loaded in Safe Mode, it is executed in RUN operating mode.

#### 5.6.2 Slot for Yaskawa SD card

.....

- You can only insert a Yaskawa SD card with a valid license file in this slot.
  - In the WBM at 'Security → SD Card', you can enable or disable the use of the SD card and call up information about it. By default, the use of the SD card is enabled. → 'SD Card'...page 197
  - An inserted Yaskawa SD card is only recognized by the CPU after PowerON.
  - If a new, unused Yaskawa SD card is detected after PowerON, the overlay file system with user program, configurations, user data and firmware adjustments, is moved from the internal parametrization memory to the Yaskawa SD card and deleted in the internal parametrization memory. The CPU uses the overlay file system on the Yaskawa SD card, now.

Power 0 🔶 1

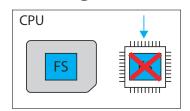

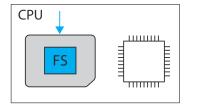

If, after PowerON, an Yaskawa SD card is recognized on which there is already an overlay file system is , the overlay file system is deleted in the internal parametrization memory without being moved. The CPU uses the existing overlay file system on the Yaskawa SD card, now.

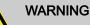

### Data loss - card removal only when the power supply is switched off!

- Only remove the Yaskawa SD card when the power supply of the CPU is switched off. Otherwise this will lead to data loss!
- If you remove the SD card during operation, the safety CPU switches to the safe state (failure State).

#### NOTICE

#### Project deletion possible when inserting the SD card

Please note the following points if you only use the internal flash memory of the CPU:

- Take mandatory organisational measures that prevent the deletion of the safety-related and non-safety-related project.
- If you insert an SD card while the safety CPU is in operation, the safety-related and non-safety-related project on the internal flash memory will be deleted after a power reset or a restart of the system. In addition, a safety-related project that may be present on the SD card could be loaded into the safety CPU with a different CRC checksum.

Memory management > Slot for Yaskawa SD card

| ĵ | <ul> <li>General notes on using the Yaskawa SD card</li> <li>Only Yaskawa SD cards are supported.</li> <li>The cards are pre-formatted (ext4 format) for use in CPUs of the iC9200 Series.</li> <li>When formatting again, certain information on the Yaskawa SD card that is required for use in the CPUs of the iC9200 Series will be lost.</li> <li>Exclude the Yaskawa SD card from being formatted.</li> <li>The Yaskawa SD card can be read at any time with a conventional SD card reader. Sensitive data on the Yaskawa SD card can be read if you do not physically protect it from unauthorized access.</li> <li>Make sure that unauthorized persons cannot access the Yaskawa SD card.</li> </ul>                                                                                                    |
|---|----------------------------------------------------------------------------------------------------|
| Ĵ | <ul> <li>Please note when using without an Yaskawa SD card!</li> <li>By default, support for the Yaskawa SD card is enabled.</li> <li>Disable the support of the Yaskawa SD card if you want to operate the CPU without YaskawaSD card.</li> <li>If the support of the Yaskawa SD card remains enabled and the CPU is operated without a Yaskawa SD card, there is a risk of data theft or data manipulation.</li> <li>Unauthorized persons may insert a Yaskawa SD card and restart the CPU.</li> <li>If a new, unused Yaskawa SD card is detected after PowerON, the overlay file system with user program, configurations, user data and firmware adjustments, is moved from the internal parametrization memory. Projects and IP configurations saved there are then no longer available!</li> <li>When changing to operation without Yaskawa SD card, the overlay file system of the internal parametrization memory is activated by the CPU after PowerON and is used now. Please note that <u>no</u> data are used from the Yaskawa SD card. There is also no function for transferring back from the Yaskawa SD card to the internal parametrization memory.</li> </ul> |

#### Yaskawa SD card

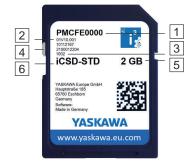

The Yaskawa SD card has the following labelling and elements:

- 1 Order number
- 234 Product version
- Serial number
  - Write protection slider shown disabled here.
- 5 Memory size
- 6 Designation

MRESET and reset to factory settings

|   | PMCFE0000<br>01V10.001<br>10112167<br>2100012204<br>1002                                            | <sup>≌</sup> i <u>*</u> |
|---|----------------------------------------------------------------------------------------------------|-------------------------|
| 2 | iCSD-STD                                                                                            | 2 GB                    |
|   | YASKAWA Europe GmbH<br>Hauptstraße 185<br>65760 Eschborn<br>Germany<br>Software:<br>Made in Germany |                         |
|   | YASKA                                                                                               | WA                      |
|   | www.yaskawa                                                                                         | a.eu.com                |
|   | e                                                                                                   |                         |

- 1 In this position the write protection is disabled delivery state.
- 2 In this position, the write protection is enabled and the SD card is protected against unintentional overwriting.

#### 5.7 MRESET and reset to factory settings

#### MRESET

- The CPU is set to the *Ready* state.
- The working memory is unloaded, but the user program remains in the overlay file system.
- The non-volatile memory for retentive data is deleted.
- **1.** Switch your CPU to STOP state.
- 2. Push the operating mode switch down to position MR.
- 3. Release the operating mode switch after 3 seconds and press it back to the MR position within 3 seconds.
- **<u>4.</u>** Release the operating mode switch after 3 seconds.
  - The CPU now executes a MRESET.
    - To confirm, you will receive a diagnostic message that a MRESET was executed. You can output e.g. in iCube Engineer via 'Notifications' in the 'Cockpit' editor.
- Reset to factory settings type 1

The overlay file system with user program, configurations, user data and firmware adjustments is deleted.

The non-volatile memory for retentive data is deleted.

1. Switch off the power supply of the CPU.

The current firmware version remains, but all changes to it are discarded.

With operating mode switch

- **2.** Press and hold the operating mode switch in position MR and switch on the power supply of the CPU again.
- 3. As soon as the LEDs show the following behavior after start-up, release the operating mode switch again:

| Status        | RN    | ER  | IO ER | PN-C ER | PN-D ER | IO DIAG |
|---------------|-------|-----|-------|---------|---------|---------|
| yellow<br>1Hz | green | red |       |         |         |         |

➡ The CPU now executes a reset to factory setting type 1.

#### With DIP switch S1

- **1.** Switch off the power supply of the CPU.
- **2.** Set the DIP switches S1 under the front flap to the following position:

| S1 | S1-1 | S1-2 | Action                                                                     |
|----|------|------|----------------------------------------------------------------------------|
| 01 | OFF  | ON   | After PowerON the CPU executes a reset to <i>factory settings type 1</i> . |

#### Firmware update

**3.** Switch on the power supply of the CPU again.

After the start-up of the CPU it performs a reset to *factory setting type 1* and shows the following LED behavior:

| Status        | RN    | ER  | IO ER | PN-C ER | PN-D ER | IO DIAG |
|---------------|-------|-----|-------|---------|---------|---------|
| yellow<br>1Hz | green | red |       |         |         |         |

The CPU requests a power cycle after a reset to factory settings type 1:

| Status        | RN  | ER  | IO ER | PN-C ER | PN-D ER | IO DIAG |
|---------------|-----|-----|-------|---------|---------|---------|
| yellow<br>2Hz | 1Hz | 1Hz | 1Hz   | 1Hz     | 1Hz     | 1Hz     |

- **4.** Switch off the power supply of the CPU.
- 5. Set the DIP switch S1 to the default position:

| S1 | S1-1 | S1-2 | Action                                                                  |
|----|------|------|-------------------------------------------------------------------------|
| 01 | OFF  | OFF  | After PowerON the CPU starts in <i>Standard Mode</i> - Default setting. |

- 6. Switch on the power supply of the CPU again.
  - ➡ The CPU starts in Standard Mode.

Reset to factory settings type 2

- The overlay file system with user program, configurations, user data and firmware adjustments is deleted.
- The non-volatile memory for retentive data is deleted.
- The current firmware version is overwritten by the original firmware version and the delivery state of the CPU is restored.
- **1.** Switch off the power supply of the CPU.
- **2.** Press and hold the operating mode switch in position MR and switch on the power supply of the CPU again.
- 3. As soon as the LEDs show the following behavior after start-up, release the operating mode switch again (duration ca. 30s):

| Status        | RN    | ER  | IO ER | PN-C ER | PN-D ER | IO DIAG |
|---------------|-------|-----|-------|---------|---------|---------|
| yellow<br>2Hz | green | red | red   |         |         |         |

The CPU now executes a reset to *factory setting type 2* and is then in the delivery state.

#### 5.8 Firmware update

You can update the firmware via the Web-based management WBM. → '*Firmware Update*'...page 207

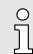

Please note that you can only execute a firmware update with administrator rights!

HB700 | CPU | PMC921xEx | en | 24-04

# 5.9Safe ModeStart-Up in Safe ModeBy means of the DIF<br/>Mode. Here the CPU

By means of the DIP switch 'S1' beneath the front flap you can start your CPU in *Safe Mode*. Here the CPU starts with the following behavior:

- The CPU goes to RUN with the default project.
- A project can be loaded but not executed.
- The SliceBus is switched off.
- All field buses are disabled.
- The parametrization memory with the current firmware version and the overlay file system remains unchanged.
- During online access, you are informed that the CPU is in Safe Mode.
- The non-volatile memory for retentive data remains unchanged.
- The CPU can only be reached via the default IP address.
- Additionally, a memory area reserved exclusively for Safe Mode is enabled, which allows the CPU to restart in the event of a memory overflow.
- **1.** Switch off the power supply of the CPU.

**2.** Set the DIP switches S1 under the front flap to the following position:

| ę | S1 | S1-1 | S1-2 | Action                                     |
|---|----|------|------|--------------------------------------------|
| [ | 01 | ON   | OFF  | After PowerON the CPU starts in Safe Mode. |

- **3.** Switch on the power supply of the CPU again.
  - The CPU starts in Safe Mode and shows this exclusively during online access.

#### Start-up in Standard Mode

2. Set the DIP switches S1 to the default position:

**1.** Switch off the power supply of the CPU.

| S1 | S1-1 | S1-2 | Action                                                                  |
|----|------|------|-------------------------------------------------------------------------|
| 01 | OFF  | OFF  | After PowerON the CPU starts in <i>Standard Mode</i> - Default setting. |

- **3.** Switch on the power supply of the CPU again.
  - The CPU starts in Standard Mode again. If a project was loaded in Safe Mode, it is executed in RUN.

#### 5.10 Temperature behavior

The safety CPU has an integrated temperature monitoring function. The following temperature ranges respectively limits are specified here:

- 0°C to 55°C/60°C: Operating temperature
- < -2°C and > 78°C: Warning limit
- < -7°C and > 83°C: Error limit

#### Fail safe states

#### Operating temperature

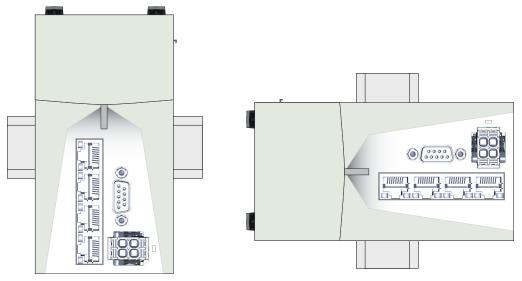

Horizontal hanging or vertical hanging the CPU has the following temperature ranges:

- Horizontal hanging: 0°C to 60°C
- Vertikal hanging: 0°C to 55°C

Warning limits

If the temperature falls below -2°C or exceeds 78°C, a warning message is added to the error stack and the log file of the safety CPU.

Error limit

If the temperature falls below -7°C or exceeds 83°C, the safety CPU switches to the Hard fail safe state. *→ 'Fail safe states'...page 130* 

5.11 Fail safe states

Behavior on error

All detected, serious errors in the CPU that could lead to loss or malfunction of the programmed safety function result in a transition to the safety state (fail safe state). A distinction is made between *Soft fail safe* and *Hard fail safe* states. Here the CPU shows different behavior:

State Soft fail safe

Behavior

- The safety outputs of the F devices are set to zero (FALSE).
- The red SF\_ER LED blinks with 1Hz.
- If you are connected online to the iCube Engineer on error, information about the error is also shown in the software.

Possible reason

- Error in parametrization
- Acknowledgement
- Bug fixing in the project and new upload.
- State Hard fail safe

Behavior

- The safety outputs of the F devices are set to zero (FALSE).
- The red SF\_ER LED is on.
- Communication with the CPU is no longer possible.
- Possible reason
- Hardware error, exceeding the switch-off thresholds of the temperature limits. Acknowledgement
- Check your hardware setup and perform a power cycle.

#### Response times > There is no error

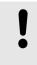

#### NOTICE

If your CPU is still in the *Hard fail safe* state after a power cycle and this does not change even after a reset *MRESET and reset to factory set*tings'...page 127, please contact the Yaskawa hotline.

#### 5.12 Response times

#### 5.12.1 There is no error

Without an error, it is assumed that none of the watchdogs respond and the passage of a signal from the input connector of a safety input module to the output connector of a safety output module is considered:

T<sub>maxNF</sub> = TI<sub>ST</sub> + TI<sub>WCDT</sub> + TI<sub>Slave</sub> + TI<sub>BUS</sub> + T<sub>CL</sub> + T<sub>FPROG</sub> + TO<sub>BUS</sub> + TO<sub>Slave</sub> + TO<sub>WCDT</sub>

System SLIO Safety SDI —> Bus coupler —> Field bus —> Safety SDO -- Bus coupler -- Field bus -- F-SPS

Maximum expected response time in the case without errors

→ 'Designations'...page 135

| Debignat              | Designationspage roo                                                                                                    |  |  |  |  |  |
|-----------------------|----------------------------------------------------------------------------------------------------|--|--|--|--|--|
| T <sub>maxNF</sub>    | Max. response time without errors ( <b>max N</b> o <b>F</b> ault).                                                                         |  |  |  |  |  |
| TI <sub>ST</sub>      | Input smoothing time of the inputs of the safety SDI (Smoothing Time).                                                                     |  |  |  |  |  |
| TI/TO <sub>WCDT</sub> | Max. response time without errors (Worst Case Delay Time).                                                                                 |  |  |  |  |  |
| TI <sub>Slave</sub>   | Max. Response time of the decentralised periphery system, i.e. delay caused by the FSoE EtherCAT coupler and the backplane bus.            |  |  |  |  |  |
| TI <sub>BUS</sub>     | EtherCAT cycle time for EtherCAT bus communication. The EtherCAT cycle time results from the cycle times of all connected EtherCAT slaves. |  |  |  |  |  |
| T <sub>CL</sub>       | Cycle time of the safety CPU.                                                                                                    |  |  |  |  |  |
| T <sub>FPROG</sub>    | Cycle time safety program.                                                                                                    |  |  |  |  |  |

#### For plant design sensor and actuator run times are to be taken into account:

 TmaxNFSA = T<sub>SensorDLY</sub>+ T<sub>maxNF</sub> + T<sub>ActuatorDLY</sub>

 → 'Designations'...page 135

 T<sub>maxNFSA</sub>
 Max. response time without errors with sensor and actuator (max No Fault Sensor Actuator).

 T<sub>sensorDLY</sub>
 Delay time of the sensor (Sensor DeLaY).

 T<sub>maxNF</sub>
 Max. response time without errors (max No Fault).

 T<sub>maxNF</sub>
 Max. response time without errors (max No Fault).

 T<sub>ActuatorDLY</sub>
 Delay time of the actuator (Actuator DeLaY).

Response times > There is an error

#### 5.12.2 There is an error Possible single errors On error, it is assumed that a watchdog responds and triggers the corresponding error response. Possible causes include errors in the system, incorrect runtime information in the documentation of the standard system or an extension of the runtime beyond the value used in the calculation by changing the configuration of the standard system. The total response time in the error-free case increases by the maximum duration of the possible single errors: Discrepancy error in safety SDI. Here, the discrepancy time must also be taken into account: (TI<sub>DIS</sub>) A single error occurs in the safety SDI. Here the possibly larger max. response time during an error (TI<sub>OFDT</sub>) is to be considered with the max. response time in error free case (TI<sub>WCDT</sub>): (TI<sub>OFDT</sub> - TI<sub>WCDT</sub>) Once or permanent interrupted communication between safety SDI and the safety CPU. The FSoE watchdog time of the Safety SDI and the configured cycle time of the PLC must be considered: $(TI_{FSoEWD} + T_{CL})$ Once or permanent interrupted communication between safety SDO and the safety CPU or failure of the safety CPU. Here the watchdog time of the safety SDO and acknowledge time of the safety SDO must be considered: (TO<sub>FSoEWD</sub> + TO<sub>DAT</sub>) A single error occurs in the safety SDO. Here the possibly larger max. response time during an error (TO<sub>OFDT</sub>) is to be considered with the max. response time in error free case (TO<sub>WCDT</sub>): (TO<sub>OFDT</sub> - TO<sub>WCDT</sub>) Max. response time on error T<sub>maxOF</sub> = T<sub>maxNF</sub> + MAX((TI<sub>DIS</sub>), (TI<sub>OFDT</sub> - TI<sub>WCDT</sub>), (TI<sub>FS0EWD</sub> + T<sub>CL</sub>), (TO<sub>FS0EWD</sub> + TO<sub>DAT</sub>), (TO<sub>OFDT</sub> - TO<sub>WCDT</sub>)) → 'Designations'...page 135 Max. response time on error (max One Fault). TmaxOF TmaxNF Max. response time without errors (max No Fault). TIDIS With 2-channel evaluation discrepancy time, otherwise 0 (DIScrepancy). TI/TOOFDT Max. response time on error (One Fault Delay Time). TI/TOWCDT Max. response time without errors (Worst Case Delay Time). Configured FSoE watchdog time (FSoE WatchDog). TI/TOFSOEWD TCL Cycle time of the safety CPU. TODAT Max. acknowledgement time (Device Acknowledgement Time). For plant design sensor and actuator run times are to be taken into account: $T_{maxOFSA} = T_{SensorDLY} + T_{maxOF} + T_{ActuatorDLY}$

ThatOFSA - TSensorDLY ThatOF TActuator

→ 'Designations'...page 135

| T <sub>maxOFSA</sub> | Max. response time on error with sensor and actuator (max One Fault SensorActuator). |
|----------------------|--------------------------------------------------------------------------------------|
| TSensorDLY           | Delay time of the sensor (Sensor DeLaY).                                             |
| T <sub>maxOF</sub>   | Max. response time on error ( <b>max O</b> ne Fault).                                |
| TActuatorDLY         | Delay time of the actuator (Actuator DeLaY).                                         |

#### Response times > Variable runtimes for single errors

#### 5.12.3 Variable runtimes for single errors

Times to be considered

At variable run times of the standard system in addition to an existing error, it is assumed that the values of all the relevant run times are nearby the limit of the monitored times.

- The max. processing time to and in the safety SDI:
- (TI<sub>ST</sub> + TI<sub>DIS</sub> + TI<sub>WCDT</sub> + TI<sub>FS0EWD</sub>)
- The smallest of the possible monitoring times, from this moment the defined behaviour of an error takes effect:
  - (MIN (TI<sub>FS0EWD</sub>, T<sub>CL\_MAX</sub>, TO<sub>FS0EWD</sub>))
- The max. processing time to and in the safety SDO: (TO<sub>WCDT</sub> + TO<sub>FSoEWD</sub>)
- The possibly increased processing times in case of an error within the safety modules, here only the larger of them, because it is assumed that there is a single error: (MAX ((TIOFDT - TIWCDT), (TOOFDT - TOWCDT)))
- For the entire process chain a good FSoE telegram could be sent just before to the safety SDI or SDO. Here the largest of the two timeouts must be considered: (MAX (TI<sub>FSoEWD</sub>, TO<sub>FSoEWD</sub>))

# Max. response time for any run time at one error

- $T_{maxRT} = TI_{ST} + TI_{DIS} + TI_{WCDT} + TI_{FSoEWD}$
- + MIN (TI<sub>FSoEWD</sub>, T<sub>CL\_MAX</sub>, TO<sub>FSoEWD</sub>)
- + TO<sub>WCDT</sub> + TO<sub>FSoEWD</sub>
- + MAX ((TIOFDT TIWCDT), (TOOFDT TOWCDT))
- + MAX (TI<sub>FSoEWD</sub>, TO<sub>FSoEWD</sub>)

#### → 'Designations'...page 135

| T <sub>maxRT</sub>      | Max. response time on error with max. runtime ( <b>max R</b> un <b>T</b> ime).          |
|-------------------------|-----------------------------------------------------------------------------------------|
| TI <sub>ST</sub>        | Input smoothing time of the inputs of the safety SDI ( <b>S</b> moothing <b>T</b> ime). |
| TI <sub>DIS</sub>       | With 2-channel evaluation discrepancy time, otherwise 0 ( <b>DIS</b> crepancy).         |
| TI/TO <sub>WCDT</sub>   | Max. response time without errors (Worst Case Delay Time).                              |
| TI/TO <sub>FSoEWD</sub> | Configured FSoE watchdog time (FSoE WatchDog).                                          |
| T <sub>CL_MAX</sub>     | Cycle monitoring time of the safety CPU.                                                |
| TI/TO <sub>OFDT</sub>   | Max. response time on error (One Fault Delay Time).                                     |

#### For plant design sensor and actuator run times are to be taken into account:

 $T_{maxRTSA} = T_{SensorDLY} + T_{maxRT} + T_{ActuatorDLY}$ 

→ 'Designations'...page 135

- TmaxRTSAMax. response time on error with max. runtime with sensor and actuator<br/>(max RunTime Sensor Actuator).TsensorDLYDelay time of the sensor (Sensor DeLaY).TmaxRTMax. response time on error with max. runtime (max RunTime).TmaxRTDelay time of the sensor (Actuator DeLaY).
- $T_{ActuatorDLY}$  Delay time of the actuator (Actuator DeLaY).

Response times > Cycle monitoring time T<sub>CL\_MAX</sub> safety CPU

#### 5.12.4 Maximum permitted watchdog times

| The following formula applies for dimensioning TI/TO <sub>FSoEWD_MAX</sub> in the FSoE system: |                                                                                                    |  |  |  |  |
|------------------------------------------------------------------------------------------------|----------------------------------------------------------------------------------------------------|--|--|--|--|
| $TI_{FSoEWD_MAX} + TO_{FSoEWD_MAX} \le T_{maxRTSA} - TI_{WCDT} - TO_{WCDT}$                    |                                                                                                    |  |  |  |  |
| → 'Designatio'                                                                                 | ons'page 135                                                                                                    |  |  |  |  |
| TI/TO <sub>FSoEWD_</sub>                                                                       | MAX Maximum permitted FSoE watchdog time<br>(FSoE WatchDog MAXimum).                                                                                                    |  |  |  |  |
| T <sub>maxRTSA</sub>                                                                           | Max. response time on error with max. runtime with sensor and actuator ( <b>max R</b> un <b>T</b> ime <b>S</b> ensor <b>A</b> ctuator).                                                       |  |  |  |  |
| TI/TO <sub>WCDT</sub>                                                                          | Max. response time without errors (Worst Case Delay Time).                                                                                                    |  |  |  |  |
| °<br>J                                                                                         | Based on the information in the device-specific user documentation of the F devices, consider whether further information on watchdog times is available within the internal device function. |  |  |  |  |
|                                                                                                | Timer functions that are used in the safety-related application programme<br>within the safety function must also be taken into account for the calcula-<br>tion.                             |  |  |  |  |
| °<br>]                                                                                         | You can find more information on calculating and optimizing the watchdog time in the documentation of the iCube Engineer.                                                                     |  |  |  |  |
|                                                                                                | The following<br>TI <sub>FS0EWD_MA</sub> )<br>← 'Designatio<br>TI/TOFS0EWD_<br>TmaxRTSA                                                                                                    |  |  |  |  |

#### 5.12.5 Cycle time T<sub>CL</sub> safety CPU

#### Dimensioning

Dimensioning

#### iCube Engineer:

The following formula applies to the cycle time:

| Tci = | TFPROG | / 0.7 |
|-------|--------|-------|
| ICL - | FPRUG  | 0.1   |

 $T_{\mbox{FPROG}}$  is to be estimated. The following specifications for totalization apply:

- Add 70µs per F device.
- Add 20µs per safety-related function block instances.

In iCube Engineer, the value is to be specified at 'Plant  $\rightarrow$  Safety PLC': 'Tasks and Events  $\rightarrow$  Intervall' in the range of 5 ... 15ms.

→ 'Designations'...page 135

Cycle time of the safety CPU.

T<sub>FPROG</sub> Cycle time safety program.

#### 5.12.6 Cycle monitoring time T<sub>CL\_MAX</sub> safety CPU

TCL

#### Dimensioning

#### The following formula applies to the cycle monitoring time:

#### $T_{CL_MAX} \ge T_{FPROG} / 0.7$

T<sub>FPROG</sub> is to be estimated. The following specifications for totalization apply:

- Add 70µs per F device.
- Add 20µs per safety-related function block instances.
- In iCube Engineer, the value is to be specified at '*Plant* → Safety PLC': 'Tasks and Events
- → Watchdog'.

 $T_{CL\_MAX}$  Cycle monitoring time of the safety CPU.

T<sub>FPROG</sub>

Cycle time safety program.

## 5.12.7 Designations

## Abbreviations sorted by components

| Component                | Time <sup>1</sup>                                    | Description                                                                                                    | Where from                                                                                                    |
|--------------------------|------------------------------------------------------|----------------------------------------------------------------------------------------------------|----------------------------------------------------------------------------------------------------|
| Sensor                   | T <sub>SensorDLY</sub>                               | Delay time of the sensor<br>( <b>S</b> ensor <b>D</b> eLaY).                                                                                                    | Documentation of the sensor.                                                                                                    |
| Safety SDI               | TI <sub>ST</sub>                                     | Input smoothing time of the inputs of the safety SDI ( <b>S</b> moothing <b>T</b> ime).                                                                                                    | Configuration of the F periphery, adapted to the sensor used.                                                                                             |
| Safety SDI               | TI <sub>DIS</sub>                                    | With 2-channel evaluation dis-<br>crepancy time, otherwise 0<br>( <b>DIS</b> crepancy).                                                                                                    | Configuration of the F periphery, adapted to the sensor used.                                                                                             |
| Safety SDI<br>Safety SDO | TI <sub>WCDT</sub><br>TO <sub>WCDT</sub>             | Max. response time without errors (Worst Case Delay Time).                                                                                                    | Documentation safety module.                                                                                                    |
| Safety SDI<br>Safety SDO | TI <sub>OFDT</sub><br>TO <sub>OFDT</sub>             | Max. response time on error<br>(One Fault Delay Time).                                                                                                    | Documentation safety module.                                                                                                    |
| Safety SDI<br>Safety SDO | TI <sub>DAT</sub><br>TO <sub>DAT</sub>               | Max. acknowledgement time<br>(Device Acknowledgement Time).                                                                                                    | Documentation safety module.                                                                                                    |
| Safety SDI<br>Safety SDO | TI <sub>FS0EWD</sub><br>TO <sub>FS0EWD</sub>         | Configured FSoE watchdog time<br>( <b>FSoE W</b> atch <b>D</b> og).                                                                                                    | Documentation safety module.                                                                                                    |
| Safety SDI<br>Safety SDO | TI <sub>FS0EWD_MAX</sub><br>TO <sub>FS0EWD_MAX</sub> | Maximum permitted<br>FSoE watchdog time<br>( <b>FSoE W</b> atch <b>D</b> og <b>MAX</b> imum).                                                                                                    | see formula                                                                                                    |
| Bus coupler              | TI <sub>Slave</sub><br>TO <sub>Slave</sub>           | Max. Response time of the decen-<br>tralised periphery system, i.e. delay<br>caused by the FSoE EtherCAT<br>coupler and the backplane bus.                                                                     | Documentation FSoE EtherCAT coupler                                                                                                    |
| EtherCAT field bus       | TI <sub>BUS</sub><br>TO <sub>BUS</sub>               | EtherCAT cycle time for EtherCAT<br>bus communication. The EtherCAT<br>cycle time results from the cycle<br>times of all connected EtherCAT<br>slaves.                                                         | EtherCAT slave documentation<br>iCube Engineer:<br>Value is to be specified at:<br>'Plant $\rightarrow$ EtherCAT': 'Settings<br>$\rightarrow$ Cycle time' |
| F-PLC / F-Logic          | T <sub>CL</sub>                                      | Cycle time of the safety CPU.<br>T <sub>CL</sub> = T <sub>FPROG</sub> /0.7                                                                                                    | iCube Engineer:<br>Value to be specified at <i>'Plant</i><br><i>→ Safety PLC': 'Tasks and Events</i><br><i>→ Intervall'</i> in the range of 5<br>15ms.    |
| F-PLC / F-Logic          | T <sub>CL_MAX</sub>                                  | Cycle monitoring time of the safety CPU.<br>$T_{CL_MAX} \ge T_{FPROG}/0.7$                                                                                                    | iCube Engineer:<br>Value to be specified at <i>'Plant</i><br>→ <i>Safety PLC'</i> : <i>'Tasks and Events</i><br>→ <i>Watchdog'</i> .                      |
| F-PLC / F-Logic          | TFPROG                                               | Cycle time safety program.<br>This value must be estimated. The<br>following specifications for totaliza-<br>tion apply:<br>Add 70µs per F device.<br>Add 20µs per safety-related<br>function block instances. | Value is estimated.                                                                                                    |
| Actuator                 | TActuatorDLY                                         | Delay time of the actuator.                                                                                                    | Documentation of the actuator                                                                                                    |

#### Sample application > Precondition

| Component                                              | Time <sup>1</sup>    | Description                                                                                                    | Where from  |  |
|--------------------------------------------------------|----------------------|----------------------------------------------------------------------------------------------------|-------------|--|
| Total<br>Input to output                               | T <sub>maxNF</sub>   | Max. response time without errors<br>( <b>max N</b> o <b>F</b> ault).                                                   | See formula |  |
| Total<br>Sensor to actuator                            | T <sub>maxNFSA</sub> | Max. response time without<br>errors with sensor and actuator<br>( <b>max N</b> o Fault Sensor Actuator).               | See formula |  |
| Total<br>Input to output                               | T <sub>maxOF</sub>   | Max. response time on error<br>( <b>max O</b> ne <b>F</b> ault).                                                        | See formula |  |
| Total<br>Sensor to actuator                            | T <sub>maxOFSA</sub> | Max. response time on error<br>with sensor and actuator<br>( <b>max O</b> ne Fault SensorActuator).                     | See formula |  |
| Total<br>Input to output                               | T <sub>maxRT</sub>   | Max. response time on error with max. runtime ( <b>max R</b> un <b>T</b> ime).                                          | See formula |  |
| Total<br>Sensor to actuator                            | T <sub>maxRTSA</sub> | Max. response time on<br>error with max. runtime<br>with sensor and actuator<br>( <b>max RunTime Sensor A</b> ctuator). | See formula |  |
| 1) "I" or "O" after the "T" represent input or output. |                      |                                                                                                    |             |  |

#### Sample application 5.13

#### 5.13.1 Precondition

Hardware and software

This application example describes the use of the iC9212M-FSoE via EtherCAT. The following hardware and software is required for the application example:

| Hardware                                                                                                    | Device / module                                         | Designation / order number |  |  |
|----------------------------------------------------------------------------------------------------|---------------------------------------------------------|----------------------------|--|--|
| Central unit                                                                                                    | iCube CPU with integrated EtherCAT (FSoE) safety Master | iC9212M-FSoE               |  |  |
| Local SLIO modules                                                                                                    | System SLIO DI                                          | SM 021 (021-1BF00)         |  |  |
|                                                                                                    | System SLIO DO                                          | SM 021 (022-1BF00)         |  |  |
|                                                                                                    | System SLIO Safety DI                                   | SM 021 (021-1SD10)         |  |  |
|                                                                                                    | System SLIO Safety DO                                   | SM 022 (022-1SD10)         |  |  |
| EtherCAT slave system                                                                                                    | System SLIO bus coupler                                 | IM 053EC Slave (053-1EC01) |  |  |
|                                                                                                    | System SLIO DI                                          | SM 021 (021-1BF00)         |  |  |
|                                                                                                    | System SLIO DO                                          | SM 022 (022-1BF00)         |  |  |
|                                                                                                    | System SLIO safety DI                                   | SM 021 (021-1SD10)         |  |  |
|                                                                                                    | System SLIO safety DO                                   | SM 022 (022-1SD10)         |  |  |
| Software                                                                                                    | Function                                                |                            |  |  |
| iCube Engineer iCube Engineer supports the programming and configuration of PLCs of the iC9200 generation and their FSoE variants. |                                                         |                            |  |  |

#### F addresses

Before installing the following modules, set the corresponding F address using the DIP switch:

| Module                  | F address decimal | Switch setting |
|-------------------------|-------------------|----------------|
| System SLIO DI local    | 1                 | 0000 0000 0001 |
| System SLIO DO local    | 2                 | 0000 0000 0010 |
| System SLIO DI EtherCAT | 3                 | 0000 0000 0011 |
| System SLIO DO EtherCAT | 4                 | 0000 0000 0100 |

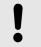

#### NOTICE

Please note that the 'FSoE device address' or 'F address' of the local and Ethernet-connected safety modules is unique and may only be assigned once!

Wiring FSoE modules

Wire the FSoE modules as shown below:

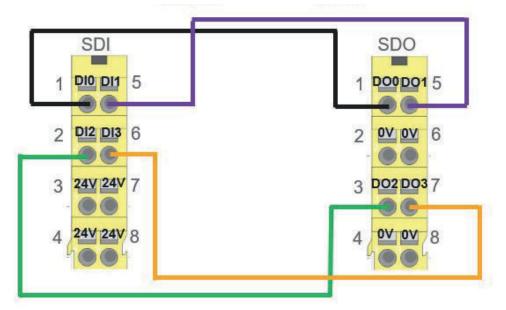

#### 5.13.2 Configuration in iCube Engineer

#### Proceeding

) ] Further information on the procedure can be found at → 'Programming and file system'...page 86.

**1.** Open iCube Engineer and select the template for your safety CPU.

| Extras       | Help                                                                                                    |   |                      |                            |                     | YASKAW                                                                                                    |
|--------------|----------------------------------------------------------------------------------------------------|---|----------------------|----------------------------|---------------------|----------------------------------------------------------------------------------------------------|
| elcome to    | the Yaskawa Engineering Platform                                                                                           |   |                      |                            |                     |                                                                                                    |
| one of our s | ample projects                                                                                                    |   | Recent projects      | Load last opened project a | after program start | Help and information                                                                                                    |
| +            | New project                                                                                                    |   | â                    | Open existing project      |                     | The Start Page welcomes you introducing iCul<br>Engineer. The Start Page is shown every time y<br>start iCube Engineer and is automatically close<br>Read more |
| ort by name  | ~                                                                                                    | _ | Sort by date (descer | ded) 🛩                     |                     | Updates                                                                                                    |
|              | Yaskawa iC9212M-EC 2023.3 with VFD over PROFIN<br>Sample project for an iC9212M-EC with GA500 and GA700 over PROFINET      |   |                      |                            | Î                   | Your current version:2023.3 Release<br>Please visit our website to check for available<br>updates<br>Download newest update                                    |
|              | Yaskawa iC9212M-EC motion 2023.3<br>Project template for an iC9212M-EC with motion control vover EtherCAT                  | l |                      |                            |                     |                                                                                                    |
|              | Yaskawa iC9212M-FSoE safety 2023.3<br>Project template for an iC9212M-FSoE with safety and<br>motion control over EtherCAT |   |                      |                            |                     |                                                                                                    |
|              | Yaskawa iC9216M-EC motion 2023.3<br>Project template for an iC9216M-EC with motion control<br>over EtherCAT                |   |                      |                            |                     |                                                                                                    |
|              | Yaskawa iC9216M-FSoE safety 2023.3<br>Project template for an iC9216M-FSoE with safety and<br>motion control over EtherCAT | ~ |                      |                            | Ų                   |                                                                                                    |

2. ▶ Save the project under a suitable project name. Leave the Project path unchanged. ▶

| Eile Edit Vie |          | dow <u>H</u> elp<br>n P   ≫ <b>⊻o →   ₹ </b> A | 8 = 11              |                |       | YASKAWA                               |
|---------------|----------|------------------------------------------------|---------------------|----------------|-------|---------------------------------------|
|               | PLANT    |                                                |                     |                |       | COMPONENTS                            |
| 23 XK 🕾       | Search d |                                                |                     |                |       | 53 ¥K 😂 Search 🗗                      |
| > 🔂 Project   |          |                                                |                     |                |       | > 🚞 Programming (483)                 |
|               |          |                                                |                     |                |       | > 🛅 PLCnext Components & Programs (2) |
|               |          |                                                |                     |                |       | > 🗐 Network (236)                     |
|               |          |                                                |                     |                |       | > 📙 Libraries (7)                     |
|               |          |                                                |                     |                |       | > 🚞 Motion Tools (0)                  |
|               |          |                                                | WATCHES             |                | X R H |                                       |
|               |          | [default] +                                    |                     |                | v     |                                       |
|               |          | / 🐁 🖳 🔒 🔒                                      |                     |                |       |                                       |
|               |          | Name                                           | Value               | Set Value      | Data  |                                       |
|               |          | Drag an o                                      | bject into this are | ea to watch it |       |                                       |
|               |          | 5                                              |                     |                |       |                                       |
|               |          |                                                |                     |                | >     |                                       |

3. Click on 'Safety-related Area' and enter the safety password. The password "safety" is used in the template. Click IOK1.

| he password and click 'OK', to log on to the Safety-related Area and get write a |
|----------------------------------------------------------------------------------|
|                                                                                  |
| ty-related project parts.                                                        |
| Cancel' to remain logged off. Safety-related data is displayed in read-only mode |
|                                                                                  |
|                                                                                  |
| ••                                                                               |

**4.** Double-click at *'Plant'* in your project, on *'SliceBus'* and add your local SLIO modules by entering a relevant part of the name and clicking on a suggested module.

| PLANT                                                                                                    | SliceBus                    | s ×  |                               |                                                                                                    |          |          |
|----------------------------------------------------------------------------------------------------|-----------------------------|------|-------------------------------|----------------------------------------------------------------------------------------------------|----------|----------|
| 🕅 💥 🛱 Search 🧃                                                                                                    | Ro Settings                 |      | lodule List                   | 🗉 Data                                                                                                    | a List   |          |
| Project                                                                                                    |                             |      |                               | Modu                                                                                                    | le List  |          |
| ✓ ▲ ic9212m-fsoe-1 : iC9212M-FSoE ▼ (:) PLCnext (1) #: PLC #: PLC                                                                                                    | #                           | Бf00 | Туре                          | ~                                                                                                    | Function | Location |
| <ul> <li>Devices</li> <li>Cube Engineer</li> <li>Devices</li> <li>Yaskawa</li> <li>SliceBus and SLIO</li> <li>SliceBus Modules</li> <li>Analog Input Modules</li> <li>Current Input Modules</li> <li>Energy Management N</li> <li>Thermocouple / Resiste</li> <li>Voltage Input Modules</li> </ul> | lodules<br>or Input Modules |      | DC24V (021-1<br>xDC24V 0.5A ( | And the second second sec |          | 1.00     |

**5.** Double-click under '*Plant*' in your project on '*EtherCAT*' and add your coupler by entering a relevant part of the name and clicking on a suggested version or the coupler with Enhanced Mode.

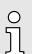

Alternatively, you can perform an 'EtherCAT bus scan' using the right mouse button. In this case, iCube Engineer must not also be connected online to the safety CPU.

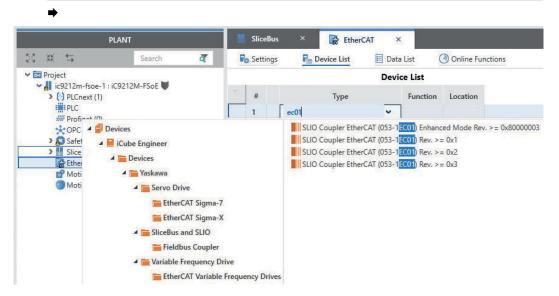

**6.** During the bus scan, the modules are inserted directly. For manual placement, double-click under *'Plant'* the EtherCAT coupler in your project and add your SLIO modules by entering a relevant part of the name and clicking on a suggested module.

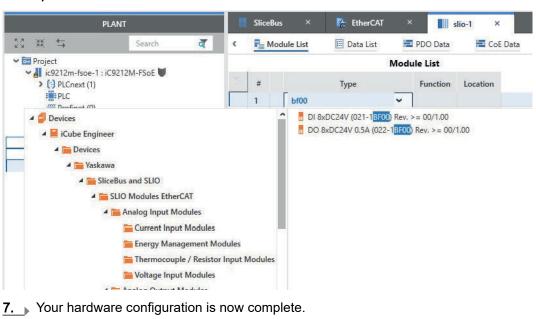

Save your project.

| 8. |     |
|----|-----|
|    | 0   |
|    | 57  |
|    | ا ل |

•

Ο

Please note that, due to the system, the parametrization of the safety module parameters is only possible via the English language view.

To switch languages, open the menu 'Extras  $\rightarrow$  Options' and set the language to 'English' at 'International'.

| Anwendungsoptionen beart<br>Wählen Sie die Kategorie aus |   |            | die Optionen            |  |
|----------------------------------------------------------|---|------------|-------------------------|--|
| Lokalisierung                                            | ^ | Internatio | onale Einstellungen     |  |
| Internationale Einstellunge                              |   | Sprache:   | Deutsch (Deutschland)   |  |
| Standardspracheinstellung                                |   |            | English (United States) |  |
| <ul> <li>Werkzeug</li> </ul>                             |   |            | Deutsch (Deutschland)   |  |

- 9. Save your project.
- **10.** Restart iCube Engineer with your project.

11. To set the module parameters, double-click on the local safety DI module.

- **12.** Enter the safety password and set the following module parameters:
  - Input evaluation: 1 channel
  - Input signal-smoothing: 5ms
  - Test pulse activation: deactivated

| PLANT                                                                                                    | SliceBus                       | × 📑 EtherC      | AT × 📶 slio-1                                                 | × 🖬 di-2 ×                  |   |
|----------------------------------------------------------------------------------------------------|--------------------------------|-----------------|---------------------------------------------------------------|-----------------------------|---|
| ¢ ¥K ⊈                                                                                                    | Settings                       | 📃 Data List [1] | afety [2]                                                     |                             |   |
| Project                                                                                                    | 11//////                       |                 |                                                               |                             |   |
| <ul> <li>ic9212m-</li> <li>(;) PLCn</li> </ul>                                                                  |                                | FSo             | E                                                             |                             |   |
| PLC                                                                                                    | net (0) FSoE                   | FSc             | E Device Address:                                             | 1                           |   |
| *OPC                                                                                                    | UA                             | FSG             | E Parameter Set                                               |                             |   |
| > 💦 Safet<br>❤ 🚻 Slice                                                                                          |                                | Set             | nParameterLength:                                             | 2                           |   |
| Las of the second second second second second second second second second second second second second second se | i-1 : DI 8xDC;<br>o-1 : DO 8xD |                 | tchdog Time:                                                  | 150                         |   |
| 👖 di                                                                                                    | i-2 : DI 4xDC2                 |                 | olParameterLength:                                            | 16                          |   |
| 👖 de<br>🛩 🚰 Ether                                                                                               | o-2 : DO 4xD<br>CAT (1)        |                 |                                                               |                             |   |
| ♥ sl                                                                                                    | io-1 : SLIO Cc                 |                 | ),1: Re-integration after discrepand<br>),1: Signal polarity: | equivalent                  |   |
|                                                                                                    | di-1 : DI 8x<br>do-1 : DO i    |                 |                                                               | 1 channel                   |   |
|                                                                                                    | di-2 : DI 4x<br>do-2 : DO -    |                 | ),1: Input evaluation:                                        | deactivated                 | - |
| 💕 Motio                                                                                                    | on Axes (0)                    |                 | ),1: Test pulse activation:                                   | activated                   |   |
| Motio                                                                                                    | on Groups (0)                  |                 | ),1: Activation:                                              |                             |   |
|                                                                                                    |                                |                 | 2,3: Re-integration after discrepan                           |                             |   |
|                                                                                                    |                                |                 | 3: Signal polarity:                                           | equivalent<br>1 channel     |   |
|                                                                                                    |                                |                 | 2,3: Input evaluation:                                        | deactivated                 |   |
|                                                                                                    |                                |                 | 2,3: Test pulse activation:                                   |                             |   |
|                                                                                                    |                                |                 | 2,3: Activation:                                              | activated                   |   |
|                                                                                                    |                                |                 | ameter change mode:                                           | normal                      |   |
|                                                                                                    |                                |                 | gnostic Interrupt:                                            | activated                   |   |
|                                                                                                    |                                |                 | aviour after Channel Errors:                                  | Passivate the entire module |   |
|                                                                                                    |                                |                 | ),1: Input signal-smoothing [ms]:                             | 5                           |   |
|                                                                                                    |                                | Chl             | ),1: Discrepancy timeout [ms]:                                | 20                          |   |
|                                                                                                    |                                | Chi             | 3: Input signal-smoothing [ms]:                               | 5                           |   |
|                                                                                                    |                                | Chi             | 3: Discrepancy timeout [ms]:                                  | 20                          |   |

**13.** To set the module parameters, double-click on the local safety DO module.

#### **14.** Set the following module parameters:

- Activation Mode: 1 channel
- Test pule length: 2ms

-

| PLANT                                | 📕 SliceBus 😕       | < 📑 EtherCA     | vT 🛛 📶 slio-1           | × di-2      | × 👖 do-2 | × |
|--------------------------------------|--------------------|-----------------|-------------------------|-------------|----------|---|
| 3 ₩ ⇆                                | Ro Settings        | 🗉 Data List [1] | Safety [2]              |             |          |   |
| Project<br>✓ ↓ ic9212m-fsoe-1 : iC92 | 11111111           |                 |                         |             |          |   |
| PLCnext (1)                          | All                | FSoE            | [                       |             |          |   |
| Profinet (0)                         | FSoE               | FSoE            | Device Address:         | 2           |          |   |
| Safety PLC (1)                       | FSoE Parameter Set | FSoE            | Parameter Set           | 19          |          |   |
| SliceBus (4)                         |                    | Com             | ParameterLength:        | 2           |          |   |
| do-1 : DO 8xD                        |                    | Wate            | hdog Time:              | 150         |          |   |
| do-2 : DO 4xD                        |                    | Appl            | ParameterLength:        | 16          |          |   |
| EtherCAT (1) slio-1 : SLIO Ce        |                    | Ch0:            | Wire break recognition: | deactivated |          |   |
| di-1 : DI 8x                         |                    | Ch1:            | Wire break recognition: | deactivated |          |   |
| di-2 : DI 4x                         |                    | Ch0,            | 1: Activation mode:     | 1 channel   |          |   |
| do-2 : DO +                          |                    | Ch0,            | 1: Activation:          | activated   |          |   |
| Motion Groups (0)                    |                    | Ch2:            | Wire break recognition: | deactivated |          |   |
|                                      |                    | Ch3:            | Wire break recognition: | deactivated |          |   |
|                                      |                    | Ch2,            | 3: Activation mode:     | 1 channel   |          |   |
|                                      |                    | Ch2,            | 3: Activation:          | activated   |          | ~ |
|                                      |                    | Para            | meter change mode:      | normal      |          | ~ |
|                                      |                    | Diag            | nostic Interrupt:       | activated   |          | 2 |
|                                      |                    | Ch0:            | Test pulse length [us]: | 2ms         |          | Ŷ |
|                                      |                    | Ch1:            | Test pulse length [us]: | 2ms         |          | ~ |
|                                      |                    | Ch2:            | Test pulse length [us]: | 2ms         |          | ~ |
|                                      |                    | Ch3:            | Test pulse length [us]: | 2ms         |          | ~ |

**15.** Repeat the parametrization for the safety modules on the FSoE EtherCAT coupler.

16. At 'Plant', double-click on the 'Safety PLC' in your project and open the settings.

| 17. | Enable all | 'FSoE device | diagnostic | variables' | there by | activating | 'Create'. |
|-----|------------|--------------|------------|------------|----------|------------|-----------|
|     |            |              |            |            |          |            |           |

| PLANT                                                                                        | 📕 SliceBus 🛛 🗡           | 😰 ic9212r         | m-fsoe-1 / Safety PLC ×                                              |                 |        |
|----------------------------------------------------------------------------------------------|--------------------------|-------------------|----------------------------------------------------------------------|-----------------|--------|
| 8 ж ≒ _                                                                                      | 🍙 Safety Cockpit         | Ro Settings       | 🛐 Tasks and Events 🛛 🗉 Data Li                                       | st 🏭 Statistics |        |
| <ul> <li>Project</li> <li>Ic9212m-fsoe-1 : iC9212M-FSoE</li> <li>PLCnext (1)</li> </ul>      | All                      |                   | Settings Safety controller                                           |                 | 1      |
| ##PLC<br>## Profinet (0)<br>OPC UA                                                           | Safety controller        |                   | Version:                                                             | 1.00            |        |
| Safety PLC (1)                                                                               | FSoE - device diagnostic | c variables       | FSOE - device diagnostic variables<br>FSOE_MSTR_ADDR_[nnnn]_ACK_REQ: | Create          | ¥      |
| di-1 : DI 8xDC24V (021-18F0(<br>do-1 : DO 8xDC24V 0.5A (022<br>di-2 : DI 4xDC24V Safety (021 | FSoE - summarizing dia   | gnostic variables | FSOE_MSTR_ADDR_[nnnn]_ACK_REI:                                       | Create          | ×      |
| do-2 : DO 4xDC24V 0.5A Safe                                                                  | Profile                  |                   | FSOE_MSTR_ADDR_[nnnn]_PASS_OUT:                                      | Create          | ~      |
| <ul> <li>EtherCAT (1)</li> <li>Islio-1 : SLIO Coupler EtherCA</li> </ul>                     |                          |                   | FSOE_MSTR_ADDR_[nnnn]_PASS_ON:                                       | Create          | ~      |
| di-1 : DI 8xDC24V (021-18<br>do-1 : DO 8xDC24V 0.5A i                                        |                          |                   | FSOE_MSTR_ADDR_[nnnn]_CE_CRC:<br>FSOE_MSTR_ADDR [nnnn]_WD_TIMEOUT:   | Create          | v<br>v |
| di-2 : DI 4xDC24V Safety (<br>do-2 : DO 4xDC24V 0.5A :<br>Motion Axes (0)                    |                          |                   | FSOE_MSTR_ADDR_[nnnn]_COMM:                                          | Create          | ~      |
| Motion Axes (0)                                                                              |                          |                   | FSoE - summarizing diagnostic variables                              |                 |        |
|                                                                                              |                          |                   | ACK_REQ_FSOE_MSTR_GLOBAL:                                            | Do not create   | ~      |
|                                                                                              |                          |                   | ACK_REI_FSOE_MSTR_GLOBAL:                                            | Do not create   | v      |
|                                                                                              |                          |                   | PASS_OUT_FSOE_MSTR_GLOBAL:<br>CE_CRC_FSOE_MSTR_GLOBAL:               | Do not create   | v      |
|                                                                                              |                          |                   | WD TIMEOUT FSOE MSTR GLOBAL:                                         | Do not create   |        |
|                                                                                              |                          |                   | COMM_FSOE_MSTR_GLOBAL:                                               | Do not create   | ~      |
|                                                                                              |                          |                   | Profile                                                              |                 |        |
|                                                                                              |                          |                   | eCLR Profile Version:                                                | 1.0.0           |        |

Your parametrization is now complete.

**18.** Save your project.

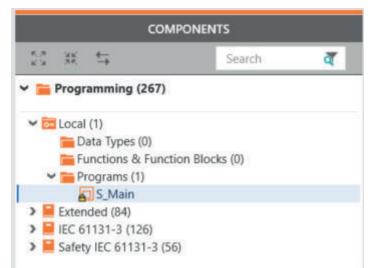

- **<u>19.</u>** Navigate via 'Components' to 'Programming  $\rightarrow$  Local  $\rightarrow$  Programmes' and open 'S\_Main'.
  - ➡ The program editor for your safety application opens.
- 20. Enter the safety password and click [OK].
- **<u>21.</u>** Program your application in the following order:
  - Drag a *PULSE\_GEN\_S* into the editor.
  - Supply the input parameter *IN* with *SAFETRUE*.
  - Supply the two time parameters with *SAFETIME#500ms*.
  - Name the output Q as *Output*.
  - Right-click on Output 'Create new variable → Local' to create a new local variable.

| S_Main ×           |                                          |         |             |   | ~   | COMPONENTS                                                                             |
|--------------------|------------------------------------------|---------|-------------|---|-----|----------------------------------------------------------------------------------------|
| Safety Information | Variables                                | Code    | Description | + | ~ □ | 23 ж <b>t</b>                                                                          |
|                    |                                          |         |             |   |     | 🛩 🚞 Programming (483)                                                                  |
| нки »- нн 🛱        | () {?} ¥K                                | ₩ 1.2 + | - & P       |   |     | > 🚾 Local (6)                                                                          |
|                    |                                          |         |             |   | •   | Extended (84)                                                                          |
|                    |                                          |         |             |   |     | <ul> <li>IEC 61131-3 (126)</li> <li>IEC 61131-3 (56)</li> </ul>                        |
| Code Network1      | [description]                            |         |             |   |     | <ul> <li>Safety IEC 01131-3 (50)</li> <li>Functions &amp; Function Blocks (</li> </ul> |
| Code_Network1      | [description]                            |         |             |   |     | <ul> <li>Arithmetic (4)</li> </ul>                                                     |
|                    |                                          |         |             |   |     | Assembling / Splitting (16)                                                            |
|                    |                                          | GEN_S1  |             |   |     | Bistable (2)                                                                           |
| SAFETR             |                                          |         | Output      |   |     | <ul> <li>Bit Shift (2)</li> <li>Bitwise Boolean (5)</li> </ul>                         |
|                    |                                          |         |             |   |     | Comparison (6)                                                                         |
| SAFETIME#500       | ms PTH                                   | ETH     |             |   |     | <ul> <li>Counter (3)</li> </ul>                                                        |
| SAFETIME#500       | ms <mark>-</mark> PTL                    | ETL     |             |   |     | 🕨 🚞 Data Type Conversion (1)                                                           |
|                    | 1.1.1.1.1.1.1.1.1.1.1.1.1.1.1.1.1.1.1.1. |         |             |   |     | Default (10)                                                                           |
|                    |                                          |         |             | _ |     | Edge Detection (2)                                                                     |
|                    |                                          |         |             |   |     | Timer (5) PULSE GEN                                                                    |
|                    |                                          |         |             |   |     | PULSE_GEN_S                                                                            |
|                    |                                          |         |             |   |     | F TOF_S                                                                                |
|                    |                                          |         |             |   |     | TON_S                                                                                  |
|                    |                                          |         |             |   |     | FTP_S                                                                                  |

**22.** Switch to the 'Variables' tab and create 8 external variables that will later be assigned to the outputs. Here you can copy the created variables.

|    | S_Main   | ×                |           |          |          |               |           |          | ~          | COMPONENTS                                                            |
|----|----------|------------------|-----------|----------|----------|---------------|-----------|----------|------------|-----------------------------------------------------------------------|
| \$ | Safety I | nformation       | Variables |          | Code     | E Description | +         |          | <b>~</b> 🗆 | 図業                                                                    |
|    |          |                  |           |          |          |               |           |          |            | 🛩 🛅 Programming (483)                                                 |
| Ť  | 4        | XK 20            | VAR V     | VAR VAR  | , m 🛤    | P             | 1         | Y Search | ব্         | > 🚾 Local (6)                                                         |
| 6  |          | Name             |           | Туре     | Usage    | Comment       | Init      | Feedback |            | <ul> <li>Extended (84)</li> <li>IEC 61131-3 (126)</li> </ul>          |
| De | fault    |                  |           |          |          |               |           |          |            | Safety IEC 61131-3 (56)                                               |
| 1  | PULSE_   | GEN_S1           | PUI       | SE_GEN_S | Local    |               |           |          |            | ✓                                                                     |
| 1  | Output   | 1                | SAF       | EBOOL    | Local    |               | SAFEFALSE |          |            | Arithmetic (4)                                                        |
| 1  | SB_DO0   |                  | SAF       | EBOOL    | External |               |           |          |            | <ul> <li>Assembling / Splitting (16)</li> <li>Bistable (2)</li> </ul> |
|    | SB_DO    | 1                | SAF       | EBOOL    | External |               |           |          |            | Bit Shift (2)                                                         |
| 1  | SB_DO    | 2                | SAF       | EBOOL    | External |               |           |          |            | Bitwise Boolean (5)                                                   |
| 1  | SB_DO    | 3                | SAF       | EBOOL    | External |               |           |          |            | Comparison (6)                                                        |
| 1  | EC_DO    | 0                | SAF       | EBOOL    | External |               |           |          |            | <ul> <li>Counter (3)</li> <li>Data Type Conversion (1)</li> </ul>     |
| 1  | EC_DO    | 1                | SAF       | EBOOL    | External |               |           |          |            | Default (10)                                                          |
| 1  | EC_DO    | 2                | SAF       | EBOOL    | External |               |           |          |            | Edge Detection (2)                                                    |
| 1  | EC_DO    | 3                | SAF       | EBOOL    | External |               |           |          |            | Timer (5)                                                             |
|    | Enter v  | ariable name he. |           |          |          |               |           |          |            | PULSE_GEN                                                             |

**23.** Switch to the '*Code*' tab, insert the *Output* variable and assign it to the output variable with even numbering.

Invert the *output* variable with a *NOT\_S* and assign it to the output variable with odd numbering.

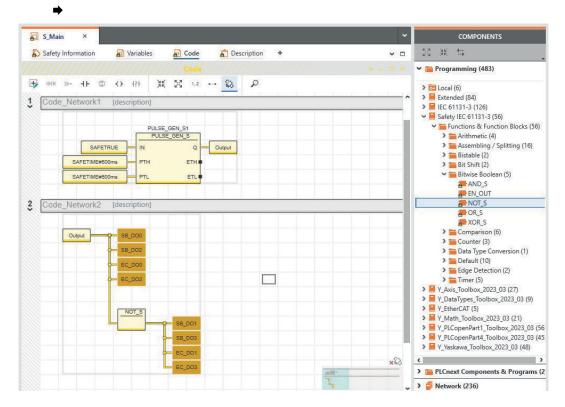

-

**24.** Double-click on the 'Safety PLC' and switch to the 'Data list' tab.

| S_Main × 😰 ic9212m-f          | soe-1 / Safety PLC ×           | ~                             | COMPONENTS                                                           |
|-------------------------------|--------------------------------|-------------------------------|----------------------------------------------------------------------|
| ᡒ Safety Cockpit 🛛 🌄 Settings | 🛐 Tasks and Events 📃 Data List | tatistics 🗸 🗖                 | KS XK ↔                                                              |
|                               | Data List                      | * - C ×                       | 🛩 🚞 Programming (483)                                                |
| 1 J X X 🐕 🗰                   | VAS VAR D> Gx G 24 XX 🖓        | š Π ρ                         | > 🚾 Local (6)                                                        |
| Variable (Safety PLC)         | > Variable (PLC)               | > Process data item >         | <ul> <li>Extended (84)</li> <li>EC 61131-3 (126)</li> </ul>          |
| Default                       |                                |                               | Safety IEC 61131-3 (56)                                              |
| SB_DO0                        | Select Variable (PLC) here     | Select Process data item here | ← 🔚 Functions & Function Blocks (56)                                 |
| SB_DO1                        | Select Variable (PLC) here     | Select Process data item here | > Arithmetic (4)                                                     |
| SB_DO2                        | Select Variable (PLC) here     | Select Process data item here | <ul> <li>Assembling / Splitting (16)</li> <li>Estable (2)</li> </ul> |
| SB_DO3                        | Select Variable (PLC) here     | Select Process data item here | Bit Shift (2)                                                        |
| EC_DO0                        | Select Variable (PLC) here     | Select Process data item here | 🛩 🚞 Bitwise Boolean (5)                                              |
| EC_DO1                        | Select Variable (PLC) here     | Select Process data item here | AND_S                                                                |
| EC_DO2                        | Select Variable (PLC) here     | Select Process data item here | EN_OUT                                                               |
| EC_DO3                        | Select Variable (PLC) here     | Select Process data item here | A OR S                                                               |
| Enter variable name here      |                                |                               | XOR_S                                                                |
| System Variables              |                                |                               | Comparison (6)                                                       |
|                               |                                |                               | <ul> <li>Counter (3)</li> <li>Data Type Conversion (1)</li> </ul>    |
|                               |                                |                               | <ul> <li>Default (10)</li> </ul>                                     |
|                               |                                |                               | Edge Detection (2)                                                   |
|                               |                                |                               | > 📻 Timer (5)                                                        |

**25.** Click in the *'Process data item'* field of the first output variable and select the safety DO on the *'SliceBus'* for better filtering.

| P     | Safety Cockpit        | o Settings 🛛 🚮 Tasks ar                                                                                                    | nd Events                          | Data List                               | L Statist     | ics  |                   |
|-------|-----------------------|----------------------------------------------------------------------------------------------------|------------------------------------|-----------------------------------------|---------------|------|-------------------|
|       |                       |                                                                                                    | Data List                          |                                         |               |      |                   |
| Ť     | <b>↓</b>              | VAR VAR VAR                                                                                                    | b⇒ G <sub>X</sub> G <sub>B</sub> t | 5-G XX                                  | <b>A</b>      | Tee  | 1 🔎               |
| 6     | Variable (Safety PLC) | > Variabl                                                                                                    | e (PLC)                            |                                         |               | >    | Process data iter |
| • De  | fault                 |                                                                                                    |                                    |                                         |               |      |                   |
|       | SB_DO0                | Select \                                                                                                    | /ariable (PLC) here                | :                                       |               | Γ    |                   |
| 1     | SB_DO1                | ▲ 🚾 Project                                                                                                    |                                    |                                         |               |      | do-2 / DO0        |
| 1     | SB_DO2                | ▲ic9212m-fsoe-1                                                                                                    | : iC9212M-FSoE                     |                                         |               |      | do-2 / DO1        |
|       | SB_DO3                | ▲ SliceBus                                                                                                    |                                    |                                         |               |      | do-2 / DO2        |
|       | EC_DO0                | A CONTRACTOR OF A CONTRACTOR OF A CONTRACTOR O | 4xDC24V Safety (                   | (021-1SD10)                             |               |      | do-2 / DO3        |
|       | EC_DO1                |                                                                                                    | 0 4xDC24V 0.5A S                   | 12 - 12 - 12 - 12 - 12 - 12 - 12 - 12 - | D10)          | -    |                   |
|       | EC_DO2                |                                                                                                    | 0 4xDC24V 0.5A 3                   | Salety (022-15                          |               |      |                   |
|       | EC_DO3                | EtherCAT                                                                                                    | the state                          | in the second                           | 1000          | 1.22 |                   |
|       | Enter variable name h | re slio-1:S                                                                                                    | LIO Coupler Ether                  | rCAT (053-1EC                           | 1) Enhanced N | Mode |                   |
| > Sys | stem Variables        | al di-2                                                                                                    | : DI 4xDC24V Safe                  | ety (021-1SD10)                         | )             |      |                   |
|       |                       | do-2                                                                                                    | : DO 4xDC24V 0.5                   | 5A Safety (022                          | -1SD10)       |      |                   |

| P  | Safety (    | Cockpit      | 🌄 Sett   | 🎝 Settings 🛛 🚮 |         |                            | Tasks and Events |         |         | 🗉 Da | ta List |    | Statis   | tics       |                     |                 |  |
|----|-------------|--------------|----------|----------------|---------|----------------------------|------------------|---------|---------|------|---------|----|----------|------------|---------------------|-----------------|--|
|    |             |              |          |                |         |                            | D                | ata Li  | ist     |      |         |    |          |            |                     |                 |  |
| Ť  | Ψ           | ¥ 23         | VAR<br>* | VAR<br>V/#     | VAR     | VAR                        | €                | -\$x    | -G      | Ħ    | **      | -  |          | Ī          |                     | Q               |  |
| 0  | Variabl     | e (Safety PL | C)       |                | >       | Varia                      | able (P          | PLC)    |         |      |         |    |          | >          | Pro                 | ocess data item |  |
| De | efault      |              |          |                |         |                            |                  |         |         |      |         |    |          |            |                     |                 |  |
|    | SB_DO       | D            | Selec    | t Varia        | able (P | PLC) he                    | ere              |         |         |      |         | do | -2 / DO0 |            |                     |                 |  |
|    | SB_DO       | 1            |          |                |         | Select Variable (PLC) here |                  |         |         |      |         |    |          | do-2 / DO1 |                     |                 |  |
|    | SB_DO       | 2            |          |                |         | Select Variable (PLC) here |                  |         |         |      |         |    |          |            | do-2 / DO2          |                 |  |
|    | SB_DO3      | 3            |          |                |         | Selec                      | t Vario          | able (P | PLC) he | re   |         |    |          |            | do                  | -2 / DO3        |  |
|    | EC_DO       | D            |          |                |         | Selec                      | t Varia          | able (P | PLC) he | ere  |         |    |          |            | slio                | -1 / do-2 / DO  |  |
|    | EC_DO       | 1            |          |                |         | Selec                      | t Vario          | able (P | PLC) he | ere  |         |    |          |            | slio                | -1 / do-2 / DO  |  |
|    | EC_DO       | 2            |          |                |         | Selec                      | t Varia          | able (P | PLC) he | ere  |         |    |          |            | slio-1 / do-2 / DO2 |                 |  |
|    | EC_DO       | 3            |          |                |         | Selec                      | t Varia          | able (P | LC) he  | ere  |         |    |          |            | slio-1 / do-2 / DO3 |                 |  |
|    | CHEST COLOR | ariable name | 12200    |                |         |                            |                  |         |         |      |         |    |          |            |                     |                 |  |

#### **26.** Assign all 8 safety outputs.

➡ You will receive the following error message:

|           |                    | MESSAGES                                                           |
|-----------|--------------------|--------------------------------------------------------------------|
| Error Lis | st 🔄 🖻 Project Log | 🛆 Online Log 🔹 Safety Log                                          |
|           | Code               | Description                                                        |
| 8         | SBIO0008           | The module ic9212m-fsoe-1 / di-2 has no connected inputs.          |
| 8         | EC1007             | The module ic9212m-fsoe-1 / slio-1 / di-2 has no connected inputs. |
|           | Error Lis          | Code<br>SBIO0008                                                   |

- **27.** To avoid error messages, create 8 external variables in 'S\_Main', which you link to the safety inputs.
- **28.** Once the mapping of the process data is complete, save and translate the project with *'Project*  $\rightarrow$  *Create new'*.
- 29. With Save and rebuild, the number of warnings has now increased.Double-click on the first message in which the user's address is not validated.
  - ➡ The cursor jumps to the first variable in the 'Safety PLC' data list.
- 30. To show additional table columns, click on the '>' icon in the table header.

**31.** Navigate to the 'Confirm' column and enable the checkboxes for all 16 variables.

| 8                                                                                                    | Safety  | Cockpit        | Co Settings | 5   | Tasks and E | vents 📃 🖪 I             | Data List | 📙 Statist | ics    |      |         |
|----------------------------------------------------------------------------------------------------|---------|----------------|-------------|-----|-------------|-------------------------|-----------|-----------|--------|------|---------|
|                                                                                                    |         |                |             |     | Da          | ta List                 |           |           |        |      | ÷       |
| Ť                                                                                                    | Ψ       | ¥ 23           |             | VAR | var }≯      | दे <mark>ः द</mark> ि भ | XAR       | <b>M</b>  | Tea    | 9    |         |
| in the second second se | Variabl | le (Safety PLC | )           | •   | Туре        | Usage                   | I/Q/M     | Comment   | Init   |      | Confirm |
| De                                                                                                    | efault  |                |             |     |             |                         |           |           |        |      |         |
|                                                                                                    | SB_DO   | 0              |             |     | SAFEBOOL    | Global                  | Q         |           | SAFEF  | ALSE |         |
|                                                                                                    | SB_DO   | 1              |             |     | SAFEBOOL    | Global                  | Q         |           | SAFEF  | ALSE |         |
|                                                                                                    | SB_DO   | 2              |             |     | SAFEBOOL    | Global                  | Q         |           | SAFEF  | ALSE |         |
|                                                                                                    | SB_DO   | 3              |             |     | SAFEBOOL    | Global                  | Q         |           | SAFEFA | ALSE |         |
|                                                                                                    | EC_DO   | 0              |             |     | SAFEBOOL    | Global                  | Q         |           | SAFEFA | ALSE |         |
|                                                                                                    | EC_DO   | 1              |             |     | SAFEBOOL    | Global                  | Q         |           | SAFEF  | ALSE |         |
|                                                                                                    | EC_DO   | 2              |             |     | SAFEBOOL    | Global                  | Q         |           | SAFEF  | ALSE |         |
|                                                                                                    | EC_DO   | 3              |             |     | SAFEBOOL    | Global                  | Q         |           | SAFEF  | ALSE |         |
|                                                                                                    | SB_DIO  |                |             |     | SAFEBOOL    | Global                  | 1         |           | SAFEFA | ALSE |         |
|                                                                                                    | SB_DI1  |                |             |     | SAFEBOOL    | Global                  | 1         |           | SAFEFA | ALSE |         |
|                                                                                                    | SB_DI2  |                |             |     | SAFEBOOL    | Global                  | I         |           | SAFEF  | ALSE |         |
|                                                                                                    | SB_DI3  |                |             |     | SAFEBOOL    | Global                  | 1         |           | SAFEF  | ALSE |         |

**32.** In the *'Plant'* area, double-click the den Controller in your project and switch to *'Cockpit'* tab.

| PL                                                                                             | ANT                                                          | S_Main ×           | 😰 ic9212m-fsoe-1 / Safety I | PLC × 🛄 ic9212m-fso   |
|------------------------------------------------------------------------------------------------|--------------------------------------------------------------|--------------------|-----------------------------|-----------------------|
| 8                                                                                              | Search 🧃                                                     | 🕞 Cockpit          | Settings 🗉 Data List        | 🔟 Statistics 📰 Alarms |
| <ul> <li>Project</li> <li>Ic9212m-fsoe-1 : iC</li> <li>(:) PLCnext (1)</li> <li>PLC</li> </ul> | 9212M-FSoE 🕊                                                 | LAN (X3/X4)        | Cockpit                     | ±0 💽 🖬 🖏              |
| ### Profinet (0)                                                                               |                                                              | Overview           | Diagnostics and stat        | tus indicators        |
| > OPC UA<br>Safety PLC (1)                                                                     |                                                              | Device             | Status: ①                   |                       |
|                                                                                                | C24V (021-18F00)<br>DC24V 0.5A (022-18F00)                   | Network            | RN:<br>ER:                  |                       |
| di-2 : DI 4xD                                                                                  | C24V Safety (021-1SD10)<br>C24V 0.5A Safety (022-1SD10)      | PLC runtime        | PN-C ER: ①                  |                       |
| EtherCAT (1)                                                                                   |                                                              | Notifications      | PN-D ER: ①                  | 0                     |
|                                                                                                | Coupler EtherCAT (053-1EC01) Er<br>8xDC24V (021-1BF00)       | Ad-hoc IP address  | IO ER:                      |                       |
|                                                                                                | 0 8xDC24V 0.5A (022-1BF00)<br>4xDC24V Safety (021-1SD10)     | Ad-floc in address | IO Diag:                    | 0                     |
|                                                                                                | 4xDC24V Safety (021-15D10)<br>D 4xDC24V 0.5A Safety (022-1SD |                    | EC RN:                      | 0                     |
| Motion Axes (0)                                                                                | (0)                                                          |                    | EC ER:                      |                       |
|                                                                                                |                                                              |                    | Project                     |                       |
|                                                                                                |                                                              |                    | Project name:               |                       |

**33.** Go online via the & symbol.

•

- 34. Enter the name "Admin" and the printed device password.
- 35. Use the standard component of the safety CPU.

**36.** Double-click in the *'Plant'* area, on your *'Safety PLC'* and switch to the *'Safety Cockpit'* tab.

| PLANT                                                            | 🔽 S_Main 🛛 🗡                                                           | ic9212m-fsoe-1 / Safety PLC ×                                                                                                    | ic9212m-fs      | ioe-1 ×      |
|------------------------------------------------------------------|------------------------------------------------------------------------|----------------------------------------------------------------------------------------------------|-----------------|--------------|
| 🕅 💥 🕁 Search 🧃                                                   | Safety Cockpit                                                         | Settings Tasks and Events                                                                                                    | 🔲 Data List     | L Statistics |
| Project ✔ li ic9212m-fsoe-1 : iC9212M-FSoE  () PLCnext (1) # PLC | Safety PLC                                                             | Safety Coc<br>& ∞ 0 ±0 +8 ■                                                                                                    | ikpit.<br>J 🕀 👼 | E. 🖻 %       |
| Profinet (0)                                                     | Overview                                                               | Diagnostics and status indicators                                                                                                    | 5               |              |
|                                                                  | Safety PLC messages<br>Safety PLC log messages<br>C Function Libraries | Status:<br>Safety PLC messages:<br>Signals forced:<br>Safety PLC cycle time:<br>Program execution time:<br>Utilization<br>Program memory:<br>Data memory:<br>Safety PLC project information<br>Name:<br>Last build date: | 0               |              |

- **37.** Go online with the  $\pounds$  symbol.
- 38. Use the safety component of the safety CPU.
  - A password query for the safety CPU appears. Assign a new password or enter a password that authorizes you to overwrite the project on the safety CPU.

# 5.13.3 Modification

- Evaluation of the FSoE device diagnostic variables
- Resetting a passivation
- 1. Open the 'Variables' tab in 'S\_Main' and add the following variables:
  - FSoE\_ACK\_REQ
  - FSoE\_PASS\_OUT
  - FSoE\_ACK\_REI
  - FSoE\_PASS\_ON
  - ⇒

-

|    | S_Main          | ×          |                  |     |          |               |
|----|-----------------|------------|------------------|-----|----------|---------------|
| 5  | Safety I        | nformation | Variabl          | es  | Code     | 🔒 Description |
|    |                 |            |                  |     |          |               |
| Ť  | $\mathbf{\Psi}$ | XK 52      | VAR VAR<br>* VAR | XAR | <b>S</b> | Q             |
| 61 |                 | Name       | Тур              | e   | Usage    | Comment       |
|    | FSoE_A          | CK_REQ     | BOOL             |     | External |               |
|    | FSoE_P          | ASS_OUT    | BOOL             |     | External |               |
|    | FSoE_A          | .CK_REI    | BOOL             |     | External |               |
|    | FSoE_P          | ASS_ON     | BOOL             |     | External |               |

**2.** Open the 'Code' tab in 'S\_Main', drag in an OR and add two more input parameters.

| (2)      |                                                          |          |
|----------|----------------------------------------------------------|----------|
|          |                                                          |          |
| N OR     |                                                          |          |
|          |                                                          |          |
|          |                                                          |          |
|          |                                                          |          |
|          | Replace Function / Function Block                        |          |
| <b>E</b> | Replace Function / Function Block<br>Add Input Parameter | Shift+F7 |
| G        | •                                                        | Shift+F7 |

3. Use 'Add input parameter' to add the input parameters FSOE\_MSTR\_ADDR\_0000x\_ACK\_REQ and the output FSoE\_ACK\_REQ.

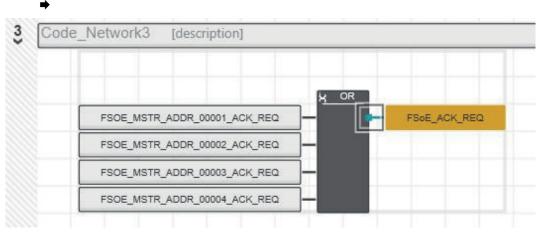

**4.** Add another OR and proceed in the same way with FSOE\_MSTR\_ADDR\_0000x\_PASS\_OUT and FSoE\_PASS\_OUT.

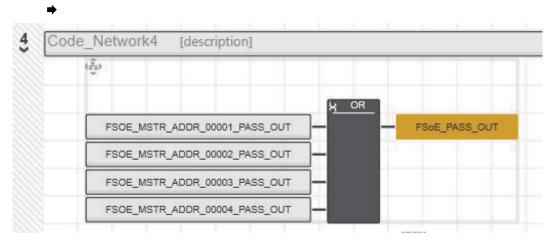

5. Insert FSoE\_ACK\_REI and connect it to all FSOE\_MSTR\_ADDR\_0000x\_ACK\_REI.

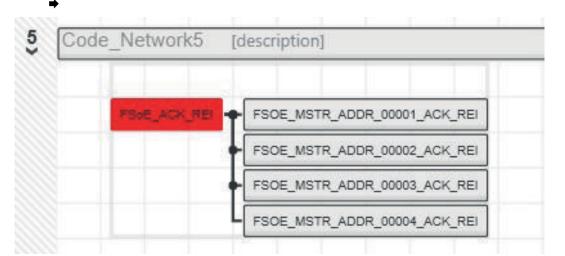

6. Insert FSoE\_PASS\_ON and connect it to all FSOE\_MSTR\_ADDR\_0000x\_PASS\_ON.

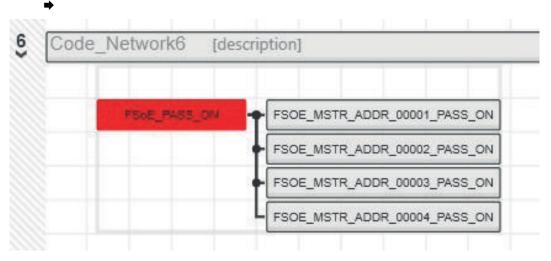

**7.** Open the '*Data list*' of the 'Safety PLC' and add the four FSoE variables to the standard component of the safety CPU via 'Add variable (PLC)'.

| と   | S_Main   | ×              | ic9212m-           | fsoe-1 | / Safety | y PLC   | 2               | <     |          |            |          |          |       |               |                |
|-----|----------|----------------|--------------------|--------|----------|---------|-----------------|-------|----------|------------|----------|----------|-------|---------------|----------------|
| P   | Safety ( | Cockpit        | <b>Fo</b> Settings | 5      | ] Tasks  | and E   | vents           |       | 🗉 Da     | ta List    |          | Statist  | ics   |               |                |
|     |          |                |                    |        |          | Da      | ta Lis          | t     |          |            |          |          |       |               |                |
| Ť   | Ψ        | XK 53          | VAR VAR            | VAR    | RAV      | ]⇒      | -₿ <sub>×</sub> | C.    | \$-¢     | XAR        | - SV     |          | 1     | 3             | 9              |
| 195 | Variabl  | e (Safety PLC) | >                  | Varia  | ble (P   | LC)     |                 |       |          |            |          | >        | Proc  | ess data item |                |
|     | FSoE_A   | CK_REQ         |                    |        | Select   | t Varia | ble (PI         | C) he | re       |            |          |          |       | Seler         | t Process data |
|     | FSoE_P   | ASS_OUT        |                    |        | Select   | t Vario | ible 🖤          | 4 Ci  | reate ne | w Variab   |          |          |       |               |                |
|     | FSoE_P   | ASS_ON         |                    |        | Select   | t Varia | ible 🐰          | G     | reate ne | w Variab   | le grou  |          |       |               |                |
|     | FSoE_A   | CK_REI         |                    |        | Select   | t Varia | ible 💙          | + Cr  | reate ne | w Variab   | le (Safe | ty PLC)  |       |               |                |
|     | Enter v  | ariable name l | here               |        |          |         |                 | Cr    | reate ne | w Variab   | le grou  | o (Safet | y PLC | )             |                |
|     |          |                |                    |        |          |         | VA              | A     | dd Varia | able (PLC) | )        |          |       |               |                |

•

Sample application > Modification

**8.** Select the data direction at 'I/Q/M', 'Q' for output and 'I' for input.

| P | Safety                       | Cockpit       | Ro Set | ttings |     | Tasks | and E | vents  |       |      | Data List |        | Statist  | ics   |   |         |              |             |
|---|------------------------------|---------------|--------|--------|-----|-------|-------|--------|-------|------|-----------|--------|----------|-------|---|---------|--------------|-------------|
|   |                              |               |        |        |     |       |       |        |       | Data | List      |        |          |       |   |         | -            |             |
| T | $\mathbf{\Psi}_{\mathbf{r}}$ | ж X           | VAN.   |        | VAR | XAR   | €     | ₿×     | C.    | Ħ    | XXX       | -      | <b>B</b> | Tee   | Q |         | T            | Search      |
|   | Variabl                      | le (Safety PL | .C)    |        | ¢   | Туре  |       | U      | sage  |      | I/Q/M     | Commer | nt       | Init  |   | Confirm | Var          | iable (PLC) |
|   | FSoE_A                       | CK_REQ        |        |        |     | BOO   | Ľ     | Global |       | Q    |           |        |          | FALSE |   |         | FSoE_ACK_REC |             |
|   | FSoE_P                       | ASS_OUT       |        |        |     | BOO   | L     | G      | lobal |      | Q         |        |          | FALS  | E |         | FSo          | E_PASS_OUT  |
|   | FSoE_P                       | ASS_ON        |        |        |     | BOO   | L     | G      | lobal |      | 1         |        |          | FALS  | E |         | FSo          | E_PASS_ON   |
|   | ESOF A                       | CK REI        |        |        |     | BOO   | 8     | G      | lobal |      | 1         |        |          | FALS  | F |         | ESo          | E_ACK_REI   |

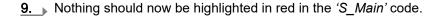

😰 ic9212m-fsoe-1 / Safety PLC S\_Main × Variables Safety Information E Description + Code 2 + HKH >>- - 나 대한 () {?} ¥ № 1.2 --- 🗞 3 Code Network3 [description] 感 I OR FSoE\_ACK\_REQ FSOE\_MSTR\_ADDR\_00001\_ACK\_REQ FSOE\_MSTR\_ADDR\_00002\_ACK\_REQ FSOE\_MSTR\_ADDR\_00003\_ACK\_REQ FSOE\_MSTR\_ADDR\_00004\_ACK\_REQ 4 Code\_Network4 [description] OR FSOE\_MSTR\_ADDR\_00001\_PASS\_OUT FSOE\_PASS\_OUT FSOE\_MSTR\_ADDR\_00002\_PASS\_OUT FSOE\_MSTR\_ADDR\_00003\_PASS\_OUT FSOE\_MSTR\_ADDR\_00004\_PASS\_OUT 5 Code\_Network5 [description] FSoE\_ACK\_REI FSOE\_MSTR\_ADDR\_00001\_ACK\_REI FSOE\_MSTR\_ADDR\_00002\_ACK\_REI FSOE\_MSTR\_ADDR\_00003\_ACK\_REI FSOE\_MSTR\_ADDR\_00004\_ACK\_REI Code Network6 6 [description] FSOE\_PASS\_ON FSOE\_MSTR\_ADDR\_00001\_PASS\_ON FSOE\_MSTR\_ADDR\_00002\_PASS\_ON FSOE\_MSTR\_ADDR\_00003\_PASS\_ON FSOE\_MSTR\_ADDR\_00004\_PASS\_ON

**10.** Save your project and transfer it.

- 😰 ic9212m-fsoe-1 / Safety PLC S\_Main ic9212m-fsoe-1 × 🕣 Cockpit Ro Settings 🗉 Data List IL Statistics Alarms Data List H - 0 VAR VAR VAR VAR € -PX G 26 XXX XX (CSV CSW Ĩ: 2 Usage Variable (PLC) ۲ Value Туре Comment Select Variable (PLC) here FSoE\_ACK\_REQ BOOL Global FSoE\_PASS\_OUT BOOL Global FSoE\_PASS\_ON BOOL Global FALSE FALSE ROOL FSoE\_ACK\_REI Global Add To WATCHES Ctrl+Alt+5 ۲. Add To LOGIC ANALYZER Ctrl+Alt+6 Overwrite / Force... Ctrl+Alt+2 Select All Ctrl+A É [default] + Copy Ctrl+C Q Show Init Value Configuration \*0 Name Data type 12.00 FSoE\_ACK\_REQ BOOL Show all references FSoE\_PASS\_OUT BOOL FSoE\_PASS\_ON BOOL FSoE\_ACK\_REI FALSE BOOL
- **11.** Add all four variables to the 'Watch window' via 'Insert in watch window'.

**12.** Open the '*Cockpit*' of the Safety PLC 'Safety cockpit' and check whether you are online and also switch on the debug mode via ① .

| Safety Cockpit          | Settings Tasks and Events       | 🗉 Data List 🛛 🛓 Statistics            |    |
|-------------------------|---------------------------------|---------------------------------------|----|
|                         |                                 |                                       |    |
| Safety PLC 🖌 🖌          | 8, ∞ 0 ±o ▶8 ■                  | 4 😌 🚔 🖪 🔂                             |    |
| Overview                | Diagno: Enables or disables the | debug mode at the safety-related PLC. |    |
| Safety PLC messages     | Status:                         | Safe Run                              | 11 |
| Safety PLC log messages | Safety PLC messages:            | No message present                    |    |
|                         | Signals forced:                 | •                                     |    |
| C Function Libraries    | Safety PLC cycle time:          | 5000                                  | μs |
|                         | Program execution time:         | 24                                    | μs |

- S\_Main ic9212m-fsoe-1 / Safety PLC ic9212m-fsoe-1 PLANT 52 XK 🕁 đ Search 🔊 Safety... [1] 🗿 Variables [2] Code [3] ✓ 🚾 Project ✓ ♣ ic9212m-fsoe-1 : iC9212M-FSoE - 83 P 0 🌡 😌 1.2 > (=) PLCnext (1) PLC ## Profinet (0) COPC UA 3 Code Network3 [description] 🗸 💦 Safety PLC (1) 🛩 🛃 SafetyTask (1) S\_Main : S\_Main X OR > SliceBus (4) FSOE\_MSTR\_ADDR\_00001\_ACK\_REG FSOE\_ACK\_REQ > 🔂 EtherCAT (1) MSTR ADDR 00002 ACK F Motion Axes (0) Motion Groups (0) 4 Code\_Network4 [description] X OR FSOE MSTR ADDR 00001 PASS OU FSOE PASS OUT OE MSTR ADDR 00002 PASS OUT MSTR ADDR 00003 PASS OL MSTR ADDR 00004 PASS Code Network5 [description] 5 FSOE ACK REI \_ FSOE MSTR ADDR 00001 ACK REI FSOE\_MSTR\_ADDR\_00002\_ACK\_R FSOE MSTR ADDR 00003 AC < WATCHES [default] + 🚯 🖳 🖳 Name Value Set Value FSoE\_ACK\_REQ FALSE FSoE\_PASS\_OUT FALSE FSoE\_PASS\_ON FALSE FSoE ACK REI FALSE < 🗌 afety-related Area: Logged In 💿 Safety PLC: Debug Mode Active
- **13.** Open in 'Safety PLC' 'S\_Main:S\_Main'.

- **14.** Briefly switch the DC 24V power section supply of the IO modules at the backplane bus off and on again.
  - ➡ The safety DO is passivated.

#### Functional safety - safety relevant parameters

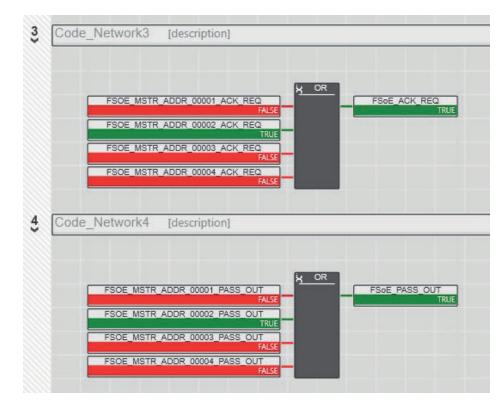

**15.** To re-integrate, set FSoE\_ACK\_REI to True in the 'Watch window'.

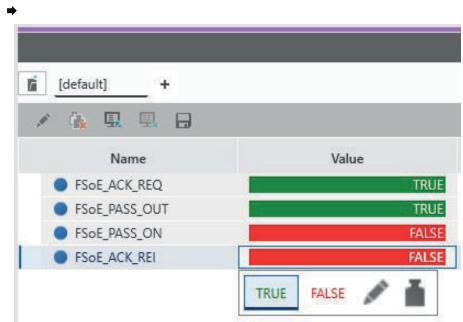

**16.** As soon as the re-integration is successful, set *FSoE\_ACK\_REI* back to *False* in the *Watch window*'.

## 5.14 Functional safety - safety relevant parameters

General

This chapter describes characteristics associated to functional safety. According to IEC 61508, safety initially means that the overall system has a residual error probability smaller than the limits specified in the standard. In relation to the overall application, internal safety-relevant device faults must be recognised and lead to a safe state.

#### Functional safety - safety relevant parameters

## Safety relevant parameters

The values specified here refer exclusively to the safety CPUs specified in this manual. Safety-relevant parameters can always be found in the corresponding manuals of the modules.

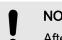

# NOTICE

After expiry of the device life time, the safety CPU must be decommissioned and returned to the vendor!

| Parameters according to<br>DIN EN ISO 13849-1 | Value      | Meaning                                                                                                    |
|-----------------------------------------------|------------|----------------------------------------------------------------------------------------------------|
| Performance level                             | max. e     | Measure of the reliability of a safety function.                                                                       |
| Category                                      | max 4      | Measure of resistance to errors.                                                                                       |
| PFHD                                          | 1 * 10-9/h | Probability of Failure per Hour:<br>Probability of dangerous error per hour.                                           |
| DCavg                                         | 99%        | Diagnostic Coverage <b>av</b> era <b>g</b> e:<br>Medium level of diagnostic coverage.                                  |
| MTTFD                                         | > 80 years | Mean Time To dangerous Failure:<br>Average time to a dangerous failure.                                                |
| Parameters according to<br>IEC 62061          | Value      | Meaning                                                                                                    |
| SIL CL:                                       | max 3      | Safety Integrity Level Claim Limit<br>Safety requirement level for classifying the functional safety of the subsystem. |
| PFH₀                                          | 1 * 10-9/h | <b>P</b> robability of <b>F</b> ailure per Hour:<br>Residual error rate of dangerous error per hour.                   |
| HFT                                           | 1          | Hardware Fault Tolerance<br>Number of faults that can result in a loss of the safety function.                         |
| Lifetime                                      | 300 month  | Device lifetime<br>No maintenance is required during the expected device lifetime.                                     |
| SFF                                           | 99%        | Safe Failure Fraction:<br>Proportion of failures that result in the safety state.                                      |
| Parameters according to<br>IEC 61508          | Value      | Meaning                                                                                                    |
| SIL                                           | max 3      | Safety Integrity Level<br>Safety requirement level for the classification of functional safety.                        |
| PFH₀                                          | 1 * 10-9/h | Probability of Failure per Hour:<br>Residual error rate of dangerous error per hour.                                   |
| HFT                                           | 1          | Hardware Fault Tolerance<br>Number of faults that can result in a loss of the safety function.                         |
| Lifetime                                      | 300 month  | Device lifetime<br>No maintenance is required during the expected device lifetime.                                     |

System variables and status information > General

# 5.15 System variables and status information

- 5.15.1 General
- This chapter describes system variables that are available for the CPU.
- The CPU has a register set that is used for diagnostics and simple control of the CPU.
- The diagnostic data are stored in the diagnostic status register and in the diagnostic parameter register. These registers are available to the application program as system variables (system flags, global variables).

Access to system variables and data structures

- Some system variables of the CPU are organized as data structures. The data structure of such a system variable contains further system variables.
- In the 'Init Value Configuration' of iCube Engineer you can see which system variables belong in detail to a system variable organized as a data structure.

To open the *'Init Value Configuration'* for a system variable organized as a data structure, proceed as follows:

**1.** In the Plant area, double-click the SPS node.

- ➡ The CPU/SPS editor group opens.
- **2.** Select the editor Data list.

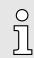

Alternatively, you can open the Data list editor in the area Plant via the CPU node.

- 3. Open the System variables section.
- 4. Click on the arrow in the Variable (PLC) column to show the extended information.
  - The data type of the system variable is shown in the extended information column Type.
- 5. Select the line of the system variable organized as a data structure whose associated system variables you want to see. To do this, click on the first column in the row of the system variable organized as a data structure.
- 6. Click the 🖬 button.
  - The 'Init Value Configuration' of the selected system variable organized as a data structure is opened below the Data list editor.

|        | ic9210-1 ×                                 |                                  |                               |              |                   |     |
|--------|--------------------------------------------|----------------------------------|-------------------------------|--------------|-------------------|-----|
| Ð      | Cockpit 🔽 Settings                         | 🗉 Data List                      | <u>II</u> Statistic           | CS .         |                   |     |
| VAR    | vaj vaj <b>vaj vaj</b> je                  | <b>¢</b> ≹ -€ <mark>⊯</mark> ⊅-3 | WX XX                         | <b>A B</b>   | Data List         |     |
| 10     | Variable (PLC)                             | Туре                             | Usage                         | Comment      | Int               | 1   |
|        | PND_S1_OUTPUTS                             | PND_IO                           | Global                        | Output proc  |                   |     |
|        | PND_S1_INPUTS                              | PND_IO                           | Global                        | Input proces |                   |     |
|        | PND_IO_DRIVEN_BY_PLC                       | INT                              | Global                        |              | INT#0             |     |
|        | ESM_DATA                                   | ESM_DAT                          | Global                        |              |                   |     |
|        | RTC                                        | RTC_TYPE                         |                               |              |                   |     |
|        | DEVICE_STATE                               | DEVICE_S                         | Global                        |              |                   |     |
|        | USER_PARTITION                             | PARTITIO                         | Global                        |              |                   |     |
|        |                                            |                                  | _                             |              | t Value Configura | uon |
| nit va |                                            |                                  |                               |              |                   |     |
| nit va | slue:<br>Member name                       |                                  | Member                        | init value   |                   |     |
| nit va |                                            |                                  | Member<br>USINT#0             |              |                   |     |
| nit va | Member name                                |                                  |                               |              |                   |     |
| nit va | Member name<br>HOURS                       |                                  | USINT#0                       |              |                   |     |
| nit va | Member name<br>HOURS<br>MINUTES            |                                  | USINT#0<br>USINT#0            |              |                   |     |
| nit va | Member name<br>HOURS<br>MINUTES<br>SECONDS |                                  | USINT#0<br>USINT#0<br>USINT#0 |              |                   |     |

In *'Init Value Configuration'* column Element name lists all system variables which are contained in the system variable organized as a data structure.

## 5.15.2 System variables

## System time

- The system variable RTC is a system variable organized as a data structure.
- You can use the RTC system variable to retrieve information about the system time of the device-internal real-time clock.

| Sys | stem variable | Type - description            |
|-----|---------------|-------------------------------|
| RT  | C             | RTC_TYPE - data structure     |
|     | HOURS         | USINT - system time (hours)   |
|     | MINUTES       | USINT - system time (minutes) |
|     | SECONDS       | USINT - system time (seconds) |
|     | DAY           | USINT - system time (day)     |
|     | MONTH         | USINT - system time (month)   |
|     | YEAR          | UINT - system time (year)     |

| Function blocks<br>TLS_SOCKET_2<br>UDP_SOCKET_2 | munication via T<br>Layer <b>S</b> ecurity -<br>(FALSE: TCP, T<br>Use the UDP_S<br>via UDP ( <b>U</b> ser <b>D</b> | <ul> <li>With the TLS_SOCKET_2 function block, you open and close IP sockets for IP communication via TCP (Transmission Control Protocol - not secure or TLS (Transport Layer Security - secure). You can control this with the START_TLS input parameter (FALSE: TCP, TRUE: TLS).</li> <li>Use the UDP_SOCKET_2 block to open and close IP sockets for IP communication via UDP (User Datagram Protocol).</li> <li>You can retrieve the number of open IP sockets using the following system variables:</li> </ul> |  |
|-------------------------------------------------|----------------------------------------------------------------------------------------------------|----------------------------------------------------------------------------------------------------|--|
| System variable                                 |                                                                                                    | Type - description                                                                                                    |  |
| IP_ACTIVE_SOCKETS                               |                                                                                                    | UINT - Number of TCP/UDP sockets opened with the<br>TLS_SOCKET_2 and UDP_SOCKET_2 function blocks.                                                                                                    |  |
| TLS_ACTIVE_SOCKETS                              |                                                                                                    | UINT - Number of TLS sockets opened with the TLS_SOCKET function block.                                                                                                    |  |

```
Device state
```

- The system variable DEVICE\_STATE is a system variable organized as a data structure.
  - You can use the DEVICE\_STATE system variable to retrieve various information about the device status of the CPU.

| Sys | tem variable       | Type - description                                                               |
|-----|--------------------|----------------------------------------------------------------------------------|
| DE  | /ICE_STATE         | DEVICE_STATE_X152_TYPE - data structure                                          |
|     | BOARD_TEMPERATURE  | SINT - temperature inside the housing (in °C).                                   |
|     | reserved1          | BOOL - reserved                                                                  |
|     | reserved2          | USINT - reserved                                                                 |
|     | CPU_LOAD_ALL_CORES | USINT - average current utilization of all processor cores (in %).               |
|     | CPU_LOAD_PER_CORE  | CPU_LOAD_PER_CORE_ARRAY - Information on the utilization of each processor core. |
|     | [1]                | USINT - current utilization of processor core 1 (in %).                          |
|     | [2]                | USINT - current utilization of processor core 2 (in %).                          |

Partition

- The system variable USER\_PARTITION is a system variable organized as a data structure.
- You can use the USER\_PARTITION system variable to retrieve various information and memory statistics on the user partition (overlay file system).
- The partition can be on the external Yaskawa SD card or on the internal memory.
- The memory is organized in blocks.
- A block has a constant, fixed size and a file always uses one or more blocks.
- A certain number of blocks are reserved in the Linux system for the root user. These reserved blocks are only available for the root user and ensure his ability to act even if the memory is occupied (e.g. for log outputs).

| System variable | Type - description                                                          |
|-----------------|-----------------------------------------------------------------------------|
| USER_PARTITION  | PARTITION_INFO - data structure                                             |
| MEM_TOTAL       | ULINT - total memory of the partition in bytes (including reserved blocks). |
| MEM_FREE        | ULINT - free, available memory in bytes (without reserved blocks).          |
| MEM_USED        | ULINT - used memory in bytes (including reserved blocks).                   |
| MEM_USAGE       | ULINT - used memory in % (without reserved blocks).                         |

#### Task handling

- In iCube Engineer programs and program parts are treated as tasks.
- The Execution & Synchronization Manager (ESM) is responsible for coordinating and processing the individual tasks.
- You can use the ESM\_DATA system variable to retrieve information about the ESM's task handling.
- ESM\_DATA is a system variable organized as a data structure.

| System variable |                             | Type - description                                                                                                    |
|-----------------|-----------------------------|----------------------------------------------------------------------------------------------------|
| ESM_DATA        |                             | ESM DAT - data structure                                                                                                    |
| ESM_COUNT       |                             | USINT - number of ESM (one ESM per processor core).                                                                                                    |
| ESM_INFOS       |                             | ESM INFO ARRAY                                                                                                    |
| _<br>[1] [2]    |                             | ESM_INFO - Information about the ESM [1 2] <sup>2</sup> .                                                                                                    |
| TAS             | K_COUNT                     | UINT - number of tasks that were configured for the ESM.                                                                                                    |
| TICH            | COUNT                       | UDINT - always 0.                                                                                                    |
|                 |                             | UDINT - always 0.                                                                                                    |
| TAS             | K_INFOS                     | TASK_INFO_ARRAY                                                                                                    |
|                 | [1] [16]                    | TASK_INFO - Information about the tasks [1 16].                                                                                                    |
|                 | INTERVAL <sup>1</sup>       | LINT - time interval                                                                                                    |
|                 |                             | <ul><li>With cyclic tasks: Time interval in µs</li><li>With acyclic tasks: 0</li></ul>                                                                                        |
|                 | PRIORITY <sup>1</sup>       | INT - priority of the task                                                                                                    |
|                 | WATCHDOG <sup>1</sup>       | LINT - watchdog time in $\mu$ s (0 = no watchdog).                                                                                                    |
|                 |                             | <ul> <li>Watchdog time you define for the sum of the execution time and<br/>the delay time.</li> <li>If the watchdog time is exceeded, the watchdog is triggered.</li> </ul>  |
|                 |                             | LINT - execution time of the task in the previous cycle in µs.                                                                                                    |
|                 | LAST_EXEC_DURATION          | <ul> <li>This also includes interruptions due to higher-priority tasks.</li> </ul>                                                                                            |
|                 | MIN_EXEC_DURATION           | <ul><li>LINT - Minimum execution time of the task in µs.</li><li>■ This also includes interruptions due to higher-priority tasks.</li></ul>                                   |
|                 | MAX_EXEC_DURATION           | <ul> <li>LINT - Maximum execution time of the task in µs.</li> <li>■ This also includes interruptions due to higher-priority tasks.</li> </ul>                                |
|                 | LAST_ACTIVA-<br>TION_DELAY  | <ul> <li>LINT - delay time of the task in the previous cycle in µs.</li> <li>A delay occurs when higher priority tasks are pending at the time of task activation.</li> </ul> |
|                 | MIN_ACTIVATION_DELAY        | LINT - Minimum delay time of the task in µs.                                                                                                    |
|                 |                             | <ul> <li>A delay occurs when higher priority tasks are pending at the<br/>time of task activation.</li> </ul>                                                                 |
|                 | MAX_ACTIVATION_DELAY        | LINT - Maximum delay time of the task in µs.                                                                                                    |
|                 |                             | A delay occurs when higher priority tasks are pending at the time of task activation.                                                                                         |
|                 | EXEC_TIME_THRESHOLD         | LINT - threshold that you can define for the sum of the execution time and the delay time.                                                                                    |
|                 | EXEC_TIME_THRESHOLD<br>_CNT | UDINT - If the defined threshold EXEC_TIME_THRESHOLD is exceeded, the value of the variable EXEC_TIME_THRESHOLD_CNT is incremented.                                           |

| System variable   | Type - description                                                        |
|-------------------|---------------------------------------------------------------------------|
| NAME <sup>1</sup> | STRING - name of the task.                                                |
| EXCEPTION_COUNT   | USINT - number of exceptions.                                             |
| EXCEPTION_INFOS   | ESM_EXCEPTION_INFO_ARRAY                                                  |
| [1] [2]           | ESM_EXCEPTION_INFO - Information on the exceptions [1 2] <sup>2</sup> .   |
| TYPE_ID           | UDINT - ID of the exception.                                              |
| SUB_TYPE          | STRING512 - exception type.                                               |
| SUB_TYPE_ID       | UDINT - ID of the task in which the exception occurred.                   |
| TASK_NAME         | STRING - name of the task in which the exception occurred.                |
| PROGRAM_NAME      | STRING512 - name of the program instance in which the exception occurred. |
| INFORMATION       | STRING512 - information about the exception that occurred.                |

1) You can set the system variable in the Tasks and events editor of the software iCube Engineer.

2) Please note that some CPUs only support ESM1. \_ 'Technical data'...page 69

#### SliceBus system variables

- Please consider the System SLIO power and clamp modules do not have any module ID. These cannot be recognized and are therefore not taken into account when listing or assigning the slots.
- The counting of the slots starts at 1, i.e. the 1st slot corresponds to bit 0 in the corresponding diagnostic register.
- A diagnostic interrupt is not automatically acknowledged. The acknowledgement happens by reading the diagnosis. As long as a diagnostic interrupt is not acknowledged, no further diagnostic interrupt is issued at this slot.

#### Diagnostic interrupt handling

- As soon as a module reports a diagnostic interrupt via the backplane bus, this is automatically recognized by the CPU and in SB\_DIAG\_ALARM\_STATUS the register bit corresponding to the slot is set.
- The diagnostic interrupt must be enabled for the module in iCube Engineer.
- You can acknowledge a diagnostic message by reading record set 0x00 (diagnostics) or 0x01 (extended diagnostics) from the corresponding slot. Information concerning the structure of the diagnostic data may be found in the manual of the corresponding System SLIO module.
- In iCube Engineer you can use the Y\_SB\_DataRecordRead block from the system library to read the corresponding record set. To do this, you must first add the 'Y\_SliceBus.pcwlx' system library to your project.

| System variable      | Type - description                                                                                                    |
|----------------------|----------------------------------------------------------------------------------------------------|
| SB_DATA_VALID        | <ul><li>BOOL - bus activity</li><li>This variable is set if data transfer via <i>SliceBus</i> is active.</li></ul>                                                                                                    |
| SB_TOPOLOGY_OK       | <ul> <li>BOOL - bus topology</li> <li>This variable is set when the plugged modules on the <i>SliceBus</i> match the configuration.</li> </ul>                                                                                   |
| SB_DIAG_ALARM_STATUS | <ul> <li>ULINT - diagnostic status of the modules</li> <li>As soon as a module reports a diagnostic alarm on the <i>SliceBus</i>, according to the slot position the corresponding bit is set in the 64-bit register.</li> </ul> |

| System variable           | Type - description                                                                                                    |
|---------------------------|----------------------------------------------------------------------------------------------------|
| SB_DIAG_ALARM_ACK_PENDING | <ul> <li>ULINT - acknowledgement diagnostic status of the modules</li> <li>As soon as a module on the <i>SliceBus</i> requests an acknowl-<br/>edgement of the diagnostic alarm, according to the slot position<br/>the corresponding bit is set in the 64-bit register.</li> </ul> |

# EtherCAT system variables

The system variables for diagnostics of the EtherCAT master and the connected EtherCAT slaves are listed below.

| System variable           | Description                                                                                                    |
|---------------------------|----------------------------------------------------------------------------------------------------|
| EC_MASTER_STATE           | <ul> <li>BYTE - master state</li> <li>Returns the state of the EtherCAT master: <ul> <li>00h: Unknown - the state is unknown.</li> <li>01h: INIT</li> <li>02h: PreOp</li> <li>04h: SafeOp</li> <li>08h: OP</li> </ul> </li> </ul> |
| EC_MASTER_LINK_CONNECTED  | <ul> <li>BOOL - physical connection</li> <li>Set when an Ethernet cable is connected to the EtherCAT master.</li> </ul>                                                                                                    |
| EC_TOPOLOGY_OK            | <ul><li>BOOL - topology OK</li><li>Set when current topology and configured topology match.</li></ul>                                                                                                    |
| EC_DC_IN_SYNC             | <ul><li>BOOL - distributed clocks</li><li>Set when the distributed clocks are synchronized.</li></ul>                                                                                                    |
| EC_CYCLIC_LOST_FRAMES     | <ul> <li>DWORD - missing frames (cyclic)</li> <li>Returns the number of frames lost during cyclic communication.</li> </ul>                                                                                                    |
| EC_ACYCLIC_LOST_FRAMES    | <ul> <li>DWORD - missing frames (acyclic)</li> <li>Returns the number of frames lost during acyclic communication.</li> </ul>                                                                                                    |
| EC_NUM_CONFIGURED_SLAVES  | <ul><li>WORD - configured number of slaves</li><li>Returns the number of configured EtherCAT slaves.</li></ul>                                                                                                    |
| EC_NUM_AVAILABLE_SLAVES   | <ul> <li>WORD - number of slaves in the network</li> <li>Returns the number of EtherCAT slaves found when searching the EtherCAT network.</li> </ul>                                                                              |
| EC_SLAVES_IN_MASTER_STATE | <ul> <li>BOOL - EtherCAT slaves in master state</li> <li>Set when all EtherCAT slaves on the EtherCAT master have the state of the EtherCAT master.</li> </ul>                                                                    |
| EC_SLAVE_STATION_ADDRESS  | <ul> <li>ARRAY[0512] OF WORD<sup>1)</sup> - slave addresses</li> <li>Returns all addresses of the EtherCAT slaves connected to the EtherCAT master.</li> </ul>                                                                    |

| System variable              | Description                                                                                                    |
|------------------------------|----------------------------------------------------------------------------------------------------|
| EC_SLAVE_STATE               | <ul> <li>ARRAY[0512] OF BYTE<sup>1)</sup> - slave states</li> <li>Returns all states of the EtherCAT slaves connected to the EtherCAT master: <ul> <li>00h: The state is unknown.</li> <li>01h: INIT</li> <li>02h: PreOp</li> <li>03: BootStrap</li> <li>04h: SafeOp</li> <li>08h: OP</li> </ul> </li> </ul> |
| EC_SLAVE_LAST_AL_STATUS_CODE | <ul> <li>ARRAY[0512] OF WORD<sup>1)</sup> - Slave AL Status codes</li> <li>Returns last read AL Status Codes of the EtherCAT slaves connected to the EtherCAT master.</li> </ul>                                                                                                    |

1) Index 0 is reserved. The 1. EtherCAT slave is assigned to Index 1.

#### PROFINET

system variables optional

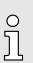

Please note that a separate licence is required for the use of PROFINET, which must be activated accordingly!

## PROFINET system variables - PROFINET controller functionality

| System variable           | Type - description                                                                                                    |
|---------------------------|----------------------------------------------------------------------------------------------------|
| PNIO_SYSTEM_BF            | <ul> <li>BOOL - Missing connection to a configured PROFINET device.</li> <li>An error has occurred in the PROFINET network, i.e. no connection could be established to at least one configured PROFINET device.</li> <li>This value is not set if the "Control BF" parameter on a PROFINET device was set to FALSE. The PROFINET device was thus removed from the connection monitoring.</li> </ul> |
| PNIO_SYSTEM_SF            | <ul> <li>BOOL - Diagnostic interrupt on a configured PROFINET device.</li> <li>At least one PROFINET device reports a system error as a diagnostic interrupt or maintenance alarm.</li> <li>The error priority can be found in the variables PNIO_DIAG_AVAILABLE, PNIO_MAINTENANCE_DEMANDED and PNIO_MAINTENANCE_REQUIRED.</li> </ul>                                                               |
| PNIO_MAINTENANCE_DEMANDED | <ul> <li>BOOL - maintenance demand</li> <li>At least one PROFINET device reports a "maintenance demand" - maintenance alarm with high priority when the connection is active.</li> <li>The PROFINET device can be identified by means of the RALRM diagnostic block.</li> </ul>                                                                                                    |
| PNIO_MAINTENANCE_REQUIRED | <ul> <li>BOOL - maintenance required</li> <li>At least one PROFINET device reports a "maintenance required" - maintenance alarm with low priority when the connection is active.</li> <li>The PROFINET device can be identified by means of the RALRM diagnostic block.</li> </ul>                                                                                                    |

| System variable              | Type - description                                                                                                    |
|------------------------------|----------------------------------------------------------------------------------------------------|
| PNIO_FORCE_FAILSAFE          | BOOL - All PROFINET devices are prompted to set their config-<br>ured substitute values.                                                              |
|                              | The system variable can be written/set from the program if required.                                                                                  |
| PNIO_CONFIG_STATUS           | WORD - configuration status of the PROFINET controller.                                                                                               |
| PNIO_CONFIG_STATUS_READY     | BOOL - PROFINET controller initialized.                                                                                                    |
|                              | This variable is set if the PROFINET controller could be initial-<br>ized without errors.                                                             |
|                              | No target iCube Engineer configuration has been loaded yet.                                                                                           |
| PNIO_CONFIG_STATUS_ACTIVE    | BOOL - target configuration loaded.                                                                                                    |
|                              | This variable is set when a target configuration was uploaded to<br>the PROFINET controller.                                                          |
|                              | In this state, the PROFINET controller tries to establish a connection cyclically to all devices of the target configuration.                         |
| PNIO_CONFIG_STATUS_CFG_FAULT | BOOL - target configuration error.                                                                                                    |
|                              | <ul> <li>The target configuration of the PROFINET controller was not accepted due to a serious error.</li> <li>Please contact our support!</li> </ul> |
| PNIO_FORCE_PRIMARY           | BOOL - This variable is used by function blocks for applicative redundancy to specify the SRL role of the PROFINET controller.                        |

# PROFINET system variables - PROFINET device functionality

| System variable           | Type - description                                                                                                    |
|---------------------------|----------------------------------------------------------------------------------------------------|
| PND_S1_PLC_RUN            | BOOL - Status of the higher-level PROFINET controller.                                                                                                    |
|                           | Information whether the higher-level PROFINET controller is active.                                                                                                    |
|                           | The value is TRUE if the higher-level PROFINET controller is in<br>RUN state and the program is being processed.                                                             |
|                           | The indication is only valid with existing PROFINET connection<br>(PND_S1_VALID_DATA_CYCLE).                                                                                 |
| PND_S1_VALID_DATA_CYCLE   | BOOL - the higher-level PROFINET controller has established the connection.                                                                                                  |
|                           | Information whether a connection exists and cyclic data is<br>exchanged between PROFINET controller and PROFINET<br>device and the last received frame contained valid data. |
| PND_S1_OUTPUT_STATUS_GOOD | BOOL - IOP status of the higher-level PROFINET controller.                                                                                                    |
|                           | Information whether the PROFINET device has received the input process data (PND_S1_INPUTS) with the status "valid".                                                         |
|                           | <ul> <li>The value is TRUE if the output data of the higher-level<br/>PROFINET controller are valid (provider status).</li> </ul>                                            |
| PND_S1_INPUT_STATUS_GOOD  | BOOL - IOC status of the higher-level PROFINET controller.                                                                                                    |
| PND_S1_DATA_LENGTH        | WORD - process data length which was configured for the PROFINET device.                                                                                                    |
| PND_S1_OUTPUTS            | PND_IO_512 - output process data                                                                                                    |
|                           | Memory area for output process data that the PROFINET device sends to the higher-level PROFINET controller.                                                                  |

| System variable     | Type - description                                                                                                    |
|---------------------|----------------------------------------------------------------------------------------------------|
| PND_S1_INPUTS       | <ul> <li>PND_IO_512 - input process data</li> <li>Memory area for input process data that the PROFINET device receives from the higher-level PROFINET controller.</li> </ul>                                                                                                    |
| PND_IO_DRIVEN_BYPLC | <ul> <li>INT - Applicative system redundancy</li> <li>Number of the PROFINET controller currently connected to the PROFINET device.</li> <li>Indication from which higher-level PROFINET controller the data in the PROFINET device come from.</li> <li>0: No PROFINET controller</li> <li>1: PROFINET controller A</li> <li>2: PROFINET controller B</li> </ul> |

## 5.15.3 System variables

System variable SPLC

- The system variable SPLC is a system variable organized as a data structure.
   The SPLC system variable provides the following information about the safety CPU variable of the structure.
- using the SPNSV2\_TYPE data structure. System variable Type - description SPLC SPNSV2 TYPE - Data structure PRJ Name STRING - Name of the iCube Engineer project. CRC DWORD - Project CRC (32-bit) of the safety CPU boot project. EXEC TIME UDINT - Runtime of the safety CPU programme cycle in µs. HAS\_PRJ BOOL - Set if safety-related application program and program sources exist in the memory of the safety CPU. DIAG STATUS REG WORD - Diagnostic status register of the safety CPU. Contains the status information of the safety CPU. It reflects the status of the safety CPU including any error states of the safety CPU that may have occurred at any time. Additional information and error parameters, especially in the fail safe, are contained in the associated diagnostic parameter registers of the safety CPU (elements SPNS.DIAG.PARAM REG and SPLC.DIAG.STATUS REG.xxx'...page 168 PARAM\_REG WORD - Diagnostic parameter register 1 of the safety CPU (error code). WORD - Diagnostic parameter register 2 of the safety CPU (addi-PARAM\_2\_REG tional error messages for service/support). EXT\_PARAM\_REG DWORD - Extended diagnostic parameter register of the safety CPU (additional error messages for service/support). CH2\_PARAM\_REG WORD - Diagnostic parameter register 1 of the safety CPU channel 2 (CH2) (error code). CH2\_PARAM\_2\_REG WORD - Diagnostic parameter register 2 of the safety CPU

channel 2 (CH2) (additional error messages for service/support).

| tem variable      | Type - description                                                                                                    |
|-------------------|----------------------------------------------------------------------------------------------------|
| CH2_EXT_PARAM_REG | DWORD - Extended diagnostic parameter register of the safety CPU channel 2 (CH2) (additional error messages for service/sup port).                                                                                                    |
| INFO              |                                                                                                    |
| CYCLE_TIME        | UDINT - Safety CPU cycle in µs.                                                                                                    |
| TEMP              |                                                                                                    |
| TEMP_CURRENT      | INT - Current measured temperature of the safety CPU.                                                                                                    |
| TEMP_MIN          | INT - Minimum measured temperature of the safety CPU since t last PowerON of the device.                                                                                                    |
| TEMP_MAX          | INT - Maximum measured temperature of the safety CPU since last PowerON of the device.                                                                                                    |
| STATUS_REG        | <ul> <li>WORD - Safety CPU temperature status register.</li> <li>0x0000:<br/>TThe temperature of the safety CPU is in uncritical range.</li> <li>0x0080:<br/>The temperature of the safety CPU is close to the tolerance I in the critical range. The CPU remains in the RUN state and returns a warning with the error code 0xFA41.</li> <li>0x8000:<br/>The temperature of the safety CPU is exceeding the permiss range. The safety CPU switches to the safety state and return an error with the error code 0x924D.</li> </ul> |
| CPU               |                                                                                                    |
| LOAD_CURRENT      | INT - Current CPU load of the safety CPU.                                                                                                    |
| LOAD_MIN          | INT - Minimum CPU load of the safety CPU since the last PowerON of the device.                                                                                                    |
| LOAD_MAX          | INT - Maximum CPU load of the safety CPU since the last Pow-<br>erON of the device.                                                                                                    |
| STATUS_REG        | WORD - CPU status register of the safety CPU.                                                                                                    |
| FW_VERSION        |                                                                                                    |
| VERSION_MAJOR     | BYTE - Main version of the safety CPU firmware (major version)                                                                                                    |
| VERSION_MINOR     | BYTE - Side version of the safety CPU firmware (minor version)                                                                                                    |
| VERSION_BUILD     | WORD - Build number of the safety CPU firmware.                                                                                                    |
| FPGA_VERSION      |                                                                                                    |
| VERSION_MAJOR     | BYTE - Major version of the Safety CPU hardware FPGA (major version).                                                                                                    |
| VERSION_MINOR     | BYTE - Side version of the safety CPU hardware FPGA (minor version).                                                                                                    |
| VERSION_BUILD     | WORD - Build number of the safety CPU hardware FPGA.                                                                                                    |
| FW_UPDATE_STATUS  | UINT - Status of the safety firmware update.                                                                                                    |
| SOFT RESET REG    | WORD - Software reset register of the safety CPU.                                                                                                    |

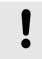

#### NOTICE

The warning threshold for CPU load is 70%, the switch-off threshold is 90%. If the 90% CPU load is exceeded, the safety CPU switches off.

The following table describes the information of the bits (0 ... 15) in the diagnostic status register (SPLC.DIAG.STATUS\_REG.xxx).

Diagnostic status register SPLC.DIAG.STATUS\_REG. xxx

| System | variable/elements | Type - description                                                                                                    |
|--------|-------------------|----------------------------------------------------------------------------------------------------|
| SPLC   |                   | SPNSV2_TYPE - Data structure                                                                                                    |
| DIA    | AG                |                                                                                                    |
|        | STATUS_REG        |                                                                                                    |
|        | DBG <sup>2</sup>  | BOOL - Non-safe debug operation of the safety CPU.                                                                                                    |
|        |                   | <ul> <li>The safety CPU is in one of the two DEBUG states (DEBUG-<br/>RUN or DEBUG-STOP/DEBUG-HALT).</li> </ul>                                                                                                    |
|        | EST               | BOOL - There is an entry in the error memory of the safe oper-<br>ating system (error stack) of the safety CPU. Diagnostic and error<br>messages from the safe operating system of the safety CPU are<br>available. |
|        |                   | These messages can be read and analyzed via iCube Engineer.                                                                                                    |
|        |                   | The variable always has the value TRUE if at least one entry is contained in the error memory of the safety operating system.                                                                                       |
|        |                   | As soon as the error memory was read via iCube Engineer and<br>thus cleared, the value of the variable changes to FALSE.                                                                                            |
|        | FS                | BOOL - Failure state of the safety CPU.                                                                                                    |
|        |                   | <ul> <li>An error was detected that puts the safety CPU in fail safe state.</li> <li><i>Fail safe states'page 130</i></li> </ul>                                                                                    |
|        |                   | <ul> <li>In this state, the associated, more detailed error code is con-<br/>tained in the diagnostic parameter registers of the safety CPU<br/>(SPLC.DIAG.PARAM_REG and SPLC.DIAG.PARAM_2_REG).</li> </ul>         |
|        | INIT <sup>1</sup> | BOOL - Initialization of the safety CPU.                                                                                                    |
|        |                   | <ul> <li>The initialization of the safety CPU firmware (safe operating<br/>system) was completed without errors.</li> </ul>                                                                                         |
|        | IO <sup>1</sup>   | BOOL - Initialization of the safety I/O channel communication.                                                                                                    |
|        |                   | The initialization of the FSoE communication to the I/O devices was completed without errors.                                                                                                    |
|        | PON <sup>1</sup>  | BOOL - PowerON process.                                                                                                    |
|        |                   | The safety CPU is powered. The firmware was loaded into the<br>RAM memory of the safety CPU and booted up. The self-test<br>routines of the safety CPU were completed without errors.                               |
|        | POST              | BOOL - PowerON self-test of the safety CPU (POWER ON SELF TEST).                                                                                                    |
|        |                   | <ul> <li>Self-test of the safety CPU active after PowerON.</li> </ul>                                                                                                    |
|        | PRO <sup>1</sup>  | BOOL - Load and start the safety application program.                                                                                                    |
|        |                   | The safety-related application programme created with iCube<br>Engineer was loaded into the safety operating system of the<br>safety CPU and started without errors.                                                |
|        |                   |                                                                                                    |

| System variable/elements | Type - description                                                                                                    |  |  |
|--------------------------|----------------------------------------------------------------------------------------------------|--|--|
| RUN <sup>2</sup>         | <ul> <li>BOOL - Execution of the safety application program (RUN).</li> <li>The safety CPU executes the safety application program and is in one of the two RUN states (SAFE-RUN or DEBUG-RUN).</li> </ul>               |  |  |
| SYN <sup>1</sup>         | <ul> <li>BOOL - Synchronization of safety and standard components within the safety CPU.</li> <li>The synchronization of the safety and standard components within the safety CPU was successfully completed.</li> </ul> |  |  |
| WARN                     | <ul><li>BOOL - Safety CPU warning.</li><li>There is a collective warning message from the safety CPU.</li></ul>                                                                                                    |  |  |

- 1) The variables reflect the startup status of the safety CPU. The start-up sequence is as follows:
  - PowerON process
  - Initialization of the safety CPU.
  - Loading and starting the safety application program.
  - Synchronization of safety and standard components within the safety CPU.
  - Initialization of safety I/O channel communication.
- 2) The variables indicate the RUN and DEBUG safety CPU operating states.

Meaning of the bits

The diagnostic status register SPLC.DIAG.STATUS\_REG contains the status information of the safety CPU. It reflects the status of the safety CPU including any error states of the safety CPU that may have occurred at any time. Additional information and error parameters, especially in the fail safe (FS) state, are contained in the associated diagnostic parameter registers of the safety CPU (SPLC.DIAG.PARAM\_REG and SPLC.DIAG.PARAM\_2\_REG) and in the extended diagnostic parameter register (SPLC.DIAG.EXT\_PARAM\_REG).

| Bit<br>15 | Bit 14 | Bit<br>13 | Bit<br>12 | Bit 11 | Bit<br>10 | Bit 9 | Bit 8 | Bit 7 | Bit 6 | Bit 5 | Bit 4 | Bit 3 | Bit 2 | Bit 1 | Bit 0 |
|-----------|--------|-----------|-----------|--------|-----------|-------|-------|-------|-------|-------|-------|-------|-------|-------|-------|
| FS        | POST   | res.      | EST       | res.   | res.      | res.  | res.  | WARN  | DBG   | RUN   | I/O   | SYN   | PRO   | INIT  | PON   |

- Bit 4 ... 0: Start-up status of the safety CPU.
  - PON Power ON process completed.

This bit is set as soon as the safety CPU is powered. The firmware was loaded into the RAM memory of the safety CPU and booted up. The self-test routines of the safety CPU were successfully completed.

INIT - Initialization of the safety CPU completed.

This bit is set as soon as the initialization of the safety CPU firmware (safe operating system) was completed without errors.

- PRO Safety user program loaded and started.
   This bit is set as soon as the safety user program, which was created with iCube Engineer, was loaded into the safety operating system of the safety CPU and started without errors.
- SYN Synchronization of safety and standard components of the safety CPU.
   The bit is set when the safety and standard components of the safety CPU are synchronized.
- I/O I/O channel communication initialized.
   This bit is set as soon as the initialization of the safety CPU firmware (safety operating system) was completed without errors.
- Bit 6, 5: Operating status of the safety CPU:
  - RUN RUN operation of the safety CPU.

This bit is set if the safety CPU is executing the safety user program and is in one of the two RUN states (SAFE-RUN or DEBUG-RUN).

DBG - Non-safe debug operation of the safety CPU.

This bit is set if the safety CPU is in one of the two DEBUG states (DEBUG-RUN or DEBUG-STOP/DEBUG-HALT). This bit is not set in the SAFE-STOP and SAFE-RUN states.

Bit 7: Warning

WARN - The set WARN bit (WARNING) indicates a collective warning message from the safety CPU.

- Bit 11 ... 8: reserved
- Bit 12: Error stack
  - EST The EST (error stack) bit indicates that diagnostic and error messages are present from the safety operating system of the safety CPU.
     This bit is set if there is at least one entry in the error memory of the safety operating system. These messages can be read and analyzed via iCube Engineer. As soon as the error memory was read via iCube Engineer and thus cleared, this bit is automatically reset.
- Bit 13: reserved
- Bit 14: POST
  - POST POWER ON SELF TEST

This bit is set for the duration of the **P**ower-**O**N-**S**elbst**T**est of the safety CPU. After the self-test is completed, it is reset.

- Bit 15: Fail safe state
  - FS Failure State

This bit is set as soon as an error is detected that sets the Safety CPU to the *Fail Safe* state. → *'Fail safe states'...page 130* In this state, the corresponding further error code is contained in the diagnostic parameter registers of the safety CPU (SPLC.DIAG.PARAM\_REG and SPLC.DIAG.PARAM\_2\_REG).

- The system variable SPLC\_CONTROL\_COMMAND is used to request the resetting of diagnostic values from the non-safety project.
  - Via the system variable SPLC\_CONTROL\_CONFIRM, the safety CPU confirms in the non-safety project that the diagnostic values were reset.

## SPLC CONTROL COMMAND

System varia-

bles SPLC\_CON-

and SPLC\_CON-

TROL CONFIRM

TROL COMMAND

| Sys | stem variable      | Type - description                                                                                                    |  |  |  |
|-----|--------------------|----------------------------------------------------------------------------------------------------|--|--|--|
| SP  | LC_CONTROL_COMMAND | SPLC_CONTROL _TYPE - Data structure with 32 bits for enabling functions of the safety CPU.                                                                                                    |  |  |  |
|     | CODE               | <ul> <li>DWORD - Bit 0: Request resetting of the minimum and maximum safety round trip times (SRT_MIN, SRT_MAX).</li> <li>Data direction within the Safety CPU: Standard component<br/>→ Safety component</li> </ul> |  |  |  |
|     | PARAM              | DWORD - Bit 31 1: Reserved                                                                                                    |  |  |  |
| SPL | C_CONTROL_CONFIRM  |                                                                                                    |  |  |  |
| Sys | stem variable      | Type - description                                                                                                    |  |  |  |
| SP  | LC_CONTROL_CONFIRM | SPLC_CONTROL _TYPE - Data structure with 32 bits for con-<br>firming functions of the safety CPU that were requested via the<br>variable SPLC_CONTROL_COMMAND.                                                       |  |  |  |
|     | CODE               | <ul> <li>DWORD - Bit 0: Confirmation resetting the minimum and maximum safety round trip times (SRT_MIN, SRT_MAX).</li> <li>Data direction within the Safety CPU: Safety component → Standard component</li> </ul>   |  |  |  |

DWORD - Bit 31 ... 1: Reserved

PARAM

System variables and status information > FSoE diagnostic variables

System variables FDEV\_INx and FDEV\_OUTx (x = 0 ... 7) These system variables are used for data exchange between the standard and safety components of the safety CPU.

- The system variables FDEV\_IN0 to FDEV\_IN7 contain the input process data (8 \* 1 byte) of the safety component of the safety CPU.
- The system variables FDEV\_OUT0 to FDEV\_OUT7 contain the output process data (8 \* 1 byte) of the safety component of the safety CPU.

Data direction

- FDEV\_INx = I
- FDEV\_OUTx = Q

## FDEV\_INx and FDEV\_OUTx ( $x = 0 \dots 7$ )

| System variable     | Type - description                                                        |
|---------------------|---------------------------------------------------------------------------|
| FDEV_IN0 FDEV_IN7   | SAFEBYTE - Input process data of the safety component of the safety CPU.  |
| FDEV_OUT0 FDEV_OUT7 | SAFEBYTE - Output process data of the safety component of the safety CPU. |

#### 5.15.4 FSoE diagnostic variables

General

Status information is forwarded to the SafeOS Diag IN (DI) area for each FSoE master connection. The FSoE master connection can be controlled by the SafeOS Diag OUT (DQ) area. There are connection-specific diagnostic variables for each FSoE connection and global diagnostic variables. The following table lists the connection-specific diagnostic variables for each FSoE connection. The xxxxx placeholder represents the respective configured FSoE address.

#### FSoE connection-specific diagnostic variables

| Variable name                | Data direction |
|------------------------------|----------------|
| FSOE_MSTR_ADDR_xxxxx_ACK_REQ | DI             |

Acknowledge request

1: Variable is set to 1 if a previously occured FSoE communication error was resolved and can be acknowledged. This is recognized by an edge change in SAPL\_DataValidChangedClbk() from FailSafeData to ProcessData.

As long as variable = 1,

- fail safe values are forwarded to the SafeOS process image inputs for this communication instance. This also applies if the communication instance has already returned process data (signalled by SAPL DataValidChangedClbk() *ProcessData*).
- the outgoing PDU for the communication instance is set via SSD IoDataCmdSet() to fail safe status.
- 0: Variable is set to 0 if the acknowledge request is confirmed by FSOE\_MSTR\_ADDR\_xxxx\_ACK\_REI = 1. As long as variable = 0,
  - the SafeData(*FailSafeData* on *ProcessData*) for this communication instance are directly forwarded to the SafeOS process image inputs.

| FSOE_MSTR_ADDR_xxxxx_ACK_REI                                                                                              | DQ                                                 |
|----------------------------------------------------------------------------------------------------|----------------------------------------------------|
| Acknowledge reintegration                                                                                                 |                                                    |
| <ul><li>1: The variable FSOE_MSTR_ADDR_xxxx_ACH</li><li>0: There ist no action.</li></ul>                                 | K_REQ is set to 0.                                 |
| FSOE_MSTR_ADDR_xxxxx_PASS_OUT                                                                                             | DI                                                 |
| Passivation enabled on input side: The connected I                                                                        | FSoE slave sends fail safe on this FSoE connection |
| <ul> <li>1: The variable is set to 1 if SAPL_DataValidC</li> <li>0: Variable is set to 0 if SAPL DataValidChan</li> </ul> |                                                    |
|                                                                                                    |                                                    |

DQ

#### FSOE\_MSTR\_ADDR\_xxxxx\_PASS\_ON

System variables and status information > FSoE diagnostic variables

#### Variable name

#### Data direction

Passivation enabled on output side: The FSoE master sends fail safe on this FSoE connection.

- 1: If the variable = 1, the output message of this communication instance is set to FailSafeData. In addition,
- FSOE\_MSTR\_ADDR\_xxxx\_PASS\_OUT = 1 is set (input data to fail safe).
- 0: If the variable = 0, the output message of this communication instance *ProcessData* is set.

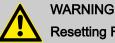

## Resetting FSOE\_MSTR\_ADDR\_xxxxx\_PASS\_ON

Resetting this variable results in the immediate transfer of the safety input and output data. Take appropriate measures to ensure that there is no danger to your plant/machine when the passivation of the F device is deactivated.

| Variable name                                                                                                    | Data direction                                                                                         |
|----------------------------------------------------------------------------------------------------|----------------------------------------------------------------------------------------------------|
| FSOE_MSTR_ADDR_xxxxx_CE_CRC                                                                                                    | DI                                                                                                    |
| <pre>CRC error on input side: The FSoE master detected<br/>1: Variable is set to 1 if SAPL_FsoeErrorClbk<br/>0: Variable is set to 0 if<br/>- SAPL_DataValidChangedClbk() returns<br/>- SAPL_FsoeStateChangedClbk() signals<br/>FSOE MSTR ADDR xxxxx WD_TIMEOUT</pre>                                                                                                    | () returns the following error: FSOE_k_COMM_ERR_INV_CRC <i>ProcessData</i> .                           |
|                                                                                                    | has a watchdog timeout for the incoming FSoE PDU. () returns the following error: <i>ProcessData</i> . |
| FSOE_MSTR_ADDR_xxxxx_COMM                                                                                                    | DI                                                                                                    |
| <ul> <li>Any other recoverable FSoE communication errors:</li> <li>1: Variable is set to 1 if SAPL_FsoeErrorClbk</li> <li>FSOE_K_COMM_ERR_LOCAL_RESET_OF</li> <li>FSOE_K_COMM_ERR_INV_CMD</li> <li>FSOE_K_COMM_ERR_INV_CONNID</li> <li>FSOE_K_COMM_ERR_INV_ADDRESS</li> <li>FSOE_K_COMM_ERR_INV_DATA</li> <li>FSOE_K_COMM_ERR_INV_COMMPARALE</li> <li>FSOE_K_COMM_ERR_INV_COMPARA</li> <li>FSOE_K_COMM_ERR_INV_USRPARALEN</li> <li>FSOE_K_COMM_ERR_INV_USRPARA</li> <li>FSOE_K_COMM_ERR_INV_SAFEPARA_ST</li> <li>0: Variable is set to 0 if</li> <li>SAPL_DataValidChangedClbk() returns</li> <li>SAPL FsoeStateChangedClbk() signals</li> </ul> | () returns the following error:<br>R_ACK<br>EN<br>TART<br><i>ProcessData</i> .                         |

System variables and status information > FSoE diagnostic variables

# Global diagnostic variables

| Sional diagnostic valiables                                                                                                    |                                                                                                    |
|----------------------------------------------------------------------------------------------------|----------------------------------------------------------------------------------------------------|
| Variable name                                                                                                    | Data direction                                                                                                    |
| ACK_REQ_FSOE_MSTR_GLOBAL                                                                                                    | DI                                                                                                    |
| <ul><li>from fail-safe to process data communication.</li><li>Global equivalent to FSOE_MSTR_ADDR_xxxx</li></ul>                                                                                                    | n waits for an operator acknowledge request, e.g. after a change<br>_ACK_REQ.<br>is described in FSOE_MSTR_ADDR_xxxx_ACK_REQ. |
| ACK_REI_FSOE_MSTR_GLOBAL                                                                                                    | DQ                                                                                                    |
| <ul> <li>Acknowledge reintegration All previous ACK_REQs</li> <li>Global equivalent to FSOE_MSTR_ADDR_xxxx</li> <li>Set all communication instances as described in</li> <li>If a specific ACK_REI is set, the global ACK_RE</li> </ul> | C_ACK_REI.<br>NFSOE_MSTR_ADDR_XXXX_ACK_REI.                                                                                   |
| PASS_OUT_FSOE_MSTR_GLOBAL                                                                                                    | DI                                                                                                    |
| <ul> <li>Passivation enabled on input side: At least one FSG</li> <li>Global equivalent to FSOE_MSTR_ADDR_xxxx</li> <li>At least one communication instance behaves a</li> </ul>                                                        |                                                                                                    |
| CE_CRC_FSOE_MSTR_GLOBAL                                                                                                    | DI                                                                                                    |
| <ul> <li>Global equivalent to FSOE_MSTR_ADDR_xxxx</li> </ul>                                                                                                    | ction has recognized a CRC error in the incoming FSoE PDU.<br>c_CE_CRC.<br>is described in FSOE_MSTR_ADDR_xxxx_CE_CRC.        |
| WD_TIMEOUT_FSOE_MSTR_GLOBAL                                                                                                    | DI                                                                                                    |
| <ul> <li>Watchdog timeout on input side: At least one FSoE</li> <li>Global equivalent to FSOE_MSTR_ADDR_xxxx</li> <li>At least one communication instance behaves a</li> </ul>                                                          | -                                                                                                    |
| COMM_FSOE_MATR_GLOBAL                                                                                                    | DI                                                                                                    |
| Global equivalent to FSOE_MSTR_ADDR_xxxx                                                                                                    | COMM.                                                                                                    |

• At least one communication instance behaves as described in FSOE\_MSTR\_ADDR\_xxxx\_COMM.

# 6 Web-based management - WBM

# 6.1 Overview and first steps

## Accessing WBM

- The CPU has a web-based management (WBM). In the WBM you can access static and dynamic information and change certain settings. You may access WBM via the Ethernet interfaces of the CPU.
- The communication between the PC and CPU takes place via a security certificate, which must be located on the CPU and PC.
- You may only access WBM if the CPU has a valid IP address.
- In the delivery state, the CPU has the IP address 192.168.1.1 via Ethernet port (X3/ X4).
- **1.** For the initial commissioning, establish a secure connection between the PC and CPU, such as a point-to-point connection via Ethernet.
- 2. Open the web browser on your PC.
- **3.** You can use the iCube Engineer search to determine the IP address of the corresponding Ethernet interface.

Enter the URL in the address field such as https://192.168.1.1

- For secure communication the CPU web server uses a self-signed TLS certificate that is automatically generated by the CPU during the commissioning. Due to the system, you will receive a security message regarding the certificate, as it has not yet been installed on the PC. After logging in, you can install the corresponding certificate from the CPU as a trusted certificate on your PC (see below). This authenticates the CPU to the web browser on the PC.
- **4.** Take note of the security message and only continue if there is a secure connection between the PC and CPU and no third parties can access it!

| YASKAWA ——— |                |                                  |  |
|-------------|----------------|----------------------------------|--|
|             |                |                                  |  |
|             | Please login w | vith your username and password. |  |
|             | Username       | Enter Username                   |  |
|             | Password       | Enter Password                   |  |
|             |                | Login                            |  |

The WBM login page opens.

5. Enter your login details and click on [Login].

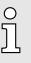

- On delivery, the following access data are preset with administrator rights:
  - Username: admin
    - The password is printed under the front flap on the front of the CPU.
- You now have access to the WBM of the CPU with the access rights assigned to you.

## Install certificate

#### First access via TLS certificate

- During commissioning, the CPU generates a TLS certificate during the start-up.
- The certificate is used for all Ethernet interfaces of the CPU and includes all IP addresses.
- When resetting to factory settings, a new certificate is automatically generated.

Overview and first steps

To secure communication, the same security certificate must be installed in the PC and CPU. You transfer the certificate generated by the CPU to your PC with the following proceeding:

1. After logging into the WBM, you can view or respectively adjust the contents of the automatically generated certificate via 'Configuration → Web Services' and re-generate it with [Re-generate HTTPS certificate]. → 'Web Services'...page 188

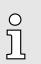

As soon as you change one of the IP addresses of the CPU, you must regenerate the certificate via [Re-generate HTTPS certificate].

- 2. Navigate to the certificates via 'Security Certificate Authentication'.
- 3. Switch to the tab Identity Store.
  - Here you have access to the generated certificate.
- 4. Load the requested HTTPS certificate onto your PC with **.** Here you can also transfer your own existing HTTPS certificate to the CPU. → 'Certificate Authentication'...page 190
- **5.** Install the certificate according to your Windows system as a trusted root certification authority.
  - After installation, communication between the PC and CPU takes place as a 'secure connection'.

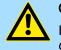

#### CAUTION

If the communication between PC and CPU is declared as an *'insecure connection'* during operation, either the certificate has changed, e.g. due to an IP address change, or your system has been compromised by third parties! Always make sure that either the current certificate of the CPU or, if available, an associated higher-level certificate is installed on the PC!

## Structural design

The WBM is divided into the following areas:

| Deutsc | 1 | English |
|--------|---|---------|
|        |   |         |

| — YASKAWA ——   |                             | HW: FW: 5                                                            |
|----------------|-----------------------------|----------------------------------------------------------------------|
| iC92<br>PMC92  | Information<br>General Data | 4                                                                    |
| 2              | General Data                |                                                                      |
| Info           | Vendor                      | Yaskawa Europe GmbH                                                  |
| Info 3         | Address                     | Hauptstr. 185, 65760 Eschborn, Germany                               |
| Diagnostics    | Internet                    | AMERICA: http://www.yaskawa.com<br>EUROPE: http://www.yaskawa.eu.com |
| -              | Туре                        | IC921                                                                |
| Configuration  | Order No.                   | PMC921                                                               |
| Security       | Serial No.                  | 00000000000                                                          |
| Administration | Firmware Version            | 9999.0 (99.0.0.26818)                                                |
|                | Hardware Version            | 00                                                                   |

... Legal Information 6

- 1 Language switching between 'German' and 'English'.
- Front view of the CPU with type and order designation.
- 3 Menu column for navigation.
- 4 Area for information output and input dialogs
- 5 Shows the current hardware/firmware version and MAC address of the CPU.
- 6 Access to the Yaskawa software license conditions (Software License Terms SLT) and the license information for the individual Linux packages.

#### Overview > Cockpit

## 6.2 Overview

## 6.2.1 General Data

Here you will find general details about the CPU, e.g. hardware and firmware versions, order number as well as vendor information.

| iC92          | Overview         |                                        |
|---------------|------------------|----------------------------------------|
| PMC92         | General Data     |                                        |
|               |                  |                                        |
|               | General Data     |                                        |
|               | Vendor           | Yaskawa Europe GmbH                    |
| Overview      | Address          | Hauptstr. 185, 65760 Eschborn, Germany |
| eral Data     | Internet         | AMERICA: http://www.yaskawa.com        |
| kpit          | 1 D SWOJE DVBOM  | EUROPE: http://www.yaskawa.eu.com      |
| Diagnostics   | Туре             | iC921                                  |
| Configuration | Order No.        | PMC921                                 |
| Convitu       | Serial No.       | 00000000000                            |
| Security      | Firmware Version | 9999.0 (99.0.0.26818)                  |

## 6.2.2 Cockpit

Here you will find the Cockpit toolbar and information about the time, status and utilization of the CPU.

| YRCP-MP4P<br>YRCP32F0 | Overview<br>Cockpit                      |                     |                                         |               |
|-----------------------|------------------------------------------|---------------------|-----------------------------------------|---------------|
| Overview              | - Date and                               | -                   |                                         | Utilization   |
| eneral Data Date      |                                          | Time                |                                         | Ounzation     |
| skpit                 | Current Timestamp (DD.MM.YYYY HH:mm:ss): | 09.03.2018 12:39:50 | Memory:                                 | 19%           |
| Diagnostics           | System Uptime ([D:][HH:]mm:ss):          | 04:58               | User Partition:                         | 3% 52 MB/1 GE |
|                       |                                          |                     | CPU Load (total):                       | 4%            |
| Configuration         |                                          |                     |                                         |               |
| Configuration         |                                          |                     | CPO Load (total):                       |               |
| -                     |                                          |                     | CPU Load (total):<br>CPU Load (Core 1): | 11%           |

## Cockpit toolbar

The toolbar provides access to the following functions:

- Stop Stops program execution on the CPU.
- Hot Start Performs a hot start. The CPU is restarted and the program continues without initializing the variables.
- Warm Boot Performs a warm boot. The CPU is restarted and the program continues with initializing the variables. The values of the variables marked with "Retain" in iCube Engineer are retained.
- Cold Start Performs a cold start. CPU is restarted and the program continues with initializing all the variables.
- Memory download Saves the retain data locally in a file.
- Memory upload Restores the saved retain data.
- Reboot Performs a reboot. The operation corresponds to a power off/on process. The loaded application (code and network configuration) is deleted from the RAM. The controller restarts with the last saved settings and, if available, loads the boot project from the flash memory.

Diagnostics > EtherCAT

- Reset Resets the CPU to factory settings. Similar to the 'Restart' command, the loaded application (code and network configuration) is deleted from the RAM but also from the flash memory (boot project). Additionally, all communication settings are reset to default settings.
- Change Password This allows you to change the password of the current user account for online access to the CPU.
- Date and timeThe current system time is shown via Current time stamp. System uptime shows the<br/>current runtime since PowerON. Date and time are set via → 'Date and Time'...page 186.
- Utilization CPU memory utilization and the CPU load are shown here.

PLC runtime The CPU status and memory usage in the PLC runtime system are shown here.

- 6.3 Diagnostics
- 6.3.1 Axis Grid

Here you will find basic information about configuring your axes such as servo drives.

| iC92<br>PMC92                      | Diagnos<br>Axis Grid | tics   |              |        |         |                            |                   |  |
|------------------------------------|----------------------|--------|--------------|--------|---------|----------------------------|-------------------|--|
|                                    | Compact      Full    | Save   |              |        |         |                            |                   |  |
|                                    | Name                 | Number | Туре         | Online | Status  | Servo Axis AXIS1 - Online  |                   |  |
|                                    | AXIS1                | 1      | EtherCAT/CoE | 0      | ок      | Axis Name                  | AXIS1             |  |
| Information                        | AXIS2                | 2      | EtherCAT/CoE | •      | OK      | Asis Nomber                | 1                 |  |
| <ul> <li>Diagnostics</li> </ul>    | AXIS3                | 3      | EtherCAT/CoE | 0      | Offline | Online                     | •                 |  |
|                                    | AXIS100              | 100    | Virtual      | •      | OK      | Status                     | OK                |  |
| Axis Grid                          | AXIS200              | 200    | EtherCAT/CoE | •      | OK      | Axis Type                  | Servo             |  |
| EtherCAT                           |                      |        |              |        |         | Driver                     | EtherCAT/CoE      |  |
| Motion Alarms                      |                      |        |              |        |         | Driver Address 1           | Station Address 2 |  |
| Notifications                      |                      |        |              |        |         | Driver Address 2           | Module Number 1   |  |
| Profinet                           | _                    |        |              |        |         | Encoder Type               | Absolute          |  |
| SliceBus                           | _                    |        |              |        |         | Encoder Resolution         | 16777216          |  |
| SliceBus Modules                   |                      |        |              |        |         | Position Scale             | 1                 |  |
| + Configuration                    |                      |        |              |        |         | Drive Type                 | Rotary            |  |
| + Configuration                    |                      |        |              |        |         | Drive Model                | SGD7S-1R6AA0A     |  |
| + Security                         |                      |        |              |        |         | Drive Rated Power          | 200 W             |  |
|                                    |                      |        |              |        |         | Drive Rated Output Current | 2.3 A (Peak)      |  |
| <ul> <li>Administration</li> </ul> |                      |        |              |        |         | Drive Input Voltage        | 200 V             |  |
|                                    |                      |        |              |        |         | Drive Gear Ratio           | 1:1               |  |

You have the following display options:

- Compact
  - All axes configured in the CPU and their states are listed here in a compact table.
  - By selecting an axis, you will receive all information about the corresponding axis in the table next to it.
- Full
  - All axes configured in the CPU are listed here with all information in a table.
  - By selecting EtherCAT/CoE or Virtual, you can limit the list to axes connected via FSoE or virtual axes.
- WithSave] you can save the axis information as a CSV file on your PC.

# 6.3.2 EtherCAT

Here you will find basic information about the EtherCAT slave stations that are connected via the EtherCAT network. Information is only shown here if the EtherCAT network is correctly configured and the EtherCAT slave stations are in the *OP*, *PreOP* or *SafeOP* state. Otherwise you will receive the message '*Invalid network configuration or network not ready for operation*'.

Diagnostics > Motion Alarms

| iC92<br>PMC92                   |      | agnostics<br>erCAT             | 6                               |                          |             |            |              |                 |                 |      |
|---------------------------------|------|--------------------------------|---------------------------------|--------------------------|-------------|------------|--------------|-----------------|-----------------|------|
|                                 |      | es Found: 3<br>es in Config: 3 |                                 |                          |             |            |              |                 |                 |      |
| + Information                   |      | Station Address                | Configured Station Alias        | Device Name              | Device Type | Vendor ID  | Product Code | Revision Number | Serial Number   | Stat |
| <ul> <li>Diagnostics</li> </ul> | 1    | 1                              | 0                               | 053-1EC01                | 0x00001389  | 0x0000022B | 0x0531EC01   | 0x8000003       | 2050            | OP   |
| Axis Grid                       | 2    | 2                              | 1                               | SGD7S-1R6AA0A            | 0x00020192  | 0x00000539 | 0x02200301   | 0x00080014      | D0208O258710018 | OP   |
| EtherCAT                        | 3    | 3                              | 2                               | SGD7S-1R6AA0A            | 0x00020192  | 0x00000539 | 0x02200301   | 0x00080014      | D0208O258720033 | OP   |
| Motion Alarms                   |      |                                |                                 |                          |             |            |              |                 |                 |      |
| Notifications                   | Ethe | rCAT device informat           | tion is available only when the | following criteria are r | net:        |            |              |                 |                 |      |
| Profinet                        | 1. N | etwork is configured a         | and operational                 | -                        |             |            |              |                 |                 |      |
| SliceBus                        | 2. D | evice ESM state is O           | P, SAFEOP, or PREOP             |                          |             |            |              |                 |                 |      |
| SliceBus Modules                |      |                                |                                 |                          |             |            |              |                 |                 |      |
| + Configuration                 |      |                                |                                 |                          |             |            |              |                 |                 |      |
|                                 |      |                                |                                 |                          |             |            |              |                 |                 |      |

The following information is shown in tabular form:

- Station address and Station alias
- Station name, type and vendor
- Product code, revision number and serial number
- State': ESM status of the corresponding EtherCAT slave station:
  - OP

The EtherCAT slave station is in the *Operational* state and exchanges process data cyclically.

- PreOp The EtherCAT slave station is in the *Pre-Operational* state. Process data are not exchanged.
- SafeOp The EtherCAT slave station is in the *Safe-Operational* state. In this case, the input process data are refreshed cyclically but the outputs are disabled.

## 6.3.3 Motion Alarms

If you have connected a drive to your CPU, you will find the current motion alarms and their history here.

| — YASKAWA ——                    |                        |            |                  |                                                |                                                                                                    |
|---------------------------------|------------------------|------------|------------------|------------------------------------------------|----------------------------------------------------------------------------------------------------|
| iC92                            | Diagnos                | tics       |                  |                                                |                                                                                                    |
| PMC92                           | Motion Aları           |            |                  |                                                |                                                                                                    |
|                                 |                        |            |                  |                                                |                                                                                                    |
|                                 | Active Alarms          | Alarm Hist | ory              |                                                |                                                                                                    |
|                                 | Clear All Save         |            |                  |                                                |                                                                                                    |
| + Information                   | Timestamp              | Error Code | Source           | Description                                    | More Info                                                                                                    |
| <ul> <li>Diagnostics</li> </ul> | 2022-11-24<br>15:53:35 | 0x44080002 | Alarm<br>history | Alarm history stored in<br>NVRAM was corrupted | The alarm history was configured to use NVRAM storage and the data was found to be corrupted. The alarm history has<br>been lost. NOTE: this alarm also occurs if the configured size of the alarm history has been changed. |
| Axis Grid                       |                        |            | indexi           |                                                | even react the task time energy and even in the comparisonalize of the energy measurer through                                                                                                    |
| EtherCAT                        |                        |            |                  |                                                |                                                                                                    |
| Motion Alarms                   |                        |            |                  |                                                |                                                                                                    |
| Notifications                   |                        |            |                  |                                                |                                                                                                    |
| Profinet                        |                        |            |                  |                                                |                                                                                                    |
| SliceBus                        | -                      |            |                  |                                                |                                                                                                    |
| SliceBus Modules                |                        |            |                  |                                                |                                                                                                    |
| + Configuration                 |                        |            |                  |                                                |                                                                                                    |
| + Security                      |                        |            |                  |                                                |                                                                                                    |
| + Administration                |                        |            |                  |                                                |                                                                                                    |

- 'Active Alarms'
  - All currently pending motion alarms are listed here.
  - The table includes error code, source, description and more detailed information about the corresponding motion alarm.

#### 'Alarm History'

- The last 100 motion alarms are listed here.
- The table includes error code, source, description and more detailed information about the corresponding motion alarm.

## 6.3.4 Notifications

Every user with access rights can view and download message entries here. The page contains buttons for filter functions and for the CSV export of the messages, as well as an overview table of all messages and a full text area of a selected message. This information is refreshed once a second.

| Filter       |                                    |                                                                                                    |                                                                                                    |                                                                                                    |                                                                                                    |                                                                                                    |  |
|--------------|------------------------------------|----------------------------------------------------------------------------------------------------|----------------------------------------------------------------------------------------------------|----------------------------------------------------------------------------------------------------|----------------------------------------------------------------------------------------------------|----------------------------------------------------------------------------------------------------|--|
| Archive Name |                                    | <all archives=""></all>                                                                                                    | ~                                                                                                    | Maximum number of notifications                                                                                                    |                                                                                                    | 1024                                                                                                    |  |
| Severity     |                                    | >= Internal 🗸                                                                                                    |                                                                                                    | Time from                                                                                                    |                                                                                                    | N.YYYY • hh:mm:ss                                                                                                    |  |
| Sender       |                                    |                                                                                                    |                                                                                                    | Time to                                                                                                    | DD.M                                                                                                    | . hh:mm:ss                                                                                                    |  |
| Severity 🖨   | Time 🔻                             | Sender                                                                                                    | Name                                                                                                    | \$                                                                                                    | Notification                                                                                                    |                                                                                                    |  |
| 6            | 02.08.2021 15:38:13.659            | System Manager                                                                                                    | Arp.System.A                                                                                                    | cf.SystemManager.StateChanged                                                                                                    | SystemManager sta                                                                                                    | ite changed: Running, error=false, war                                                                                                    |  |
| 6            | 02.08.2021 15:38:13.506            | PLC Manager                                                                                                    | Arp.Pic.Domain.PicManager.StateChanged F                                                                                                    |                                                                                                    | Pic state changed:                                                                                                    | Stop (warm) ==> Running                                                                                                    |  |
|              | 02.08.2021 15:38:13.493            | Device Interface                                                                                                    | Arp.Device.Interface.EthernetLinkStateChanged                                                                                                    |                                                                                                    | Link state changed:                                                                                                    | interface 1, port 1, status: Up                                                                                                    |  |
|              | 02.08.2021 15:38:13.483            | System Manager                                                                                                    | Arp.System.Acf.SystemManager.StateChanged 5                                                                                                    |                                                                                                    | SystemManager sta                                                                                                    | te changed: Stop, error=false, warning.                                                                                                    |  |
| 6            | 02.08.2021 15:38:13.286            | PLC Manager                                                                                                    | Arp.Plc.Doma                                                                                                    | in.PlcManager.StateChanged                                                                                                    | Plc state changed:                                                                                                    | Ready ==> Stop (warm)                                                                                                    |  |
| -            |                                    | A share blocks                                                                                                    | Arp.System.Acf.SystemManager.StateChanged Sys                                                                                                    |                                                                                                    |                                                                                                    |                                                                                                    |  |
| 6            | 02.08.2021 15:38:13.072            | System Manager                                                                                                    | Arp.System.A                                                                                                    | kcr.SystemManager.StateChanged                                                                                                    | Systemmanager sta                                                                                                    | te changed: Ready, error=false, warnin.                                                                                                    |  |
|              | Archive Name<br>Severity<br>Sender | Archive Name           Severity           Sender           Notifications           © 0.06.021 15:38:13.659           © 0.06.021 15:38:13.659           © 0.06.021 15:38:13.643           © 0.02.021 15:38:13.643           © 0.02.021 15:38:13.463 | Archive Name         CAll archives>           Severity         [>= triternal]           Sender         [>           Notifications         [           ©         02.08.2021 15:38:13.693         Sender           ©         02.08.2021 15:38:13.695         FLC Manager           ©         02.08.2021 15:38:13.695         PLC Manager           ©         02.08.2021 15:38:13.695         Purcle Interface           ©         02.08.2021 15:38:13.493         System Manager | Archive Name         CAll actives>         ✓           Severity         >= Internal         ✓           Sender          >= Internal         ✓           Rotifications           >= Internal         ✓           Ø         02.08.0201 15:38:13.699         System Manager         Ap-System J           Ø         02.08.0201 15:38:13.699         Perior Interface         Ap-System J           Ø         02.08.0201 15:38:13.493         Device Interface         Ap-System J           Ø         02.08.0201 15:38:13.493         System Manager         Ap-System J | Archive Name         CAll archives>         Maximum number of notifications           Secrity         >= Internal         V         Time from           Sender         Ime form         Time form         Time form           Notifications         V         Time form         Time form           0         02.08.0211 15/38:13.659         System Manager         Arp.System.Acf.SystemManager.StateChanged           0         02.08.0211 15/38:1.3659         Pick inferáce         Arp.Robenan.PicKhanger.StateChanged           0         02.08.2021 15/38:1.3659         Picki inferáce         Arp.Cobena.Inteficae.EthrentLinkSixeChanged           0         02.08.2021 15/38:1.3459         Device Inteficae         Arp.Cobena.Inteficae.EthrentLinkSixeChanged           0         02.08.2021 15/38:1.3459         Device Inteficae         Arp.Cobena.Inteficae.EthrentLinkSixeChanged           0         02.08.2021 15/38:1.3459         Device Inteficae         Arp.Exp.System.Acf.SystemNanger.StateChanged | Archive Name         CAll archives>         Maximum number of notifications         1024           Secrity         >= Internal         V         Time from         00.04           Sender          Time to         00.04           Secrity         Time to         00.04           Secrity         Time to         00.04           Secrity         Time to         00.04           Secrity         Time to         00.04           Secrity         Time to         00.04           Secrity         Time to         00.04           Secrity         Time to         00.04           Secrity         Time to         00.04           Secrity         Time to         00.04           Secrity         Comparison         System Manager StateChanged           Secrity         Pic State Interface         Pic State Interface EtherentinkSixeChanged           Secrity         System Manager StateChanged         SystemManager StateChanged           Secrity         Secrit Interface         Pice State Interface         SystemManager StateChanged           Secrity         Secrit Interface         Pice State Interface         SystemManager StateChanged         SystemManager StateChanged |  |

| Sort criteria for the message<br>entries | By default, the message entries in the table are sorted in descending order based on the time stamp. To sort the notifications, click on the header of the corresponding table column. The arrows at the column headings have the following meaning: |      |                         |                                         |      |                                                                                     |                                                                                                    |  |  |
|------------------------------------------|----------------------------------------------------------------------------------------------------|------|-------------------------|-----------------------------------------|------|-------------------------------------------------------------------------------------|----------------------------------------------------------------------------------------------------|--|--|
|                                          | Double arro                                                                                                    |      | row 🔶 🛛 The             | The table is not sorted by this column. |      |                                                                                     |                                                                                                    |  |  |
|                                          | Up arro                                                                                                    | w    | •                       |                                         |      | according to this colum                                                             | n in ascending order.                                                                                          |  |  |
|                                          | Down a                                                                                                    | arro | ow▼ The                 | e table is so                           | rted | according to this colum                                                             | nn in descending order.                                                                                        |  |  |
| ull text view                            |                                                                                                    |      |                         |                                         |      | a selected message en<br>remains empty.                                             | try in the table. If no                                                                                        |  |  |
|                                          | Severity                                                                                                    | \$   | Time 🔻                  | Sender                                  | \$   | Name                                                                                | Notification                                                                                                   |  |  |
|                                          |                                                                                                    |      | 02.08.2021 15:38:13.659 | System Manager                          |      | Arp.System.Acf.SystemManager.StateChanged                                           | SystemManager state changed: Running, error=fals                                                               |  |  |
|                                          |                                                                                                    |      | 02.08.2021 15:38:13.506 | PLC Manager                             |      | Arp.Plc.Domain.PlcManager.StateChanged                                              | Pic state changed: Stop (warm) ==> Running                                                                     |  |  |
|                                          |                                                                                                    |      | 02.08.2021 15:38:13.493 | Device Interface                        |      | Arp.Device.Interface.EthernetLinkStateChanged                                       |                                                                                                    |  |  |
|                                          | G                                                                                                    |      | 02.08.2021 15:38:13.483 | System Manager                          |      |                                                                                     | Link state changed: interface 1, port 1, status: Up                                                            |  |  |
|                                          |                                                                                                    |      |                         | System Manager                          |      | Arp.System.Acf.SystemManager.StateChanged                                           | Link state changed: interface 1, port 1, status: Up<br>SystemManager state changed: Stop, error=false, warning |  |  |
|                                          |                                                                                                    |      | 02.08.2021 15:38:13.286 | PLC Manager                             |      | Arp.System.Acf.SystemManager.StateChanged<br>Arp.Pic.Domain.PicManager.StateChanged |                                                                                                    |  |  |

System Manager

SystemManager state changed: Running, error=false, warning=false

02.08.2021 15:38:07.857

#### **Filter functions**

Specify the filter settings. By clicking on [ Apply Filter ], the previously made filter settings are activated and the table with the message entries is refreshed accordingly.

Arp.System.Acf.SystemManager.StateChanged

There are the following filter options:

Archive name

.

Notification

Here you can filter the message entries by specifying an archive name.

SystemManager state changed: Done, error=false, wa

#### Diagnostics > PROFINET - optional

- Severity
  - Here you can limit the message entries based on their severity.
  - The limitation is based on the following graduation for the minimum severity: *Internal* → *Information* → *Warning* → *Error* → *Critical Error* → *Fatal Error*  For example with *Internal*, all degrees of severity are listed. With the setting *Error*, all *Error*, *Critical Error* and *Fatal Error* are listed.
- Sender
  - Here you can limit the message entries by entering or selecting a sender in the selection field.
  - The currently list of message entries is always decisive for the names in the selection field.
  - When entering a name or part of the name, click on [Apply Filter] to list messages from senders that match or partially match the name you are looking for.
- Maximum number of notifications
  - Here you can limit the number of message entries to be listed.
  - 1024 is set by default, a maximum of 4000 is allowed.
- Time from, Time to

О

כן

- Here you can limit the period of the message entries by entering the date and time.
- Time from: Lists all message entries that are not older than the specified time.
- Time to: Lists all message entries that are older than the specified time.
- When filtering by time specification, a date must always be entered and a time can be added.

## 6.3.5 **PROFINET** - optional

Tab: 'Overview'

Here you will find information on the current PROFINET function of the controller and its IP settings.

Please note that a separate licence is required for the use of PROFINET, which must be activated accordingly!

| iC92                | Diagnostics                  |               |  |  |  |  |
|---------------------|------------------------------|---------------|--|--|--|--|
| PMC92               | Profinet                     |               |  |  |  |  |
| Villander<br>Ser 1  |                              |               |  |  |  |  |
|                     |                              |               |  |  |  |  |
|                     | Overview                     |               |  |  |  |  |
|                     |                              |               |  |  |  |  |
| Information         | Profinet Controller          |               |  |  |  |  |
| Diagnostics         | Status                       |               |  |  |  |  |
| xis Grid            | Profinet Controller function | Activated     |  |  |  |  |
| therCAT             | Profinet Device function     | Activated     |  |  |  |  |
| Notion Alarms       | Controller Details           |               |  |  |  |  |
| lotifications       |                              |               |  |  |  |  |
| rofinet             | Device Type                  | IC921         |  |  |  |  |
| SliceBus IP Address |                              | 192.168.1.11  |  |  |  |  |
| liceBus Modules     | Subnet Mask                  | 255.255.255.0 |  |  |  |  |
|                     | Default Gateway              | 192.168.1.1   |  |  |  |  |
| Conliguration       | Realtime Class               | RT            |  |  |  |  |
| + Configuration     |                              | 192.168.1.1   |  |  |  |  |
|                     | Realtime Class               | RT            |  |  |  |  |

Diagnostics > PROFINET - optional

#### Tab: 'Device List'

| — YASKAWA —                     |                 |                     |            |             | -            |         |
|---------------------------------|-----------------|---------------------|------------|-------------|--------------|---------|
| iC92                            | Diagnos         | tics                |            |             |              |         |
| PMC92                           | Profinet        |                     |            |             |              |         |
| Wanni .                         | Tronnot         |                     |            |             |              |         |
|                                 | Device Liste    |                     |            |             |              |         |
| <b>1</b> -                      | Profinet Device |                     |            |             |              |         |
| + Information                   | No.             | Device Name         | IP Address | Active      | Diagnosstics | Details |
| <ul> <li>Diagnostics</li> </ul> | 1               | PMC92               | 192.168    | TRUE        | 0x002B       |         |
| Axis Grid                       | _               |                     |            |             |              |         |
| EtherCAT                        | -               |                     |            |             |              |         |
| Motion Alarms                   |                 |                     |            | 🥌 ок        |              |         |
| Notifications                   |                 |                     |            | Warning     |              |         |
| Profinet                        |                 |                     |            | Error       |              |         |
| SliceBus                        | Diagnostics:    | Online   Status: OK |            | AR deactiva | ited         |         |
| SliceBus Modules                |                 |                     |            |             |              |         |

Open the WBM of a PROFINET device

**Device Information** 

- To access the WBM of a PROFINET device, click on the corresponding PROFINET device in the Device Name column.
  - ➡ The WBM of the PROFINET device opens in a new tab in the web browser.

For the corresponding PROFINET device, you will find information on IP settings and diagnostics at Device Information. This information is refreshed once a second.

- - The Device Information view with the current information on IP settings and diagnostics is opened.

| evice Informat         | ion           | Device Informat          | ion                                              | Device Informati         | on                                        |
|------------------------|---------------|--------------------------|--------------------------------------------------|--------------------------|-------------------------------------------|
| rofinet Device         |               | Profinet Device          |                                                  | Profinet Device          |                                           |
| ctivation Status       | TRUE          | Activation Status        | TRUE                                             | Activation Status        | TRUE                                      |
| evice Number           | 1             | Device Number            | 1                                                | Device Number            | 1                                         |
| endor ID               | 0x0111        | Vendor ID                | 0x0111                                           | Vendor ID                | 0x0111                                    |
| vice ID                | 0x0368        | Device ID                | 0x0368                                           | Device ID                | 0x0368                                    |
| hernet                 |               | Ethernet                 |                                                  | Ethernet                 |                                           |
| Address                | 192.168.3.1   | IP Address               | 192.168.3.1                                      | IP Address               | 192-168-3-1                               |
| inet Mask              | 255.255.255.0 | Subnet Mask              | 255,255,255.0                                    | Subnet Mask              | 255.255.255.0                             |
| ult Gateway            | 192.168.3.1   | Default Gateway          | 192.168.3.1                                      | Default Gateway          | 192.168.3.1                               |
| ion                    | ic921         | Station                  | ic921                                            | Station                  | ic921                                     |
| S Hostname             | ic921         | DNS Hostname             | 10921                                            | DNS Hostname             | ic921                                     |
| eripheral Errors       |               | Peripheral Errors        |                                                  | Peripheral Errors        |                                           |
| stus                   | ок            | Status                   | Warning                                          | Status                   | Error                                     |
| ignostics Status: Code | 0x0000        | Diagnostics Status: Code | 0x0020                                           | Diagnostics Status: Code | 0x0023                                    |
| gnostics Status: Text  |               | Diagnostics Status: Text | Bit 5: Neighborhood information is not available | Diagnostics Status: Text | Bit 0: Lost connection to Device          |
|                        |               |                          |                                                  |                          | Bit 1: Invalid Data                       |
|                        | Close         |                          | Close                                            |                          | Bit 5: Neighborhood information is not av |

#### Tab: 'Tree View'

Here you have a tree view of all configured PROFINET devices. The overview contains the device names of the PROFINET devices, their current IP settings and the diagnostic status of the devices and modules. Via [+] and [-] you can open or close the next level of the Tree View.

| YASKAWA                                    |                                                                                                    |
|--------------------------------------------|----------------------------------------------------------------------------------------------------|
| iC92<br>PMC92                              | Diagnostics<br>Profinet                                                                                                    |
| Information                                | Tree View Profinet Tree View                                                                                                    |
| Diagnostics  Axis Grid                     | ⊡                                                                                                    |
| EtherCAT<br>Motion Alarms<br>Notifications |                                                                                                    |
| Profinet<br>SliceBus<br>SliceBus Modules   | Node ID : 7 / Submodule ID : 106442 / Subslot : 0 / Type: 0 / Sub elements : 2<br>Node ID : 8 / Submodule ID : 106442 / Subslot : 0 / Type: 0 / Sub elements : 2 |
| Configuration                              | Diagnostics: Online   Status: OK                                                                                                    |

### Diagnostics > PROFINET - optional

### Controller level

On the PROFINET controller level you will find the following information:

- Controller designation
- IP Address IP address of the controller
- PROFINET Devices Number of PROFINET devices

- En. Station : IM053-1PN01 / IP Address: 192.168.3.11 / Profinet Devices : 1
  - ∴.● Module ID : 106370 / Slot : 0 / Submodules : 4

... Node ID : 5 / Submodule ID : 2 / Subslot : 0 / Type: 0 / Sub elements : 2

#### Station level

On station level you will find the following information about the PROFINET devices:

- Station name
- IP Address IP address of the station
- Vendor ID the ID of the vendor
- Device ID the ID of the device
- Modules number of modules

The following symbols inform about the current diagnostic state of the PROFINET device:

| Symbol    | Diagnostic status                                |
|-----------|--------------------------------------------------|
|           | ОК                                               |
|           | Warning                                          |
| 0         | Error                                            |
| 🗖 🕕 iC921 | / IP Address: 192 168 3 1 / Profinet Devices : 1 |

IC921... / IP Address: 192.168.3.1 / Profinet Devices : 1
 ∴ ● Station : IM053-1PN01 / IP Address: 192.168.3.11 / Profinet Devices : 1
 ∴ ● Module ID : 106370 / Slot : 0 / Submodules : 4

:... Node ID : 5 / Submodule ID : 2 / Subslot : 0 / Type: 0 / Sub elements : 2

#### Module level

On module level you will find the following information:

- Module ID the ID of the module
- Slot slot of the module
- Sub modules the number of sub modules

.... iC921... / IP Address: 192.168.3.1 / Profinet Devices : 1

- :... Station : IM053-1PN01 / IP Address: 192.168.3.11 / Profinet Devices : 1
  - :... Module ID : 106370 / Slot : 0 / Submodules : 4

:... 
Node ID : 5 / Submodule ID : 2 / Subslot : 0 / Type: 0 / Sub elements : 2

Sub module level

On sub module level you will find the following information:

- Node ID node ID of the sub module
- Sub module ID
- Sub slot
- Type
- Sub elements number of sub module elements

.... iC921... / IP Address: 192.168.3.1 / Profinet Devices : 1

... Station : IM053-1PN01 / IP Address: 192.168.3.11 / Profinet Devices : 1

.: ..● Module ID : 106370 / Slot : 0 / Submodules : 4

... Node ID : 5 / Submodule ID : 2 / Subslot : 0 / Type: 0 / Sub elements : 2

#### 6.3.5.1 PROFINET Diagnostics Code

Here you can get the status of a connection with an IO controller (Application Relation - AR) bit-coded.

#### Status AR

| Bit | Description and action recommendation                                                                                                    |
|-----|----------------------------------------------------------------------------------------------------|
| 0   | <ul> <li>Bit 0 is set when there is no connection.</li> <li>The PROFINET controller could not establish a connection with the PROFINET device or the AR was deactivated.</li> <li>Please check the Ethernet connection and the PROFINET device name with your iCube Engineer configuration tool.</li> <li>Also check whether the AR was deactivated in the device settings of PROFINET.</li> </ul>                                                                                                    |
| 1   | <ul> <li>Bit 1 is set if the data is invalid.</li> <li>The PROFINET device is connected to the PROFINET controller, but the process data were marked as invalid due to an error. The process data were not transferred to the process image.</li> <li>Please check the diagnosis of the PROFINET device and, if necessary, contact the vendor of the PROFINET device.</li> </ul>                                                                                                    |
| 2   | <ul> <li>Bit 2 is set when a diagnostic message is pending.</li> <li>The PROFINET device reports a diagnosis.</li> <li>Please check the diagnosis of the PROFINET device and, if necessary, contact the vendor of the PROFINET device.</li> </ul>                                                                                                    |
| 3   | <ul> <li>Bit 3 is set if the module deviates from the configured module.</li> <li>When the PROFINET connection was initialized, a discrepancy was found between the target and current configuration.</li> <li>Please check the configuration of the PROFINET device. In the iCube Engineer default setting, the connection remains established in the event of a configuration difference.</li> </ul>                                                                                                    |
| 4   | <ul> <li>Bit 4 is set when the AR is disabled.</li> <li>The PROFINET device is configured in the project, but the AR was disabled.</li> <li>Check the PROFINET device settings and enable the AR.</li> </ul>                                                                                                    |
| 5   | <ul> <li>Bit 5 is set if no neighbor information is available.</li> <li>No neighbor information are available in the network used.</li> <li>This is usually due to the use of components that are not at least compatible with PROFINET Conformance Class-B (CC-B). For a stable PROFINET network, you should only use CC-B or CC-C-compliant PROFINET devices.</li> </ul>                                                                                                    |
| 6   | <ul> <li>Bit 6 is set if neighbor information are not uniform.</li> <li>Neighbor information are available in the network used, but not clearly. This means that more than two PROFINET devices can be detected on a port by at least one switch. This is not permitted and may result in the automatic device change not working reliably.</li> <li>This is usually due to the use of components that are not at least PROFINET Conformance Class-B (CC-B) compatible (e.g. unmanaged switches).</li> </ul> |
| 7   | <ul> <li>Bit 7 is set if the alias name of a device being searched for is already being used by an AR.</li> <li>A DCP identification request (alias) was sent to the network. However, the alias of a device being searched for is already being used by an AR.</li> <li>This information is only an indication that the control program is probably trying to establish a connection with a device, although a connection is still active.</li> </ul>                                                       |
| 8   | <ul> <li>Bit 8 is set when a maintenance request is pending.</li> <li>The PROFINET device has transmitted a maintenance request (maintenance alarm).</li> <li>Please check the diagnosis of the PROFINET device and, if necessary, contact the vendor of the PROFINET device.</li> </ul>                                                                                                    |

#### Diagnostics > SliceBus Modules

| Bit | Description and action recommendation                                                                                                    |
|-----|----------------------------------------------------------------------------------------------------|
| 9   | <ul> <li>Bit 9 is set when a high-priority maintenance demand is pending.</li> <li>The PROFINET device has transmitted a high-priority maintenance request (maintenance alarm).</li> <li>Please check the diagnosis of the PROFINET device and, if necessary, contact the vendor of the PROFINET device.</li> </ul> |
| 10  | <ul> <li>Bit 10 is set if a vendor- or channel-specific diagnosis is pending.</li> <li>The PROFINET device has transmitted a vendor- or channel-specific diagnosis.</li> <li>Please check the diagnosis of the PROFINET device and, if necessary, contact the vendor of the PROFINET device.</li> </ul>             |

#### 6.3.6 SliceBus

Here you will find information on the backplane bus and the connected modules.

| iC92<br>PMC92                   | Diagn<br>SliceBus |                     |             |         |
|---------------------------------|-------------------|---------------------|-------------|---------|
| Wildows<br>New Y                | Silcebus          | <b>j</b>            |             |         |
|                                 | Topology OK       | ja                  |             |         |
| 130                             | Data valid        | ja                  |             |         |
| + Information                   | Module List       |                     |             |         |
|                                 | Slot              | Module Type         | Diagnostics | Details |
| <ul> <li>Diagnostics</li> </ul> | 1                 | 021-1BF00           | 0x001F      | Details |
| Axis Grid                       | 2                 | 022-1BF00           | 0x001F      | Details |
|                                 | 3                 | 021-1BF00           | 0x001F      | Details |
| EtherCAT                        | 4                 | 021-1BF00           | 0x001F      | Details |
| Motion Alarms                   | 5                 | 031-18D80           | 0x0D15      | Details |
| Notifications<br>Profinet       | Diagnostics:      | Online   Status: Ok |             |         |
| SliceBus                        |                   |                     |             |         |
| SliceBus Modules                |                   |                     |             |         |
| Olicebus Modules                |                   |                     |             |         |
| + Configuration                 |                   |                     |             |         |
| + Security                      |                   |                     |             |         |
|                                 |                   |                     |             |         |

- Topology OK
  - The topology is correct if the configured and existing modules are identical.
- Data valid
  - If the data from the backplane bus were transmitted without errors, these are valid.
- Module List
  - The connected modules and the first 2 bytes of the diagnostic data are listed here.
     You can find more detailed diagnostic information at *'Details'*.

### 6.3.7 SliceBus Modules

Here you will find detailed information on the diagnoses of the connected modules. The content is dynamically structured and depends on the number of modules on the CPU.

#### Configuration > Network

| iC92                          | Diagnostics                          |                                 |  |
|-------------------------------|--------------------------------------|---------------------------------|--|
| PMC92                         |                                      |                                 |  |
| vices:                        | SliceBus Module                      | es                              |  |
|                               | Back Module 1 Modu                   | le 2 Module 3 Module 4 Module 5 |  |
| 1                             | Back House I House                   | e 2 Module 3 Module 4 Module 5  |  |
| 16                            |                                      |                                 |  |
|                               | SliceBus                             |                                 |  |
| Information                   | Status                               | ок                              |  |
| Diagnostics                   | General                              |                                 |  |
| -                             | Module number                        | 1                               |  |
| s Grid                        | Vendor name                          | Yaskawa Europe Gmbh             |  |
| erCAT                         | Module name                          | 021-1BF00                       |  |
| tion Alarms                   | Module type                          | Input                           |  |
| ifications                    | Order number                         | 021-1BF00                       |  |
|                               | Serial number                        | 00120775                        |  |
| finet                         | Serial number                        |                                 |  |
| finet<br>eBus                 | Serial number<br>Hardware version    | 02                              |  |
| finet                         |                                      | 02                              |  |
| finet<br>eBus<br>eBus Modules | Hardware version                     |                                 |  |
| finet<br>eBus                 | Hardware version<br>Firmware version |                                 |  |

- Module ...
  - Here you will find detailed information for the corresponding module:
    - At 'General' the general module information is listed such as order number, hardware and firmware version.
    - At '*Diagnostic State*' you will find the diagnostic data. For more information on the structure of the diagnostic data, please refer to the corresponding manual of the module.
- 'Back'
  - With 'Back' you can jump back to the SliceBus diagnosis.

### 6.4 Configuration

#### 6.4.1 Network

User with read permission

| Here you can view the Ethernet settings of your CPU. | You only have read access. |
|------------------------------------------------------|----------------------------|
|------------------------------------------------------|----------------------------|

| iC92<br>PMC92                   | Configuration<br>Network        |                   |               |  |
|---------------------------------|---------------------------------|-------------------|---------------|--|
|                                 | LAN-Schnittstellen              |                   |               |  |
|                                 | TCP/IP (LAN 1) - Separated Mode | Status            | Konfiguration |  |
| + Information                   | IP-Adresse                      | 192.168.1.11      | 192.168.1.11  |  |
| Information                     | Subnetzmaske                    | 255.255.255.0     | 255.255.255.0 |  |
| <ul> <li>Diagnostics</li> </ul> | Standard-Gateway                | 192.168.1.1       | 192.168.1.1   |  |
| 2                               | DNS-Serveradressen              | 8.8.8             | 8.8.8.8       |  |
| Configuration                   |                                 | 8.8.4.4           | 8.8.4.4       |  |
| etwork                          |                                 |                   |               |  |
| ate and Time                    | MAC-Adresse                     | 8E:FA:66:E9:FD:76 |               |  |
| ystem Services                  | Port X1                         |                   |               |  |
| eb Services                     | Datenrate                       | 100 Mbit/s        |               |  |
|                                 | Duplexmodus                     | Voliduplex        |               |  |
| Security                        | Link-Status                     | LinkUp            |               |  |

User with write permission

If you are logged in with administrator rights, you can view the Ethernet settings of your CPU here. You can also change the current network settings in the 'Configuration' column.

#### Configuration > Date and Time

| iC92<br>PMC92                   | Configuration<br>Network        |                   |               |
|---------------------------------|---------------------------------|-------------------|---------------|
|                                 | LAN Interfaces                  |                   |               |
|                                 | TCP/IP (LAN 1) - Separated Mode | Status            | Configuration |
| <ul> <li>Information</li> </ul> | IP Address                      | (192.168.1.11     | 192.168.1.11  |
| Information                     | Subnet Mask                     | 255.255.255.0     | 255.255.255.0 |
| <ul> <li>Diagnostics</li> </ul> | Default Gateway                 | 192.168.1.1       | 192.168.1.1   |
| -                               | DNS Server Addresses            | 8.8.8.8           | 8.8.8.8       |
| Configuration                   |                                 | 8,8,4,4           | 8.8.4.4       |
| etwork                          |                                 |                   |               |
| ate and Time                    | MAC Address                     | 8E:FA:66:E9:FD:76 |               |
| ystem Services                  | Port X1                         |                   |               |
| Veb Services                    | Data Rate                       | 100 Mbit/s        |               |
| Casurity                        | Duplex Mode                     | Full Duplex       |               |
| <ul> <li>Security</li> </ul>    | Link Status                     | LinkUp            |               |

To change the network settings, proceed as follows:

- **1.** Enter your new settings in the *'Configuration'* column.
- 2. Click on [Apply and Reboot].
  - The settings are adopted, transferred to the CPU and the CPU is automatically restarted for activation.

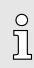

You can also configure the network settings via iCube Engineer. For more details, please refer to the corresponding online help.

#### 6.4.2 Date and Time

The Date and Time page provides access to the NTP client configuration. NTP stands for Network Time Protocol and is a standard described in RFC 958 for time synchronisation in end devices connected via a network or the Internet. NTP is based on the connection-less UDP protocol (port 123). For synchronisation, NTP relies on Coordinated Universal Time (UTC), which is obtained from the individual clients and servers in a hierarchical system.

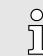

All iC9200 Series CPUs use UTC0 as the default setting, which corresponds to the coordinated world time UTC  $\pm$ 00:00.

| iC92                        |         | nfiguration<br>and Time                                             |                     |         | _    |         |       |
|-----------------------------|---------|---------------------------------------------------------------------|---------------------|---------|------|---------|-------|
| Information     Diagnostics | Current | ime Clock<br>: timestamp (DD.MM.YYYY hhimmiss)<br>int Configuration | 10.03.2023 15:15:28 | Refresh |      |         |       |
| - Configuration             | No.     | Server Hostname                                                     |                     | Comr    | ment |         |       |
| Network                     | 1       | time.server.example.com                                             |                     |         |      |         | Ø 🗙   |
| Date and Time               | ٠       |                                                                     |                     |         |      |         |       |
| System Services             |         |                                                                     |                     |         |      | Discard | Apply |
| Web Services                |         |                                                                     |                     |         |      |         |       |
| + Security                  |         |                                                                     |                     |         |      |         |       |
| + Administration            |         |                                                                     |                     |         |      |         |       |

Here you can configure the NTP client by adding new NTP server entries.

- Configuration > System Services
- **1.** To do this, click below the table on +.
  - ➡ The dialog for adding an NTP server opens.

| Add NTP serv         | erenciy      |   |
|----------------------|--------------|---|
| Server Configuration |              |   |
| Status               | Active       | ~ |
| Server Hostname      |              |   |
| Min. polling time    | 1 min 4 sec  | ~ |
| Max. polling time    | 17 min 4 sec | ~ |
| Comment              |              |   |
|                      |              |   |

- **<u>2.</u>** Enter the according parameters.
  - Server Host Name
    - Enter the address at which the NTP server can be reached in the network.
  - Comment
    - Here you can assign an internal designation for the NTP server.
  - The other parameters are for information and cannot be changed.
- 3. Click at [OK].
  - The dialog is closed and the NTP server is listed in the table.
    - You can remove entries with imes and edit them with imes.
- 4. Click on [Apply].
  - You will receive a message that applying the new NTP daemon configuration requires a restart of the NTP daemon and that this may lead to a real-time violation. With [OK], the NTP servers listed in the table are accepted for time-of-day synchronization and the NTP daemon is restarted.

#### 6.4.3 System Services

Here you can find status information about the enabled and disabled system services, as well as their factory default settings. You can increase the efficiency of your system by deactivating services that are not required.

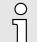

- Before disabling a service that is enabled by default, make sure that it is also not required for the entire system.
- Please also note that changing a setting always overwrites the entire system services settings.
  - When PROFINET (optional) is disabled, the DCP protocol, which is used for identification and IP address assignment for participants in the PROFINET network, is also disabled.

Configuration > Web Services

| iC92<br>PMC92                   | Configuration<br>System Services | 1                                      |                 |            |
|---------------------------------|----------------------------------|----------------------------------------|-----------------|------------|
|                                 | Service ID                       | Service Name                           | Factory Default | Activation |
|                                 | DATALOGGER                       | Data Logger                            | 8               | 2          |
|                                 | FWM                              | Firewall Manager                       |                 | 2          |
| <ul> <li>Information</li> </ul> | IEC                              | IEC 61131-3 Runtime for iCube Engineer |                 | 2          |
| <ul> <li>Diagnostics</li> </ul> | LINUX SYSLOG                     | Linux Syslog Adapter                   |                 | 0          |
| Diagnostics                     |                                  |                                        |                 | 0          |
| Configuration                   | 111                              | 200                                    |                 |            |
| letwork                         |                                  |                                        |                 |            |
| ate and Time                    |                                  |                                        |                 |            |
| system Services                 |                                  |                                        |                 |            |

Enable/disable system services **1.** By selecting or deselecting the corresponding check box, you enable respectively disable a system service in the list.

- **2.** Use the [Apply and Reboot] button to apply the settings for the system services.
  - After a security query, the settings for the system services are adopted and the CPU is restarted.

#### 6.4.4 Web Services

The page provides access to the configuration of web services, e.g. HTTPS certificate, which is used for the NGINX web server.

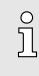

The HTTPS certificate and the associated private key are located as files in the file system of the CPU and are listed as symbolic links on the web page. During a firmware update, the existing certificate and key files are moved to a backup directory and symbolic links are created that refer to this backup.

#### 6.4.4.1 NGINX Web server

Selected HTTPS certificate The HTTPS certificate is used to authenticate the CPU to the web server.

| iC92<br>PMC92                   | Configuration<br>Web Services |                                                                                                    |           |
|---------------------------------|-------------------------------|----------------------------------------------------------------------------------------------------|-----------|
| Without                         | NGINX Web Server              |                                                                                                    |           |
|                                 | HTTPS Certificate             |                                                                                                    |           |
| 1 201                           | Identity Store                | [IDevID V                                                                                                    |           |
| + Information                   | Warning                       | Applying the configuration can affect the real-time behavior of the system. Avoid reconfiguration during productive operation! |           |
| <ul> <li>Diagnostics</li> </ul> |                               | (                                                                                                    | Discard A |
| Configuration                   |                               |                                                                                                    |           |
| Network                         |                               |                                                                                                    |           |
| Date and Time                   |                               |                                                                                                    |           |
| System Services                 |                               |                                                                                                    |           |
| Neb Services                    |                               |                                                                                                    |           |

In the configuration table for the NGINX Web server you have the option of selecting the HTTPS certificate from one of the identity stores stored in the CPU.

**1.** Select the corresponding Identity store.

➡ The corresponding HTTPS certificate is selected.

Configuration > Web Services

#### **2.** Click on [Apply].

The certificate is used for authentication in the configuration.

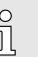

Please note that reconfiguring the web service can affect the real-time behavior of your system. Avoid this during productive operation.

| iC92<br>PMC92                     | Configuration<br>Web Services |                              |                     |            |                                  |
|-----------------------------------|-------------------------------|------------------------------|---------------------|------------|----------------------------------|
|                                   | NGINX Web Server              |                              |                     |            |                                  |
|                                   | HTTPS Certificate             |                              |                     |            |                                  |
|                                   | Identity Store                | HTTPS-self-signed V          |                     |            |                                  |
| + Information                     | Self-signed HTTPS Certificate | Distinguished Name (DN)      |                     |            |                                  |
| + Diagnostics                     |                               | Common Name (CN)             | IC9200 Series HTTPS |            |                                  |
|                                   |                               | Organization (O)             | Yaskawa             |            |                                  |
| <ul> <li>Configuration</li> </ul> |                               | Organizational Unit (OU)     | Yaskawa Europe Gmb  | н          |                                  |
| Network                           |                               | Location (L)                 |                     |            |                                  |
| Date and Time                     |                               | State or Province Name (ST)  |                     |            |                                  |
| System Services                   |                               | Country (C)                  | DE                  |            |                                  |
| Web Services                      |                               |                              |                     |            |                                  |
| + Security                        |                               | Validity<br>Valid not before |                     |            | lumo                             |
| + Security                        |                               | Valid not after              | 18.06.2020          | - 11:57:11 | итс                              |
| + Administration                  |                               |                              | 31.12.9999          | - 23:59:59 | lic                              |
|                                   |                               | Subject Alternative Names    |                     |            |                                  |
|                                   |                               | Subject Alternative Name     |                     |            | Type of Subject Alternative Name |
|                                   |                               | 192.168.1.11                 |                     |            | IP Address                       |
|                                   |                               | •                            |                     |            |                                  |

In addition to the HTTPS certificates stored in the CPU, you also have the option of selecting a self-signed certificate created by the firmware.

- **1.** To do this, select in the selection field '*HTTPS-self-signed*'.
  - The configuration of the self-signed HTTPS certificate is listed in a table. You can adapt these accordingly and generate new certificate files with [Apply].
- **<u>2.</u>** Enter the according parameters.
  - Distinguished name
    - Enter your company information here for identification.
  - Validity
    - Enter the date in the format DD.MM.YYYY and the time in hh:mm:ss.
    - If at Valid not before the input field is empty, the current date is used.
    - If at Valid not after the input field is empty, the date 31.12.9999 and time 23:59:59 are used.
  - Subject alternative names
    - The IP addresses from the network configuration of the CPU are suggested by default.
    - You have the option of expanding or adapting this or specifying a DNS name.
       Use + to add an entry. Use x to remove an entry.

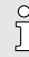

If the web server is to be accessible via different IP addresses without an error message, you have to specify all IP addresses as Subject alternative names of the type IP address. If the CPU can be reached via DNS name, you have also to specify this!

- 3. To apply the changes, click on [Re-generate HTTPS certificate].
  - The certificate is regenerated. This overwrites an existing self-signed HTTPS certificate.

# Self-signed HTTPS certificate

#### Security > Certificate Authentication

- **4.** Click on [Apply].
  - ➡ The certificate is used for authentication in the NGINX configuration.

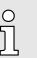

Please note that reconfiguring the web service can affect the real-time behavior of your system. Avoid this during productive operation.

#### 6.5 Security

The safety-related settings for the CPU must be configured in the 'Security' area of the WBM.

#### 6.5.1 Certificate Authentication

At '*Certificate Authentication*' you can manage your certificates for secure CPU communication. '*Certificate Authentication*' is divided into the following tabs:

- Trust Store
  - Trusted certificates and revocation lists of possible communication partners are stored here.

The names of the stores are case-sensitive.

- Identity Store
  - The personally created certificates are stored here.

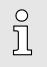

 The name for each store can be used with the interfaces for TLS communication, e.g. TLS\_SOCKET block in IEC 61131-3 or TlsSocket class in C ++ or C#.

| iC92<br>PMC92                             | Security<br>Certificate Authe | ntication                |                       |                      |             |         |  |
|-------------------------------------------|-------------------------------|--------------------------|-----------------------|----------------------|-------------|---------|--|
|                                           | Trust Stores                  | Content                  |                       |                      |             |         |  |
| <ul> <li>Information</li> </ul>           | OPC UA-configurable           | Content<br>Certificates: |                       |                      |             |         |  |
| + Diagnostics                             |                               | No. Type                 | Subject (Common Name) | Issuer (Common Name) | Valid until | Details |  |
| Configuration                             |                               | ۲                        |                       |                      |             |         |  |
| Conliguration                             |                               | CRL Lists:               |                       |                      |             |         |  |
| - Security                                |                               | No. Type                 | Issuer (Common Name)  | This Update          | Next Update | Details |  |
| ertificate Authentication                 |                               |                          |                       |                      |             |         |  |
| irewall                                   | Empty                         | Certificates:            |                       |                      |             |         |  |
| D Card                                    |                               | No. Type                 | Subject (Common Name) | Issuer (Common Name) | Valid until | Details |  |
| yslog Configuration<br>ser Authentication |                               | CRL Lists:               |                       |                      |             |         |  |
|                                           |                               | No. Type                 | Issuer (Common Name)  | This Update          | Next Update | Details |  |

| Tab: Trust Store       | <ul> <li>Each Trust Store is defined in the WBM by two tables:</li> <li>Table 'Certificates' <ul> <li>In this table you can manage trusted Certificates and issuer certificates.</li> </ul> </li> <li>Table 'CRL lists' <ul> <li>In this table you can manage the revocation lists for the corresponding Trust Store. By storing untrusted certificates and issuer certificates here.</li> </ul> </li> </ul> |
|------------------------|----------------------------------------------------------------------------------------------------|
| Creating a Trust Store | <ul> <li>1. To create a Trust Store, click the + button at the end of the table.</li> <li>The input dialog opens for entering a name for the Trust Store.</li> <li>2. Enter a name.</li> </ul>                                                                                                    |

Security > Certificate Authentication

- 3. Click on [Add].
  - ➡ The dialog is closed and the new Trust Store is added.
    - You can remove it again with  $\times$  and rename it with  $\nearrow$ .

Adding a certificate

**1.** With + below the table '*Certificates*' you can add a certificate via the dialog.

|                          | Add (                                                                                                    | Certificate                                                                                                    |                                                                                                    |
|--------------------------|----------------------------------------------------------------------------------------------------|----------------------------------------------------------------------------------------------------|----------------------------------------------------------------------------------------------------|
|                          |                                                                                                    | Trust Store                                                                                                    | OPC UA configurable                                                                                                    |
|                          |                                                                                                    | Certificate Type                                                                                                    | Trusted Certificate V                                                                                                    |
|                          |                                                                                                    | Certificate content                                                                                                    | in PEM Format:                                                                                                    |
|                          |                                                                                                    | Input Method                                                                                                    | File Upload                                                                                                    |
|                          |                                                                                                    | Browse                                                                                                    |                                                                                                    |
|                          |                                                                                                    |                                                                                                    | Cancel                                                                                                    |
|                          | <ul> <li>Na</li> <li>Certif</li> <li>Sp</li> <li>Certif</li> <li>Certif</li> <li>Certif</li> <li>Certif</li> <li>Certif</li> <li>Input</li> <li>He</li> <li>Ye</li> <li>2. To add a ceparameter,</li> <li>The input</li> <li>3. To add a ceparate to</li> <li>The input</li> </ul> | ficate in PEM forma<br>ertificate files can o<br>Method<br>ere you can specify<br>bu can choose betw<br>ertificate in text form<br>enter the text in the<br>ut dialog is closed a<br>ertificate as file, sele<br>your certificate in F<br>ut dialog is closed a | r the certificate is trusted or untrusted.<br>at<br>inly be processed in PEM format.<br>r the format in which the certificate is to be added<br>veen text and file (PEM format).<br>hat, select at <i>'Input Method'</i> the <i>'Text Content'</i><br>e input field and click on [Add].<br>Ind the certificate is added in text format.<br>ect at <i>'Input Method'</i> the <i>'File Upload'</i> parameter,<br>PEM format via [Browse] and click [Add].<br>Ind the certificate is added as PEM file. |
| Adding a revocation list |                                                                                                    | CRL List                                                                                                    | <i>ists</i> ' you can add a revocation list via the dialog.                                                                                                    |
|                          |                                                                                                    | Trust Store                                                                                                    |                                                                                                    |
|                          |                                                                                                    | CRL Type                                                                                                    | OPC UA configurable                                                                                                    |
|                          |                                                                                                    | CRL content in PEI                                                                                                    |                                                                                                    |
|                          |                                                                                                    | Input Method                                                                                                    | File Upload                                                                                                    |
|                          |                                                                                                    | input method                                                                                                    |                                                                                                    |
|                          |                                                                                                    | Browse                                                                                                    |                                                                                                    |
|                          |                                                                                                    | · · · · · · · · · · · · · · · · · · ·                                                                                                    | Cancel                                                                                                    |
|                          |                                                                                                    | Store<br>ame of the Trust St                                                                                                    | ore.                                                                                                    |

- CRL Type
  - Specify here whether the revocation list is trusted or untrusted.
- Certificate in PEM format
  - Revocation list files can be processed in PEM format only.

#### Security > Certificate Authentication

- Input Method
  - Here you can specify the format in which the revocation list is to be added.
  - You can choose between text and file (PEM format).

### **Deleting certificates and rev**ocation lists To delete a certificate or a revocation list, click on the 🗵 button for the relevant certificate or revocation list.

**Detail view** 

**2.** In the query dialog click on *'Remove'*.

The detail views provide detailed information on each certificate and each revocation list:

- **1.** Click on 🗐 to open the detail view.
  - The detail view is opened.
- **2.** This is closed again with [Close].

#### Tab: Identity Store

- You can create and manage multiple identity stores in the '*Identity Store*' tab.
- Each Identity Store usually contains an RSA key pair and the corresponding key certificate.
- Optionally, you can add further issuer certificates to an identity store.
- The IDevID and OPC UA-self-signed identity stores are part of the system and are supplied with the CPU.

| iC92<br>PMC92             | Security<br>Certificate Authe | nticatio | n   |             |                    |                                                                                                 |         |     |     |
|---------------------------|-------------------------------|----------|-----|-------------|--------------------|-------------------------------------------------------------------------------------------------|---------|-----|-----|
|                           | Identity Store                |          |     |             |                    |                                                                                                 |         |     |     |
| Information               | Identity Store                | Conte    | nt  |             |                    |                                                                                                 |         |     |     |
| Information               | IDevID                        |          | No. | Element     | Туре               | Description                                                                                     | Details |     |     |
| Diagnostics               |                               | -        | 1   | Key Pair    | RSA TPM 2048       | RSA Key Pair                                                                                    |         | Ŧ   |     |
| Configuration             |                               | 18       | 2   | Certificate | Key Certificate    | Common Name: iC92<br>Valid not after: 9999-12-31T23:59:59 UTC                                   |         | Ŧ   |     |
| Security                  |                               |          | 3   | Certificate | Issuer Certificate | Common Name: iC9200 Device CA G2<br>Valid not after: 2023-10-14T09:51:48 UTC                    |         |     |     |
| ertificate Authentication |                               |          | 4   | Certificate | Issuer Certificate | Common Name: iC9200 Series CA G1<br>Valid not after: 2051-10-14T09:11:28 UTC                    |         |     |     |
| rewall<br>D Card          |                               |          | 5   | Certificate | Issuer Certificate | Common Name: iCube Control Root CA G1<br>Valid not after: 2051-10-14T08:55:27 UTC               |         |     |     |
| vslog Configuration       | HTTPS-self-signed             |          | No. | Element     | Туре               | Description                                                                                     | Details |     | 12  |
| ser Authentication        |                               | -        | 1   | Key Pair    | R5A 2048           | RSA Key Pair                                                                                    | Ξ       | 01  |     |
| Administration            |                               | 10       | 2   | Certificate | Key Certificate    | Common Name: iC9200 Series HTTPS<br>Valid not after: 9999-12-31T23:59:59 UTC                    |         | Ø 1 |     |
|                           |                               | ٠        |     |             |                    |                                                                                                 |         |     |     |
|                           | OPC UA-self-signed            |          | No. | Element     | Туре               | Description                                                                                     | Details |     | 1 0 |
|                           |                               | -        | 1   | Key Pair    | RSA 2048           | RSA Key Pair                                                                                    |         | 01  | 2   |
|                           |                               | 12       | 2   | Certificate | Key Certificate    | Common Name: eUAServer@please.customize.example.com<br>Valid not after: 9999-12-31T23:59:59 UTC | E       | Ø 1 |     |

Adding a Identity Store

1. With + below the table 'Identity Store' you can add a Identity Store via the dialog.

| Add Identity Sto  | re          |
|-------------------|-------------|
| Name              | Enter Name  |
| Key Pair          | Enter       |
| Key Pair in PEM F | ormat:      |
| Input Method      | File Upload |
| Browse            |             |
|                   | Cancel      |

#### 🕨 🔳 Name

- Name for the Identity Store.

- Key Pairs
  - Specify here how the key pair is to be added.
  - You can enter the key pair or let it be generated.
- Key Pair in PEM Format
  - Key files can be processed in PEM format only.
- Input Method
  - Here you can specify the format in which the key pair is to be added.
  - You can choose between text and file (PEM format).
- 2. To add a key pair in text format, select at 'Key Pairs' the 'Enter' parameter and at 'Input Method' the 'Text Content' parameter, enter the text in the input field and click on [Add].
  - The input dialog is closed and the key pair is added in text format.
- 3. To add a key pair as file, select at '*Key Pairs*' the '*Enter*' parameter and at '*Input Method*' the '*File Upload*' parameter, navigate to your certificate in PEM format via [Browse...] and click [Add].
  - ➡ The input dialog is closed and the key pair is added as PEM file.
- **4.** To add a key pair generated by the CPU, select at *'Key Pairs'* the *'Generate'* parameter, select the encryption method in the dialog and click on [Add].
  - The input dialog is closed and the key pair automatically generated by the CPU is added.

You can add, rename, define and remove key pairs or certificates by using the following buttons in the corresponding table entry:

- Hereich is the second second secon
- Ex: Delete element Deletes by clicking on 'Remove' the selected key pair respectively certificate or, if selected, the Identity Store.
- E: Details Shows the detailed view of the corresponding element.
- E: Download You can download the public key content of a key pair as a PEM file.
   If a key certificate is available, you can download it as a CRT file.
  - Save the file in a directory of your choice or open the file directly with a suitable tool.
- Rename depending on the position within a table, you can use this to rename the corresponding element.
- 6.5.2 Firewall
   The CPU is delivered with a preset firewall. The Linux<sup>®</sup> firewall 'nftables' is used here. As described below, you can create rules from predefined basic rules or create your own new ones.
   On delivery, the firewall is disabled!
   Please note that you only have access to the firewall settings as an administrator!

Accessing the firewall

**1.** Log in to the WBM as an administrator.

2. Navigate to 'Security → Firewall'.

➡ The configuration page for the firewall is opened.

|              | all                                                                                                    |                                                                                                    |                                                                                                    |                                                                                        |                                                                                                    |                                                                                                    |                                                                                                    |
|--------------|----------------------------------------------------------------------------------------------------|----------------------------------------------------------------------------------------------------|----------------------------------------------------------------------------------------------------|----------------------------------------------------------------------------------------|----------------------------------------------------------------------------------------------------|----------------------------------------------------------------------------------------------------|----------------------------------------------------------------------------------------------------|
| System M     | lessage                                                                                                    |                                                                                                    |                                                                                                    |                                                                                        |                                                                                                    |                                                                                                    |                                                                                                    |
| Configurat   | tion status = OK                                                                                                    |                                                                                                    |                                                                                                    |                                                                                        |                                                                                                    |                                                                                                    |                                                                                                    |
| System S     | status                                                                                                    |                                                                                                    |                                                                                                    |                                                                                        |                                                                                                    |                                                                                                    |                                                                                                    |
| List of acti | ivated firewall rul                                                                                                    | es                                                                                                    |                                                                                                    | Show I                                                                                 | ules                                                                                                    |                                                                                                    |                                                                                                    |
|              |                                                                                                    |                                                                                                    |                                                                                                    |                                                                                        |                                                                                                    |                                                                                                    |                                                                                                    |
|              | Configuration                                                                                                    |                                                                                                    |                                                                                                    |                                                                                        |                                                                                                    |                                                                                                    |                                                                                                    |
|              |                                                                                                    |                                                                                                    |                                                                                                    | Stop                                                                                   | <pre>(Current: stopped)</pre>                                                                                                    | 0                                                                                                    |                                                                                                    |
| Activition   |                                                                                                    |                                                                                                    |                                                                                                    |                                                                                        |                                                                                                    |                                                                                                    |                                                                                                    |
|              |                                                                                                    |                                                                                                    |                                                                                                    |                                                                                        |                                                                                                    |                                                                                                    |                                                                                                    |
|              |                                                                                                    |                                                                                                    |                                                                                                    |                                                                                        |                                                                                                    |                                                                                                    |                                                                                                    |
| Basic Cor    | nfiguration U                                                                                                    | ser Config                                                                                                    | puration                                                                                                    |                                                                                        |                                                                                                    |                                                                                                    |                                                                                                    |
|              |                                                                                                    |                                                                                                    |                                                                                                    |                                                                                        |                                                                                                    |                                                                                                    |                                                                                                    |
|              |                                                                                                    | accepted                                                                                                    |                                                                                                    |                                                                                        |                                                                                                    |                                                                                                    |                                                                                                    |
| Income       | ing town requests                                                                                                    | accepted                                                                                                    |                                                                                                    | When deactivated, p                                                                    |                                                                                                    |                                                                                                    |                                                                                                    |
| Outgoir      | ng ICMP requests                                                                                                    | accepted                                                                                                    |                                                                                                    | When deactivated, p                                                                    | ngs from the Controller are blocked                                                                                                    |                                                                                                    |                                                                                                    |
| Basic R      | ules                                                                                                    |                                                                                                    |                                                                                                    |                                                                                        |                                                                                                    |                                                                                                    |                                                                                                    |
| Seq.         | Direction                                                                                                    |                                                                                                    | Protocol                                                                                                    | To Port                                                                                | Comment                                                                                                    | Action                                                                                                    |                                                                                                    |
| 1            | Input                                                                                                    | ~                                                                                                    | UDP                                                                                                    | 123                                                                                    | NTP (Network Time Protocol)                                                                                                    | Accept                                                                                                    | ~                                                                                                    |
|              |                                                                                                    |                                                                                                    |                                                                                                    |                                                                                        |                                                                                                    |                                                                                                    | ~                                                                                                    |
|              |                                                                                                    |                                                                                                    |                                                                                                    |                                                                                        |                                                                                                    |                                                                                                    | ~                                                                                                    |
|              |                                                                                                    |                                                                                                    |                                                                                                    |                                                                                        |                                                                                                    |                                                                                                    | ~                                                                                                    |
|              |                                                                                                    |                                                                                                    |                                                                                                    |                                                                                        |                                                                                                    |                                                                                                    | ~                                                                                                    |
|              |                                                                                                    |                                                                                                    |                                                                                                    |                                                                                        |                                                                                                    |                                                                                                    | ~                                                                                                    |
| 8            |                                                                                                    | ~                                                                                                    |                                                                                                    |                                                                                        |                                                                                                    |                                                                                                    | ~                                                                                                    |
|              | System S Lust of act<br>Lust of act<br>Status<br>Activation<br>Uutgua<br>Seq.<br>1<br>2<br>3<br>4<br>5<br>5<br>6<br>7<br>7 | General Configuration<br>Status<br>Activation<br>Basic Configuration<br>ICMP Configuration<br>ICMP Configuration<br>ICMP Configuration<br>ICMP Configuration<br>Undpaing ICMP requests<br>Outgoing ICMP requests<br>Seq. Direction<br>2 (papat<br>3 (papat<br>3 (papat<br>3 (papat<br>3 (papat<br>3 (papat<br>3 (papat<br>3 (papat<br>3 (papat)<br>3 (papat) | System Status Lust of activated firewall rules General Configuration Status Activation  Basic Configuration User Configuration ICHP Configuration ICHP Configuration ICHP Configuration ICHP requests accepted Outgoing ICHP requests accepted Outgoing ICHP requests accepted Seq. Direction Seq. Direction Seq. | System Status Lust of activated firewall rules General Configuration Status Activation | System Status Lus: of activated firewall rules  General Configuration Status  Activated:  Activated:  Basic Configuration  Licer Configuration  Incoming LOAP requests accepted  Vhen desctivated. pi  Utigsing ICAP requests accepted  Vhen desctivated. pi  Basic Rules  Seq. Direction  Protocol  Dot  Different  Seq. Direction  Protocol  Different  Seq. Direction  Protocol  Different  Seq. Direction  Protocol  Different  Seq. Direction  Protocol  Different  Seq. Direction  Protocol  Different  Seq. Direction  Protocol  Different  Seq. Direction  Protocol  Different  Seq. Direction  Protocol  Different  Seq. Direction  Different  Different  Differ | System Status           List of activated firewall nicis         Shous           Cenceral Configuration           Status         Stap         Current: stoppet/           Activated: Firewall is started. After system restart the firewall will be Deactivated: Firewall is started. After system restart the firewall will be Deactivated: Firewall is started. After system restart the firewall will be Deactivated: Firewall is started. After system restart the firewall will be Deactivated: Firewall is started. After system restart the firewall will be Deactivated: Firewall is started. After system restart the firewall will be Deactivated: Firewall is started. After system restart the firewall will be Deactivated: Firewall is started. After system restart the firewall will be Deactivated: Firewall is started. After system restart the firewall will be Deactivated: Firewall is started. After system restart the firewall will be Deactivated: Firewall is started. After system restart the firewall will be Deactivated. Firewall is started. After system restart the firewall will be Deactivated: Firewall is started. After system restart the firewall will be Deactivated. Firewall is started. After system restart the firewall will be Deactivated. Firewall is started. After system restart the firewall will be Deactivated. Firewall is started. After system restart the firewall will be Deactivated. Firewall is started. After system restart the firewall will be Deactivated. Firewall is started. After system restart the firewall will be Deactivated. Firewall is started. After system restart the firewall will be Deactivated. Firewall is started. After system restart the firewall will be Deactivated. Firewall is started. After system restart the firewall will be Deactivated. Firewall is started. After system restart the firewall will be Deac | System Status           List of activated firewall nules         Strow Balles           Ceneral Configuration           Status         Configuration           Activated         Trow III is started. After system restart the firewall will be activated<br>Deactivated: Firewall is stopped. After system restart the firewall will be deactivated           EXEMP Configuration           Configuration           Configuratin         Configuration      < |

'System Message'

[Apply] and [Discard]

Messages regarding the transfer of firewall settings to the CPU are shown at 'System Message'. The following system messages can occur:

- Status = OK
  - The configured firewall settings were successfully transferred to the CPU.
- Warning
  - The CPU reports a warning, e.g. if one or more additional filter configurations in the system exist. The warning contains the names of all additionally loaded filter tables.
- Error
  - At least one firewall configuration is incorrect.

'System Status'

- When the firewall is enabled, you can use the [Show Rules] button to show an overview of all enabled firewall rules as a txt file.
- With [Save to File] you can save the file locally on your PC as a txt file.

*'General Configuration'* At *'General Configuration'* you can see the current firewall status and set it temporarily or permanently.

Temporary enabling

- **1.** Select at 'Status' the entry 'Start' or 'Restart'.
- 2. Click on [Apply].

➡ The firewall is enabled. After restarting the CPU, the firewall is disabled again.

Temporary disabling

- **1.** Select at 'Status' the entry 'Stop'.
- 2. Click on [Apply].

The firewall is disabled. After restarting the CPU, the firewall is enabled again.
Permanent enabling

- **1.** Activate the '*Activation*' selection field.
- 2. Click on [Apply].
  - The firewall is enabled and remains enabled even after a restart.
- Permanent disabling
- **1.** Disable the *'Activation'* selection field.
- 2. Click on [Apply].
  - ➡ The firewall is disabled and remains disabled even after a restart.

| 0  |  |
|----|--|
| Л  |  |
| 25 |  |

By disabling the firewall you endanger the security of your system, especially if it can be reached via the Internet! The firewall should only temporarily be disabled for testing purposes such as troubleshooting.

Configuration

The configuration of the firewall rules is divided into the following tabs:

- Basic Configuration
  - Here you will find predefined firewall rules which you can enable or disable.
- User Configuration
  - Here you can create, enable or disable your own firewall rules according to defined specifications.

There is a '*Action*' column in both tabs. The firewall settings are applied with the [Apply] button. There are the following setting options for the '*Action*' column:

- Accept
  - The corresponding connection and connection request is accepted.
  - The corresponding connection can be established.
- Drop
  - The corresponding connection is interrupted.
  - There is no answer to the corresponding request.
  - The corresponding package is discarded.
- Reject
  - The corresponding connection is rejected.
  - The sender receives a response to the corresponding request.
- Continue
  - The rule is not executed.
  - This can be used e.g., to skip a rule in the *Basic Configuration* and instead create a rule in the *User Configuration* and enable it there.

Tab: Basic Configuration

#### 'ICMP Configurations'

- Incoming ICMP requests accepted'
  - enabled: Incoming ICMP echo requests are accepted. The CPU can be reached with a ping request.
  - disabled: Incoming ICMP echo requests are blocked. The CPU can not be reached with a ping request.
- Outgoing ICMP requests accepted'
  - enabled: Outgoing ICMP echo requests are accepted. Ping requests from the CPU are transmitted.
  - disabled: Outgoing ICMP echo requests are blocked. Ping requests from the CPU are blocked.

#### 'Basic Rules'

- Here you will find predefined firewall rules for the corresponding incoming connections. You can control their use accordingly via 'Action'.
- The settings are valid for all Ethernet interfaces. For individual customization, you can instead create a rule in the 'User Configuration' and enable it there.

| 0      | Blocking the WBM access                                                                                                    |
|--------|----------------------------------------------------------------------------------------------------|
| Ĩ      | <ul> <li>On the CPU the WBM is accessed via TCP port 443.</li> <li>By blocking this port with permanently enabled firewall, you have no more access to the WBM of the CPU even after a reboot.</li> <li>Resetting to the factory settings also resets the firewall to its default settings, among others. This way you get access to the WBM of the CPU again with the original access data.</li> </ul> |
| °<br>] | <ul> <li>Deployment as PROFINET controller (optional)</li> <li>Connections to PROFINET devices can only be established if you select the rule 'PROFINET unicast / multicast ports' (UDP ports 349)</li> </ul>                                                                                                    |

select the rule 'PROFINET unicast / multicast ports' (UDP ports 34962 - 34964) 'Accept'.

#### Tab: User Configuration In addition or as an alternative to the 'Basic Rules', you can define and enable your own user-specific firewall rules for different filter categories.

- You create firewall rules for the output in the 'Output Rules' tab.
- You create firewall rules for the input in the 'Input Rules' tab.
- With the order of firewall rules in the table, you define the priority for applying them.
- You can create new rules, delete rules or change the order of the rules by using the following buttons at the end of the table:
  - +: New rule adds a new firewall rule.
  - **x**: Delete rule deletes the selected firewall rule.
  - ↑: Rule up moves the rule up.
  - +: Rule down moves the rule down.
- The firewall settings are applied and enabled with the [Apply] button. An existing configuration will be overwritten.

In addition to 'Action', there are the following parameters for specifying a firewall rule:

- 'Seq.'
  - Numbers the order for the priority according to which the firewall rules are applied.
  - The rules are applied in ascending order from 1.
  - With 
     And 
     you can move the firewall rules accordingly.
- Interface'
  - In the 'Input Rules' tab you can select a single interface from a selection list for which the rule is to be applied.
  - You have no choice in the 'Output Rules' tab. Here the rule applies to all interfaces.
- 'From IP'
  - Enter the IP address for connections that are received from this address.
- 'From Port'
  - Enter the port for connections that are received via this port.
  - You can specify all ports, selected ports, or a range of values.
- 'To IP'
  - Enter the IP address for connections that are sent to this address.
- 'To Port'
  - Enter the port for connections that are sent via this port.
  - You can specify all ports, selected ports, or a range of values.

#### 'Comment'

- Here you can comment your filter rule accordingly.

#### 6.5.3 SD Card

You can use SD Card to enable the deployment of Yaskawa SD cards and retrieve information about them.

#### WARNING

#### Data loss - card removal only when the power supply is switched off!

- Only remove the Yaskawa SD card when the power supply of the CPU is switched off. Otherwise this will lead to data loss!
- If you remove the SD card during operation, the safety CPU switches to the safe state (failure State).

#### General notes on using the Yaskawa SD card

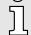

- Only Yaskawa SD cards are supported.
- The cards are pre-formatted (ext4 format) for use in CPUs of the iC9200 Series.
- When formatting again, certain information on the Yaskawa SD card that is required for use in the CPUs of the iC9200 Series will be lost.
- Exclude the Yaskawa SD card from being formatted.
- The Yaskawa SD card can be read at any time with a conventional SD card reader. Sensitive data on the Yaskawa SD card can be read if you do not physically protect it from unauthorized access.
- Make sure that unauthorized persons cannot access the Yaskawa SD card.

| iC92<br>PMC92                             | Security<br>SD Card                              |                                                                                                    |            |
|-------------------------------------------|--------------------------------------------------|----------------------------------------------------------------------------------------------------|------------|
|                                           | Status                                           |                                                                                                    |            |
| <b>10</b>                                 | Current device file storage (Overlay Filesystem) | Internal SD Card                                                                                                    |            |
| + Information                             | Configuration                                    |                                                                                                    |            |
| <ul> <li>Diagnostics</li> </ul>           | Support external SD Card                         |                                                                                                    |            |
| + Configuration                           | System Message                                   |                                                                                                    |            |
| Conliguration                             | Information                                      | SD card support is activated                                                                                                    |            |
| Security                                  | Warning                                          | Use of external SD card requires physical protection of the device!<br>Ensure that only authorized personal has access to the SD card!<br>SD card contains sensitive private data which might be readable by persons accessing it. |            |
| ertificate Authentication                 | <u></u>                                          | on one community construct burgets and uniform uniformed and particular according to                                                                                                    |            |
| rewall                                    |                                                  |                                                                                                    | Discard Ap |
| D Card                                    | -                                                |                                                                                                    |            |
| yslog Configuration<br>ser Authentication |                                                  |                                                                                                    |            |

- Status
  - The status of the currently used file system of the CPU is shown here.
- Configuration
  - Here you can enable (default setting) or disable the support of the Yaskawa SD card by the CPU.
- System Message
  - Information on the current configuration and notes on potential security risks are shown here.
- [Apply] and [Discard]
  - With the [Apply] button the selection is saved at Configuration and accepted after a restart of the CPU.
  - You can discard your selection with the [Discard] button.

Security > Syslog Configuration

#### Enable SD card deployment

**1.** Enable the 'Support External SD card' parameter.

- **2.** Click on [Apply].
  - The setting is saved and only applied when you restart the CPU.
- **3.** Restart the CPU.
  - The deployment of the Yaskawa SD card is enabled.
    - If a new Yaskawa SD card is detected during the initialization phase, the overlay file system with user program, configurations, user data and firmware adjustments, is moved from the internal parametrization memory to the Yaskawa SD card and deleted in the internal parametrization memory.
    - The CPU uses the overlay file system on the Yaskawa SD card, now.
    - At 'Status' 'External SD card' is shown.

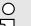

#### Please note when using without an Yaskawa SD card!

- By default, support for the Yaskawa SD card is enabled.
- Disable the support of the Yaskawa SD card if you want to operate the CPU without YaskawaSD card.
  - If the support of the Yaskawa SD card remains enabled and the CPU is operated without a Yaskawa SD card, there is a risk of data theft or data manipulation.
    - Unauthorized persons may insert a Yaskawa SD card and restart the CPU.
    - If a new, unused Yaskawa SD card is detected after PowerON, the overlay file system with user program, configurations, user data and firmware adjustments, is moved from the internal parametrization memory to the Yaskawa SD card and deleted in the internal parametrization memory. Projects and IP configurations saved there are then no longer available!
- When changing to operation without Yaskawa SD card, the overlay file system of the internal parametrization memory is activated by the CPU after PowerON and is used now. Please note that <u>no</u> data are used from the Yaskawa SD card. There is also no function for transferring back from the Yaskawa SD card to the internal parametrization memory.

Disable SD card deployment 1

- **1.** Disable the 'Support External SD card' parameter.
- 2. Click on [Apply].
  - The setting is saved and only applied when you restart the CPU.
- 3. Restart the CPU.
  - The deployment of the Yaskawa SD card is disabled.
    - The Yaskawa SD card is not recognized by the CPU during the initialization phase and the overlay file system of the internal parametrization memory is enabled.
    - The CPU uses exclusively the internal parametrization memory, now.
    - At 'Status' 'Internal SD card' is shown.

#### 6.5.4 Syslog Configuration

Here you can configure *Syslog* servers. *Syslog* respectively *Syslog-ng* is a standard for transmitting log messages in a network.

Security > Syslog Configuration

| iC92<br>PMC92                 | Security<br>Syslog Configuration       |          |                   |                                                                              |                         |         |
|-------------------------------|----------------------------------------|----------|-------------------|------------------------------------------------------------------------------|-------------------------|---------|
| 1                             | General Options                        |          |                   |                                                                              |                         |         |
|                               | Syslog Server Destinations Activation  |          |                   | 0                                                                            |                         |         |
| - Information                 | Warning                                | Applying | the configuration | can affect the real-time behavior of the system. Avoid reconfiguration durin | g productive operation! |         |
| Diagnostics     Configuration | Syslog Server Destinations<br>Hostname | Port     | Protocol          | Facilities                                                                   | Severity Level          |         |
| Security                      | ۲                                      |          |                   |                                                                              |                         |         |
| ertificate Authentication     |                                        |          |                   |                                                                              |                         | Discard |
| rewall                        |                                        |          |                   |                                                                              |                         |         |
| Card<br>slog Configuration    |                                        |          |                   |                                                                              |                         |         |
|                               |                                        |          |                   |                                                                              |                         |         |

Create Syslog server destination

- **1.** To create a Syslog server destination, click at + at the bottom of the table.
  - The dialog for configuring a Syslog server destination opens.

## Add a new Syslog Server Destination

| lostname       |                                                |
|----------------|------------------------------------------------|
| Hostname       | This field is required.                        |
|                |                                                |
| Protocol       | ТСР                                            |
| Port           | When empty or zero: Default value will be used |
| Filter Options |                                                |
| Facilities     | ✓ auth                                         |
|                | Cron                                           |
|                | 🗌 daemon                                       |
|                | 🗌 kern                                         |
|                |                                                |
|                | Syslog                                         |
|                | user                                           |
| Severity Level | >= Warning (warning)                           |

- 2. Under 'General Options' enter the following parameters:
  - Host Name
    - Host name respectively IP address of the Syslog server to which the log data is to be sent.
  - Protocol
    - - You can specify the corresponding Trust Store at 'Trust Store'.
  - Port
    - Port over which the communication with the Syslog server is to take place. Ensure that the port is enabled in the firewall settings for outgoing requests.

       *←* '*Firewall*'...page 193

- **3.** Specify the following parameters at Filter Options:
  - Facilities
  - Here you specify the system type of the log data.
  - Severity Level
    - Determine here the severity level from which the log data is sent to the Syslog server.
      - Level 1: >= Internal (debug): All messages are sent.
      - Level 2: >= Information (info): Messages >= level 2 are sent.
      - Level 3: >= Warning (warning): Messages >= level 3 are sent.
      - Level 4: >= Error (err): Messages >= level 4 are sent.
      - Level 5: >= Critical Error (crit): Messages >= level 5 are sent.
      - Level 6: >= Fatal Error (alert): Messages >= level 6 are sent.
      - Level 7: Emergency (emerg) Only emergency messages are sent.
- 4. Click at [OK].
  - ➡ The dialog is closed and the Syslog server is listed in the table. You can remove entries with x and edit them with 2.

Enable or disable Syslog

| LINGDIO |      | alour |  |
|---------|------|-------|--|
| configu | irat | ion   |  |

| IC92<br>PMC92                                      | Security<br>Syslog Configuration       |          |                   |                                                                              |                         |           |
|----------------------------------------------------|----------------------------------------|----------|-------------------|------------------------------------------------------------------------------|-------------------------|-----------|
|                                                    | General Options                        |          |                   |                                                                              |                         |           |
| 16                                                 | Syslog Server Destinations Activation  |          |                   | 0                                                                            |                         |           |
| + Information                                      | Warning                                | Applying | the configuration | can affect the real-time behavior of the system. Avoid reconfiguration durin | g productive operation! |           |
| Diagnostics     Configuration                      | Syslog Server Destinations<br>Hostname | Port     | Protocol          | Facilities                                                                   | Severity Level          |           |
|                                                    |                                        | 601      | TCP               |                                                                              |                         |           |
| Conligutation                                      | 128.0.0.1                              | 001      | ICP               | auth                                                                         | >= Warning (warning)    | 0         |
| Security                                           | 128.0.0.1                              | 601      | TCP               | auth                                                                         | >= Warning (warning)    | 2         |
| Security Certificate Authentication                | 1                                      | 601      |                   | auth                                                                         | >= Warning (warning)    | Discard A |
| Security<br>Certificate Authentication<br>Firewall | 1                                      | 601      |                   | 1946<br>1                                                                    | >= Warning (warning)    |           |
| Security                                           | 1                                      | 601      |                   | 10 ve                                                                        | >= Warning (varning)    |           |

- **1.** By selecting or deselecting the control field of 'Syslog Server Destination Activation' at 'Syslog Configuration' you can enable respectively disable the Syslog server targets specified in the table.
- **2.** Click on [Apply].
  - ➡ The settings are accepted.

#### 6.5.5 User Authentication

- At 'User Authentication' you can enable or disable user authentication.
- If user authentication is enabled, you have access to definable components of the CPU and functions in iCube Engineer exclusively by specifying user name and password.
- If user authentication is disabled, access takes place without a user query. The areas for the administrator remain password-protected.

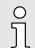

- By default user authentication is enabled. On delivery, the "Admin" user is already created with administrator rights.
- Please note that by disabling the user authentication you endanger the security of your system against unauthorized access!
- Use the administrator password printed on the CPU only for the initial login to the WBM.
- After you have successfully logged in, you should change the administrator password for security reasons.

|                                         | YASKAWA —                                              | Coourity                    |                         |                                               |                                                       |
|-----------------------------------------|--------------------------------------------------------|-----------------------------|-------------------------|-----------------------------------------------|-------------------------------------------------------|
|                                         | iC92<br>PMC92                                          | Security<br>User Authentica | tion                    |                                               |                                                       |
|                                         |                                                        | User Authentication         | Enable/Disable          |                                               |                                                       |
|                                         | + Information                                          | System Use Notification     | Edit Notification Roles |                                               |                                                       |
|                                         | Diagnostics                                            | admin<br>Add User           | Admin                   | Set Password                                  | Modify Roles Remove User                              |
|                                         | Configuration     Security                             | ]                           |                         |                                               |                                                       |
|                                         | Certificate Authentication<br>Firewall                 | -                           |                         |                                               |                                                       |
|                                         | SD Card<br>Syslog Configuration<br>User Authentication | -                           |                         |                                               |                                                       |
|                                         | Administration                                         |                             |                         |                                               |                                                       |
| Enable/disable User Authen-<br>tication | _                                                      | -                           | -                       | to User Authenticatio                         | on.                                                   |
|                                         |                                                        |                             | ation dialog is op      |                                               | cation by colocting or                                |
|                                         | deselecti                                              | ng the check                | DOX.                    |                                               | cation by selecting or                                |
| <b>e 1 e 1 h h h</b>                    |                                                        |                             |                         | nd the dialog is close                        |                                                       |
| Changing System Use Noti-<br>fication   |                                                        |                             |                         |                                               | System Use Notification is formation is independent   |
|                                         | of the language                                        | e used for the              | user interface.         |                                               | take into account all                                 |
|                                         | required langua                                        | •                           | -                       | System Use Notificat                          | tion                                                  |
|                                         |                                                        | -                           | for editing the te      | •                                             |                                                       |
|                                         | 2. Adjust yo                                           | •                           | -                       | ·                                             |                                                       |
|                                         |                                                        |                             |                         | nd the dialog is close                        | ed.                                                   |
|                                         |                                                        |                             |                         |                                               |                                                       |
| User management                         | access the CP                                          | J and to assi               | gn the required a       |                                               | ers who are authorized to<br>s to each user. The user |
| Adding a user                           | 1. Click the                                           | [Add User] bi               | utton.                  |                                               |                                                       |
|                                         | ➡ The di                                               | alog window                 | for creating a ne       | w user is opened.                             |                                                       |
|                                         | 2. Enter use                                           | r name and p                | bassword.               |                                               |                                                       |
|                                         | 0                                                      | When as                     | signing user nar        | nes and passwords.                            | note the length restric-                              |
|                                         | ភ                                                      | tion of 12                  | 7 bytes for pass        | words and 63 bytes                            | for user names. The                                   |
|                                         | 25                                                     |                             |                         | cters are entered. Fo                         | number of bytes used<br>or normal characters          |
|                                         |                                                        |                             |                         | 1 byte per character<br>or special characters | is used. Up to 4 bytes                                |
|                                         |                                                        |                             |                         |                                               | es and not the number                                 |
|                                         |                                                        | of charac                   | cters.                  |                                               |                                                       |
|                                         | 3. ▶ With [Add                                         | ] the new us                | er is added to th       | e list and the dialog i                       | is closed.                                            |
| Removing a user                         | 1. In the tab<br>User] but                             |                             | user entry that         | you want to remove,                           | click on the [Remove                                  |
|                                         | -                                                      |                             | lows to remove t        | the user entry.                               |                                                       |
|                                         |                                                        |                             |                         | -                                             | d the dialog is closed.                               |
| Change password                         | 1. Click the                                           | [Set Passwor                | -                       |                                               | r entry whose password                                |
|                                         | •                                                      | to change.                  | for optoring the        | populard for the ser                          | rooponding upor entry i-                              |
|                                         | I he di opene                                          |                             | for entering the        | password for the cor                          | responding user entry is                              |
|                                         | •                                                      |                             |                         |                                               |                                                       |

- **2.** Enter your new password in the 2 input fields.
- 3. With [Save] the new password for the user entry is applied and the dialog is closed.

**Modifying user roles** You can select one or more user roles with different permissions for each user entry. These permissions control access to:

- SD card / parametrization memory (param. memory) of the CPU
- Operating system
- iCube Engineer
- Web-based management WBM
- OPC UA server of the CPU
- **1.** Click the [Modify Roles] button in the table behind the user entry whose role you want to change.
  - ➡ The dialog window for assigning roles for the corresponding user entry opens.
- **2.** Assign the corresponding roles to the user entry by selecting them.
- **3.** With [Save] the selected roles for the user entry are applied and the dialog is closed.

#### User roles and their access rights

| Access to SD<br>card / param.<br>memory                                                                                                    | Admi<br>n | Secur<br>ity<br>Admi<br>n | Secur<br>ity<br>Audit<br>or | Cert.<br>Man-<br>ager | User<br>Man-<br>ager | Engi-<br>neer | Com-<br>mis-<br>sioner | Servic<br>e | Data<br>Viewe<br>r | Data<br>Chan<br>ger | Viewe<br>r | File<br>Read<br>er | File<br>Writer |
|----------------------------------------------------------------------------------------------------|-----------|---------------------------|-----------------------------|-----------------------|----------------------|---------------|------------------------|-------------|--------------------|---------------------|------------|--------------------|----------------|
| SFTP access<br>to the file<br>system with<br>an FTP client                                                                                         | ~         |                           |                             |                       |                      |               |                        |             |                    |                     |            |                    |                |
| Please note:                                                                                                    |           |                           |                             |                       |                      |               |                        |             |                    |                     |            |                    |                |
| Authentication<br>with user<br>name and<br>password is<br>always<br>required for<br>SFTP access,<br>even if user<br>authentication<br>is disabled. |           |                           |                             |                       |                      |               |                        |             |                    |                     |            |                    |                |

| Accessing the operating system                                                                                                    | Admi<br>n | Secur<br>ity<br>Admi<br>n | Secur<br>ity<br>Audit<br>or | Cert.<br>Man-<br>ager | User<br>Man-<br>ager | Engi-<br>neer | Com-<br>mis-<br>sioner | Servic<br>e | Data<br>Viewe<br>r | Data<br>Chan<br>ger | Viewe<br>r | File<br>Read<br>er | File<br>Writer |
|----------------------------------------------------------------------------------------------------|-----------|---------------------------|-----------------------------|-----------------------|----------------------|---------------|------------------------|-------------|--------------------|---------------------|------------|--------------------|----------------|
| SSH access<br>to the oper-<br>ating system<br>Please note:<br>Authentication<br>with user<br>name and<br>password is<br>always<br>required for<br>SSH access,<br>even if user<br>authentication<br>is disabled. | •         |                           |                             |                       |                      |               |                        |             |                    |                     |            |                    |                |

| iCube Engi-<br>neer                                       | Admi<br>n    | Secur<br>ity<br>Admi<br>n | Secur<br>ity<br>Audit<br>or | Cert.<br>Man-<br>ager | User<br>Man-<br>ager | Engi-<br>neer | Com-<br>mis-<br>sioner | Servic<br>e  | Data<br>Viewe<br>r | Data<br>Chan<br>ger | Viewe<br>r   | File<br>Read<br>er | File<br>Writer |
|-----------------------------------------------------------|--------------|---------------------------|-----------------------------|-----------------------|----------------------|---------------|------------------------|--------------|--------------------|---------------------|--------------|--------------------|----------------|
| Show values<br>in the cockpit<br>(e.g. utiliza-<br>tion). | ~            | ~                         | ~                           |                       |                      | ~             | <b>√</b>               | ~            | ~                  | ✓                   | ~            |                    |                |
| Transfer the<br>project to the<br>CPU.                    | $\checkmark$ |                           |                             |                       |                      | $\checkmark$  | $\checkmark$           |              |                    |                     |              |                    |                |
| CPU stop /<br>CPU cold/<br>warm/restart                   | $\checkmark$ |                           |                             |                       |                      | $\checkmark$  | $\checkmark$           | $\checkmark$ |                    |                     |              |                    |                |
| CPU restart<br>(reboot).                                  | $\checkmark$ |                           |                             |                       |                      |               |                        |              |                    |                     |              |                    |                |
| CPU reset<br>(default type<br>1).                         | $\checkmark$ |                           |                             |                       |                      |               |                        |              |                    |                     |              |                    |                |
| Read online variables.                                    | $\checkmark$ | $\checkmark$              | $\checkmark$                |                       |                      | $\checkmark$  |                        | $\checkmark$ | $\checkmark$       | $\checkmark$        | $\checkmark$ |                    |                |
| Overwrite var-<br>iables.                                 | $\checkmark$ |                           |                             |                       |                      | $\checkmark$  |                        | $\checkmark$ |                    | $\checkmark$        |              |                    |                |
| Set and delete break-points.                              | $\checkmark$ |                           |                             |                       |                      | $\checkmark$  |                        | $\checkmark$ |                    |                     |              |                    |                |
| Read CPU status.                                          | $\checkmark$ |                           |                             | $\checkmark$          | $\checkmark$         | $\checkmark$  | $\checkmark$           | $\checkmark$ | $\checkmark$       | $\checkmark$        | $\checkmark$ | $\checkmark$       | $\checkmark$   |
| Read device information.                                  | $\checkmark$ |                           |                             | $\checkmark$          | $\checkmark$         | $\checkmark$  | $\checkmark$           | $\checkmark$ | $\checkmark$       | $\checkmark$        | $\checkmark$ | $\checkmark$       | $\checkmark$   |

| Accessing<br>WBM                            | Admi<br>n    | Secur<br>ity<br>Admi<br>n | Secur<br>ity<br>Audit<br>or | Cert.<br>Man-<br>ager | User<br>man-<br>ager | Engi-<br>neer         | Com-<br>mis-<br>sioner | Servic<br>e           | Data<br>Viewe<br>r | Data<br>Chan<br>ger | Viewe<br>r   | File<br>Read<br>er | File<br>Writer |
|---------------------------------------------|--------------|---------------------------|-----------------------------|-----------------------|----------------------|-----------------------|------------------------|-----------------------|--------------------|---------------------|--------------|--------------------|----------------|
| Information -<br>General Data               | $\checkmark$ | $\checkmark$              | $\checkmark$                | $\checkmark$          | $\checkmark$         | $\checkmark$          | $\checkmark$           | $\checkmark$          | $\checkmark$       | $\checkmark$        | $\checkmark$ |                    |                |
| Diagnostics -<br>EtherCAT                   | $\checkmark$ | $\checkmark$              | $\checkmark$                | $\checkmark$          | $\checkmark$         | $\checkmark$          | $\checkmark$           | $\checkmark$          | $\checkmark$       | $\checkmark$        | $\checkmark$ |                    |                |
| Diagnostics -<br>Motion<br>Alarms           | $\checkmark$ | $\checkmark$              | ~                           | ~                     | ~                    | ~                     | ~                      | √                     | ~                  | ~                   | √            |                    |                |
| Diagnostics -<br>Notifications              | $\checkmark$ | $\checkmark$              | $\checkmark$                | $\checkmark$          | $\checkmark$         | $\checkmark$          | $\checkmark$           | $\checkmark$          | $\checkmark$       | $\checkmark$        | $\checkmark$ |                    |                |
| Diagnostics -<br>PROFINET<br>(optional)     | $\checkmark$ | $\checkmark$              | $\checkmark$                | ~                     | ~                    | ~                     | ~                      | √                     | ~                  | ~                   | √            |                    |                |
| Diagnostics -<br>SliceBus                   | $\checkmark$ | $\checkmark$              | $\checkmark$                | $\checkmark$          | $\checkmark$         | $\checkmark$          | $\checkmark$           | $\checkmark$          | $\checkmark$       | $\checkmark$        | $\checkmark$ |                    |                |
| Diagnostics -<br>SliceBus<br>Modules        | ~            | ~                         | ✓                           | ~                     | ~                    | ~                     | ~                      | ~                     | ~                  | ~                   | ~            |                    |                |
| Configuration<br>- Network                  | $\checkmark$ | $\checkmark$              | <b>√</b> 1                  |                       |                      | <b>√</b> <sup>1</sup> | <b>√</b> <sup>1</sup>  | <b>√</b> <sup>1</sup> |                    |                     |              |                    |                |
| Configuration<br>- Date and<br>Time         | ~            | ~                         | √1                          | √1                    | √1                   | <b>√</b> <sup>1</sup> | √1                     | √1                    | √1                 | √1                  | √1           |                    |                |
| Configuration<br>- System<br>Services       | $\checkmark$ | $\checkmark$              |                             |                       |                      |                       |                        |                       |                    |                     |              |                    |                |
| Configuration<br>- Web Serv-<br>ices        | $\checkmark$ | $\checkmark$              |                             |                       |                      |                       |                        |                       |                    |                     |              |                    |                |
| Security -<br>Certificate<br>Authentication | $\checkmark$ | $\checkmark$              |                             | $\checkmark$          |                      |                       |                        |                       |                    |                     |              |                    |                |
| Security -<br>Firewall                      | $\checkmark$ | $\checkmark$              |                             |                       |                      |                       |                        |                       |                    |                     |              |                    |                |
| Security - SD<br>Card                       | $\checkmark$ | $\checkmark$              |                             |                       |                      |                       |                        |                       |                    |                     |              |                    |                |
| Security -<br>Syslog Confi-<br>guration     | $\checkmark$ | $\checkmark$              |                             |                       |                      |                       |                        |                       |                    |                     |              |                    |                |
| Security -<br>User Authen-<br>tication      | $\checkmark$ | $\checkmark$              |                             |                       | $\checkmark$         |                       |                        |                       |                    |                     |              |                    |                |
| Administration<br>- iCube Apps              | $\checkmark$ | $\checkmark$              |                             |                       |                      | $\checkmark$          |                        |                       |                    |                     |              |                    |                |
| Administration<br>- Firmware<br>Update      | $\checkmark$ | $\checkmark$              |                             |                       |                      |                       |                        |                       |                    |                     |              |                    |                |

Administration > iCube Apps

| Accessing<br>WBM                          | Admi<br>n    | Secur<br>ity<br>Admi<br>n | Secur<br>ity<br>Audit<br>or | Cert.<br>Man-<br>ager | User<br>man-<br>ager | Engi-<br>neer | Com-<br>mis-<br>sioner | Servic<br>e  | Data<br>Viewe<br>r | Data<br>Chan<br>ger | Viewe<br>r   | File<br>Read<br>er    | File<br>Writer |
|-------------------------------------------|--------------|---------------------------|-----------------------------|-----------------------|----------------------|---------------|------------------------|--------------|--------------------|---------------------|--------------|-----------------------|----------------|
| Administration<br>- License<br>Management | $\checkmark$ | $\checkmark$              |                             |                       |                      |               |                        |              |                    |                     |              |                       |                |
| Accessing<br>OPC UA<br>server             | Admi<br>n    | Secur<br>ity<br>Admi<br>n | Secur<br>ity<br>Audit<br>or | Cert.<br>Man-<br>ager | User<br>Man-<br>ager | Engi-<br>neer | Com-<br>mis-<br>sioner | Servic<br>e  | Data<br>Viewe<br>r | Data<br>Chan<br>ger | Viewe<br>r   | File<br>Read<br>er    | File<br>Writer |
| Read online variables.                    | $\checkmark$ | $\checkmark$              |                             |                       |                      | $\checkmark$  |                        | $\checkmark$ | $\checkmark$       | $\checkmark$        | $\checkmark$ |                       |                |
| Write online variables.                   | $\checkmark$ |                           |                             |                       |                      | $\checkmark$  |                        | $\checkmark$ |                    | $\checkmark$        |              |                       |                |
| Read files.                               | $\checkmark$ |                           |                             |                       |                      |               |                        |              |                    |                     |              | <b>√</b> <sup>2</sup> |                |
| Write files.                              | $\checkmark$ |                           |                             |                       |                      |               |                        |              |                    |                     |              |                       | √3             |

#### 1) Read access only.

2) FileReader can only read files via an OPC UA client if the OPC UA file transfer is activated in iCube Engineer. Information on this can be found in the iCube Engineer online help.

3) FileWriter can only write files via an OPC UA client if the OPC UA file transfer is activated in iCube Engineer. Information on this can be found in the iCube Engineer online help.

#### 6.6 Administration

#### 6.6.1 iCube Apps

Installed iCube Apps

Here you can install and uninstall apps. After successful installation, you can also start and stop the apps from here. iCube Apps are software applications ranging from libraries to complete programmes provided to you by Yaskawa.

| YASKAWA                                                                                               | Administi<br>iCube Apps | ation                  |                      |                       |                                  | -                    |                    |       |           |
|----------------------------------------------------------------------------------------------------|-------------------------|------------------------|----------------------|-----------------------|----------------------------------|----------------------|--------------------|-------|-----------|
|                                                                                                    | System Message          |                        |                      |                       |                                  |                      |                    |       |           |
| <b>16</b>                                                                                             | Information             | App "Example App" is I | being started        |                       |                                  |                      |                    |       |           |
| + Information                                                                                         | Warning                 | Apps management can    | adversely affect the | real-time behavior of | the system. Therefore, do not ma | nage any apps during | productive operati | oni   |           |
| Diagnostics                                                                                           | Installed iCube Apps    | App ID                 | Version              | Min FW Version        | Manufacturer                     | License Status       | App Status         |       |           |
| + Configuration                                                                                       | Example App             | 0000000000001          | 1.0.4                | 21.0.0                | Yaskawa Europe GmbH              | License free         | STOP               | Start | Uninstall |
| Congulation     Security     Administration     iCube Apps     Firmware Update     Lisence Management | Tristall App            |                        |                      |                       |                                  |                      |                    |       |           |

All installed apps are listed in the table with additional app-specific information.

- App Name
  - Name of the App.
- App ID
  - Unique identifier of the app.
- Version
- Version of the app
- Min FW Version

| 0                           |                                                                                                    |
|-----------------------------|----------------------------------------------------------------------------------------------------|
| Administration > iCube Apps |                                                                                                    |
|                             | <ul> <li>Firmware version of the CPU from which the app can be used.</li> <li>Manufacturer <ul> <li>Manufacturer of the App.</li> </ul> </li> <li>License Status <ul> <li>License status of the app.</li> </ul> </li> <li>Information and warning messages are listed under 'System Message'.</li> </ul> |
|                             | <ul> <li>Additional apps can have a negative impact on real-time behavior.</li> <li>Please note that a licence may be required for installation or use.</li> </ul>                                                                                                    |
| Installing an app           | To install an app, proceed as follows:<br><u>1.</u> Click at [Install App].                                                                                                    |
|                             | <b>2.</b> In the file explorer that opens, select the app (*.app) to be installed.                                                                                                    |
|                             | 3. Click at [Open].                                                                                                    |
|                             | The selected app container is now sent to the controller and installed. After successful installation, the app is listed in the Installed iCube Apps table.                                                                                                    |
| Starting an app             | To start an app, click in the table 'Installed iCube Apps' at [Start] behind the corre-<br>sponding app.                                                                                                    |
|                             | ➡ The app is started and the app status ' <i>RUN</i> ' in the column ' <i>App Status</i> ' is shown.                                                                                                    |
|                             | O Please note that starting multiple apps may require a CPU restart. You will be informed of the impending restart by a dialog that opens.                                                                                                    |
| Quit an app                 | To quit an app, click in the table <i>'Installed iCube Apps'</i> at [Stop] behind the corresponding app.                                                                                                    |
|                             | ➡ The app is quit and the app status 'Stop' in the column 'App Status' is shown.                                                                                                    |
| Uninstalling an app         | <b>1.</b> To uninstall an app, you must quit it first. To do this, click in the table <i>'Installed iCube Apps'</i> at [Stop] behind the corresponding app.                                                                                                    |
|                             | 2. To uninstall, click the following in the table 'Installed iCube Apps' at [Uninstall] behind the corresponding app.                                                                                                    |
|                             | After a security prompt, the corresponding app is uninstalled.                                                                                                    |

Administration > Firmware Update

#### 6.6.2 Firmware Update

Here you can execute a firmware update on your CPU.

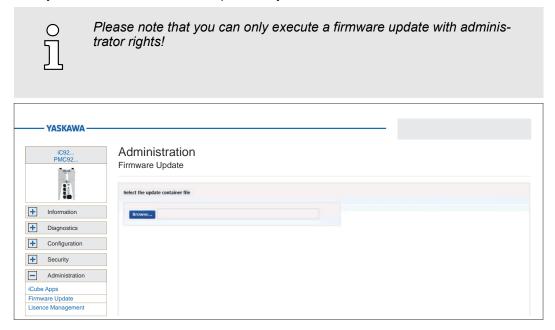

#### Proceeding

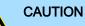

When installing a new firmware you have to be extremely careful. Under certain circumstances you may destroy the CPU, for example if the voltage supply is interrupted during transfer or if the firmware file is defective. In this case, contact our support!

You can find the currently installed firmware version of your CPU in the WBM at 'Information  $\rightarrow$  General Data'. Here you can also check whether the firmware update was successful. $\rightarrow$  'General Data'...page 176

**1.** The latest firmware can be found in the *'Download Center'* of www.yaskawa.eu.com under the corresponding order number.

Load the current firmware file into your working directory.

- **2.** Unzip the zip file.
- 3. Go back to the WBM to 'Firmware Update' and click on [Browse...].
  - ➡ A file selection window is opened.
- **4.** Navigate to the unzipped raucb file and click on [Open].
  - The firmware file to be installed is loaded and shown in the WBM.

| iC92<br>PMC92               | Administration<br>Firmware Update                                                                |  |
|-----------------------------|--------------------------------------------------------------------------------------------------|--|
|                             | Select the update container file                                                                 |  |
| Information     Diagnostics | trowsc     tc9210-pn-bundle-base-sloiec.macb  Start Update                                       |  |
| Configuration     Security  | Name: Ird210-96 Mundle-base-slidec.rsscb<br>Size: 123-06 Mundle-base-slidec.rsscb<br>Type: rsscb |  |
| Administration              |                                                                                                  |  |

Administration > License Management

- 5. Click on [Start Update].
  - The firmware file is transferred to the CPU and the firmware update is started. The status of the file transfer and the status of the update process are shown in the WBM as a progress bar.
- **6.** The connection to the CPU is interrupted during the firmware update. After the start-up of the CPU you have to log on to the WBM of the CPU again. This will refresh the WBM pages.
- 7. ► To check the firmware update, in WBM, go to 'Information → General Data' page. → 'General Data'...page 176
  - The new firmware version should be shown here. Otherwise start the update again. If the update does not work, please contact our support.

#### 6.6.3 License Management

Tab: 'View Containers'

Here you can view and manage the licenses that are installed on the CPU. Several licenses can be combined in one *'container'*.

|        | YASKAWA ——     |                         |                      |                 |           |              |             |              |         |
|--------|----------------|-------------------------|----------------------|-----------------|-----------|--------------|-------------|--------------|---------|
|        | iC92<br>PMC92  | Administ<br>Licence Man |                      |                 |           |              |             |              |         |
|        |                | View Containers         | Offline Activation A | dvanced Options |           |              |             |              |         |
| +      | Information    |                         |                      |                 |           |              |             |              | Refresh |
| +      | Diagnostics    | Container               | Storage Location     | Firm Code       | Firm Text | Product Code | Feature Map | Product Text |         |
| _      | Configuration  | 130-1793704745          | Device               | 6001591         |           |              |             |              |         |
| +      | Security       |                         |                      |                 |           |              |             |              |         |
| -      | Administration |                         |                      |                 |           |              |             |              |         |
| Cube A | Apps           |                         |                      |                 |           |              |             |              |         |
| irmwa  | ire Update     |                         |                      |                 |           |              |             |              |         |
| isence | e Management   |                         |                      |                 |           |              |             |              |         |

In the table all containers with the licenses are listed. The [Refresh] button reloads the list.

- Container
  - Serial number of the container in which the licenses are managed.
- Storage Location
  - Storage location where the container is stored.
- Firm Code
  - Identification number of the licensor.
- Firm Text
  - Description of the licensor.
- Product Code
  - Unique identification code of the licensed software.
- Feature Map
  - Information on the functional scope of the software.
- Product Text
  - Description of the license.

#### Tab: 'Offline Activation'

Here you can activate a previously purchased license offline by means of a license file. The term "offline" in this context means that the CPU on which the licensed software is running does not have to be connected to the Internet. The offline activation wizard guides you through the activation process and provides further information.

Administration > License Management

| iC92<br>PMC92                   | Administration                                                                                         |
|---------------------------------|----------------------------------------------------------------------------------------------------|
| ver .                           | Licence Management                                                                                     |
|                                 | View Containers Offline Activation Advanced Options                                                    |
| <ul> <li>Information</li> </ul> | 🗈 Create license context 🖉 Uplaad license update 💽 Create license receipt                              |
| Diagnostics                     |                                                                                                    |
| Configuration                   | Offline Activation Wizard<br>This wizard will guide through the file-based offline activation process. |
| Security                        |                                                                                                    |
| Administration                  |                                                                                                    |

Tab: 'Advanced Options'With the button [Create Container] you can create a new license container for your<br/>licence files. To delete the corresponding container, click on the corresponding button<br/>[Delete].

0 ][ Please note that you cannot undo the deletion of a license container! You should only carry out this action on the instructions of Yaskawa support!

| YASKAWA                               |                                                          |              |        |                |  |
|---------------------------------------|----------------------------------------------------------|--------------|--------|----------------|--|
| PMC92                                 | Administration                                           |              |        |                |  |
| Information                           | View Containers Offline Activation Advan                 | nced Options |        | Container      |  |
| Diagnostics                           | Device<br>UUID: b21161d7-8884-428d-b56a-<br>2616b49931e5 | Active       | Delete | 130-1793704745 |  |
| Configuration     Security            |                                                          |              |        |                |  |
| Administration iCube Apps             |                                                          |              |        |                |  |
| Firmware Update<br>Lisence Management |                                                          |              |        |                |  |

Steps of activation

You have received a license key from Yaskawa. The activation of the license in your CPU takes place according to the following procedure:

- 1. If there is no container for licenses yet, create one under 'Administration → License Management → Tab: Advanced Options' and click at [Create Container] to create a new container.
- **2.** Go to the tab: 'Offline Activation'.
- 3. Download the corresponding *'licence context file\**.WibuCmRaC to your PC with and start the activation process via the button [Next].
- 4. → On your PC, open the web page → https://lc.codemeter.com/74390/depot/index.php.
- 5. Enter your license key at Ticket and click at [Next].
  - Your license is listed.
- 6. Click at [Activate Licenses].
  - The wizard for activation via file transfer is opened.
- 7. Mark the relevant license with

Administration > License Management

- **8.** Select the previously loaded *'license context'* file \*.WibuCmRaC and click at [Start Activation Now].
- 9. Click at [Download License Update File Now] and save the *'Licence update'* as a \*.WibuCmRaU file on your PC.
- **10.** Switch back to the tab 'Offline Activation' in the WBM, select the \*.WibuCmRaU file and click at [Upload].
  - ➡ The license update is added to the license container.
- 11. Download the "Licence receipt" as a \*. WibuCmRaR file to your PC with 👤 .
- **12.** Switch back to the wizard from → *https://lc.codemeter.com/74390/depot/index.php*.
- 13. Select the \*. WibuCmRaR file and click at [Upload Receipt Now] and click at [Next].
  - ➡ The licence is activated and listed at 'My Licenses' as 'Activated'.
- **14.** Restart your CPU.
  - After the start-up, the functionalities activated by means of a license are available.

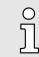

7 Appendix

## Checklists - Deployment CPU iC921xM-FSoE

| Α | Checklist planning.                                      | 215 |
|---|----------------------------------------------------------|-----|
| В | Checklist installation.                                  | 216 |
| С | Checklist commissioning, parametrization and validation. | 217 |
| D | Checklist operation.                                     | 218 |
| Е | Checklist modification and retrofitting.                 | 219 |
| F | Checklist decommissioning.                               | 220 |

## A Checklist planning

| Run.<br>No. | Requirement                                                                                                    | fulfille | d  | Notes |
|-------------|----------------------------------------------------------------------------------------------------|----------|----|-------|
| 1           | Planning                                                                                                    | yes      | no |       |
| 1.1         | Was a risk evaluation established and were the required SIL and performance level according to DIN EN ISO 13849-1 or IEC 62061 determined?                                                   |          |    |       |
| 1.2         | Are exclusively power supplies used according to<br>PELV/SELV specification?                                                                                                    |          |    |       |
| 1.3         | Does the wiring take place after valid standards and guidelines?                                                                                                    |          |    |       |
| 1.4         | Is the power supply for the local I/O modules and field bus components correctly dimensioned?                                                                                                |          |    |       |
| 1.5         | Do all the safety-related system components fulfill the requirements of the determined SIL (IEC 61508), per-<br>formance level (DIN EN ISO 13849-1) and safety cate-<br>gory (DIN EN 954-1)? |          |    |       |
| 1.6         | Does the wiring of the safety components correspond<br>to the requirements of the safety classification specified<br>before?                                                                 |          |    |       |
| 1.7         | Do the performance data of the safety CPU correspond<br>to the specifications of the application? - 'Technical<br>data'page 69                                                               |          |    |       |
| 1.8         | Do the components fulfill the environmental conditions of the application?                                                                                                    |          |    |       |
| 1.9         | Does the system fulfill the necessary degree of protec-<br>tion?                                                                                                    |          |    |       |
| 1.10        | Is degree of pollution 2 kept?                                                                                                    |          |    |       |
| 1.11        | Was the maximally permissible response time of the safety functions determined by a hazard analysis?                                                                                         |          |    |       |
| 1.12        | Is the maximally permissible response time reached?<br>Was the proof established by means of a calculation?                                                                                  |          |    |       |
| 1.13        | Is the system protected against mechanical over-<br>loading?                                                                                                    |          |    |       |
| 1.14        | Is the system protected against aggressive media?                                                                                                    |          |    |       |
| 1.15        | Are the specified electrical values of the output termi-<br>nals kept?                                                                                                    |          |    |       |
| 1.16        | Are all the electromechanical sensors supplied with clock pulses for the recognition of short-circuits?                                                                                      |          |    |       |
| 1.17        | Was a list created, which contains all the parameters of the devices and its settings?                                                                                                    |          |    |       |
| Further     | information can be found at - 'Sample application'page                                                                                                    | 136.     |    |       |
| Date:       | Sign:                                                                                                    |          |    |       |

## B Checklist installation

| Run.<br>No. | Requirement                                                                                    | fulfille | d  | Notes |
|-------------|------------------------------------------------------------------------------------------------|----------|----|-------|
| 2           | Installation                                                                                   | yes      | no |       |
| 2.1         | Do the components fulfill the environmental conditions of the application?                     |          |    |       |
| 2.2         | Does the system fulfill the necessary degree of protec-<br>tion?                               |          |    |       |
| 2.3         | Is degree of pollution 2 kept?                                                                 |          |    |       |
| 2.4         | Is the system protected against aggressive media?                                              |          |    |       |
| 2.5         | Are exclusively power supplies used according to<br>PELV/SELV specification?                   |          |    |       |
| 2.6         | Is it guaranteed that the safety switch devices are not short-circuited due to a wiring fault? |          |    |       |
| 2.7         | Is it guaranteed that the safety switch devices are not short-circuited due to a wiring fault? |          |    |       |
| 2.8         | Was the wiring checked by means of the installation plan?                                      |          |    |       |
| 2.9         | Are all the plugs labelled according to their allocation?                                      |          |    |       |
| 2.10        | Are the connecting terminals with screws applied with the specified breakaway torque?          |          |    |       |
| 2.11        | Is guaranteed that the isolation of the lines does not lead to a faulty contact?               |          |    |       |
| 2.12        | Was the reliability of all the clamp connections con-<br>trolled by a mechanical tensile load? |          |    |       |
| 2.13        | Was a visual inspection for any mechanical damage to the installed components done?            |          |    |       |
| 2.14        | Were necessary installation distances kept to other components?                                |          |    |       |
| Date:       | Sign:                                                                                          |          |    |       |

## C Checklist commissioning, parametrization and validation

| Run.<br>No. | Requirement                                                                                                    | fulfilled | d  |
|-------------|----------------------------------------------------------------------------------------------------|-----------|----|
| 3           | Commissioning                                                                                                    | yes       | no |
| 3.1         | Is guaranteed that all safe communication participants<br>of a system have a clear safe device address (F-<br>address)?                                  |           |    |
|             | This is valid also for participants, which belong to dif-<br>ferent safety controllers, if the controllers are connected<br>by gateways (e.g. Ethernet). |           |    |
| 3.2         | Was the cycle time $T_{CI}$ of the safety CPU determined<br>and adjusted in the safety CPU? $\rightarrow$ 'Cycle time $T_{CL}$<br>safety CPU'page 134    |           |    |
| 3.3         | Was the maximum response time with the adjusted cycle time T <sub>CI</sub> proofed by calculation? → <i>'Response times'page 131</i>                     |           |    |
| 3.4         | Were the device parameters of the safety I/O modules validated? → 'Validation of the system'page 121                                                     |           |    |
| 3.5         | Was the correct project selected?                                                                                                    |           |    |
| 3.6         | Was a review of the safety programme done?                                                                                                    |           |    |
| 3.7         | Were the project data copied on a memory card?                                                                                                    |           |    |
| 3.8         | Was a complete functional test accomplished and documented?                                                                                              |           |    |
| 3.9         | Was your engineering project documented and archived legally compliant?                                                                                  |           |    |
| 3.10        | Was the service personnel instructed into the handling of the control system?                                                                            |           |    |
| Date:       | Name:Sign:                                                                                                    |           |    |

## D Checklist operation

| Run.<br>No. | Requirement                                                                                                    | fulfilled | ł  | Notes |
|-------------|----------------------------------------------------------------------------------------------------|-----------|----|-------|
| 4           | Operation                                                                                                    | yes       | no |       |
| 4.1         | Is it guaranteed that no changes are made to the system configuration during operation of the safety CPU?                                                                                                    |           |    |       |
| 1.2         | Is it guaranteed that before expanding the system,<br>removing individual system components and making<br>changes to the wiring, the control system is set to a<br>safe state dependent on the application by competent<br>personnel? |           |    |       |
| 1.3         | Are the ambient conditions specified in the technical data observed?  • 'Technical data'page 69                                                                                                    |           |    |       |
| 4.4         | Is the lifetime of all safety-related components specified by the manufacturer observed?                                                                                                    |           |    |       |
| 4.5         | Is it guaranteed that commissioning only takes place<br>after acclimatisation of the safety CPU and the safety<br>modules?                                                                                                    |           |    |       |
| 4.6         | Is it guaranteed that a PC system with executable iCube<br>Engineer is available during the entire operating time?                                                                                                    |           |    |       |
| Date:       |                                                                                                    |           |    |       |

## E Checklist modification and retrofitting

| Run.<br>No. | Requirement                                                                                                    | fulfilled | fulfilled |  |
|-------------|----------------------------------------------------------------------------------------------------|-----------|-----------|--|
| 5           | Modification and retrofitting                                                                                                    | yes       | no        |  |
| 5.1         | Is the modification/retrofitting compatible? Are the requirements of the checklists of planning, installation, commissioning and validation further fulfilled?  Checklist planning'page 215 |           |           |  |
|             | → 'Checklist installation'page 216                                                                                                    |           |           |  |
|             | ← 'Checklist commissioning, parametrization and vali-<br>dation'page 217                                                                                                    |           |           |  |
| 5.2         | Was the safety component to be replaced exchanged for a compatible safety component?                                                                                                    |           |           |  |
| 5.3         | If non-safety components are changed, is the checksum unchanged?                                                                                                    |           |           |  |
| 5.4         | Was the correct security project loaded?                                                                                                    |           |           |  |
| 5.5         | Are the calculated reaction times further kept after mod-<br>ification/retrofitting? Proof necessary!                                                                                       |           |           |  |
| 5.6         | Were the project data copied on a memory card?                                                                                                    |           |           |  |
| 5.7         | Was a complete functional test accomplished and documented?                                                                                                    |           |           |  |
| Date:       | Sign:                                                                                                    |           |           |  |

## F Checklist decommissioning

| Run.<br>No. | Requirement                                                                                                    | fulfilled | ł  | Notes |
|-------------|----------------------------------------------------------------------------------------------------|-----------|----|-------|
| 6           | Decommissioning                                                                                                    | yes       | no |       |
| 6.1         | Is it guaranteed that the decommissioning is done by authorized and qualified personnel?                             |           |    |       |
| 6.2         | Has the power supply been switched off at the device to be decommissioned?                                           |           |    |       |
| 6.3         | Has the wiring been removed from the device to be decommissioned?                                                    |           |    |       |
|             | Has the disassembly been carried out according to the disassembly description?                                       |           |    |       |
| 6.4         | Is it guaranteed that the defective decommissioned device is sent to Yaskawa for disposal in its original packaging? |           |    |       |
| Date:       |                                                                                                    |           |    |       |